# **UNIVERSIDAD POLITÉCNICA ESTATAL DEL CARCHI**

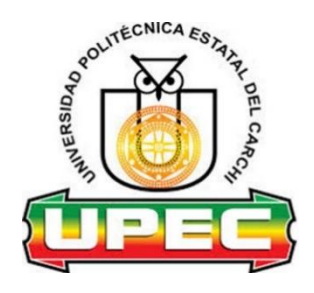

## **FACULTAD DE INDUSTRIAS AGROPECUARIAS Y CIENCIAS AMBIENTALES**

## **CARRERA DE COMPUTACIÓN**

Tema: "Sistema informático integral para la gestión de pedidos del restaurante El TIZÓN en la ciudad de Tulcán."

> Trabajo de titulación previa la obtención del título de Ingeniero en Ciencias de la Computación

AUTOR(A): Bryan Joel Druet Rodríguez

TUTOR(A): Msc. Marco Antonio Yandún Velasteguí

Tulcán, 2022

## **CERTIFICADO JURADO EXAMINADOR**

Certificamos que el estudiante Druet Rodríguez Bryan Joel con el número de cédula 0803463256 ha elaborado el trabajo de titulación: "Sistema informático integral para la gestión de pedidos del restaurante El TIZÓN en la ciudad de Tulcán"

Este trabajo se sujeta a las normas y metodología dispuesta en el Reglamento de Titulación, Sustentación e Incorporación de la UPEC, por lo tanto, autorizamos la presentación de la sustentación para la calificación respectiva.

**f.........................................** MSc. Marco Antonio Yandún Velasteguí **TUTOR**

Tulcán, Agosto 2022

# **AUTORÍA DE TRABAJO**

El presente trabajo de titulación constituye requisito previo para la obtención del título de **Ingeniero** en la Carrera de computación de la Facultad de Industrias Agropecuarias y Ciencias Ambientales

Yo, Druet Rodríguez Bryan Joel con cédula de identidad número 0803463256 declaro: que la investigación es absolutamente original, auténtica, personal y los resultados y conclusiones a los que he llegado son de mi absoluta responsabilidad.

**f.........................................** Druet Rodríguez Bryan Joel AUTOR(A)

Tulcán, Agosto 2022

# **ACTA DE CESIÓN DE DERECHOS DEL TRABAJO DE TITULACIÓN**

Yo, Druet Rodríguez Bryan Joel declaro ser autor/a de los criterios emitidos en el trabajo de investigación: "Sistema informático integral para la gestión de pedidos del restaurante El TIZÓN en la ciudad de Tulcán" y eximo expresamente a la Universidad Politécnica Estatal del Carchi y a sus representantes legales de posibles reclamos o acciones legales.

**f.........................................** Druet Rodríguez Bryan Joel AUTOR(A)

Tulcán, Agosto 2022

## **AGRADECIMIENTO**

*Agradecimiento total de mi tesis a mi mama MAIRA JANETH RODRÍGUEZ SEVILLANO a mi papa FELIPE DRUET ESTACIO y a mis hermanos ALFONSO FELIPE DRUET RODRÍGUEZ, ALAN XAVIER DRUET RODRÍGUEZ y KEVIN FELIPE DRUET RODRÍGUEZ por su compañía y entrega en la batalla por salir adelante y lograr una de mis metas. Recordar que la educación es el regalo más grande que una mamá le puede dar a un hijo. Siempre dan lo mejor de sí para mí y mis hermanos, incluso cuando están pasando por momentos difíciles.*

*Agradecer al Msc. Marco Yandún por la paciencia y tiempo dedicado en todo este proceso permitiéndome culminar este ciclo universitario.*

## **DEDICATORIA**

*Dedico mi tesis a mi mama MAIRA JANETH RODRÍGUEZ SEVILLANO a mi papa FELIPE DRUET ESTACIO y a mis hermanos ALFONSO FELIPE DRUET RODRÍGUEZ, ALAN XAVIER DRUET RODRÍGUEZ y KEVIN FELIPE DRUET RODRÍGUEZ por su compañía y entrega en la batalla por salir adelante y lograr unade mis metas. Recordar que la educación es el regalo más grande que una mamá le puede dar a un hijo. Siempre dan lo mejor de sí para mí y mis hermanos, incluso cuando están pasando por momentos difíciles.*

*A lo largo de mi vida estudiantil, el apoyo de mi familia ha jugado un papel muy esencial para superar cada etapa, con consejos, ánimos y lo más importante, abrazos para mantenerme motivado y demostrar que se preocupan por mí.*

*A Jefferson Portilla, Kevin Paukar, Darwin Tipan, Jhonson Garcia, Juan David Sapuyes y Darwin Nastacuas y demás compañeros que desinteresadamente me han ayudado, muchas gracias por su ayuda y amabilidad.*

*Quiero expresar lo mucho que quiero a mi familia y este nuevo logro no hubiera sido posible sin ustedes.*

# ÍNDICE

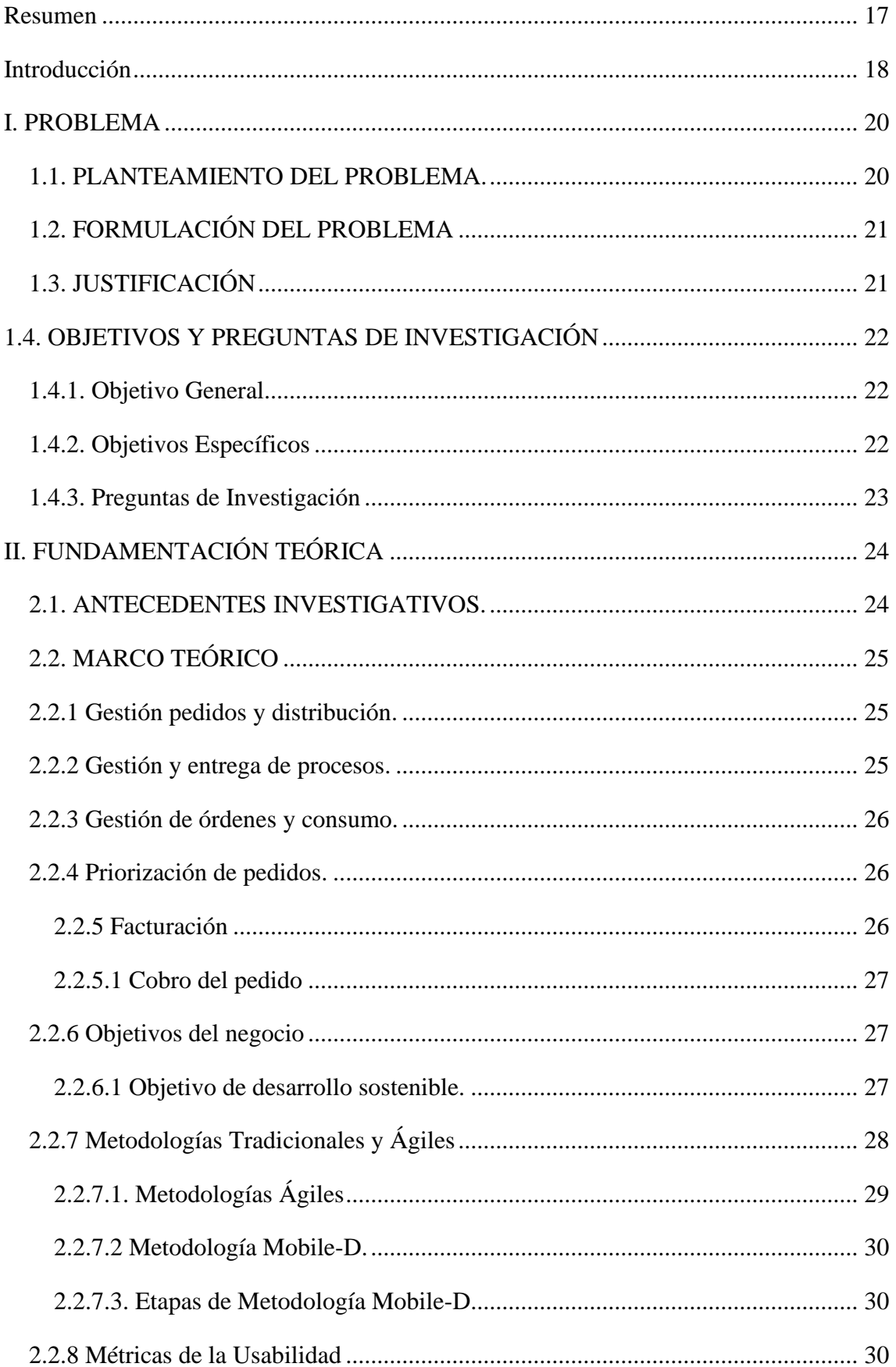

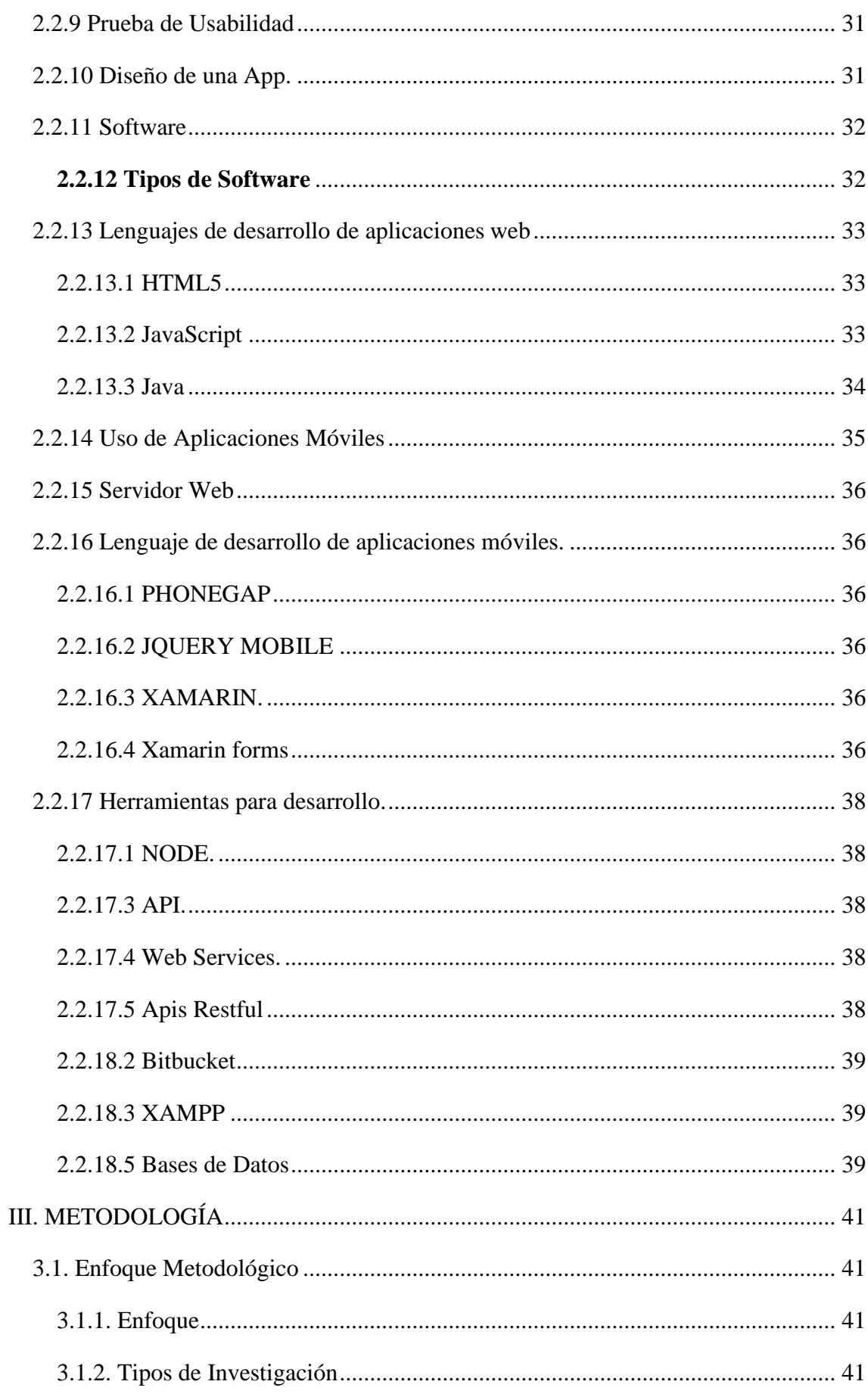

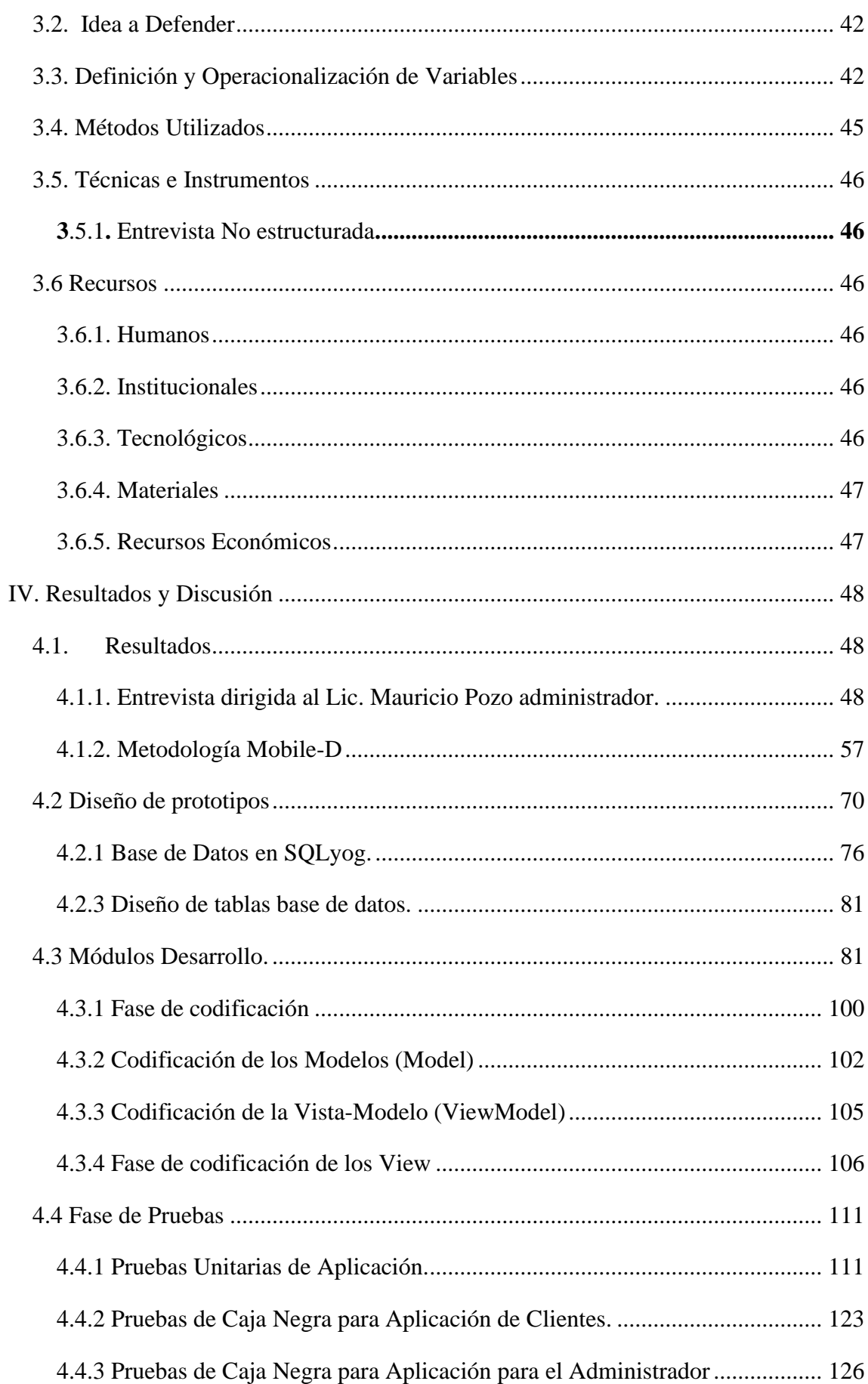

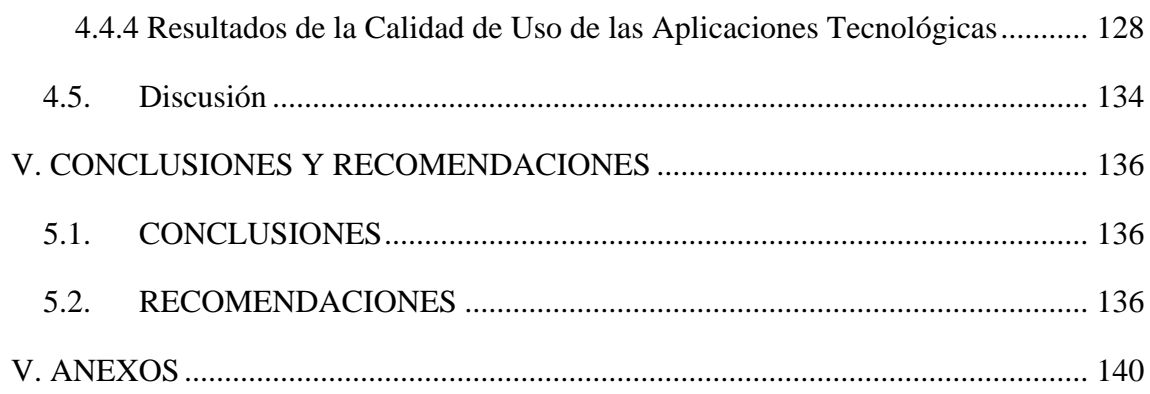

# **ÍNDICE DE FIGURAS**

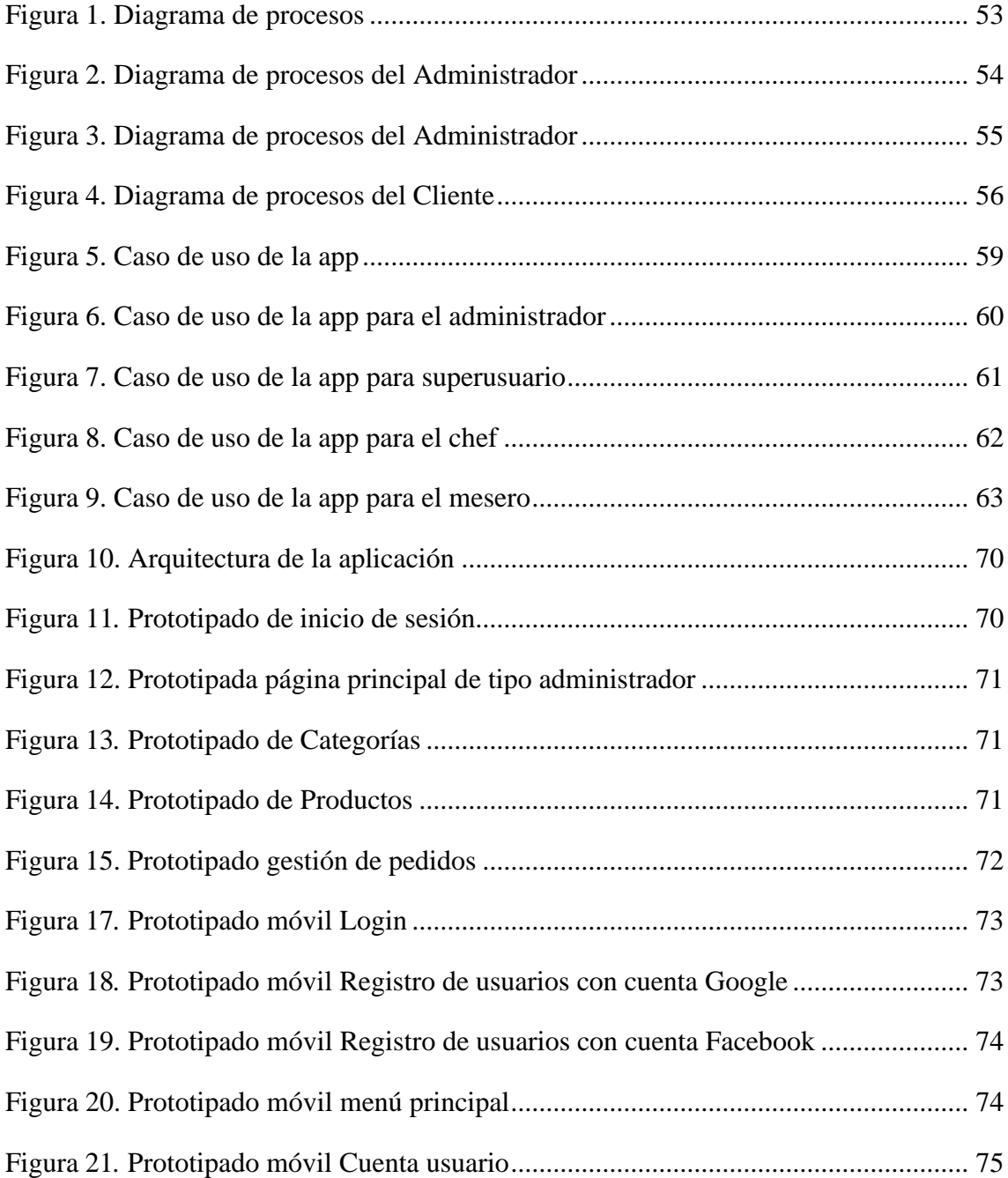

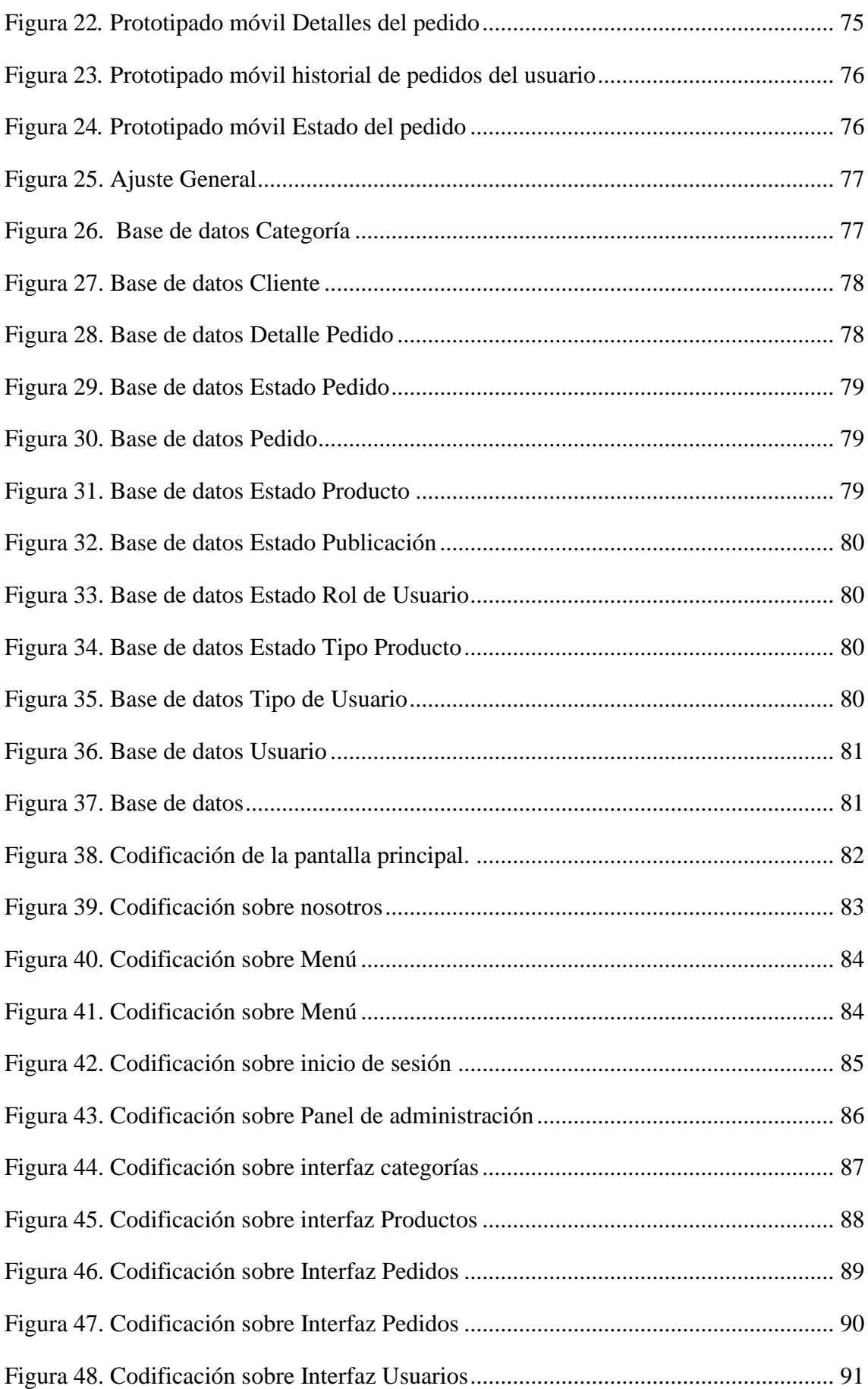

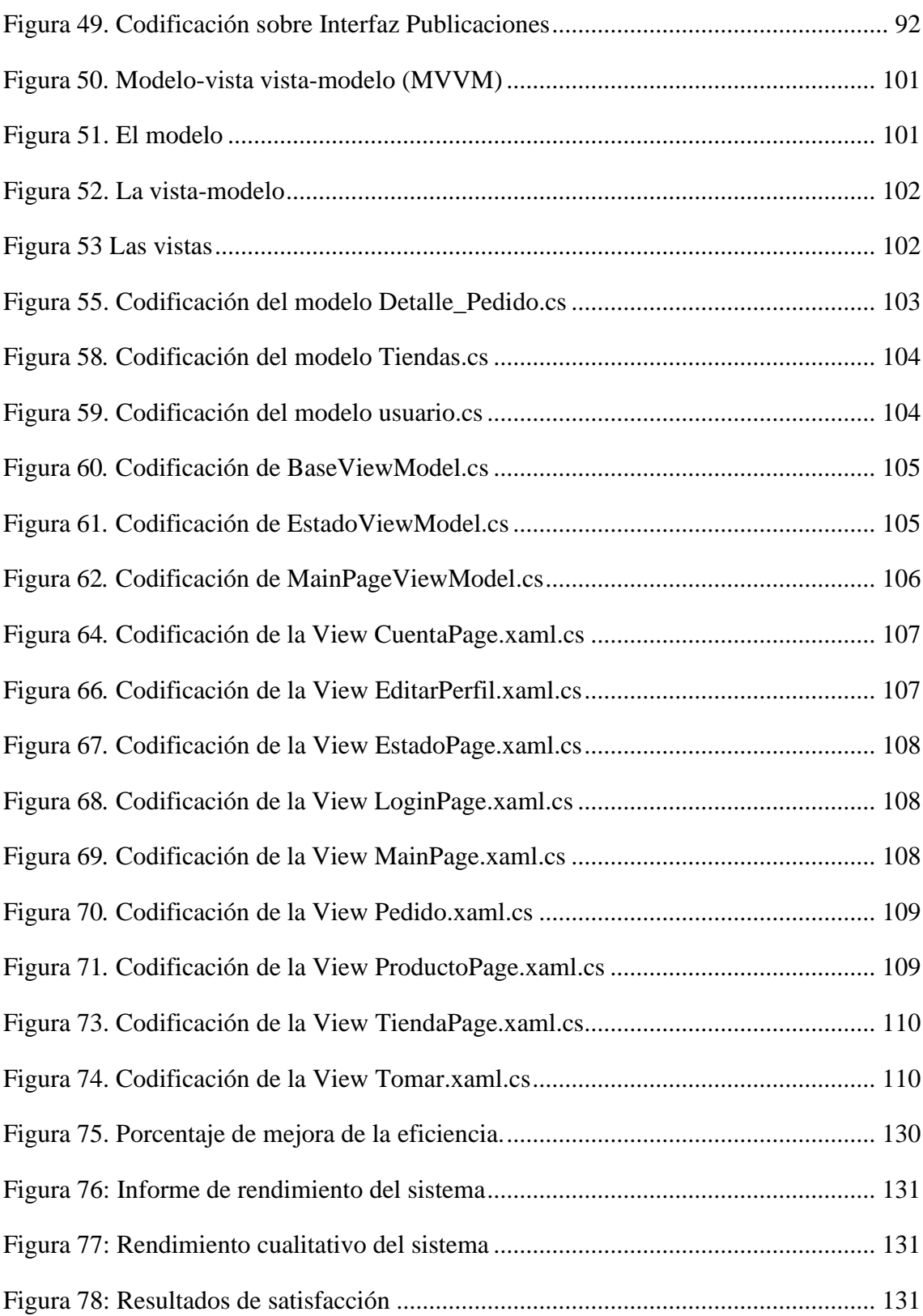

# **ÍNDICE DE TABLAS**

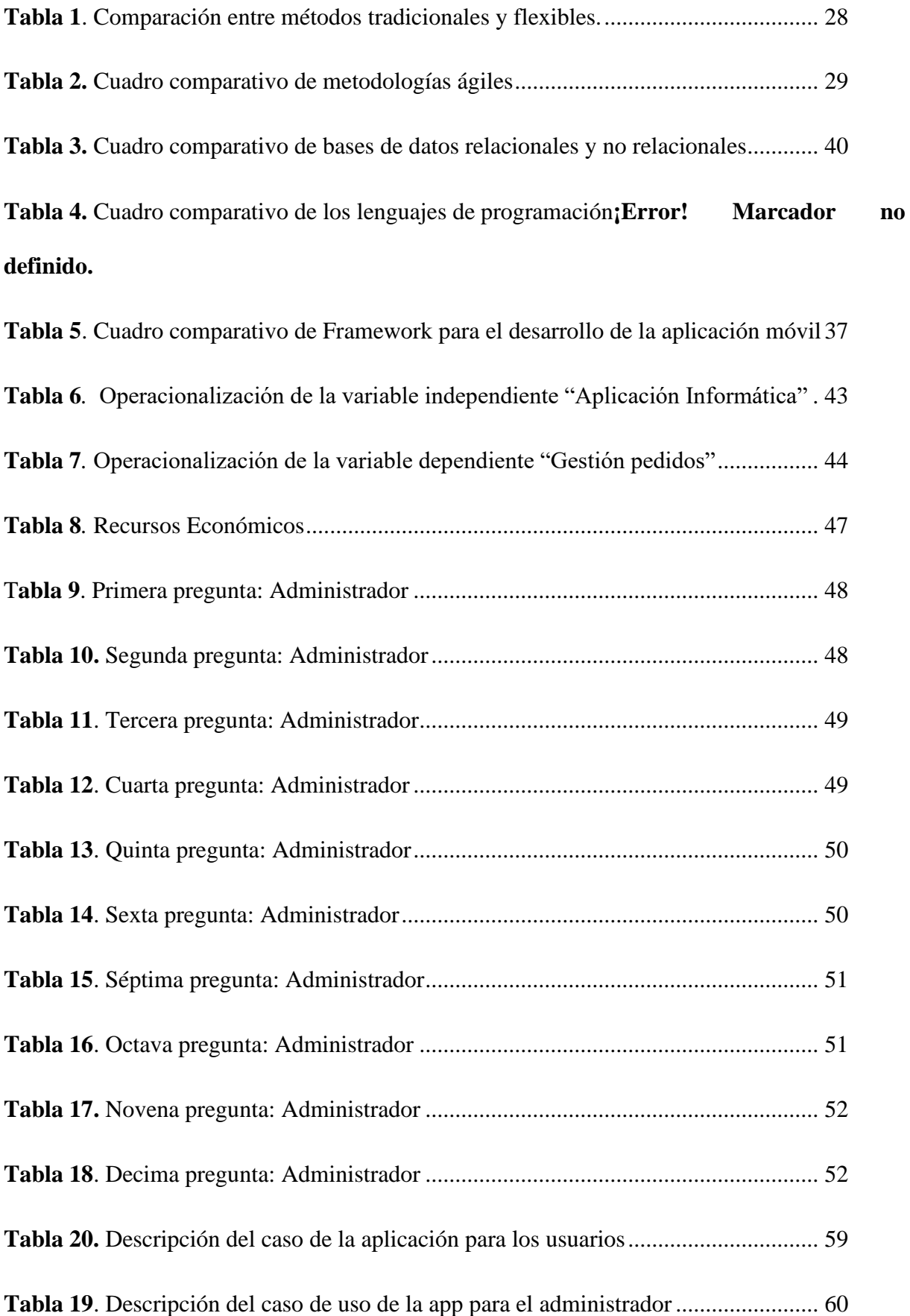

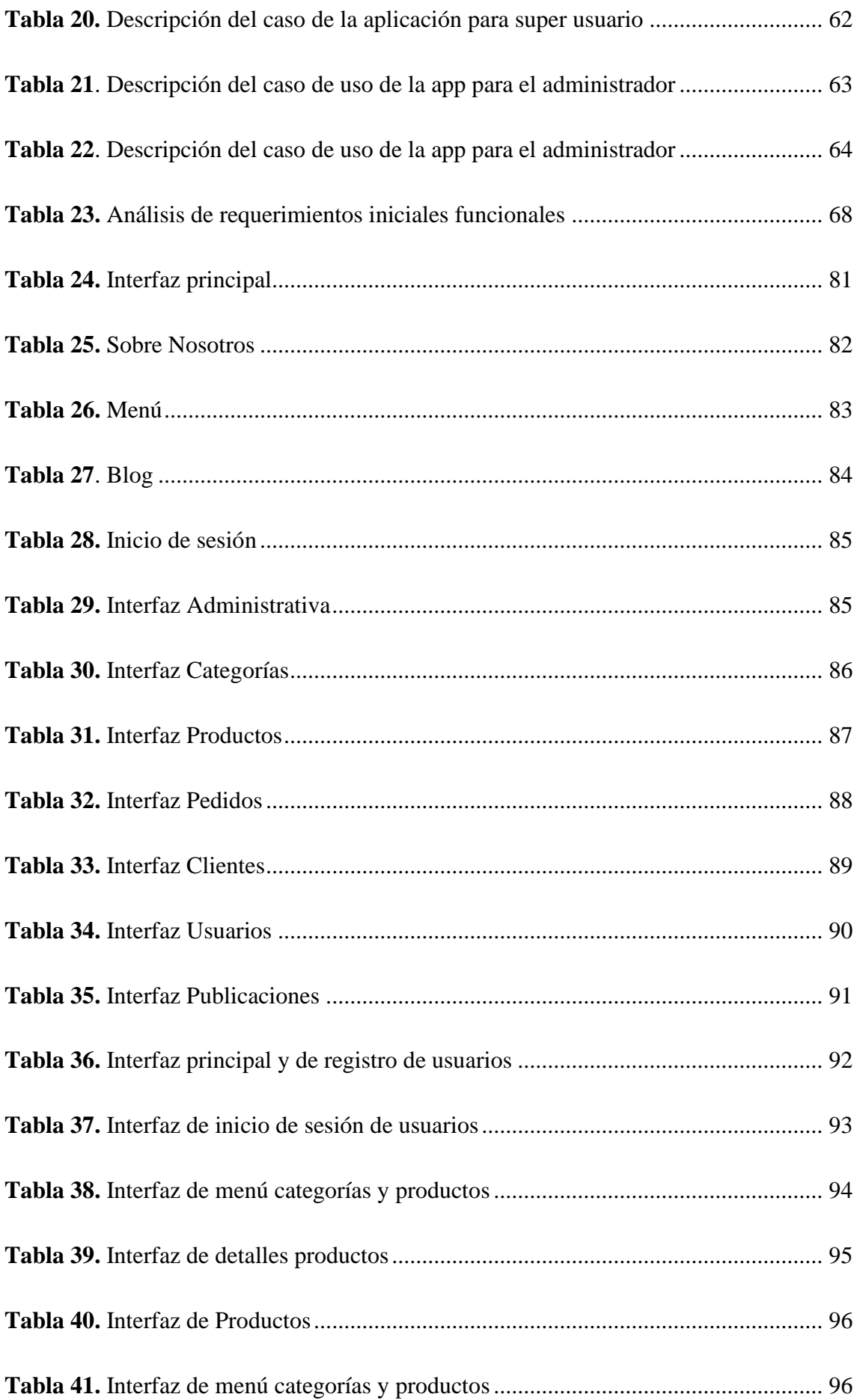

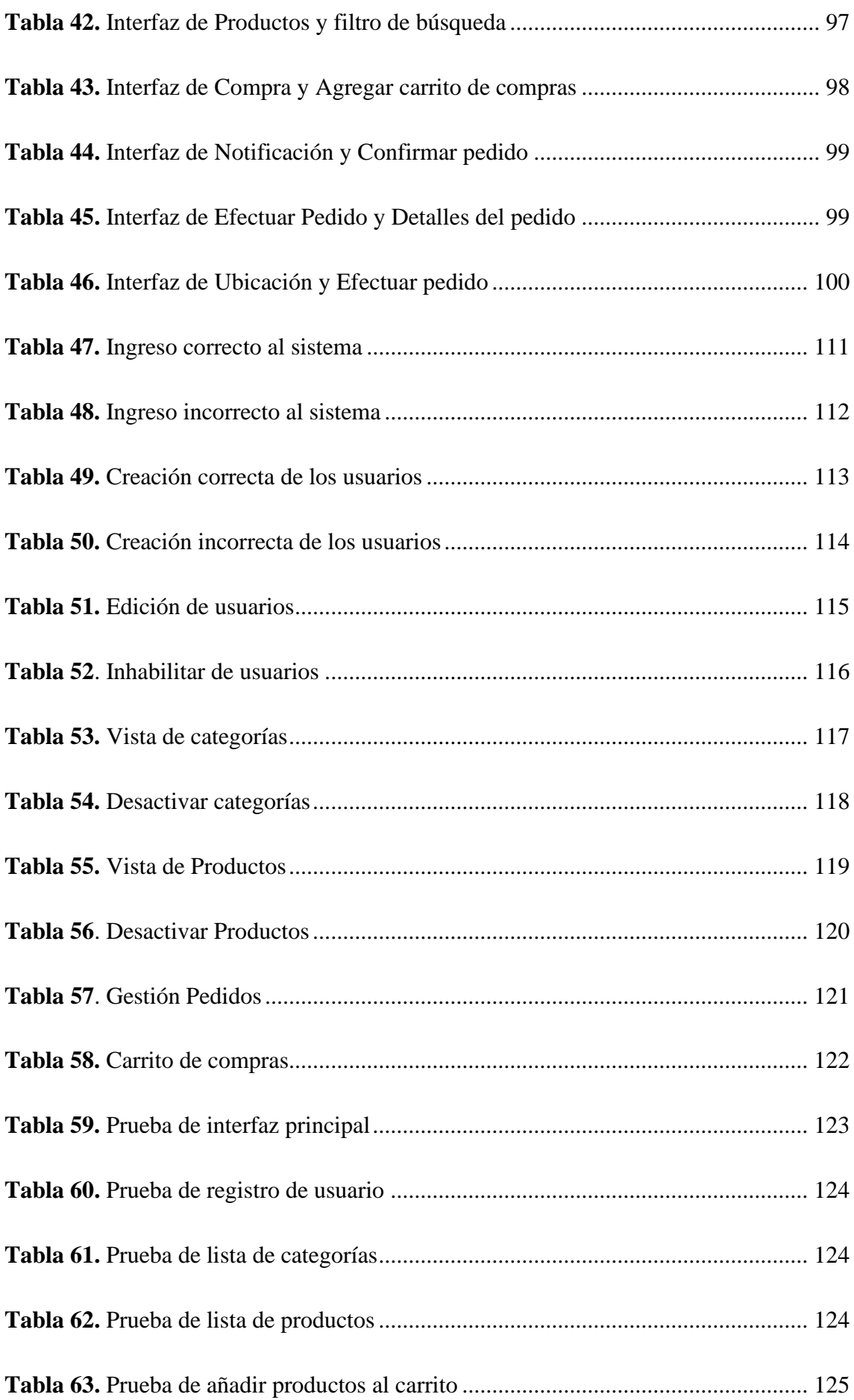

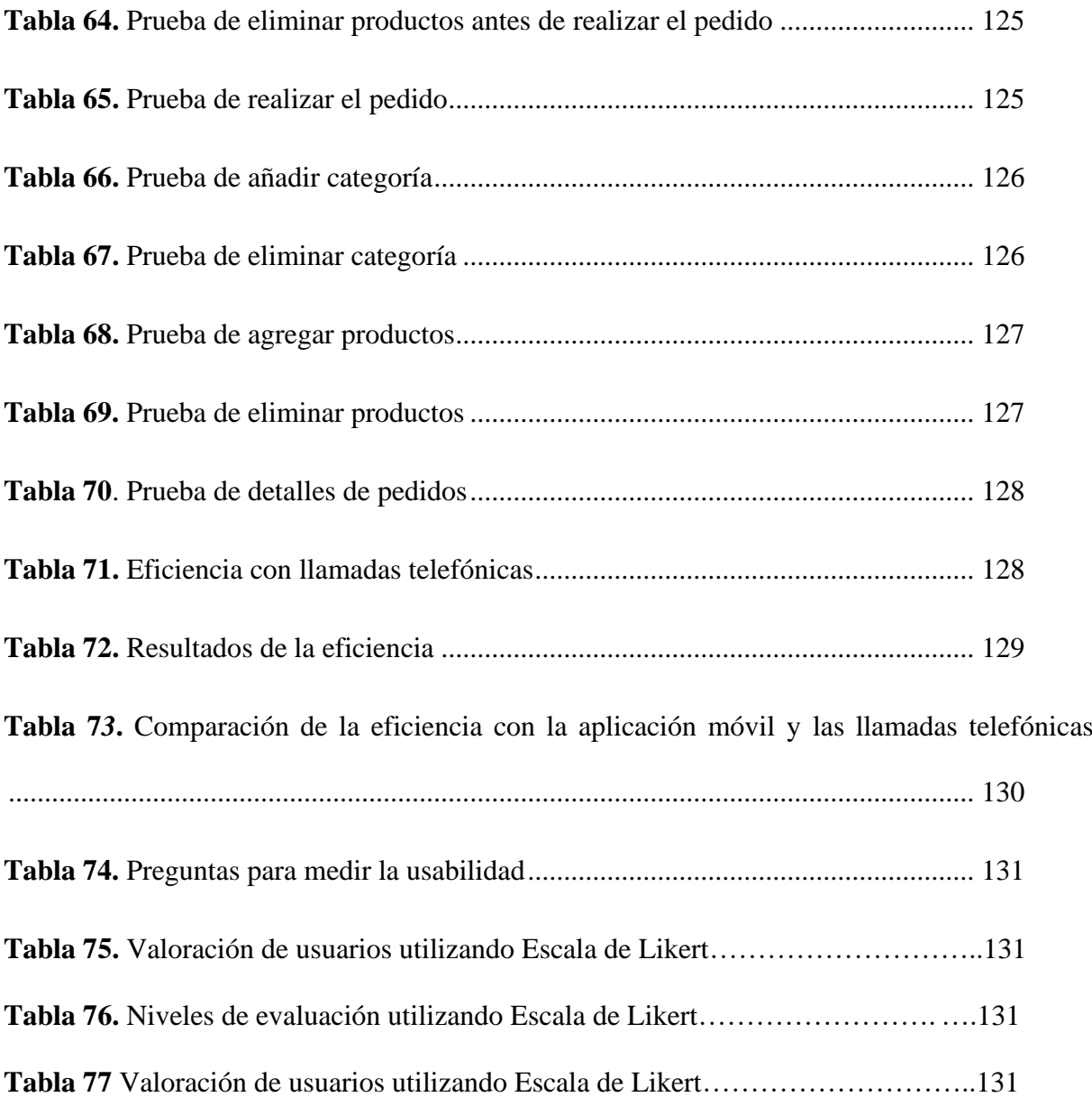

# **ÍNDICE DE ANEXOS**

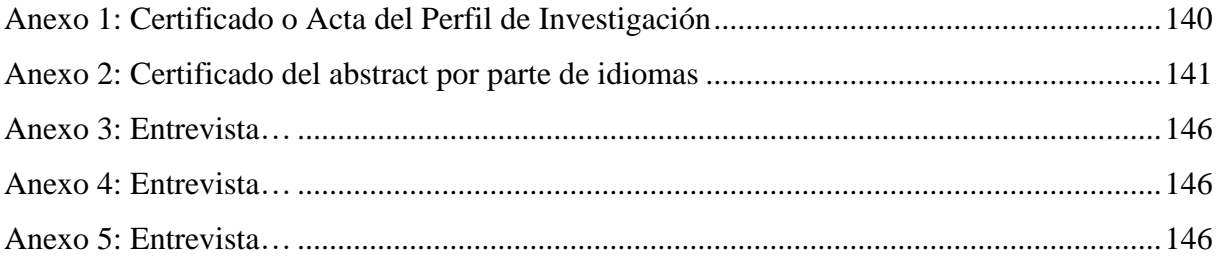

#### **Resumen**

<span id="page-16-0"></span>En el presente trabajo de investigación "Sistema informático integral para la gestión de pedidos del restaurante El TIZÓN en la ciudad de Tulcán" se evaluó la atención que se brinda a los clientes del restaurante, a través de llamadas telefónicas y los pedidos a domicilio y del establecimiento que se receptan manualmente en un cuaderno con letra no legible, además provocando inconvenientes, como: la línea telefónica está ocupada al realizar el pedido y el cliente debe esperar o devolver la llamada; los empleados del lugar no responden a la llamada, porque están muy ocupados, o si atienden el teléfono demasiado rápido, pueden recibir datos incorrectamente y no enviar el contenido real solicitado, este proceso ocasiona pérdida de tiempo, confusiones, pérdida de recursos e insatisfacción en los clientes, de modo que se buscó una alternativa para dar solución a estos problemas. El propósito primordial es descubrir un recurso tecnológico con el fin de brindar una mejor atención online, de modo que, los individuos van a poder hacer sus peticiones por medio de esta solución de una forma más instantánea. Para el desarrollo de esta investigación se aplicaron técnicas como la entrevista al propietario, en seguida se hizo la exploración de los datos y averiguación obteniendo como consecuencia que el desarrollo de un sistema informático es más apropiado para solucionar los inconvenientes encontrados, además se usó averiguación bibliográfica para obtener información analizarla, compararla y elegir los instrumentos a usar en el desarrollo de la solución. Por lo tanto, se escogió la plataforma Android para el desarrollo ya que es el sistema operativo más usado según los resultados de la entrevista que se aplicó. Por consiguiente, se concluye que el desarrollo de la aplicación mejorará los procesos de atención online en el restaurante.

## **Palabras claves:**

Sistema informático, Gestión de ordenes alimenticias, Restaurante El TIZÓN, Atención online, Aplicativo móvil.

### **Abstract**

<span id="page-17-0"></span>The present research study "Integral computer system for order management of the El TIZÓN restaurant in the city of Tulcán" is based on evaluating the attention provided to restaurant customers through telephone calls and home or delivery orders establishment, where inconveniences have been founded such as: orders that are received manually are found with illegible writing, telephone line busy when placing the order, the customer mustwait or return the call, the employees of the place do not answer the call because they are doing another things in the restaurant, receiving data incorrectly and not sending the actual content requested. These problems cause customer dissatisfaction, loss of time and resources and confusion, so an alternative was sought to solve these problems. Base on this,the primary purpose is to discover a technological resource in order to provide better onlineservice thus that customers can make the corresponding orders through this solution more instantly. Hence, for the development of this research, techniques such as the interview withthe owner were applied, followed by the exploration of the data, obtaining as a consequencethat the development of a computer system is more appropriate to solve the inconveniencesfound. Moreover, an inquiry was used bibliography to obtain information, analyze, compareand choose the instruments to use in the solution. Consequently, based on the results obtained in the interview, the Android platform was chosen: to improve the system. Therefore, it is expected that the development of the application; will improve the online service processes in the restaurant.

#### **Keywords:**

Computer system, food order management, " El TIZÓN " Restaurant, Online attention, Mobile application.

## **Introducción**

Vivimos hoy en día rodeados de tecnología, uno de los desarrollos tecnológicos más importantes son los dispositivos móviles como smartphones y tablets, y el uso de aplicaciones desde el punto de vista empresarial es muy importante. Son útiles, te permiten comunicarte con tus clientes desde cualquier lugar, interactuar con ellos en cualquier momento y poder atender sus necesidades. Estas herramientas facilitan y simplifican los procesos de gestión de empresas o pequeñas y medianas empresas. El presente proyecto de investigación se ha desarrollado en base a los problemas identificados en el interés actual de los clientes del restaurante "El TIZÓN", el proceso se realiza de forma manual, lo que conlleva a pérdida de tiempo en ciertos momentos de información, confusión en el pedido y desaprobación del cliente. Para solucionar los problemas anteriores, es necesario desarrollar un sistema informático para la gestión de pedidos, que brinde información actualizada y permita hacer pedidos más rápido, al permitir que los usuarios accedan a dicha aplicación de un lugar a otro sin ir a un restaurante y reemplazando los métodos tradicionales, lo que contribuye a mejorar la eficiencia del servicio a los clientes, contribuirá al desarrollo y crecimiento de la empresa. Este estudio se divide en siete capítulos:

Capítulo 1: Presentación y descripción del problema, argumento, objetivo general, objetivo específico, pregunta de investigación. El Capítulo Dos: Antecedentes teóricos aclara el contexto de investigación relacionado con el tema de investigación, además, tenemos un marco teórico en el que se realiza la atención de variables en línea y la aplicación de la tecnología bibliográfica. Capítulo Tres: Se detalla la metodología utilizada en esta investigación, describiendo el enfoque metodológico, los tipos de investigación utilizados, la idea de defensa, y la definición y funcionamiento de la encuesta. Variables, datos demográficos, muestras y métodos utilizados para recopilar información y recursos. El cuarto capítulo presenta los resultados y discute la encuesta. Capítulo Quinto: Difusión de las conclusiones y recomendaciones del proyecto de investigación.

#### **I. PROBLEMA**

#### <span id="page-19-1"></span><span id="page-19-0"></span>**1.1. PLANTEAMIENTO DEL PROBLEMA.**

 El problema existente son los retrasos a la hora de realizar los pedidos desde el domicilio del cliente, porque estos se asignan al propietario por teléfono, y el propietario se comunica con los empleados para preparar el pedido, provocando inconvenientes, como: la línea telefónica está ocupada al realizar el pedido. y el cliente debe esperar o devolver la llamada; los empleados del lugar no responden a la llamada, porque están muy ocupados, o si atienden el teléfono demasiado rápido, pueden recibir datos incorrectamente y no enviar el contenido real solicitado; estos aspectos causarán la pérdida del tiempo del pedido y causará la insatisfacción del cliente. Otro problema observable es el tiempo para preparar las órdenes de venta y los recibos de las órdenes de los clientes, porque lleva tiempo emitir las órdenes de servicio, y los documentos físicos relacionados con los productos que solicitaron deben usarse para verificar la información. Además, una vez realizada la venta, se genera la emisión de las ordenes consumidas por los clientes mediante facturas registradas manualmente. Todas estas actividades ocasionarán retrasos porque no se puede acceder fácilmente a la información en forma física. Incluso si el cliente es un cliente nuevo o recurrente, es necesario emitir comprobantes. Volver a adquirir datos, es decir verificar lo consumido, lo que provocará retrasos en el servicio. El otro es el tiempo para preparar las órdenes de compra de los productos faltantes. Esta actividad causará retrasos porque el inventario se procesa en papel, lo que resultará en demasiado tiempo dedicado a la integración para reemplazar todos los productos faltantes. Los artículos deben contarse nuevamente porque la información es inexacta.

En la ciudad de Tulcán se usa la tecnología para pedir un taxi en el lugar que se encuentre, también para la geolocalización de lugares turísticos de la ciudad, pero para realizar pedidos en restaurantes desde el lugar de donde se encuentren los usuarios no todos los restaurantes constan con un sistema interactivo que le permitan visualizar la disponibilidad y la variedad de platos con sus respectivos ingredientes y precio.

En el restaurante "El TIZÓN" consta con un sistema informático para pedido domiciliario donde el usuario visualiza el catálogo que contiene cada una de las secciones con sus respectivos platos todos en una misma imagen no permite observar los platos de forma individual.

#### <span id="page-20-0"></span>**1.2. FORMULACIÓN DEL PROBLEMA**

Por el uso limitado de aplicaciones informáticas, se gestiona los pedidos de forma manual lo que ocasiona la pérdida de información y demora en pedidos en el restaurante "El TIZÓN".

## <span id="page-20-1"></span>**1.3. JUSTIFICACIÓN**

Según (Fitria 2019) Desde el inicio de la era informática y su implementación a nivel comercial con el desarrollo de sistemas de informáticos han sido un factor importante e indispensable para el funcionamiento de los procesos de las empresas. Debido a que independiente de sus actividades comerciales, necesario hacer uso de herramientas informáticas para recopilar datos, analizarlos y usarlos para tomar decisiones en pro del crecimiento empresarial. Sin importar el tamaño de las empresas siempre va a ser necesario una herramienta para almacenar la información sobre los distintos procesos y áreas involucradas en la empresa.

 El sistema informático beneficiará tanto a clientes como a las personas encargadas de recibir y entregar los pedidos, ya que a través de la ella se podrá recopilar información correcta de manera rápida, evitando llamadas telefónicas, ahorro de tiempo, recepción errónea de pedidos e inconformidad del cliente, pues una vez que el cliente envíe su solicitud a través de la aplicación, los datos serán captados en un sistema y el restaurante realizará el servicio de envío a domicilio.

Con la utilización del sistema se verán reflejados los beneficios que brindan los avances tecnológicos actualmente y cómo pueden contribuir con el desarrollo de una empresa, ya que el sistema proporcionará información actualizada que ayudará a comercializar los productos y agilizar la realización de pedidos, contribuyendo así con el desarrollo tecnológico del restaurante, facilitando la recepción de pedidos para los empleados y mejorando el servicio a los clientes dentro y fuera del restaurante. Se cuenta con la tecnología para alojar nuestro sistema web en un servidor cloud para acceder a nuestro sitio mediante el uso de internet ya sea en un computador o teléfono inteligente.

## **1.4. OBJETIVOS Y PREGUNTAS DE INVESTIGACIÓN**

## <span id="page-21-1"></span><span id="page-21-0"></span>**1.4.1. Objetivo General**

Desarrollar una aplicación informática para la gestión de pedidos en el restaurante "El TIZÓN".

## <span id="page-21-2"></span>**1.4.2. Objetivos Específicos**

- Fundamentar bibliográficamente las variables de estudio para la investigación.
- Establecer un sistema informático mediante la aplicación de metodologías ágiles que permita al restaurante El TIZÓN el manejo de la gestión de pedidos.
- Interpretar los procesos de recepción y envío de pedidos en el restaurante para la creación de la solución informática.
- <span id="page-21-3"></span>• Estructurar una solución informática a través de dispositivo inteligente que permita manejar el pedido por parte del cliente y administradores en el restaurante El TIZÓN.

## **1.4.3. Preguntas de Investigación**

- 1. ¿Cómo la fundamentación teórica nos permitiría indagar sobre nuestro objeto de estudio?
- 2. ¿De qué forma se podría determinar los procesos y recepción de pedidos en el restaurante El TIZÓN?
- 3. ¿Qué metodología es la adecuada para desarrollar este tipo de aplicaciones?
- 4. ¿Cómo ayudaría un sistema informático para la gestión de pedidos?
- 5. ¿Cómo podría contribuir en las ventas con un catálogo en el sistema informático?

## **II. FUNDAMENTACIÓN TEÓRICA**

#### <span id="page-23-1"></span><span id="page-23-0"></span>**2.1. ANTECEDENTES INVESTIGATIVOS.**

 En 2018, Borbor elaboro el proyecto sobre implementación del aplicativo móvil para mejorar el servicio domiciliario en el restaurante italian gourmet. Este proyecto se llevó a cabo Universidad Península de Santa Elena, Ecuador. Con el fin de agilizar las ventas y mejorar los procesos al momento de la adquisición de órdenes. Concluye al momento de implementar el aplicativo deduce que hubo un margen mejora de los procesos de transacción. Se recomienda capacitar al personal delegado de utilizar el sistema, administración para evadir inconvenientes de los errores de entrada, versión y borrado de información, ya que estos se verán reflejados en la aplicación y pueden generar confusión y desacuerdo entre los consumidores. Mantener actualizaciones periódicas de la información y productos facilitados por el restaurante, ya que la aplicación tiene como objetivo proporcionar información actualizada mediante la realización de una consulta al servidor.

 Cortez (2018) dice que trabajo en el plan de llevar a cabo Sistema de control de ventas computarizado para restaurantes Milagritos, Universidad de San Pedro, Perú. Para ello, gestiona el proceso a través del Sistema de control de ventas informatizado para el restaurante Milagritos en Casma. Basado en el lenguaje de programación Visual Studio 2010, conectado al motor de base de datos Microsoft SQL Server 2012, se desarrolló un sistema informático para la gestión del servicio al cliente y control interno para el restaurante Milagritos. Se recomienda participar en uso del sistema informático de fácil manejo. Mejor control del proceso, más fácil de usar el programa para el mejor control y no será probado por personal no autorizado, ya que se va a estar arriesgando la estabilidad de los datos de la organización.

 Desarrollaron un sistema informático de restaurantes para la administración de peticiones y facturación electrónica en la Universidad Politécnica Salesiana, Ecuador. Les permitió generar Una aplicación de código abierto que facilita y permite a los restaurantes implementar los métodos requeridos por el SRI para publicar, generar, firmar y autorizar documentos electrónicos. Mediante el uso de un sistema de protección de estabilidad proporcionado por firmas digitales, se puede establecer comunicación entre la organización y el servicio web SRI. Optimizar la verificación de la autorización del comprobante electrónico de forma fácil de entender para el personal designado por el departamento de contabilidad, si se deniega la misma autorización, se incluirá el motivo. La conclusión a la que se llegó es que por lo establecido en la Resolución NAC-DGERCGC14-00366 del Registro Oficial No. 257 de fecha 30 de mayo de 2014, la facturación electrónica es un proceso que están implementando la mayoría de los contribuyentes especiales. Se ofrece la utilización del aplicativo netamente para objetivos de carácter gremial realizando uso de tecnología de última generación (pc de escritorio, computadora portátil, Tablet), y no para objetivos delictivos afectando a alguna persona con un cobro indebido de cualquier de producto que no ha consumido (Buchelli, 2017).

## <span id="page-24-0"></span>**2.2. MARCO TEÓRICO**

#### <span id="page-24-1"></span>**2.2.1 Gestión pedidos y distribución.**

 Los procesos importantes de toda organización, en la década de los ochenta se codificaron estos procesos, presentados en unidades donde hay libertad entre cada unidad, que actualmente es sinérgica y dinámica a medida que se buscan unidades con dependencias. Recuerde que la gestión y cumplimiento de pedidos incluye todos los pedidos que recibe una organización, ya sean pedidos externos, pedidos más comunes, pedidos internos entre fábricas, almacenes, fábricas, productos de inventario o de fabricantes (Hernandez, 2018).

## <span id="page-24-2"></span>**2.2.2 Gestión y entrega de procesos.**

 Fernández (2019) dice que La gestión de pedidos y distribución. Es una sección importante del triunfo empresarial que paralelamente se convierte en una etapa crítica si no somos eficientes en nuestros propios procesos de recepción y distribución de productos, para eso debemos de conservar tener en óptimas condiciones la interconexión del sistema con nuestra base de datos para eludir cruces de información que provocara errores en las consultas de

información , para que el sistema de administración de pedido sea exitosa dependerá como él se adapte a las exigencias del comprador, como la facilidad de información del producto y que el producto esté en inventario lo que comprendería en conservar un sistema una y otra vez actualizado y retroalimentándose.

Para que la administración de peticiones y repartición sea exitosa se debería de considerar en constantemente consumar con los próximos componentes claves:

- Ajustar la posición del camaleón para adaptarse a las necesidades del cliente.
- Cumplir las promesas y entregar el producto en las condiciones estimadas, precio estimado y calidad requerida.
- Establecer un servicio de seguimiento para que los clientes sepan en qué etapa se han realizado sus pedidos.
- Mantener una retroalimentación constante.

## <span id="page-25-0"></span>**2.2.3 Gestión de órdenes y consumo.**

 Según Guzmán (2019) afirma que Llevar el control de las ordenes de los clientes que culmina al momento de quedar perfectamente registrado y aceptado por los compradores. Este proceso se realiza de forma tradicional es decir se anota las ordenes en una libreta u hoja el pedido de cada mesa.

#### <span id="page-25-1"></span>**2.2.4 Priorización de pedidos.**

Consiste en el orden que va llegando el cliente o en tal caso la reservación efectuada por el mismo**.**

#### <span id="page-25-2"></span>**2.2.5 Facturación**

 Las facturas deben ser de acuerdo con la solicitud o necesidad del comprador, además, la información debe ser clara donde los datos se vean de forma perfecta y clara, actualizada según la normativa tributaria, se deben realizar facturas electrónicas porque beneficia a ambos, tanto a la empresa como al comprador, debemos detallar las especificaciones requeridas por el comprador si desea emitir la factura en el momento de la entrega, de acuerdo con los pedidos o cuentas por cobrar y al final del mes de la factura. Deben evaluarse las comodidades del comprador. (Rodríguez, 2017)

#### <span id="page-26-0"></span>**2.2.5.1 Cobro del pedido**

 Según Vargas (2020) dice que Los gerentes de pedidos y distribución son responsables de coordinar las facturas, los documentos de envío y ventas de los productos entregados. Una vez que se recibe el pago, se completa el ciclo de pedido. Los pagos y cobros son cruciales para mantener viva una organización.

#### <span id="page-26-1"></span>**2.2.6 Objetivos del negocio**

Según Pozo, M (2021) dice que "Actualmente tiene en mente seguir remodelando el establecimiento con el fin que los clientes se sientan como en casa y hacerles saber que "El TIZÓN "es la mejor opción para pasar un rato muy ameno junto a seres querido. En un futuro tiene pensado abrirse otro patio de comidas en la ciudad de Ibarra."

#### <span id="page-26-2"></span>**2.2.6.1 Objetivo de desarrollo sostenible.**

En 2019**,** Jargalsaikhan dice que El desarrollo sostenible se explica principalmente por factores socioeconómicos relacionados con el crecimiento económico y el nivel de sostenibilidad. Además, el desarrollo sostenible no puede considerarse como un activo físico, sino más bien como algo intangible, ya que sus metas y objetivos a largo plazo pueden alcanzarse en cualquier etapa. Se refiere a un mejor equilibrio de factores para poder lograr la meta deseada.

 La sostenibilidad tiene el objetivo de defender los recursos de una cierta población para que esto no perjudique a las siguientes generaciones fomentando un incremento económico, ya que en la actualidad en numerosas piezas de todo el mundo se muestra una enorme escasez de recursos que están afectando en el ámbito ecológico a las ocupaciones humanas y por esto se trataron de buscar una conexión con el desarrollo para intentar de reducir la pobreza. (Castillo et al. 2017).

## <span id="page-27-0"></span>**2.2.7 Metodologías Tradicionales y Ágiles**

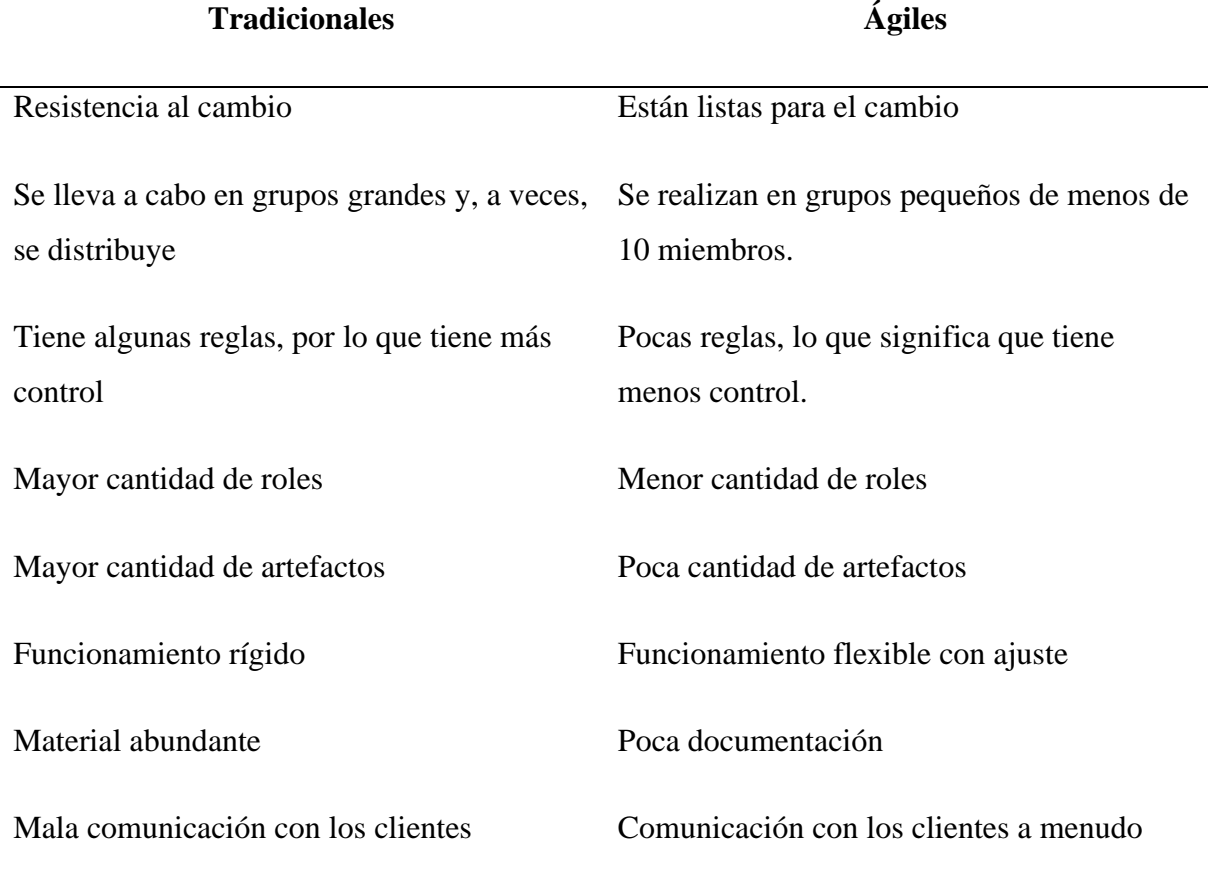

<span id="page-27-1"></span>**Tabla 1**. Comparación entre métodos tradicionales y flexibles.

**Fuente:** Zambrano, W. A. (2017), Metodologías tradicionales vs Ágiles

Según la tabla comparativa, los métodos ágiles de desarrollo de programas han surgido como una solución instantánea, una forma flexible y algo adaptable de hacer las labores que aseguran el desarrollo del plan en el corto plazo, además, el cambio es parte del proceso de la naturaleza. Aprendizaje constante de proyectos recientes.

# <span id="page-28-0"></span>**2.2.7.1. Metodologías Ágiles**

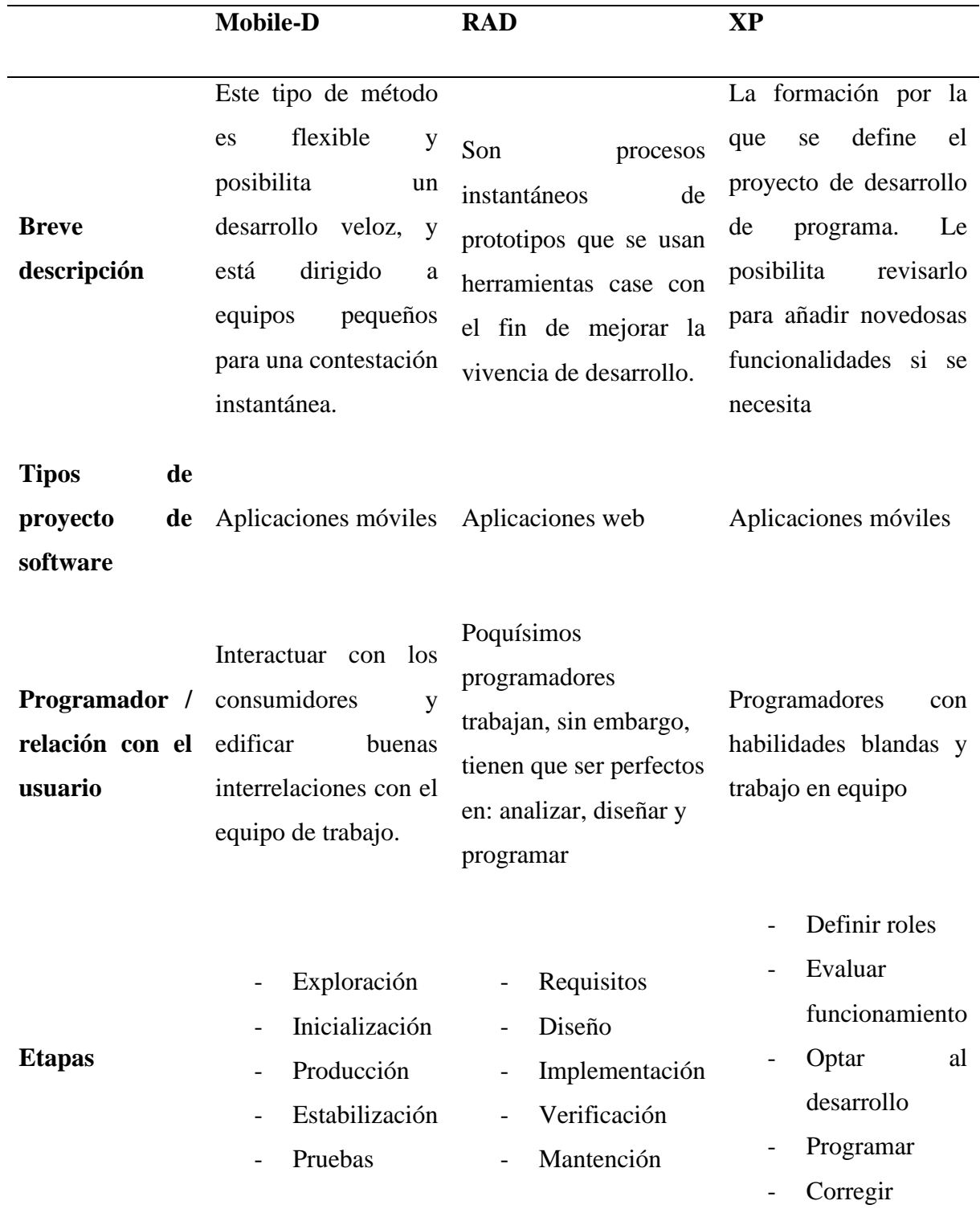

<span id="page-28-1"></span>**Tabla 2.** Cuadro comparativo de metodologías ágiles

**Fuente:** Gamboa, J. Z. (2018), Cuadro comparativo de metodologías ágiles

Al equiparar metodologías ágiles se escogió el enfoque Mobile-D pues posibilita el desarrollo de aplicaciones móviles y la relación directa con el comprador, que en esta situación es el propietario del restaurante, lo cual nos brindará la información primordial para desarrollar la tecnología. Esta metodología consta de cinco etapas: investigación, operación, producción y pruebas, cada una con su propia funcionalidad de desarrollo.

#### <span id="page-29-0"></span>**2.2.7.2 Metodología Mobile-D.**

Enfocado al desarrollo móvil, este enfoque tiene como objetivo lograr un ciclo de desarrollo muy rápido, y se basa en varias metodologías como la XP, Crystal y RUP. (Hernández, 2018, pág.1)

#### <span id="page-29-1"></span>**2.2.7.3. Etapas de Metodología Mobile-D.**

Según Hernández (2018), dice que

en los siguientes apartados se detallan las etapas del método Mobile-D.

- Etapa de descubrimiento: Esta etapa cubre la planificación y conceptos básicos del proyecto, su alcance e implementación con la función que se desea alcanzar.
- Etapa de inicio: Durante esta fase, los recursos necesarios son identificados, preparados, programados para trabajos posteriores y publicados.
- Etapa de producción: A lo largo de esta etapa se desarrollan las filiales.
- Etapa de normalización: En este punto, asegúrese de la calidad de uso del proyecto y asegúrese de que todo el sistema se encuentre operando de forma óptima.
- Etapa de prueba: En esta etapa, estamos tratando negra se aplican para evaluar el producto final.

#### <span id="page-29-2"></span>**2.2.8 Métricas de la Usabilidad**

 Según Cueva (2020) afirma que Medida o escala con un costo nominal o numérico asignado a una propiedad o atributo. En seguida, desglosamos las métricas de uso que se aplicaron en esta encuesta:

- **Eficiencia**: es la exactitud y la totalidad con la que los usuarios logran fines específicos a lo largo de un lapso de tiempo.
- **Accesibilidad**: sugiere si la medida de fuente es ajustable para la aplicación y además posibilita buscar colores que coincidan con los colores usados en los instrumentos tecnológicas.
- **Facilidad de uso**: es la función de la aplicación para entender, aprender y usar fácilmente y llamativa.
- **Portabilidad**: la función de configurar la aplicación y la versión del sistema operativo Android en el cual se está ejecutando.
- **Navegación**: la facilidad con la que los usuarios tienen la posibilidad de moverse por las pantallas de la aplicación.

## <span id="page-30-0"></span>**2.2.9 Prueba de Usabilidad**

 Las pruebas de usabilidad son una técnica que incluye la evaluación del producto por medio de pruebas de cliente para comprobar la usabilidad y efectividad del producto, así como un seguimiento descriptivo de los comentarios de los usuarios usados en el diseño y la funcionalidad de aplicaciones móviles o web. La finalidad primordial de estas pruebas posee como fin identificar inconvenientes de uso y recopilar comentarios para mejorar la satisfacción del cliente. (HostGastor, 2018, p.3)

## <span id="page-30-1"></span>**2.2.10 Diseño de una App.**

El diseño y desarrollo de aplicaciones empieza con el raciocinio, la definición, el diseño, el desarrollo y al final el lanzamiento. Los desarrolladores trabajan simultáneamente y colaboran la mayoría del tiempo (Kubocowp, 2018, p.3). Etapas principales para ejecutar una aplicación:

• Conceptualización

En esta etapa, se considerará la iniciativa de aplicación, las necesidades e inconvenientes de las partes involucradas, se realizará una investigación preliminar y luego se confirmará la factibilidad.

• Definición

En esta etapa se describirá quién diseñará la aplicación, así como conceptos básicos de funcionalidad y fórmulas primordiales para entender las complejidades del diseño y la programación.

#### • Diseño

A lo largo de esta fase se detallan conceptos y definiciones previas, primero se crea el modelo y después se programa el código.

• Desarrollo

Los programadores son responsables de diseñar y ejecutar la aplicación y dedican la mayor parte de su tiempo a garantizar una gestión adecuada de la aplicación y, por lo tanto, la aceptación de la aplicación.

• Publicación

Finalmente, la aplicación se lanza a los usuarios, ejecuta la aplicación monitoreada, corrige errores y realiza mejoras para actualizar la nueva versión.

#### <span id="page-31-0"></span>**2.2.11 Software**

Según Sánchez (2018) comenta que El software es un conjunto de programas que verifican el desempeño de la computadora, inician y continúan el proyecto en sus acciones, identifica patrones lógicos y caracteriza la estrategia lógica del programa, lo define como una pieza de información esencial y gestiona la construcción del software utilizando el resultado de su vida. en un medio físico, memoria principal y disquete Son funciones de un programa informático relacionado con el pensamiento humano.

#### <span id="page-31-1"></span>**2.2.12 Tipos de Software**

#### **2.2.12.1 Software de Sistema**

 López (2019) dice que El software es un conjunto de programas cuyo propósito es ahorrar el uso del dispositivo e intentar hacerlo eficiente, obligando al dispositivo a administrar el dispositivo y asignar recursos del sistema (hardware).

#### **2.2.12.2 Software de aplicación**

 El software de aplicación está diseñado para utilizar software para una función específica, y este es el que hace más posible la experiencia entre el usuario y la PC, y este es el medio por el cual damos dirección. Orientar el dispositivo a través del software de procesamiento de datos y bríndenos la información necesaria. (Hernández, 2017)

#### **2.2.12.3 Software de programación**

 Es cualquier cosa que involucre a los clientes que se sirven del desarrollo del software y aplicaciones informáticas utilizando un lenguaje de programación y pueden integrar cualquier cosa, desde procesadores de conjuntos de instrucciones hasta compiladores de documentos. (Mendieta, 2020)

#### <span id="page-32-0"></span>**2.2.13 Lenguajes de desarrollo de aplicaciones web**

Se usa para el desarrollo de programas para entender comportamiento lógico de la máquina, para establecer comunicación entre hombre y máquina.

#### <span id="page-32-1"></span>**2.2.13.1 HTML5**

 HTML es un lenguaje de hipertexto que le permite escribir texto de manera ordenada. Además de esta integración, también se considera una combinación de HTML, CSS y JavaScript. También permite el desarrollo de aplicaciones de contenido estático y dinámico Plataforma básica. (Javier et al. 2019)

Este lenguaje de programación permitió el uso de etiquetas para darle forma y funcionamiento al sistema web.

#### <span id="page-32-2"></span>**2.2.13.2 JavaScript**

 Java JavaScript es un lenguaje de programación interpretado que se convierte en código de máquina para poder hacer una rapidez de ejecución parecido a la de las aplicaciones de escritorio. Se ha mejorado JavaScript para la portabilidad. (Rios 2018)

#### <span id="page-33-0"></span>**2.2.13.3 Java**

 Según Guevara (2019) afirma que JavaScript es un lenguaje de programación o scripting que le posibilita llevar a cabo funcionalidades complicadas en páginas web. Una vez que la página web no solo permanece ahí y muestra información estática que puede ver, además muestra actualizaciones oportunas, mapas interactivos, animaciones 2D y 3D, clip de videos de movimiento en el reproductor, etc. Puede apostar a que se puede integrar JavaScript. Esta es la tercera capa de tecnología web estándar, y hemos cubierto 2 capas más (HTML y CSS) en otras piezas del área de análisis.

Es un lenguaje de programación orientado a objetos que permitió el desarrollo del sistema web con la utilización de Bootstrap versión 4.0 que actualmente es la más estable.

## **2.2.13.4 Comparación de Lenguajes de programación.**

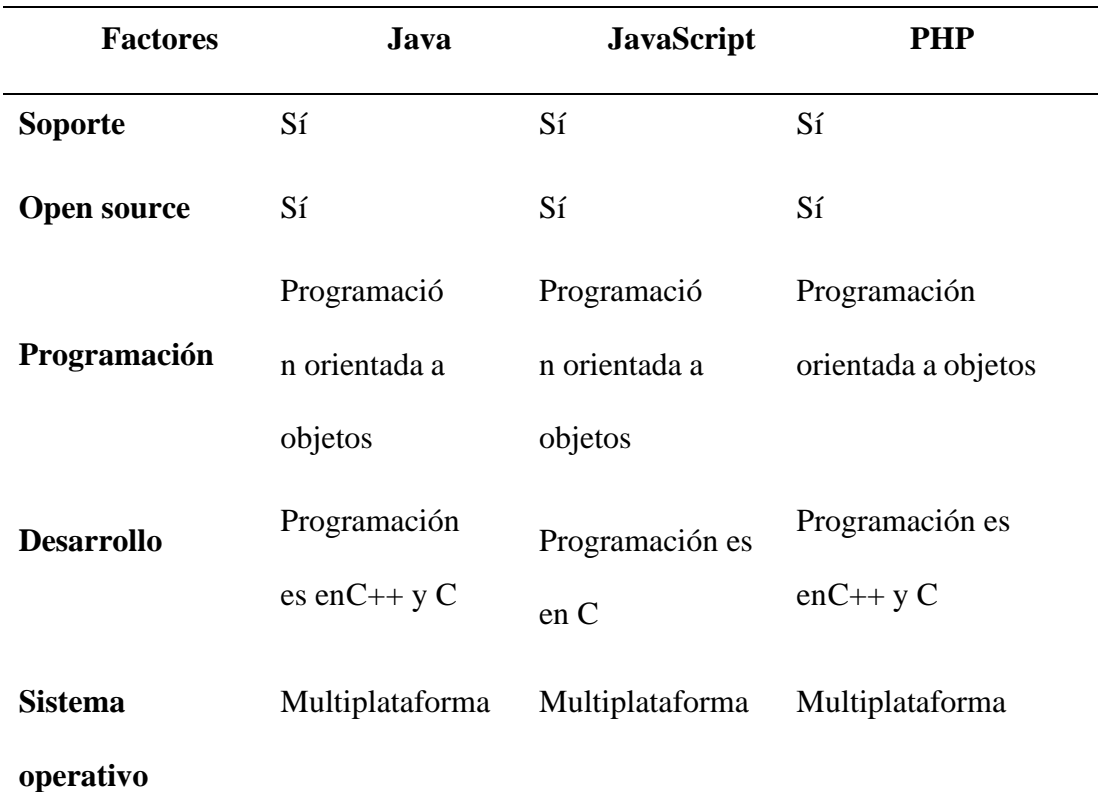

**Tabla 4.** Cuadro comparativo de los lenguajes de programación

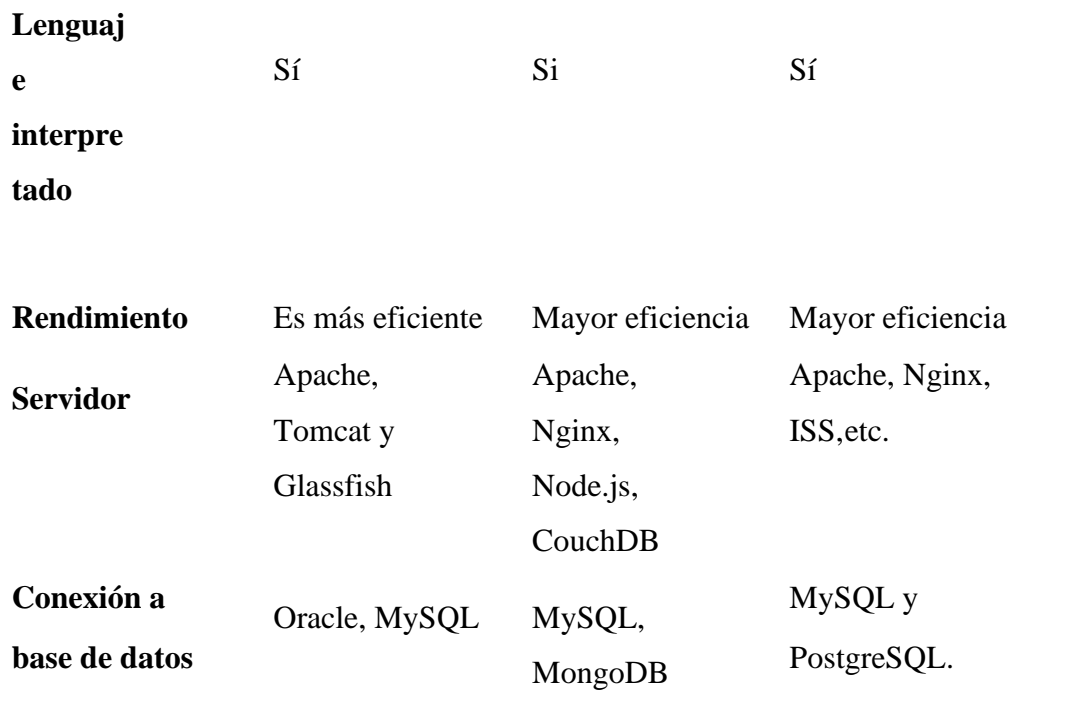

Después de tabular la comparación, descubrimos que los lenguajes de programación tenían características en común, como software libre, soporte, programación orientada a objetos y código fuente abierto. Por lo tanto, el costo no es un problema porque son completamente gratuitos. Asimismo, están integrados con la mayoría de las bases de datos y se posesiona como uno de los lenguajes más utilizados porque cuenta con una documentación web extensa y completa y ayudan a los programadores a desarrollar aplicaciones web de manera más rápida y eficiente.

#### <span id="page-34-0"></span>**2.2.14 Uso de Aplicaciones Móviles**

Según Díaz (2018) comenta que El uso tiene relación con la facilidad con la que un cliente puede utilizar un instrumento, aplicación o componente para poder hacer ciertos fines, si el usuario puede hacer lo que quiere entonces hágalo dentro de un período de tiempo determinado, sin demasiados errores y con un óptimo funcionamiento de la aplicación diseñada después de su uso, el producto se considera utilizable.

#### <span id="page-35-0"></span>**2.2.15 Servidor Web**

 Correa y Figueroa (2019) consideran que El servidor web es responsable de alojar páginas web, programas o aplicaciones que procesan las solicitudes del cliente, por lo que la comunicación entre el servidor y el cliente se produce mediante HTTP.

Servidor web es el permitió subir nuestro sistema web a la nube, para que pueda ser utilizado mediante el acceso a internet desde cualquier dispositivo inteligente.

#### <span id="page-35-1"></span>**2.2.16 Lenguaje de desarrollo de aplicaciones móviles.**

### <span id="page-35-2"></span>**2.2.16.1 PHONEGAP**

 Es una plataforma de código abierto para crear aplicaciones móviles multiplataforma utilizando Android, iOS y Windows phone. (Rodas, 2018)

#### <span id="page-35-3"></span>**2.2.16.2 JQUERY MOBILE**

 Permite el diseño de sitios web de alta calidad que pueden ejecutarse en todas las plataformas de escritorio, tabletas y teléfonos inteligentes más populares. (Torres, 2020)

### <span id="page-35-4"></span>**2.2.16.3 XAMARIN.**

Xamarin es un instrumento de desarrollo de aplicaciones multiplataforma que posibilita a los desarrolladores compartir alrededor del 90% de su código en medio de las primordiales plataformas. (Rios 2018)

#### <span id="page-35-5"></span>**2.2.16.4 Xamarin forms**

 Es la plataforma de desarrollo multiplataforma de código abierto de Microsoft para iOS, Android y Windows que utiliza .NET a partir de una base de código común.
#### **2.2.16.5 Comparación de Lenguajes de desarrollo para aplicativos móviles.**

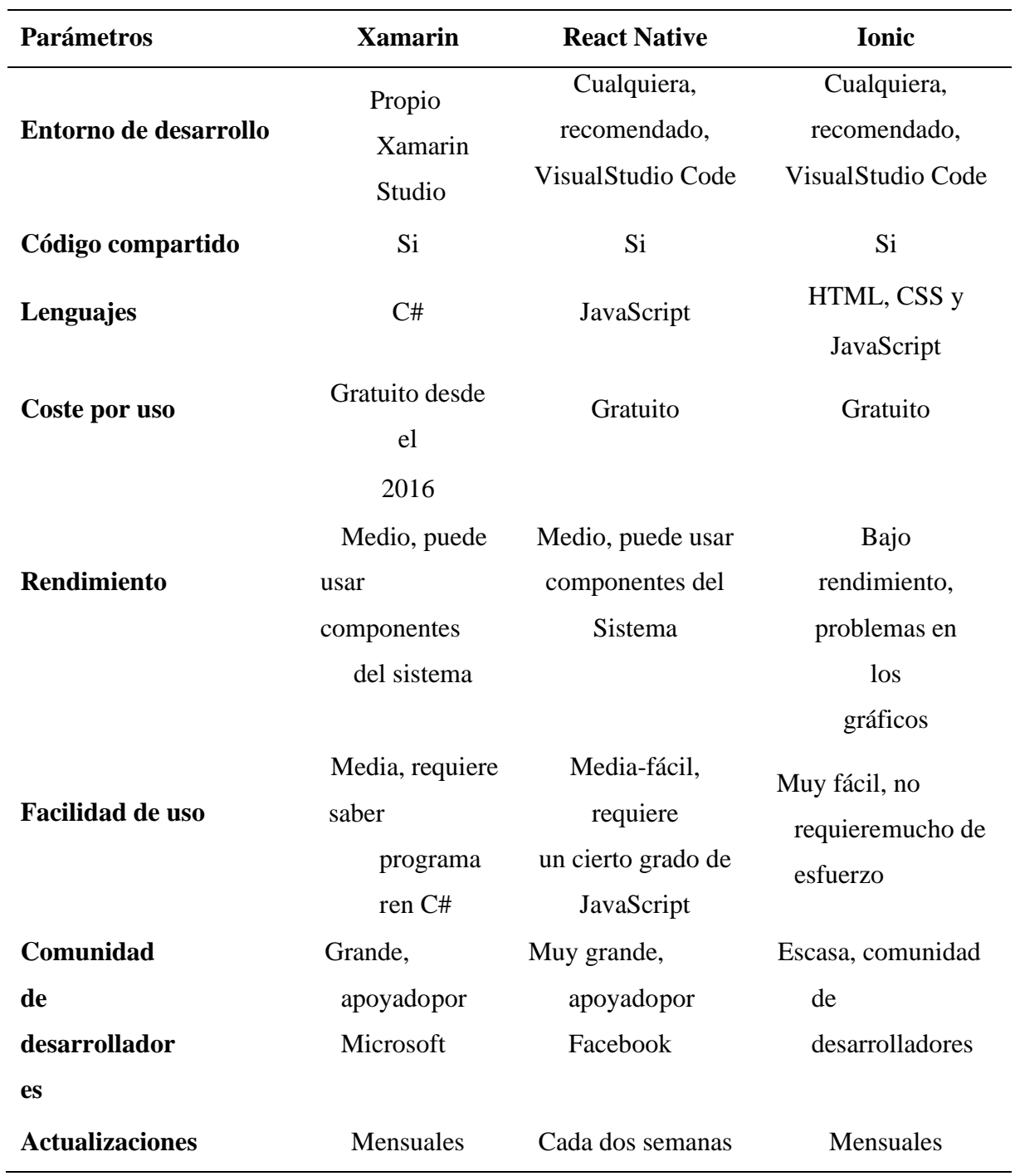

**Tabla 5**. Cuadro comparativo de Framework para el desarrollo de la aplicación móvil

La Tabla 5 presenta una comparación entre diferentes frameworks para el desarrollo de aplicaciones móviles. En esta sección se han analizado cuidadosamente los diferentes parámetros de cada tipo. Para ello se tomó como referencia el entorno de desarrollo, el código compartido, el coste por uso y el rendimiento. Por ello, se decidió utilizar Xamarin Form debido a las ventajas que ofrece frente a otros métodos, entre los que podemos destacar los siguientes:

- Xamarin utiliza una base de código compartida.
- Se integra con los principales sistemas operativos (Android, iOS, Windows, etc.).
- Ofrece integración continua.
- Sencillo de instalar y simple de aprender.
- Permite utilizar herramientas avanzadas de prueba y depuración.
- Interfaz de usuario y rendimiento nativos.
- Emplea C# y .NET.

#### **2.2.17 Herramientas para desarrollo.**

#### **2.2.17.1 NODE.**

 Es un entorno de JavaScript del lado del servidor que utiliza modelos asincrónicos y controlados por eventos.

#### **2.2.17.3 API.**

Es una interfaz que le permite aprovechar los datos y la funcionalidad de otra aplicación.

### **2.2.17.4 Web Services.**

Es un recurso de Internet que puede realizar tareas específicas. Sí, dos superposiciones: todos

los servicios web son API, pero no todas las API son servicios web.

#### **2.2.17.5 Apis [Restful](https://www.google.com/search?q=Apis+restful&spell=1&sa=X&ved=2ahUKEwjftKap0t3xAhV3RjABHfuPCUIQkeECKAB6BAgBEG0)**

Es un estilo arquitectónico para una interfaz de programa de aplicación que usa solicitudes

HTTP para acceder y usar datos.

#### **2.2.17.7 Git**

 Es un software de control de versiones, que tiene una gran cantidad de archivos de código fuente, permite mantener la eficiencia, confiabilidad y compatibilidad de la versión de la aplicación.

#### **2.2.18.2 Bitbucket**

 Servicio de alojamiento de repositorio de código fuente basado en Git. Bitbucket ofrece cuentas y planes comerciales gratuitos, así como un número ilimitado de repositorios privados. Que me va permitir ir guardando los avances o correcciones del proyecto.

#### **2.2.18.3 XAMPP**

 Es una distribución gratuita de Apache que incluye: MySql, PHP y Perl. En el proyecto nos permite dar apertura o iniciar la base de datos que se esté utilizando en la parte del desarrollo del sistema informático. (Lopez, 2019)

#### **2.2.18.5 Bases de Datos**

 Quiña (2018) Una base de datos es un grupo de información organizado de tal forma que se puede ingresar, regir y actualizar de forma fácil. Las bases de datos informáticas comúnmente tienen dentro conjuntos de registros o archivos de datos que tienen dentro información acerca de transacciones de ventas, cuentas o colaboraciones con consumidores específicos, en otros casos información personal ya sea de trabajadores de la misma empresa.

#### **2.2.18.5.1 MySQL**

 MySQL es el sistema de gestión de bases de datos relacionales más usado actualmente pues se fundamenta en código fuente abierto. Hecha originalmente por MySQL AB, adquirida por Sun MicroSystems en 2008, después adquirida por Oracle Corporation en 2010, la organización poseía su propio motor MySQL InnoDB. MySQL es un sistema de gestión de base de datos de licencia dual. Por un lado, es de código abierto, sin embargo, tiene una versión comercial gestionada por Oracle. (Torres, 2020)

#### **2.2.18.5.2 Comparación de Bases de Datos**

Su primordial finalidad es brindar información una vez que sea indispensable. Toda la información ingresada en el sistema de base de datos se conserva hasta que el comprador dictamina eliminarla. (Rouse, 2018, p. 3)

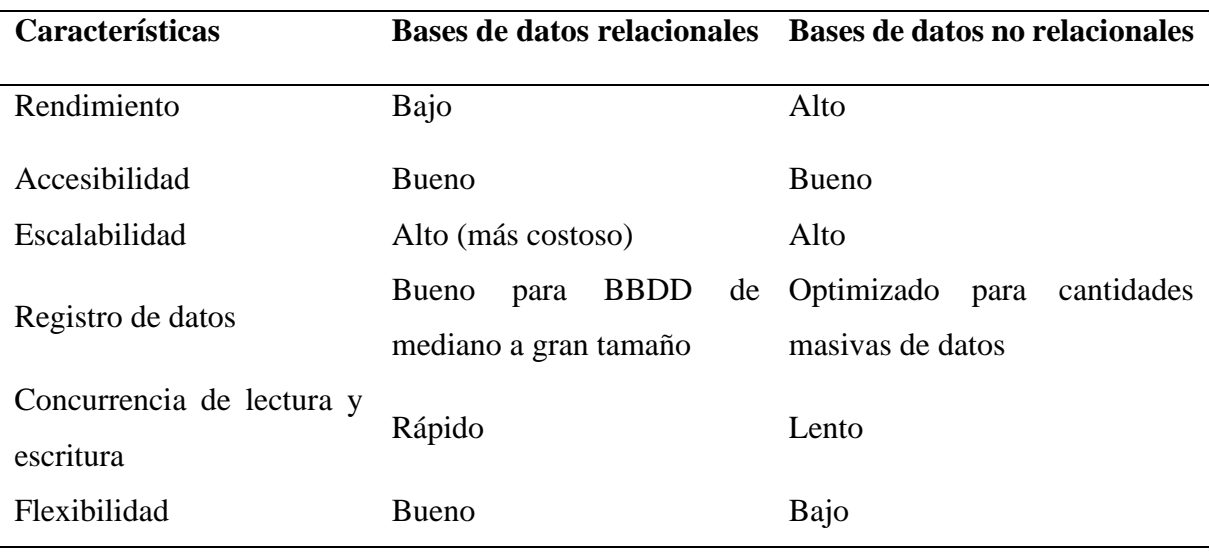

#### **Tabla 1.** Cuadro comparativo de bases de datos relacionales y no relacionales

**Fuente:** Gonzáles, P. L. (2018), Tabla comparativa de bases de datos relacionales y no relacionales

 Las bases de datos no relacionales se aplican para generar redes sociales y sitios web de negocio electrónico que almacenan y procesan monumentales porciones de datos pues poseen un elevado nivel de simultaneidad y permanecen optimizados para gigantes porciones de datos. La base de datos NoSQL es dinámica y le posibilita insertar, editar o borrar datos que son usuales y usados en las tiendas donde su producto se actualiza a algo más nuevo, o si el producto sale a la comercialización, va a ser reemplazado por otro. (Pérez, 2020)

 Una base de datos no relacional es más compatible que una relacional, nos posibilita añadir, editar y borrar productos en tiempo real ya que procesamos una enorme proporción de información, lo que es clave pues los restaurantes poseen pedigrí de productos. Deseas que tus consumidores conozcan tus datos para que logren hacer un pedido, estas bases de datos son escalables horizontalmente, permitiendo datos más importantes, y sin restricciones técnicas, debido a que puede necesitar más servidores.

# **III. METODOLOGÍA**

#### **3.1. Enfoque Metodológico**

#### **3.1.1. Enfoque**

**3.1.1.1. Mixto**. De acuerdo a (Pérez Cortez 2018) Permitió examinar la problemática y realizar el respectivo estudio sobre los procesos que se ejecutan en el restaurante como es la gestión de pedidos, se hacen de manera clásica, es decir este proceso se realiza a cuaderno o libreta de apuntes. Este método me posibilito optar por mejores herramientas de desarrollo y darle lógica a la investigación, a través de procedimientos estandarizados.

 Cuantitativo por la cantidad de datos conseguidos por medio de la entrevista no estructurada permitiéndome hacer el respectivo levantamiento de requerimientos al dueño del restaurante.

#### **3.1.2. Tipos de Investigación**

- **Investigación bibliográfica:** Se usó con la finalidad de obtener información bibliográfica por medio de fuentes como bases teóricas con proyectos similares al mío que sirven de guía. Permitan la identificación de herramientas que me puedan ser de gran ayuda para así empezar con el desarrollo de la aplicación para el restaurante El TIZÓN. (Quiña 2018)
- **Investigación de Campo:** Esta clase de indagación permitió la sustracción de información de manera directa, mediante técnicas de recolección, como la entrevista al dueño a partir del ambiente de análisis en esta situación el restaurante El TIZÓN. (Vicente Salgado Andrade and Ruiz Buchelli 2017)

# **3.2. Idea a Defender**

El desarrollo de un sistema informático mejorará el proceso de gestión de pedidos en el restaurante El TIZÓN.

# **3.3. Definición y Operacionalización de Variables**

Sistema informático para la gestión de pedidos del restaurante El Tizón.

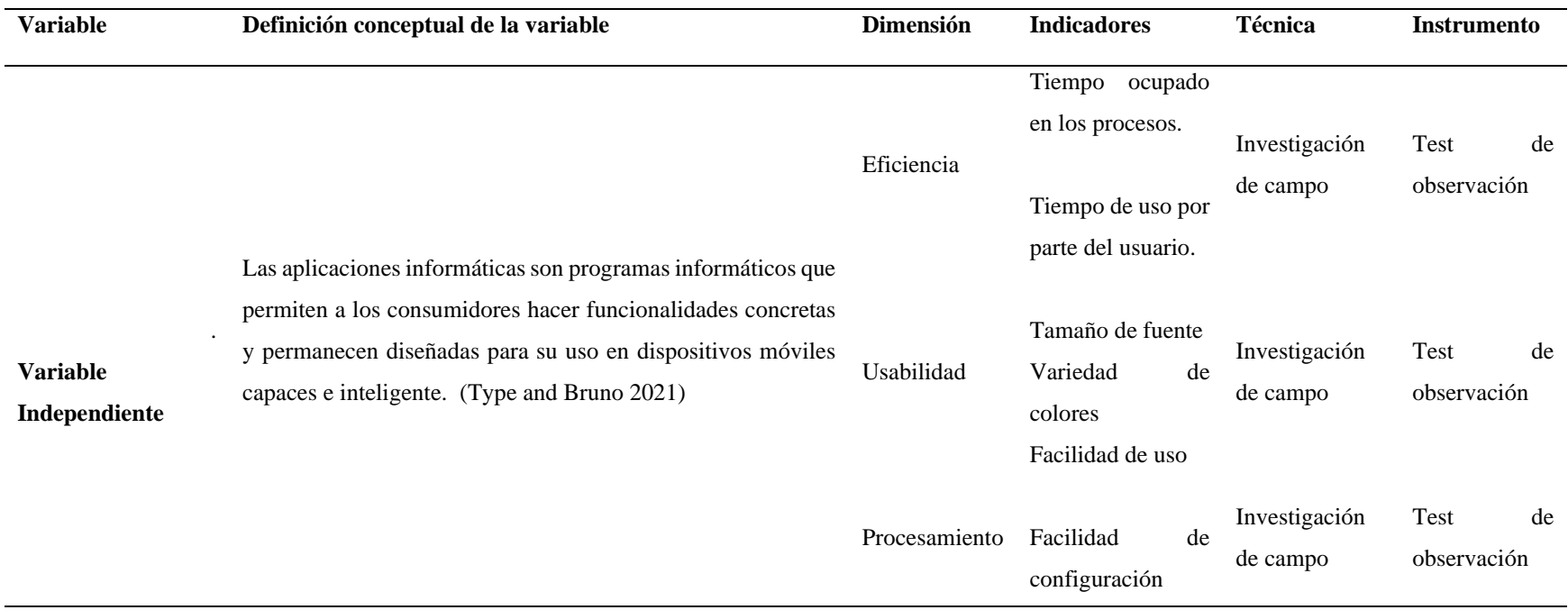

# **Tabla 6***.* Operacionalización de la variable independiente "Aplicación Informática"

Informa la operacionalización de la variable independiente

# **Tabla 7***.* Operacionalización de la variable dependiente "Gestión pedidos"

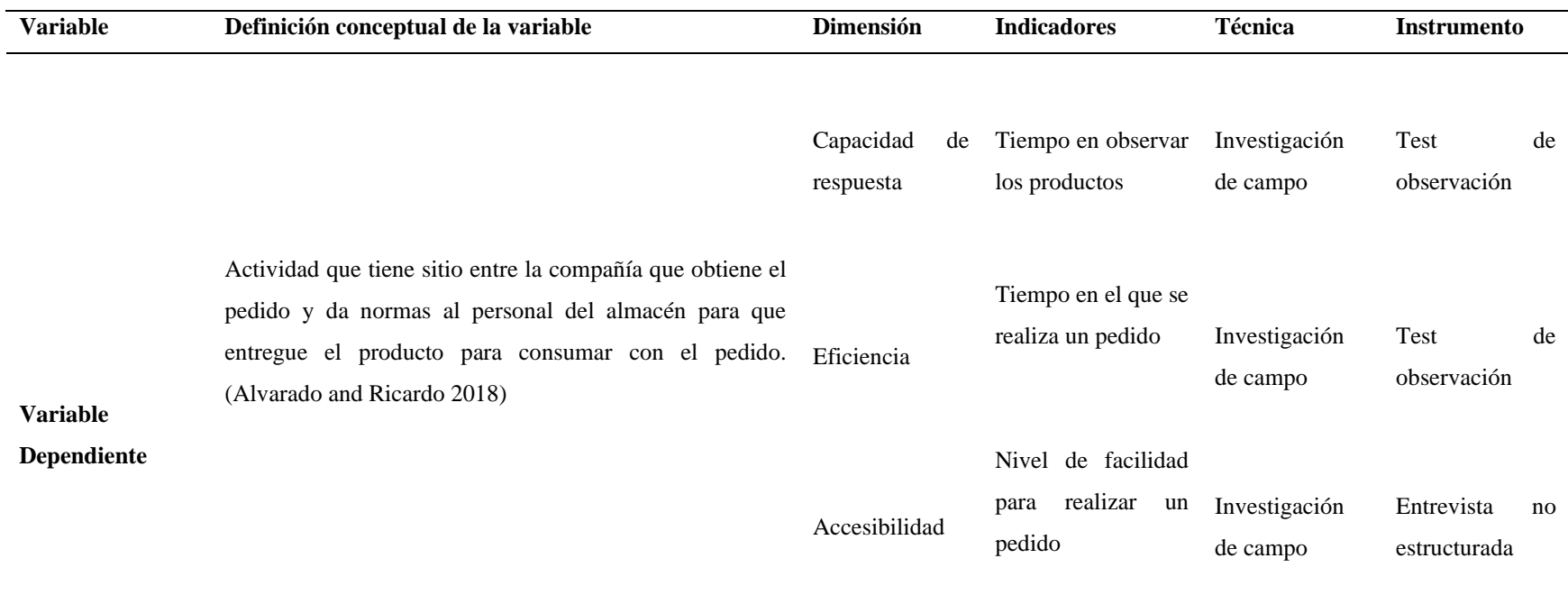

Informa la operacionalización de la variable dependiente

#### **3.4. Métodos Utilizados**

#### **3.4.2.1. Método Deductivo.**

Según (Paredes Floril 2017) se utilizó este método para ordenar la cantidad de datos para tomar mejores elecciones y dar respuestas congruentes al problema del estudio. Se investigo los inconvenientes y la alta demanda existente en el restaurante, cuanto, a la administración de pedidos mediante métodos ambiguos, nos da la posibilidad de conocer qué mejorar en el servicio, usando métodos modernos.

Utilice un enfoque deductivo para clasificar toda la información generalizada a un ámbito más específico con el fin de seleccionar y brindar soluciones a las preguntas de investigación. Me permitió identificación de ciertos problemas como: mala toma de pedidos u ordenes que ocurren en el restaurante y la alta demanda que existe en el mismo, ocasiona la toma de pedidos de forma errónea, tardanza en este proceso en algunos de los casos demora al despachar los pedidos ya que el sistema informático que maneja el restaurante no es de gran ayuda. Permitiéndome incorporar métodos modernos como la utilización de la tecnología en este tipo de procesos.

#### **3.4.2.2. Método Descriptivo.**

Este método se centra en una averiguación detallada sobre los procesos que utiliza el fenómeno a estudiar permitiendo la indagación detallada que me contribuyo para saber el tipo de atención que brinda el restaurante y encontrar los inconvenientes que presente en la atención o servicios que presta el restaurante El TIZÓN. (Rios 2018)

#### **3.5. Técnicas e Instrumentos**

#### **3.5.1. Entrevista No estructurada.**

Según Raffino (2020) dice que Pregunta en la que tratan cuestiones abiertas, sin un orden establecido, que consigue propiedades conversacionales. Esta técnica se basa en hacer cuestiones fundamentadas en las respuestas que aparecen a lo largo de la entrevista. De esta forma, a diferencia de una entrevista organizada, en esta clase de reuniones el entrevistador solo tiene una iniciativa aproximada de lo cual se le pedirá y ordena las cuestiones conforme el tipo y propiedades de las respuestas. Además, se hace más énfasis en la exploración de impresiones que en la exploración de datos. La primordial desventaja de esta clase de entrevista de trabajo es que, ya que no tiene una lista de temas e inconvenientes, tienen la posibilidad de pasar por elevado las zonas de competencia, entendimiento o vivencia del candidato. Cuestionar qué puntos son relevantes para el asunto a discutir. Una vez que esto ocurre, la organización no se favorece ya que se pierde la información que podría interesarles. Además, no se ha podido revisar la precisión de las conclusiones del investigador.

#### **3.6 Recursos**

#### **3.6.1. Humanos**

**Estudiante** 

#### **3.6.2. Institucionales**

Restaurante "El TIZÓN"

#### **3.6.3. Tecnológicos**

- **Laptop:** Desarrollo del proyecto y la recopilación de toda la documentación del mismo.
- **Impresora:** Para imprimir documentación requerida para el desarrollo del proyecto.
- **Celular:** Fue utilizado para realizar las respectivas pruebas de la aplicación

• **Internet:** Se utilizó para buscar toda la información necesaria en la red como libros, sitios web, artículos, entre otros para aportar a la investigación.

# **3.6.4. Materiales**

• Insumos de oficina: hojas de papel bond, esferos, libreta de apuntes.

### **3.6.5. Recursos Económicos**

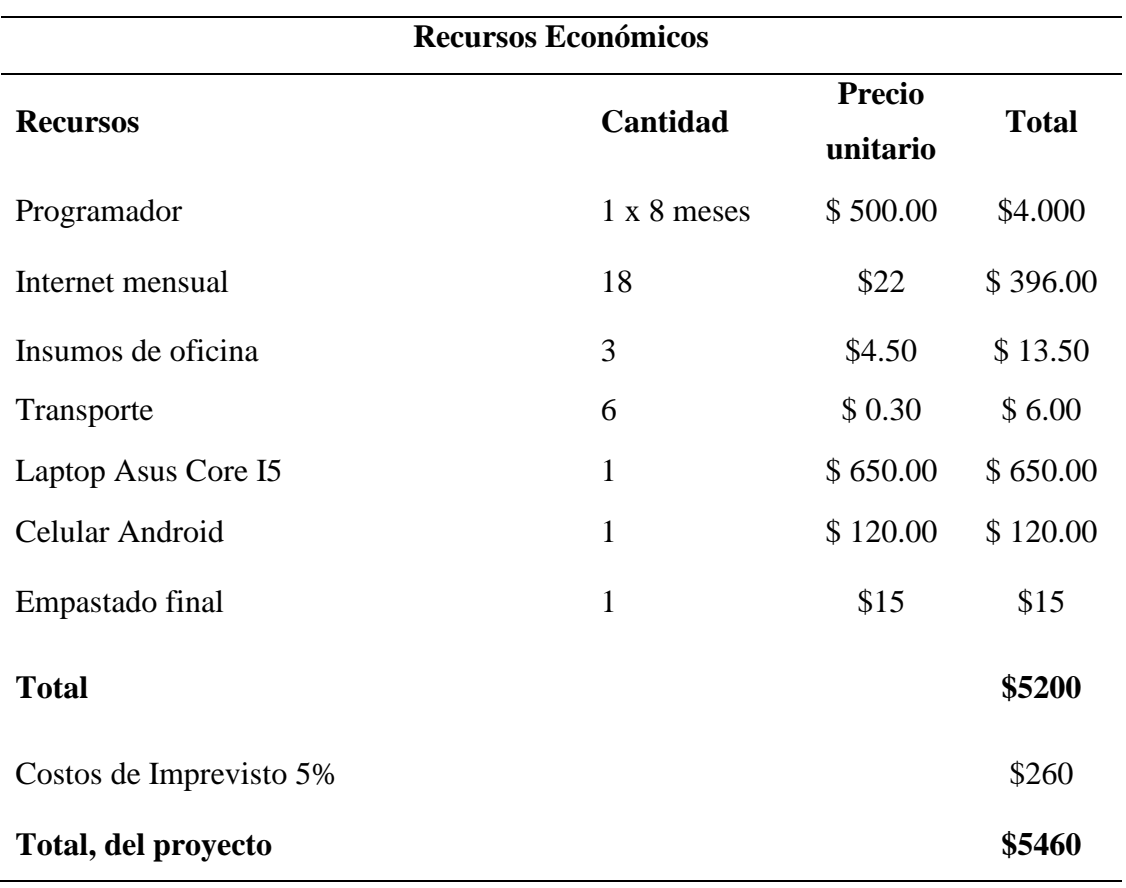

# **Tabla 8***.* Recursos Económicos

Recursos económicos utilizados en la elaboración del proyecto de investigación

# **IV. Resultados y Discusión**

#### **4.1. Resultados**

# **4.1.1. Entrevista dirigida al Lic. Mauricio Pozo administrador.**

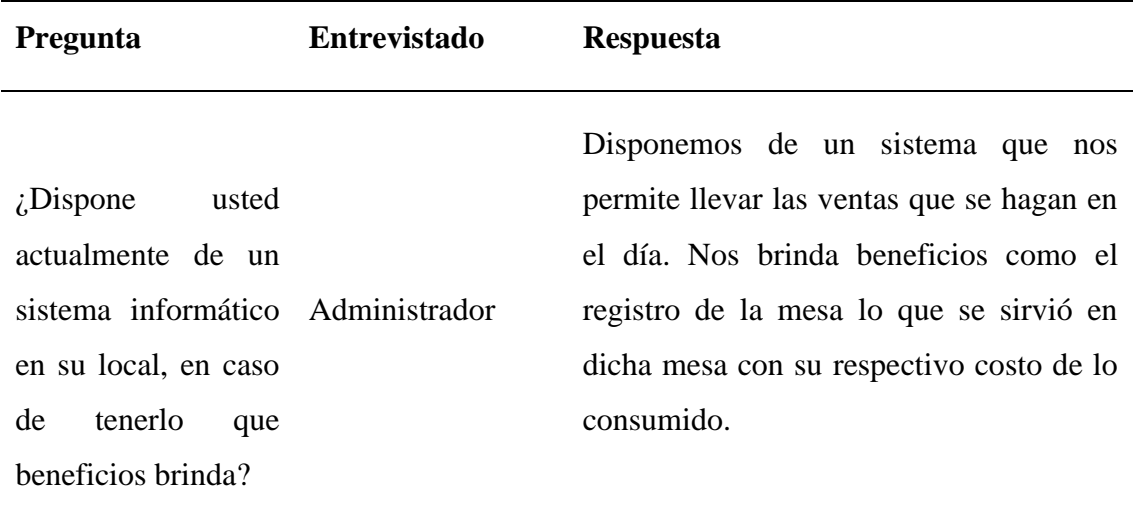

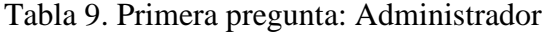

**Análisis:** A través de esta respuesta se indica que el restaurante consta con un sistema informático que le brinda beneficios como llevar el registro de lo consumido en cada mesa. Permitiéndome ver el funcionamiento del sistema.

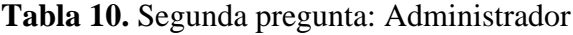

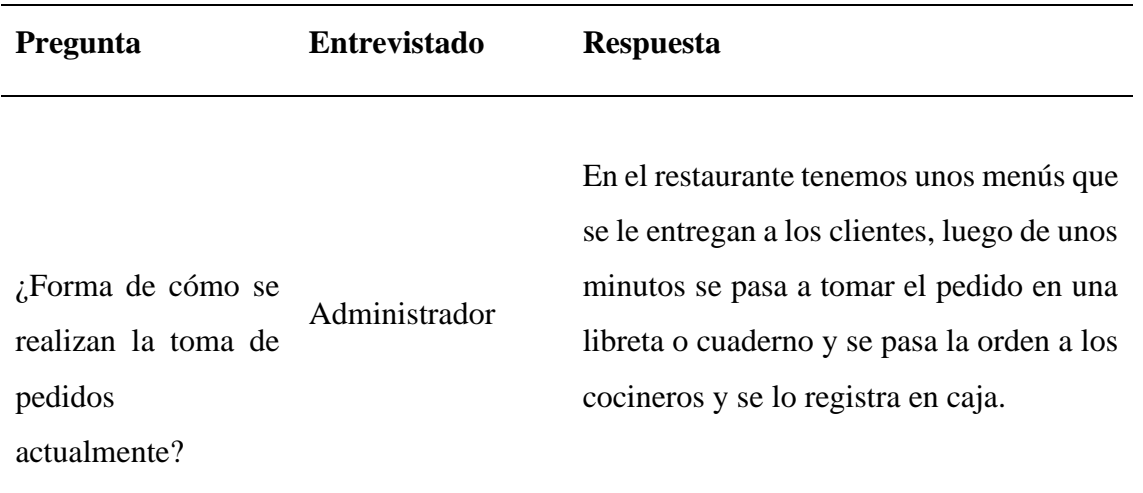

**Análisis:** A través de esta respuesta se pudo identificar el proceso de cómo se realizan los pedidos en el restaurante y darnos cuenta que se realiza este proceso de forma tradicional es decir a mano.

| Pregunta                                                              | <b>Entrevistado</b>                   | <b>Respuesta</b>                                                                                                    |
|-----------------------------------------------------------------------|---------------------------------------|----------------------------------------------------------------------------------------------------|
| $\lambda$ Tiempo<br>que<br>tarda en hacer la<br>recepción<br>pedidos? | <sub>se</sub><br>Administradora<br>de | Tiempo del pedido va depender del plato<br>que ordene el cliente, si hablamos de una<br>pizza se demora aproximadamente unos<br>15 minutos, 20 minutos una parrillada y<br>así sucesivamente va depender del plato<br>que se pida. |

**Tabla 11**. Tercera pregunta: Administrador

**Análisis:** A través de esta respuesta se indica que el tiempo de entrega del pedido va depender explícitamente según el plato que pida el cliente y estos pedidos se despachan conforme ya estén listos para servirse.

| <b>Pregunta</b>                                                             | <b>Entrevistado</b> | <b>Respuesta</b>                                                                                                    |  |  |  |
|-----------------------------------------------------------------------------|---------------------|----------------------------------------------------------------------------------------------------|--|--|--|
| ¿Cuántos pedidos se Administrador<br>realizan<br><i>la</i><br>en<br>semana? |                     | El local tiene buena acogida por parte de<br>los clientes, los días que más se vende son<br>los viernes, sábados o en días festivos. A<br>la semana de un mes de diciembre<br>hablaríamos<br>de unos<br><b>100</b><br>pedidos<br>semanales. |  |  |  |

**Tabla 12**. Cuarta pregunta: Administrador

**Análisis:** A través de esta respuesta se indica que el restaurante cuenta con bastante demanda ya que en el mes de diciembre semanalmente hace 100 pedidos según nos cuenta el administrador.

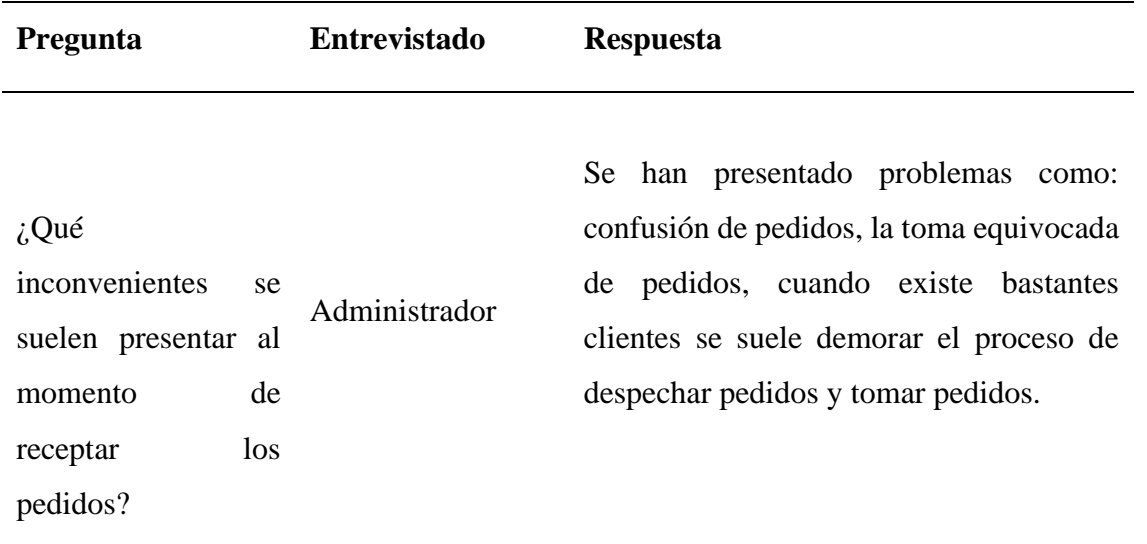

**Tabla 13**. Quinta pregunta: Administrador

**Análisis:** A través de esta respuesta se puede identificar los inconvenientes que se presentan al momento de receptar los pedidos por lo que este proceso se realiza de forma manual, para evitar este inconveniente resultaría mejor que el cliente realice este proceso a través de su dispositivo móvil o computador.

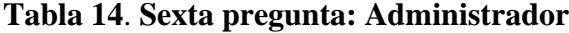

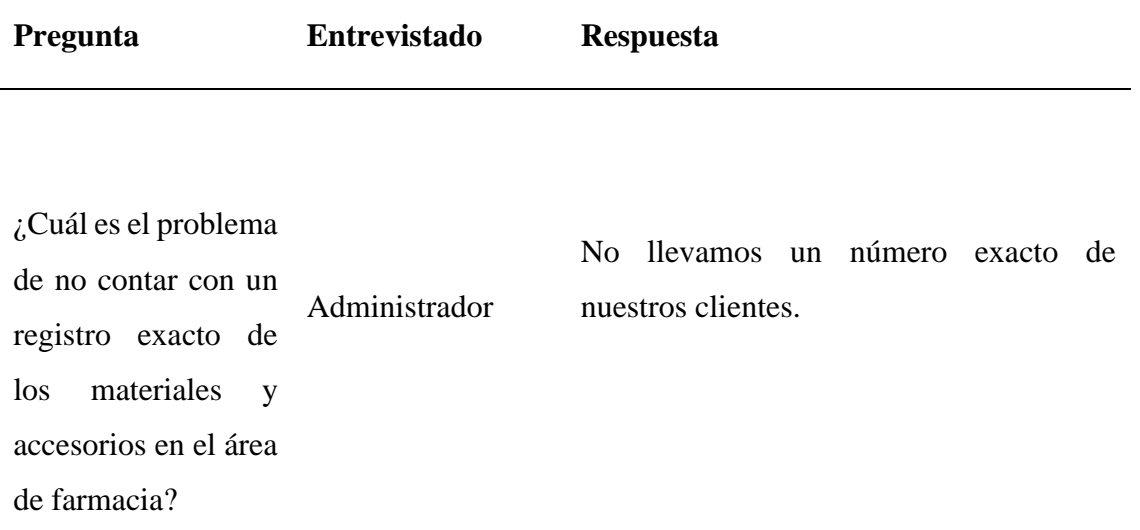

**Análisis:** A través de esta respuesta se indica que el sistema informático que tienen no les permite llevar un registro de los clientes que asisten al restaurante.

**Tabla 15**. Séptima pregunta: Administrador

| Pregunta                                        | <b>Entrevistado</b> | <b>Respuesta</b>                                                                       |
|-------------------------------------------------|---------------------|----------------------------------------------------------------------------------------|
| <i>i</i> .Qué<br>tipo<br>de                     |                     | Si hablamos en el ámbito laboral utilizo<br>un 60% el celular para brindar el servicio |
| tecnologías utiliza y Administrador<br>por qué? |                     | domiciliario y un 40% de la computadora<br>para registrar los pedidos del día.         |

**Análisis:** A través de esta respuesta se indica que el administrador se siente más cómodo utilizando un dispositivo móvil.

| <b>Pregunta</b>                                                                                                    | <b>Entrevistado</b> | <b>Respuesta</b>                                                                                                    |  |  |  |
|----------------------------------------------------------------------------------------------------|---------------------|----------------------------------------------------------------------------------------------------|--|--|--|
| $i$ Usted cree que al<br>contar<br>con<br>una<br>herramienta<br>tecnológica evitaría<br>dichos<br>inconvenientes por<br>qué? | Administrador       | Sí, porque tengo entendido que los<br>clientes van tener la opción de realizar sus<br>pedidos desde un dispositivo inteligente,<br>me ayudaría a aprovechar mejor el tiempo<br>y al entregar con mayor facilidad mis<br>pedidos. |  |  |  |

**Tabla 16**. Octava pregunta: Administrador

**Análisis:** A través de esta respuesta se indica que está de acuerdo con utilizar una herramienta tecnológica para solucionar los problemas suscitados.

| $i$ Considera<br>usted<br>que si<br>se<br>implementara<br>una<br>Si, sería de mucha ayuda para dar<br>herramienta<br>satisfacción en la recepción y entrega de<br>tecnológica para la<br>Administrador<br>pedidos a mis clientes.<br>toma de pedidos en<br>local<br>este<br>su<br>agilizará el proceso<br>del mismo, por qué? | Pregunta | <b>Entrevistado</b> | <b>Respuesta</b> |
|----------------------------------------------------------------------------------------------------|----------|---------------------|------------------|
|                                                                                                    |          |                     |                  |

**Tabla 17.** Novena pregunta: Administrador

**Análisis:** A través de esta respuesta se indica que sería de gran aporte el sistema informático para la gestión de pedidos en el restaurante.

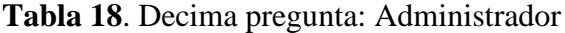

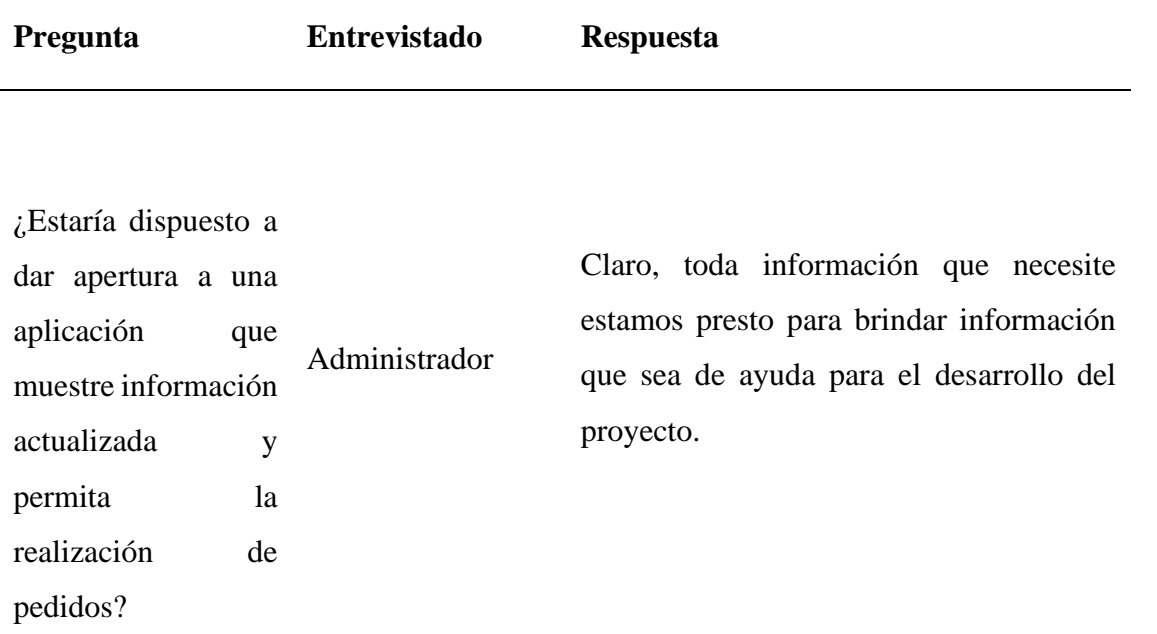

**Análisis:** A través de esta respuesta se indica que el administrador está dispuesto ayudar con información que permita avanzar con el desarrollo del proyecto.

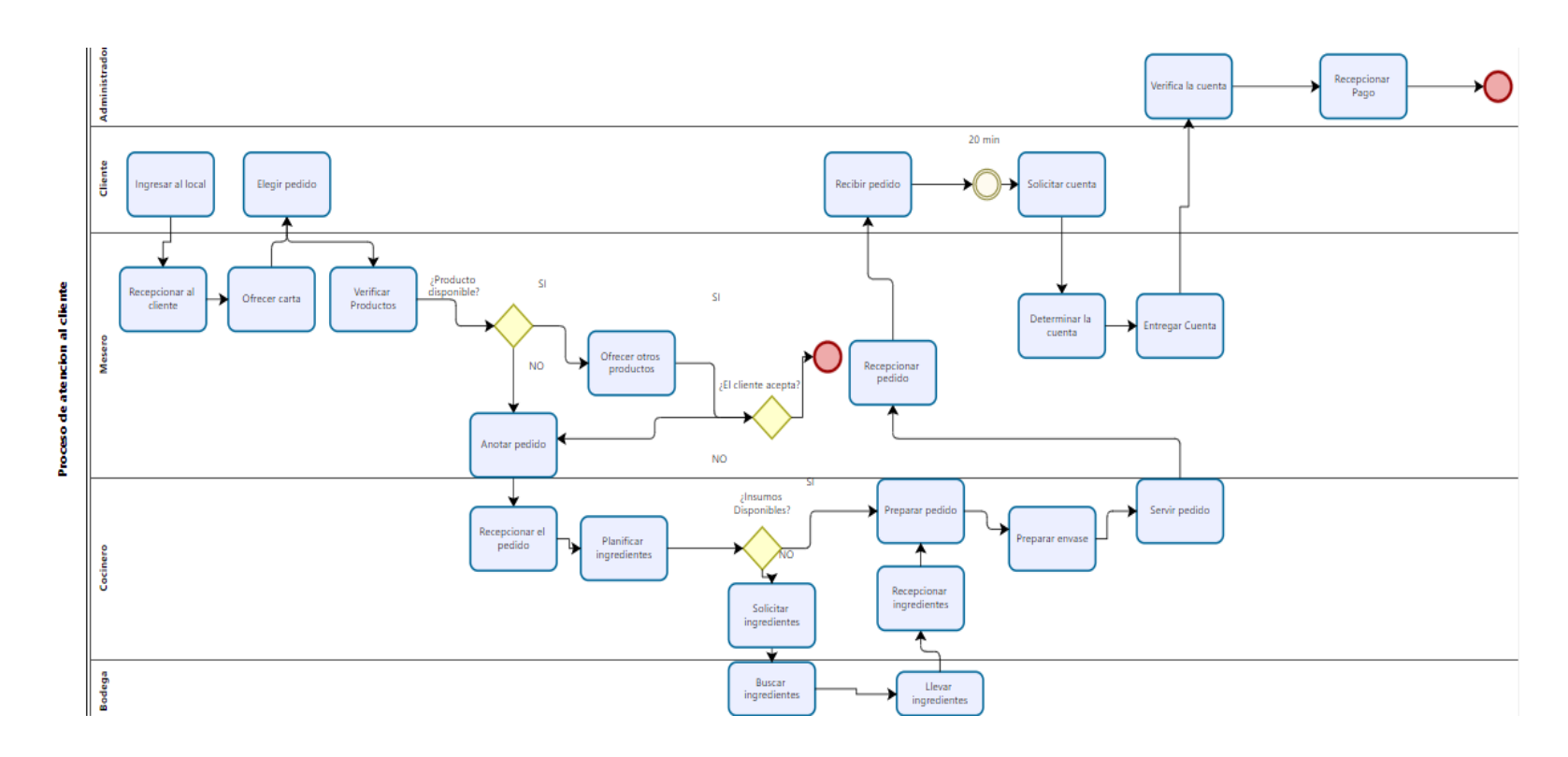

**Figura 1.** Diagrama de procesos

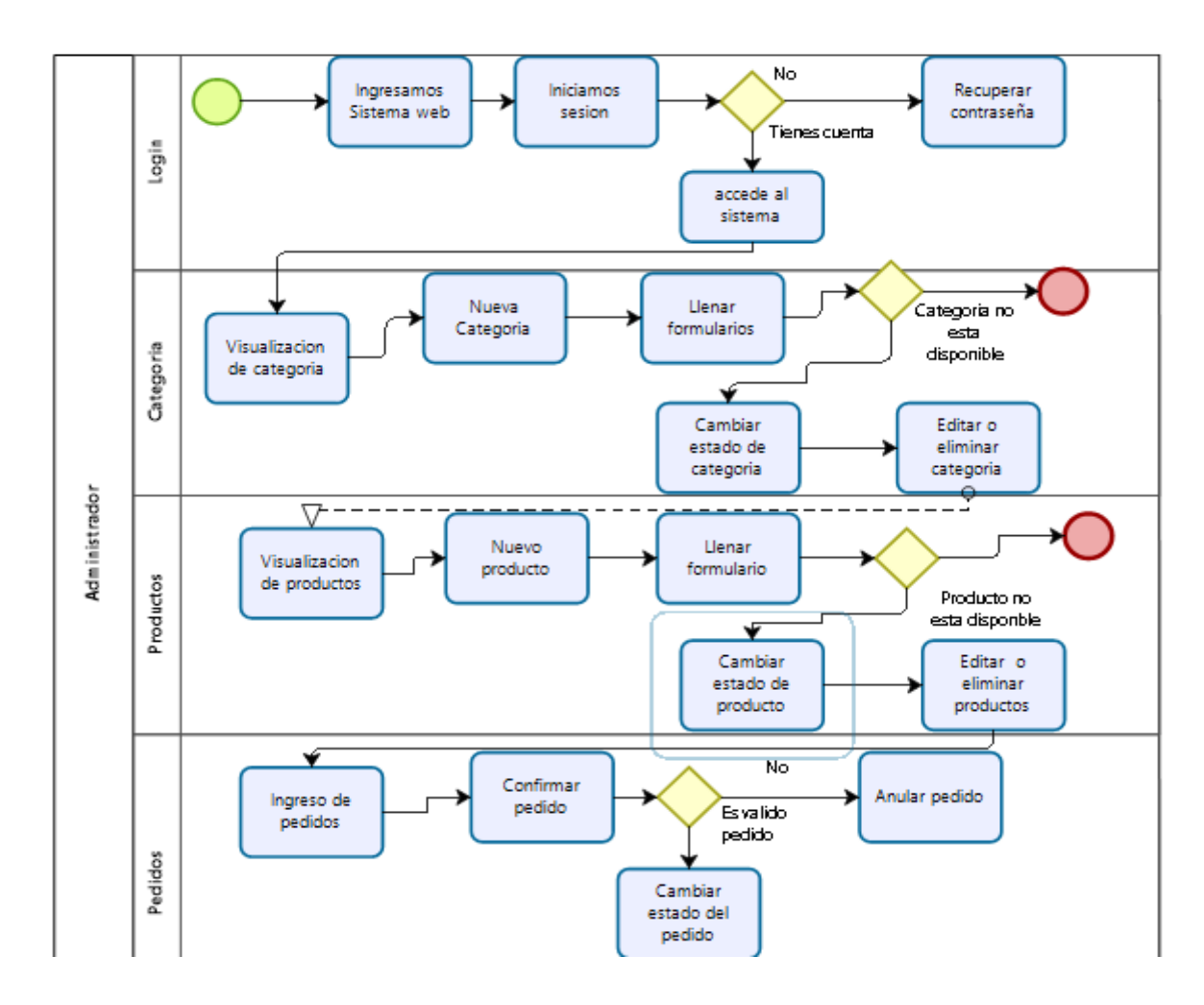

**Figura 2.** Diagrama de procesos del Administrador

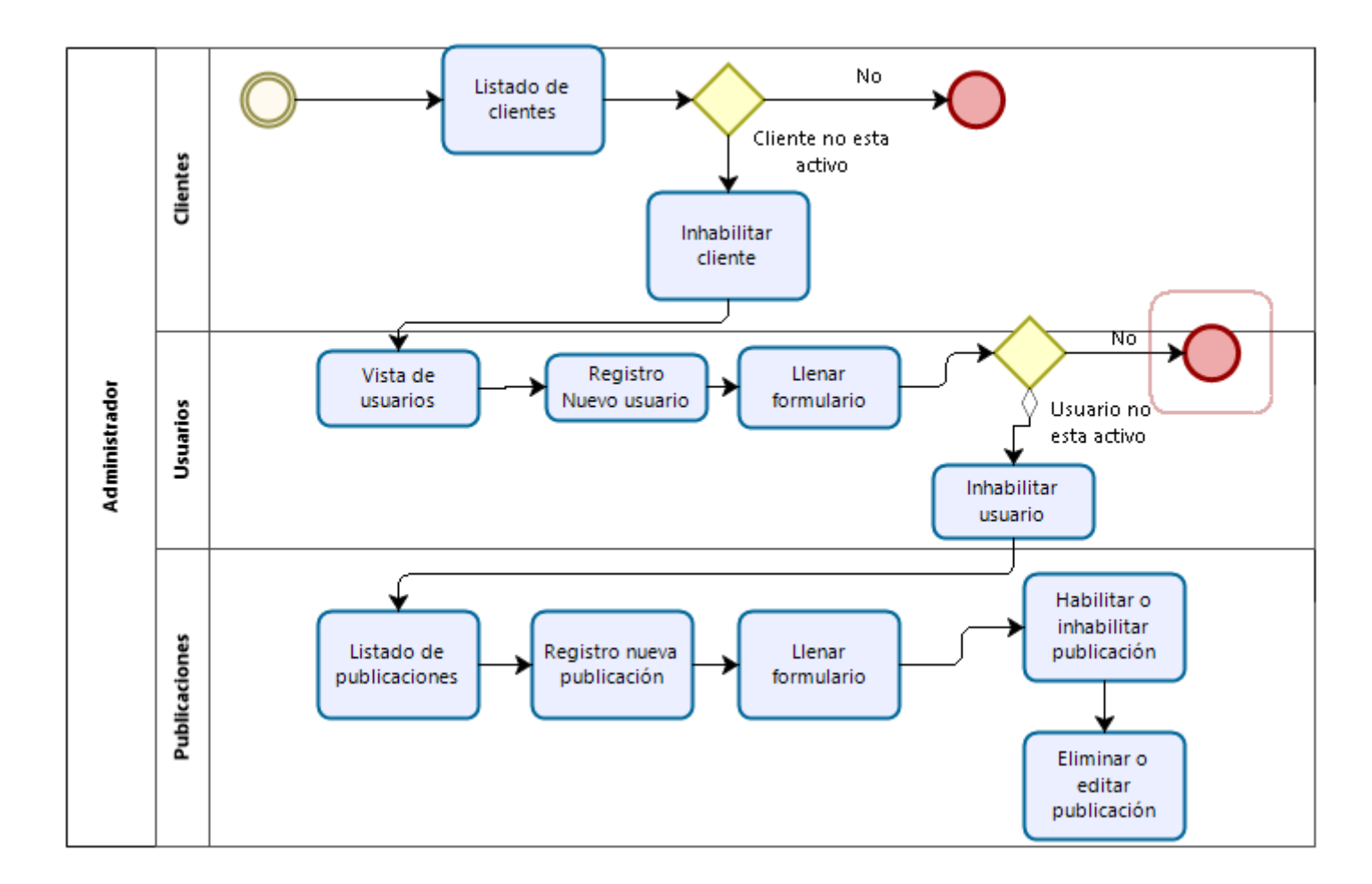

**Figura 3.** Diagrama de procesos del Administrador

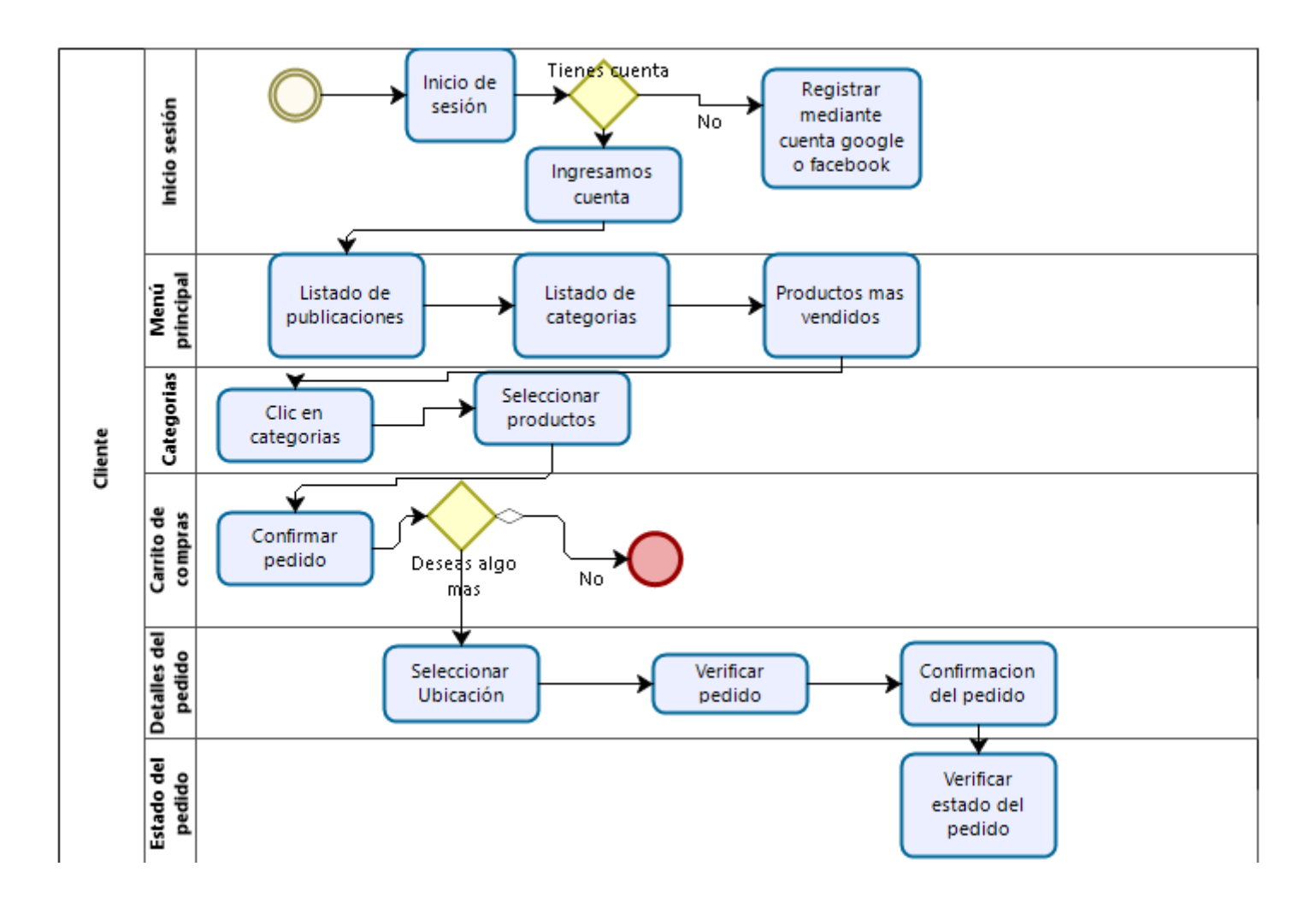

**Figura 4.** Diagrama de procesos del Cliente

### **4.1.2. Metodología Mobile-D**

Para realizar el desarrollo de la aplicación móvil se utilizó la metodología Mobile-D cumpliendo con sus respectivas fases:

### **4.1.2.1. Fase de Exploración**

### **4.1.2.1.1. Establecimiento de las Partes Interesadas**.

Existen 5 partes interesadas en este proyecto:

- **Administrador:** El propietario del restaurante será el administrador de la aplicación, tendrá acceso total a la misma y podrá realizar las tareas de agregar, editar, eliminar productos, también podrá visualizar los pedidos que los clientes realizan.
- **Usuarios:** La aplicación va dirigida a ellos para que puedan instalarla en sus dispositivos móviles para poder realizar el uso adecuado de la misma.
- **Cocinero:** La app le va permitir al chef visualizar los pedidos sin la necesidad que el mesero haga la entrega de los mismos.
- **Mesero:** Se va ahorrar las acciones de entregar los menús y recetar los pedidos en muchos de los casos ya que la aplicación va brindar estos servicios.
- **Superusuario:** Encargado de todo el funcionamiento de la app y en caso de errores darle mantenimiento para que funcione según lo planificado.

# **4.1.2.1.2. Definición del Alcance.**

En esta actividad se identificó algunos requisitos previos, objetivos y el alcance del proyecto.

# *4.1.2.1.2.1 Requisitos previos*

- Información sobre los platos de comida disponibles
- 2 teléfonos inteligentes con sistema operativo Android
- Registro de usuarios mediante cuenta Google o Facebook,

#### Objetivos

- Desarrollar una aplicación nativa
- Mostrar la información de los productos con sus respectivos detalles
- Realizar pedidos a través de la aplicación

#### **4.1.2.1.2.2 Alcance**

El alcance de la presente investigación es el desarrollo de una aplicación móvil nativa en el entorno xamarin con lenguaje de programación visual studio community, conectada a una base de datos SQLyog, que muestra los productos con sus respectivos detalles y precios, es de fácil manejo para que el usuario pueda ordenar sus pedidos. Además, se desarrolló una aplicación móvil para el administrador en la cual se puede añadir, editar y eliminar categorías y productos para que los clientes puedan visualizar, a través de esta aplicación se podrá realizar la entrega de pedidos con mayor facilidad, la información de los pedidos por parte de los clientes se va a mostrar en dicha aplicación con los respectivos detalles. La aplicación funcionara en dispositivos móviles (laptos, tablets, smartphone, etc) con sistema operativo Android y con una conexión a internet.

# **4.1.2.1.3. Establecimiento del Proyecto. Selección del entorno**

En esta etapa es primordial contar con una laptop en donde se puedan instalar las herramientas para el desarrollo, también necesitamos un dispositivo móvil para poder realizar las respectivas pruebas.

#### • **Asignación del personal**

El diseño y desarrollo de la aplicación lo realizó en autor de esta investigación

# **4.1.2.1.4. Caso de uso para el cliente**

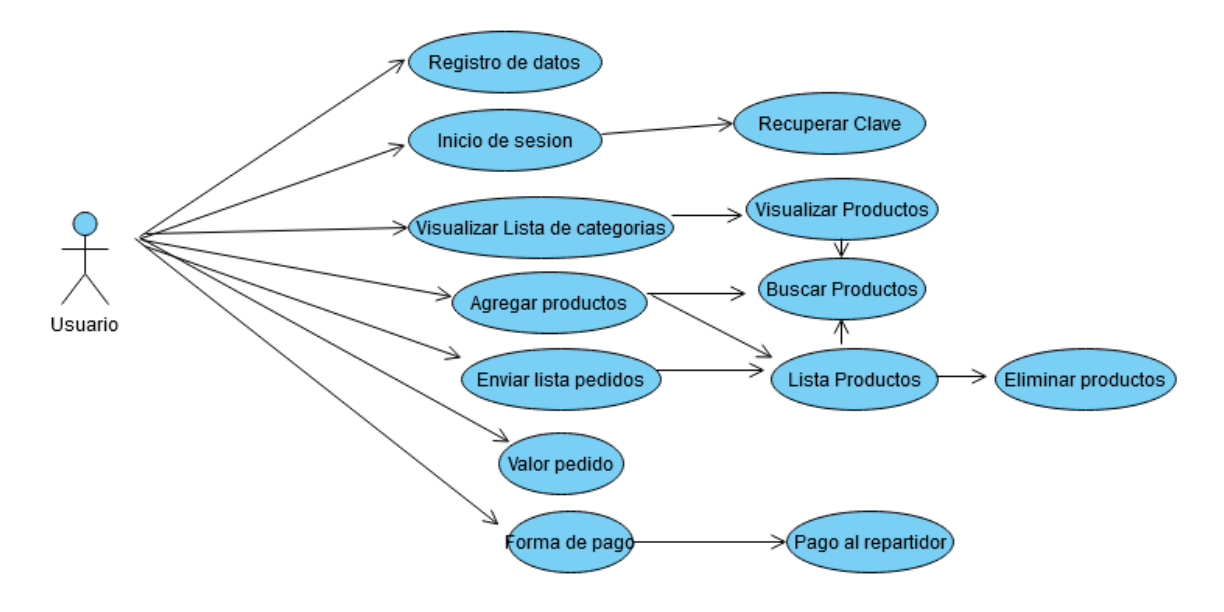

**Figura 5.** Caso de uso de la app

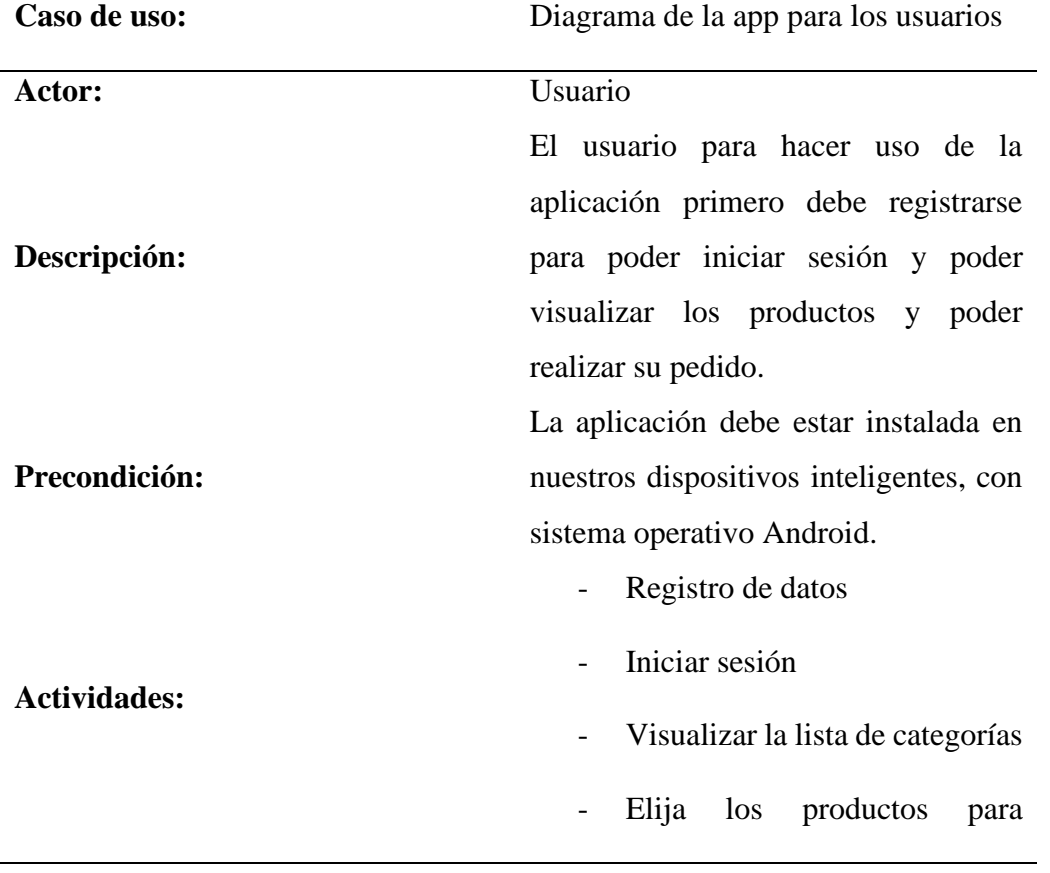

**Tabla 2.** Descripción del caso de la aplicación para los usuarios

agregar al carrito

- Puede eliminar los productos que no desee
- Enviar el pedido
- Elegir la manera de realizar su

pago

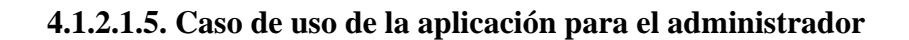

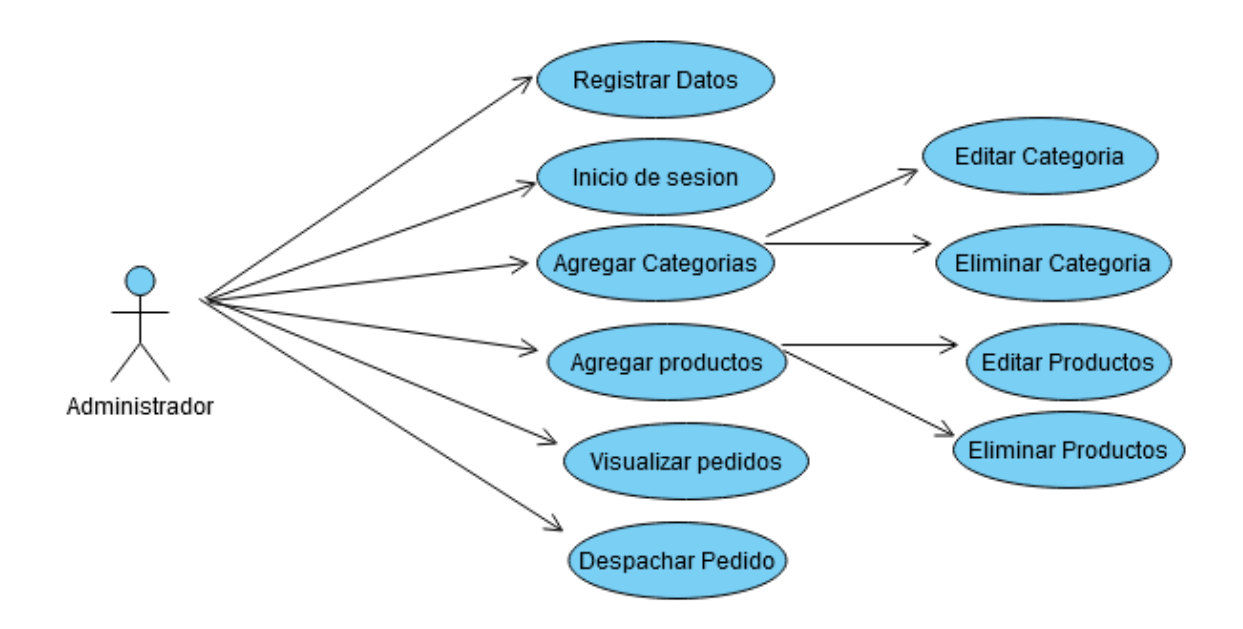

**Figura 6.** Caso de uso de la app para el administrador

**Tabla 19**. Descripción del caso de uso de la app para el administrador

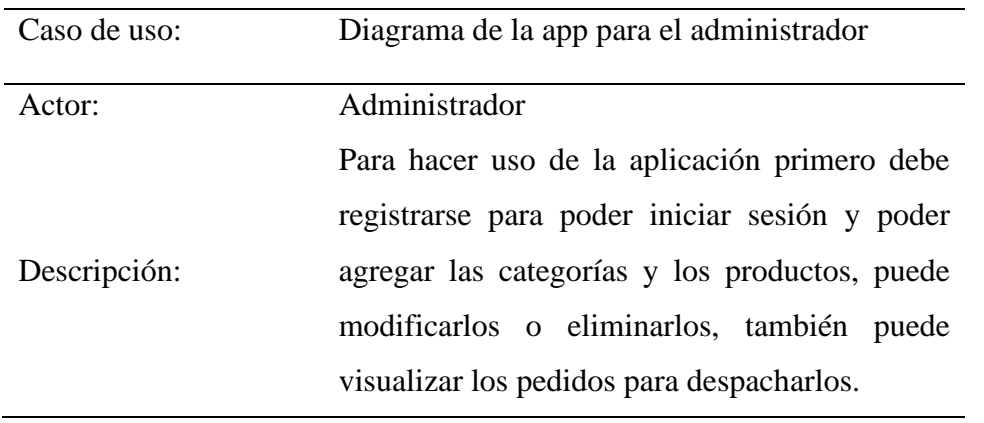

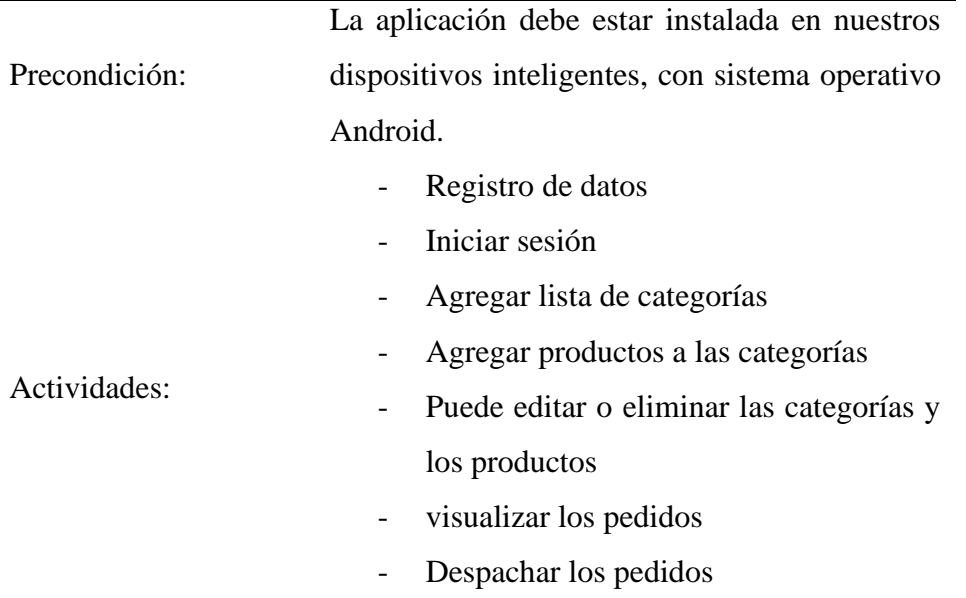

# **4.1.2.1.6. Caso de uso para el superusuario**

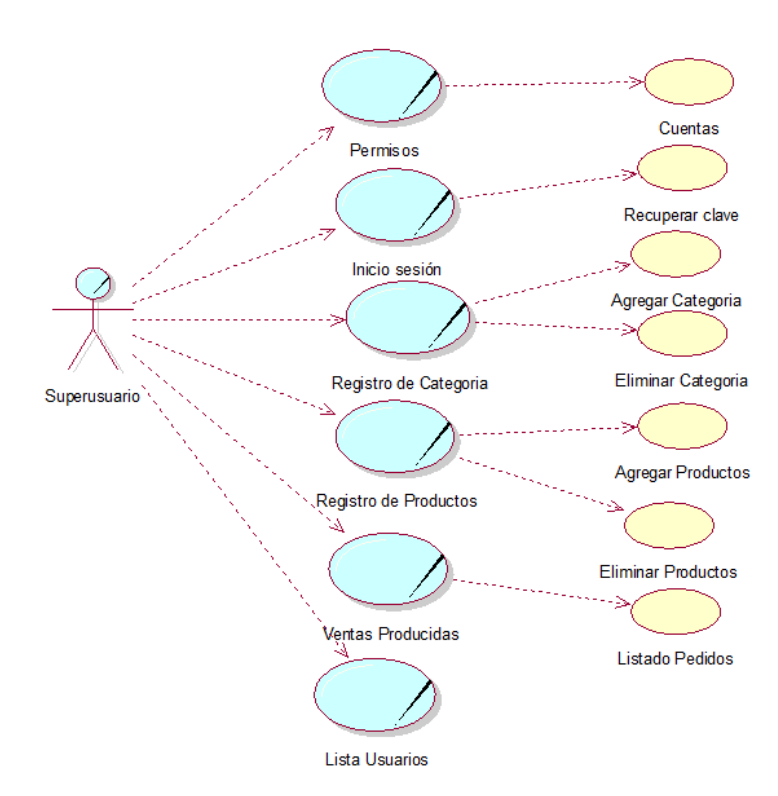

**Figura 7.** Caso de uso de la app para superusuario

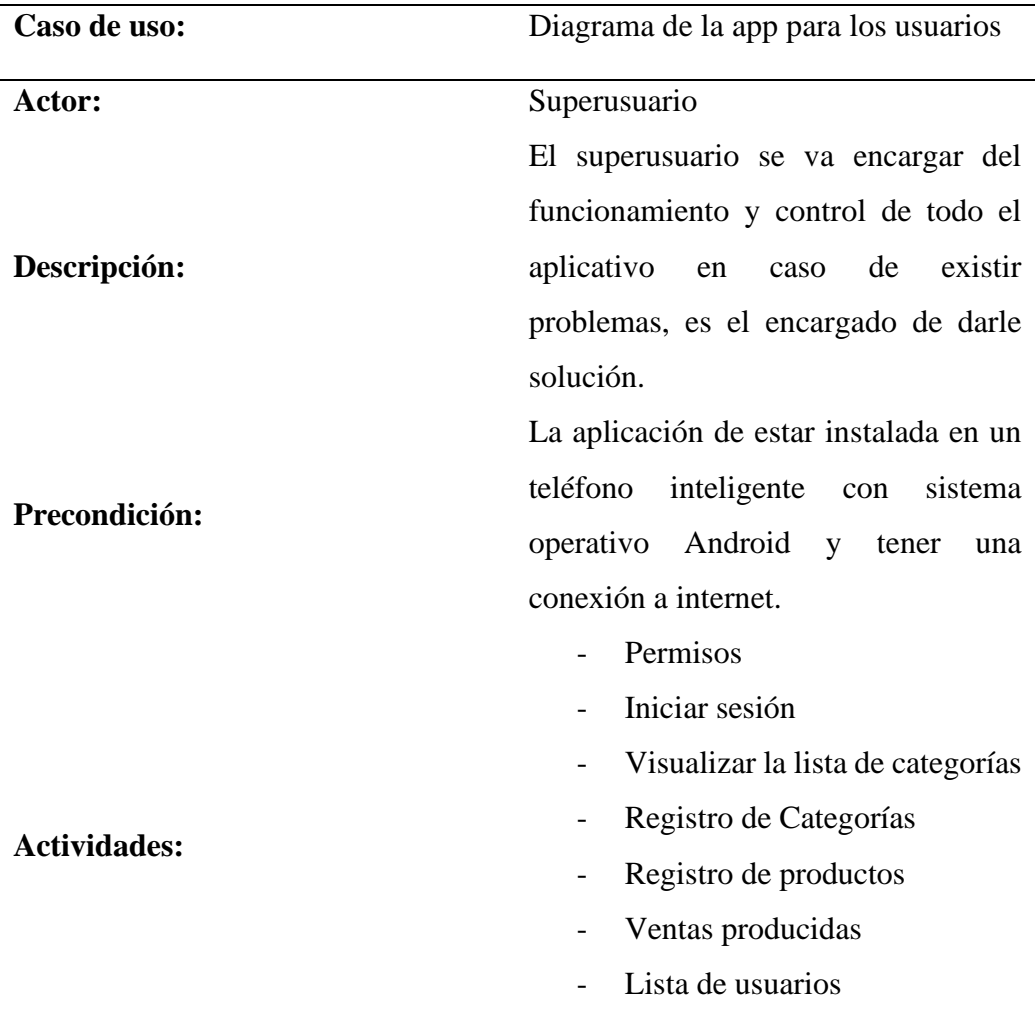

**Tabla 20.** Descripción del caso de la aplicación para super usuario

**4.1.2.1.7. Caso de uso para el chef**

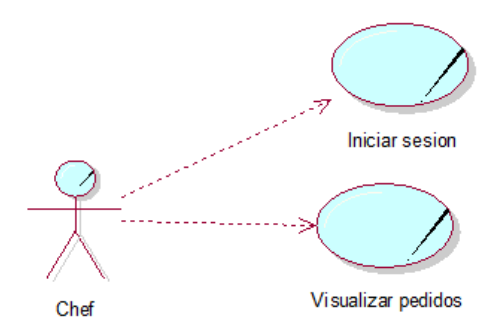

**Figura 8.** Caso de uso de la app para el chef

| Caso de uso:  | Diagrama de la app para el administrador         |  |  |  |  |  |
|---------------|--------------------------------------------------|--|--|--|--|--|
| Actor:        | Chef                                             |  |  |  |  |  |
|               | Para hacer uso de la aplicación primero debe     |  |  |  |  |  |
|               | registrarse para poder iniciar sesión y poder    |  |  |  |  |  |
| Descripción:  | visualizar los pedidos, para realizar<br>-la     |  |  |  |  |  |
|               | preparación de los mismos.                       |  |  |  |  |  |
|               | La aplicación debe estar instalada en nuestros   |  |  |  |  |  |
| Precondición: | dispositivos inteligentes, con sistema operativo |  |  |  |  |  |
|               | Android.                                         |  |  |  |  |  |
|               |                                                  |  |  |  |  |  |
| Actividades:  | Iniciar sesión                                   |  |  |  |  |  |
|               | visualizar los pedidos                           |  |  |  |  |  |

**Tabla 21**. Descripción del caso de uso de la app para el administrador

# **4.1.2.1.8. Caso de uso para el mesero**

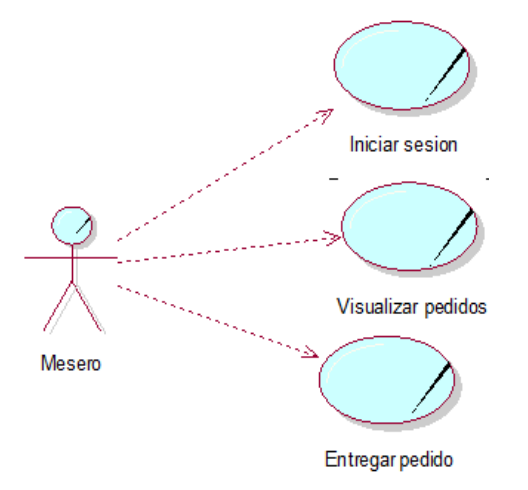

**Figura 9.** Caso de uso de la app para el mesero

| Caso de uso:  | Diagrama de la app para el administrador         |  |  |
|---------------|--------------------------------------------------|--|--|
| Actor:        | Mesero                                           |  |  |
|               | Para hacer uso de la aplicación primero debe     |  |  |
|               | registrarse para poder iniciar sesión y poder    |  |  |
| Descripción:  | agregar las categorías y los productos, puede    |  |  |
|               | modificarlos o eliminarlos, también puede        |  |  |
|               | visualizar los pedidos para despacharlos.        |  |  |
|               | La aplicación debe estar instalada en nuestros   |  |  |
| Precondición: | dispositivos inteligentes, con sistema operativo |  |  |
|               | Android.                                         |  |  |
|               | Iniciar sesión                                   |  |  |
| Actividades:  | visualizar los pedidos                           |  |  |

**Tabla 22**. Descripción del caso de uso de la app para el administrador

# **4.1.2.2. Fase de Inicialización**.

En esta fase se prepara los requerimientos necesarios para asegurar el éxito en las siguientes fases. Se preparan los recursos físicos y tecnológicos para continuar con la fase de producción.

# **4.1.2.2.1 Módulos de Trabajo**.

Hemos identificados los siguientes módulos que conforman la aplicación:

#### **A. Aplicación para los usuarios**

- Módulo de usuarios
- Módulo de categorías
- Módulo de productos
- Módulo de compras
- Módulo de pagos

#### **B. Aplicación para el administrador**

• Módulo de usuarios

- Módulo de categorías
- Módulo de productos
- Módulo de pedidos
- Módulo de ubicación

# **C. Aplicación para el supersuario**

- Módulo de usuarios
- Módulo de categorías
- Módulo de productos
- Módulo de ventas
- Módulo de pagos
- Módulo de pedidos
- Módulo de ubicación

# **D. Aplicación para el chef**

- Módulo de usuarios
- Módulo de pedidos

# **E. Aplicación para el mesero**

- Módulo de usuarios
- Módulo de pedidos

# **4.1.2.2.2 Requisitos Iniciales**. A continuación, se detallan los requerimientos iniciales de cada

módulo de la aplicación

# **A. Módulos de la aplicación para los usuarios**

Módulo de usuarios

- Registrar usuario
- Iniciar sesión

Módulo de categorías

• Mostrar lista de categorías

Módulo de productos

• Mostrar lista de productos

- Buscar productos
- Mostrar precio de productos y detalles
- Añadir al carrito

# Módulo de ventas

- Mostrar lista de productos seleccionados
- Eliminar productos no deseados
- Ingresar comentario (opcional)

# Módulo de pagos

- Ingresar dirección
- Pago al repartidor

# **B. Módulos de la aplicación para el administrador**

### Módulo de usuarios

- Registrar usuario
- Iniciar sesión

# Módulo de categorías

- Agregar categorías
- Editar categorías
- Eliminar categorías

# Módulo de productos

- Agregar productos
- Editar productos
- Eliminar productos

# Módulo de pedidos

- Visualizar pedidos
- Editar pedido
- Ver detalles
- Eliminar

Módulo de ubicación

• Visualizar la ubicación para despachar el pedido

# **C. Módulos de la aplicación para el superusuario**

Módulo de usuarios

- Registrar usuario
- Iniciar sesión

# Módulo de ventas

- Mostrar lista de productos seleccionados
- Eliminar productos no deseados
- Ingresar comentario (opcional)

# Módulo de pagos

- Ingresar dirección
- Pago al repartidor

# Módulo de categorías

- Agregar categorías
- Editar categorías
- Eliminar categorías

# Módulo de productos

- Agregar productos
- Editar productos
- Eliminar productos

# Módulo de pedidos

- Visualizar pedidos
- Editar pedido
- Ver detalles
- Eliminar

# Módulo de ubicación

• Visualizar la ubicación para despachar el pedido

# **D. Módulos de la aplicación para el chef**

Módulo de usuarios

- Registrar usuario
- Iniciar sesión

# Módulo de pedidos

- Visualizar pedidos
- Editar pedido
- Ver detalles
- Eliminar

# **E. Módulos de la aplicación para el mesero**

# Módulo de usuarios

- Registrar usuario
- Iniciar sesión

Módulo de pedidos

- Visualizar pedidos
- Editar pedido
- Ver detalles
- Eliminar

# **4.1.2.2.3 Análisis de los Requerimientos Iniciales Funcionales.**

Para el desarrollo de la aplicación se van a calificar los requerimientos iniciales más relevantes

con la puntuación ALTA, MEDIA y BAJA, en donde ALTA es el valor más importante.

**Tabla 23.** Análisis de requerimientos iniciales funcionales

| ROF | Requerimiento          | Puntuación |
|-----|------------------------|------------|
|     | RQF1 Registrar usuario | Alta       |
|     | RQF2 Recuperar clave   | Alta       |

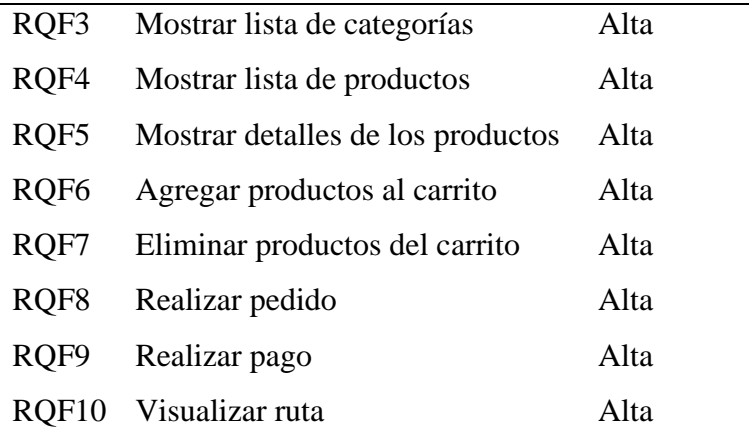

### **4.1.2.2.4 Requisitos no Funcionales**

#### **Recursos hardware**

Los recursos de hardware que se utilizaron para el desarrollo de la aplicación fueron los siguientes:

- Laptop Core i5 con RAM de 8GB, disco duro de 1TB, sistema operativo de 64 bits, procesador x64.
- 2 teléfonos inteligentes con sistema operativo Android.
- a) Recursos software

Los recursos de software que se utilizaron para el desarrollo de la aplicación fueron los siguientes:

- Xamarin
- Apache NetBeans IDE
- SQLyog

# **4.1.2.2 Fase de Producción.**

El objetivo de esta fase es realizar diseños sencillos y fáciles de utilizar para lograr una interfaz amigable.

#### **4.1.2.3.1 Arquitectura de la Aplicación.**

La arquitectura que se utilizó es la de cliente-servidor en donde el cliente realizará las peticiones a la base de datos de firebase y éste a su vez le dará respuestas. El cliente podrá acceder a la aplicación desde dispositivos que tengan sistema operativo Android y los datos estarán almacenados en la nube.

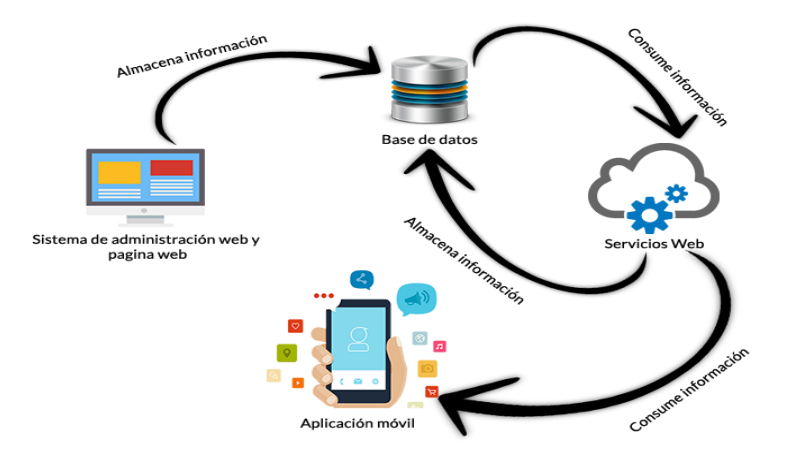

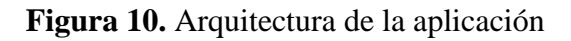

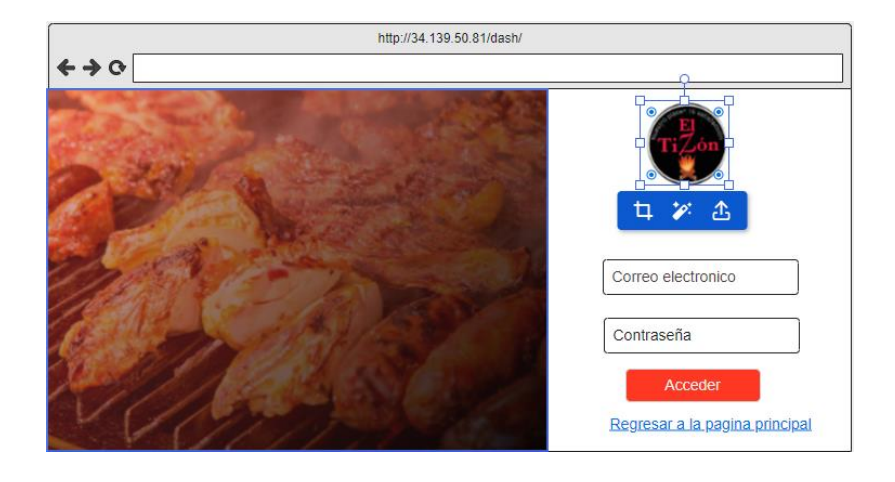

### **4.2 Diseño de prototipos**

**Figura 11***.* Prototipado de inicio de sesión

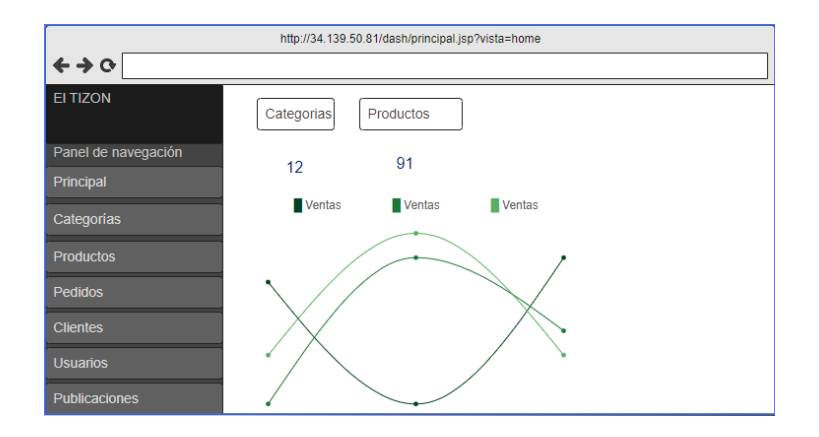

**Figura 12.** Prototipada página principal de tipo administrador

|                                            |                                         |                                                                      | http://34.139.50.81/dash/principal.jsp?vista=categorias |                             |
|--------------------------------------------|-----------------------------------------|----------------------------------------------------------------------|---------------------------------------------------------|-----------------------------|
| $\leftrightarrow \circ$<br><b>EI TIZON</b> | ☆                                       | Listado de categorias<br>Se listan todas las categorias registradas. |                                                         |                             |
| Panel de navegación<br>Principal           | <b>Mueva categoria</b><br><b>Nombre</b> | Imagen                                                               | Estado                                                  | Accion                      |
| Categorías                                 | Acompañantes                            |                                                                      | Activa                                                  |                             |
| <b>Productos</b>                           | <b>Bebidas</b><br><b>Calientes</b>      | $\triangle^0$<br>$\triangle^0$                                       | Activa<br>Activa                                        |                             |
| <b>Pedidos</b>                             | <b>Bebidas Frías</b>                    | $\triangle^0$                                                        | Activa                                                  |                             |
| <b>Clientes</b>                            | Calzone<br>Comidas<br>Rápidas           | $\triangle^0$<br>$\triangle^0$                                       | Activa<br>Activa<br>Activa                              | O<br>$\bullet$<br>$\bullet$ |
| <b>Usuarios</b>                            | Lasañas                                 | $\triangle^0$                                                        | Activa                                                  | $\bullet$                   |
| <b>Publicaciones</b>                       | <b>Picadas</b><br>Parrilladas           | $\triangle^0$                                                        | Activa<br>Activa                                        | $\bullet$                   |
|                                            | Pizzas                                  | $\triangle^0$                                                        | Activa                                                  |                             |

**Figura 13***.* Prototipado de Categorías

| http://34.139.50.81/dash/principal.jsp?vista=categorias |                                            |                         |        |              |        |           |  |  |
|---------------------------------------------------------|--------------------------------------------|-------------------------|--------|--------------|--------|-----------|--|--|
| $\leftrightarrow \circ$                                 | ខ្ព                                        | Listado de productos    |        |              |        |           |  |  |
| <b>EI TIZON</b>                                         | Se listan todos los productos registrados. |                         |        |              |        |           |  |  |
|                                                         |                                            |                         |        |              |        |           |  |  |
| Panel de navegación                                     |                                            | <b>E</b> Nuevo producto |        |              |        |           |  |  |
| Principal                                               | <b>Nombre</b>                              | Categoria               | Precio | Tipo         | stado  | Accion    |  |  |
| Categorías                                              |                                            |                         |        |              |        |           |  |  |
|                                                         | Acompañantes                               | $\triangle^0$           | \$1.0  | <b>Nuevo</b> | Activa |           |  |  |
| <b>Productos</b>                                        | <b>Bebidas</b>                             | $\triangle^0$           | \$1.0  | <b>Nuevo</b> | Activa |           |  |  |
|                                                         | Calientes                                  |                         | \$0.6  | <b>Nuevo</b> | Activa |           |  |  |
| <b>Pedidos</b>                                          | <b>Bebidas Frías</b>                       | $\triangle^0$           | \$1.0  | <b>Nuevo</b> | Activa |           |  |  |
|                                                         | Calzone                                    | $\triangle^0$           | \$20   | <b>Nuevo</b> | Activa | $\bullet$ |  |  |
| <b>Clientes</b>                                         | Comidas                                    |                         |        | <b>Nuevo</b> | Activa | $\bullet$ |  |  |
|                                                         | Rápidas                                    | $\triangle^0$           | \$4.5  | <b>Nuevo</b> | Activa | $\bullet$ |  |  |
| <b>Usuarios</b>                                         | Lasañas                                    | $\triangle^0$           | \$4.0  | <b>Nuevo</b> | Activa | $\bullet$ |  |  |
|                                                         | <b>Picadas</b>                             |                         | \$1.2  | <b>Nuevo</b> | Activa | $\bullet$ |  |  |
|                                                         | Parrilladas                                | A.º                     | \$1.0  | <b>Nuevo</b> | Activa | r         |  |  |
| <b>Publicaciones</b>                                    | Pizzas                                     | $\triangle^0$           | \$4.5  | <b>Nuevo</b> | Activa |           |  |  |

**Figura 14.** Prototipado de Productos

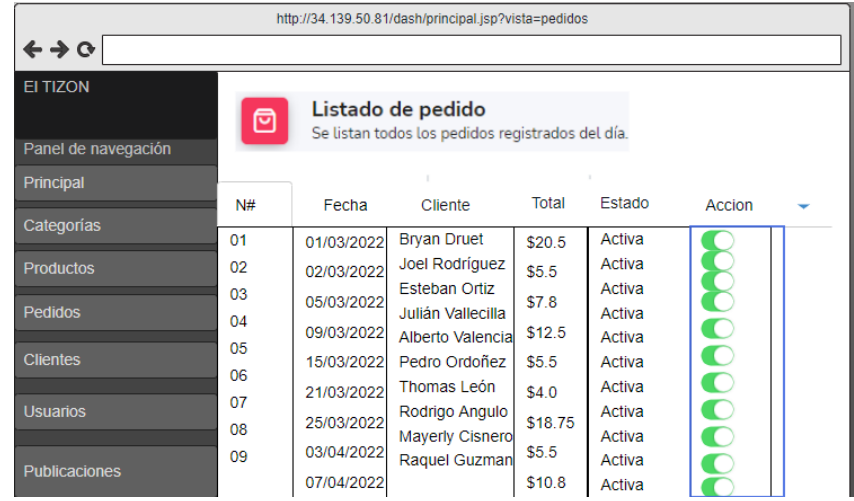

**Figura 15.** Prototipada gestión de pedidos

| http://34.139.50.81/dash/principal.jsp?vista=usuarios |                                                                       |                         |                     |        |               |  |  |  |
|-------------------------------------------------------|-----------------------------------------------------------------------|-------------------------|---------------------|--------|---------------|--|--|--|
| $\leftrightarrow$ $\leftrightarrow$ $\leftrightarrow$ |                                                                       |                         |                     |        |               |  |  |  |
| <b>EI TIZON</b>                                       | Listado de usuarios<br>ዶ<br>Se listan todos los usuarios registrados. |                         |                     |        |               |  |  |  |
| Panel de navegación<br>Principal                      | <b><math>\oplus</math> Nuevo usuario</b>                              |                         |                     |        |               |  |  |  |
|                                                       | <b>Nombres</b>                                                        | Correo                  | <b>Tipo Usuario</b> | Estado | <b>Accion</b> |  |  |  |
| Categorías                                            | <b>Bryan Druet</b>                                                    | bryan.druet@upec.edu.ec | Administrador       | Activo | ∩             |  |  |  |
| <b>Productos</b>                                      | <b>Kevin Felipe Druet</b>                                             | kevin.druet@gmail.com   | Administrador       | Activo |               |  |  |  |
| Pedidos                                               |                                                                       |                         |                     |        |               |  |  |  |
| <b>Clientes</b>                                       |                                                                       |                         |                     |        |               |  |  |  |
| <b>Usuarios</b>                                       |                                                                       |                         |                     |        |               |  |  |  |
| <b>Publicaciones</b>                                  |                                                                       |                         |                     |        |               |  |  |  |

**Figura 16**. Prototipada gestión de usuarios
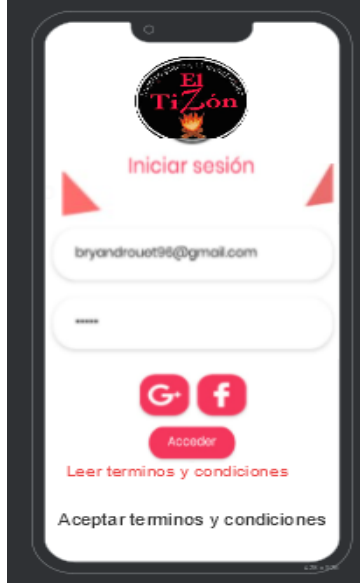

**Figura 17***.* Prototipado móvil Login

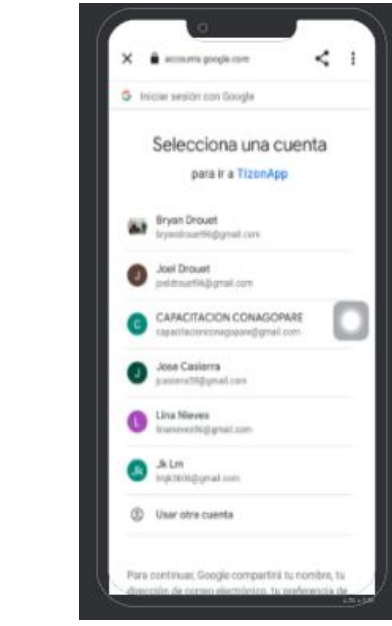

**Figura 18***.* Prototipado móvil Registro de usuarios con cuenta Google

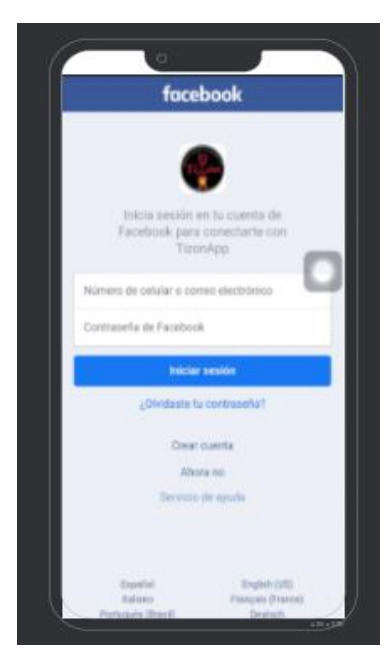

**Figura 19.** Prototipado móvil Registro de usuarios con cuenta Facebook

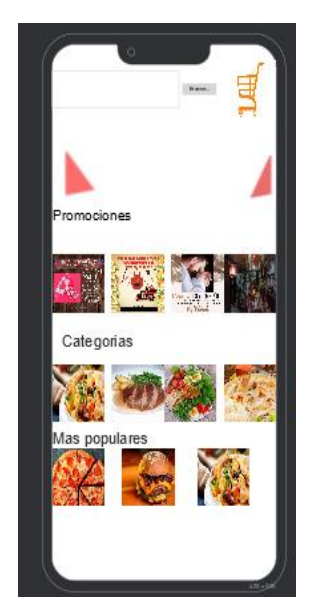

**Figura 20**. Prototipado móvil menú principal

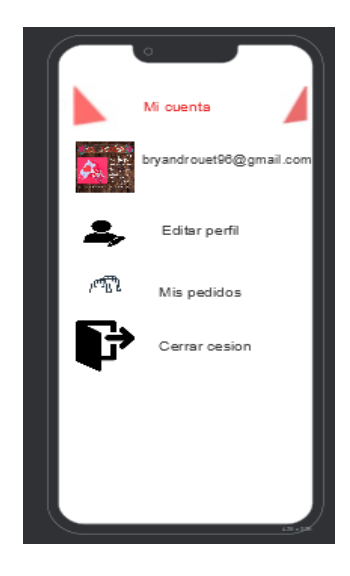

**Figura 21***.* Prototipado móvil Cuenta usuario

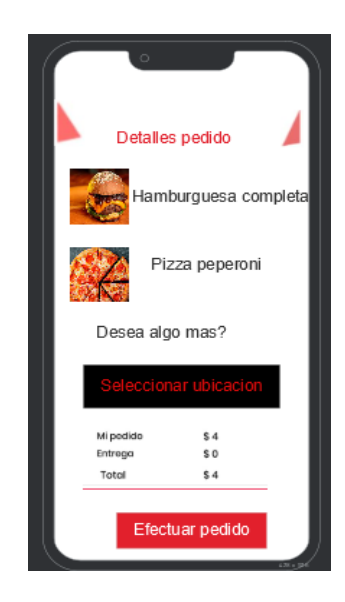

**Figura 22***.* Prototipado móvil Detalles del pedido

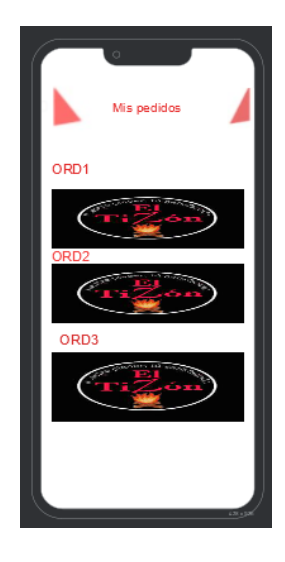

**Figura 23***.* Prototipado móvil historial de pedidos del usuario

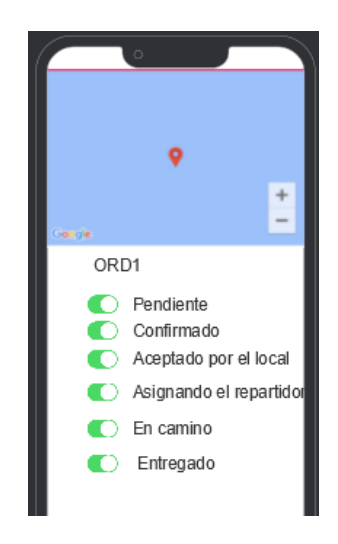

**Figura 24***.* Prototipado móvil Estado del pedido

# **4.2.1 Base de Datos en SQLyog.**

A continuación, mostramos la base de datos NoSQL de Realtime Database de SQLyog con su estructura JSON.

| ajuste general |                      |             |                    |                           |                |                  |        |                     |             |                |                     |             |                                    |                |  |
|----------------|----------------------|-------------|--------------------|---------------------------|----------------|------------------|--------|---------------------|-------------|----------------|---------------------|-------------|------------------------------------|----------------|--|
| <b>Fields</b>  |                      |             |                    |                           |                |                  |        |                     |             |                |                     |             |                                    |                |  |
| Field          | <b>Type</b>          |             |                    | <b>Collation</b>          | Null           | Key              |        | <b>Default</b>      |             |                | Extra               |             | <b>Privileges</b>                  |                |  |
| id_ajuste      | int(11)              |             | (NULL)             |                           | <b>NO</b>      | PRI              | (NULL) |                     |             | auto increment |                     |             | select, insert, update, references |                |  |
| Inombre        | varchar(500)         |             | utf8mb4_general_ci |                           | <b>YES</b>     |                  |        | (NULL)              |             |                |                     |             | select, insert, update, references |                |  |
| logo           | varchar(500)         |             |                    | utf8mb4_general_ci        | <b>YES</b>     |                  | (NULL) |                     |             |                |                     |             | select, insert, update, references |                |  |
| impuesto       | int(11)              |             | (NULL)             |                           | <b>YES</b>     |                  | (NULL) |                     |             |                |                     |             | select, insert, update, references |                |  |
| direccion      | double               |             | (NULL)             |                           | <b>YES</b>     |                  | (NULL) |                     |             |                |                     |             | select, insert, update, references |                |  |
| telefono       | varchar(500)         |             |                    | utf8mb4_general_ci        | <b>YES</b>     |                  | (NULL) |                     |             |                |                     |             | select, insert, update, references |                |  |
| descripcion    | text                 |             |                    | utf8mb4 general ci        | <b>YES</b>     |                  | (NULL) |                     |             |                |                     |             | select, insert, update, references |                |  |
| facebook       | text                 |             |                    | utf8mb4_general_ci        | <b>YES</b>     |                  | (NULL) |                     |             |                |                     |             | select, insert, update, references |                |  |
| voutube        | text                 |             |                    | utf8mb4 general ci        | <b>YES</b>     |                  |        | (NULL)              |             |                |                     |             | select, insert, update, references |                |  |
| instagram      | text                 |             |                    | utf8mb4_general_ci        | <b>YES</b>     |                  | (NULL) |                     |             |                |                     |             | select, insert, update, references |                |  |
| fecha creacion | timestamp            |             | (NULL)             |                           | <b>YES</b>     |                  |        | current timestamp() |             |                |                     |             | select, insert, update, references |                |  |
| fecha_update   | timestamp            |             | (NULL)             |                           | <b>YES</b>     |                  |        | current timestamp() |             | on update      | current timestamp() |             | select,insert,update,references    |                |  |
| <b>Indexes</b> |                      |             |                    |                           |                |                  |        |                     |             |                |                     |             |                                    |                |  |
| <b>Table</b>   | <b>Non</b><br>unique | Key<br>name |                    | <b>Seq</b><br>in<br>index | Column<br>name | <b>Collation</b> |        | <b>Cardinality</b>  | Sub<br>part |                | <b>Packed</b>       | <b>Null</b> | <b>Index</b><br>type               | <b>Comment</b> |  |
| ajuste general | lo                   | PRIMARY     |                    | И.                        | id_ajuste      | ١A               | ١o     |                     | (NULL)      |                | (NULL)              |             | <b>BTREE</b>                       |                |  |

**Figura 25.** Ajuste General

| categoria      |               |              |                |                    |                            |                       |             |                  |         |                     |             |           |                     |      |                                    |                                    |                |
|----------------|---------------|--------------|----------------|--------------------|----------------------------|-----------------------|-------------|------------------|---------|---------------------|-------------|-----------|---------------------|------|------------------------------------|------------------------------------|----------------|
| <b>Fields</b>  |               |              |                |                    |                            |                       |             |                  |         |                     |             |           |                     |      |                                    |                                    |                |
| <b>Field</b>   |               |              | <b>Type</b>    |                    | <b>Collation</b>           |                       | <b>Null</b> | Key              |         | <b>Default</b>      |             |           | <b>Extra</b>        |      |                                    | <b>Privileges</b>                  |                |
| id_categoria   |               | int(11)      |                | (NULL)             |                            |                       | <b>NO</b>   | <b>PRI</b>       | (NULL)  |                     |             |           | auto increment      |      |                                    | select, insert, update, references |                |
| nombre         |               | varchar(500) |                | utf8mb4_general_ci |                            | <b>YES</b>            |             | (NULL)           |         |                     |             |           |                     |      | select, insert, update, references |                                    |                |
| descripcion    |               | varchar(500) |                |                    | utf8mb4 general ci         |                       | <b>YES</b>  |                  | ninguno |                     |             |           |                     |      |                                    | select, insert, update, references |                |
| <b>Imagen</b>  |               | varchar(500) |                |                    | utf8mb4 general ci         |                       | <b>YES</b>  |                  | ninguno |                     |             |           |                     |      |                                    | select, insert, update, references |                |
| lestado        |               | tinyint(4)   |                | (NULL)             |                            |                       | <b>YES</b>  |                  |         |                     |             |           |                     |      |                                    | select, insert, update, references |                |
| fecha creacion |               | timestamp    |                | (NULL)             |                            |                       | <b>NO</b>   |                  |         | current_timestamp() |             |           |                     |      |                                    | select, insert, update, references |                |
| fecha update   |               | timestamp    |                | (NULL)             |                            |                       | <b>NO</b>   |                  |         | current timestamp() |             | on update | current timestamp() |      |                                    | select, insert, update, references |                |
| <b>Indexes</b> |               |              |                |                    |                            |                       |             |                  |         |                     |             |           |                     |      |                                    |                                    |                |
| Table          | Non<br>unique |              | Key<br>name    |                    | <b>Seq</b><br>lin<br>index | <b>Column</b><br>name |             | <b>Collation</b> |         | <b>Cardinality</b>  | Sub<br>part |           | Packed              | Null |                                    | <b>Index</b><br>type               | <b>Comment</b> |
| categoria      |               |              | <b>PRIMARY</b> |                    |                            | id categoria          |             |                  | 12      |                     | (NULL)      |           | (NULL)              |      |                                    | <b>BTREE</b>                       |                |

**Figura 26.** Base de datos Categoría

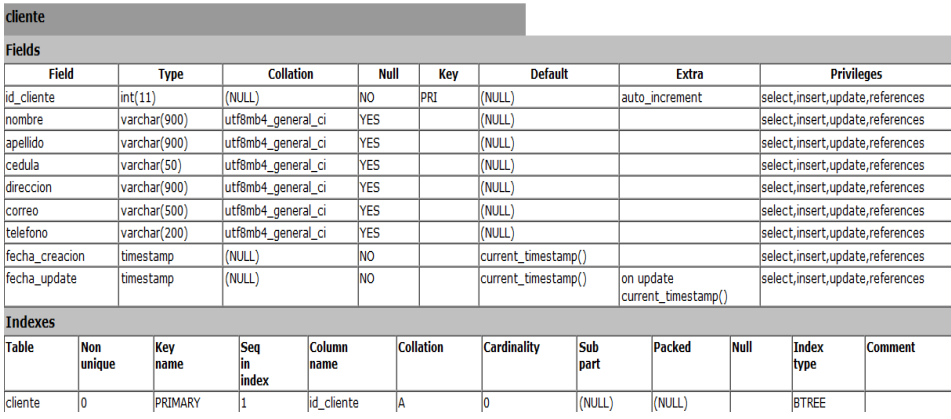

**Figura 27.** Base de datos Cliente

| detalle_pedido |                      |                 |                   |                           |                 |     |                     |                    |                                  |               |            |                                    |                |
|----------------|----------------------|-----------------|-------------------|---------------------------|-----------------|-----|---------------------|--------------------|----------------------------------|---------------|------------|------------------------------------|----------------|
| <b>Fields</b>  |                      |                 |                   |                           |                 |     |                     |                    |                                  |               |            |                                    |                |
| Field          |                      | <b>Type</b>     | <b>Collation</b>  | Null                      |                 | Kev | Default             |                    | <b>Extra</b>                     |               |            | <b>Privileges</b>                  |                |
| id detalle     | int(11)              |                 | (NULL)            | Ino                       | PRI             |     | (NULL)              |                    | auto increment                   |               |            | select, insert, update, references |                |
| id_pedido      | int(11)              |                 | (NULL)            | <b>YES</b>                | MUL             |     | (NULL)              |                    |                                  |               |            | select, insert, update, references |                |
| id_producto    | int(11)              |                 | (NULL)            | <b>YES</b>                | MUL             |     | (NULL)              |                    |                                  |               |            | select, insert, update, references |                |
| cantidad       | int(11)              |                 | (NULL)            | <b>YES</b>                |                 |     | (NULL)              |                    |                                  |               |            | select, insert, update, references |                |
| fecha creacion | timestamp            |                 | (NULL)            | Ino                       |                 |     | current timestamp() |                    |                                  |               |            | select, insert, update, references |                |
| fecha_update   | timestamp            |                 | (NULL)            | <b>NO</b>                 |                 |     | current_timestamp() |                    | on update<br>current timestamp() |               |            | select, insert, update, references |                |
| <b>Indexes</b> |                      |                 |                   |                           |                 |     |                     |                    |                                  |               |            |                                    |                |
| <b>Table</b>   | <b>Non</b><br>unique | Kev<br>Iname    |                   | <b>Seq</b><br>ĩn<br>index | Column<br>Iname |     | <b>Collation</b>    | <b>Cardinality</b> | Sub<br>part                      | <b>Packed</b> | Null       | <b>Index</b><br>type               | <b>Comment</b> |
| detalle_pedido |                      | <b>PRIMARY</b>  |                   |                           | id detalle      |     | IA                  | 10                 | (NULL)                           | (NULL)        |            | <b>BTREE</b>                       |                |
| detalle pedido |                      |                 | detalleProductoFk |                           | id producto     |     | IA                  | 10                 | (NULL)                           | (NULL)        | <b>YES</b> | <b>BTREE</b>                       |                |
| detalle pedido |                      | detallePedidoFK |                   |                           | id pedido       |     | IΑ                  | I٥                 | (NULL)                           | (NULL)        | <b>YES</b> | <b>BTREE</b>                       |                |

**Figura 28.** Base de datos Detalle Pedido

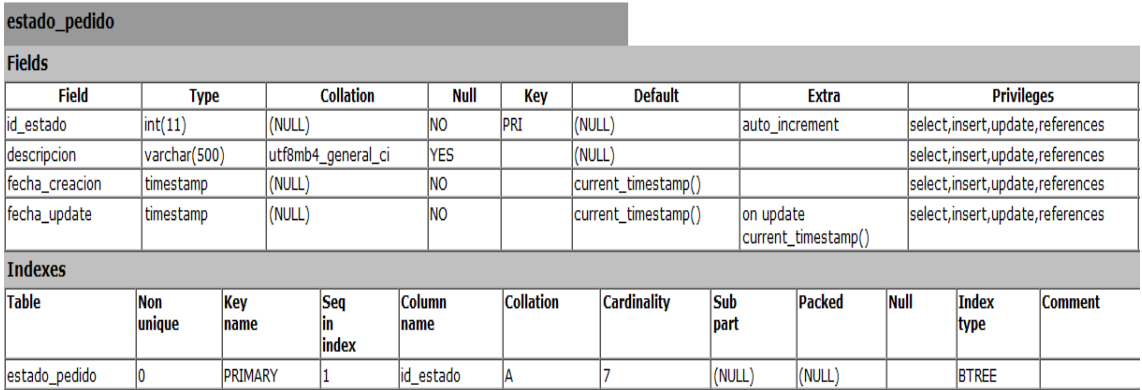

# **Figura 29.** Base de datos Estado Pedido

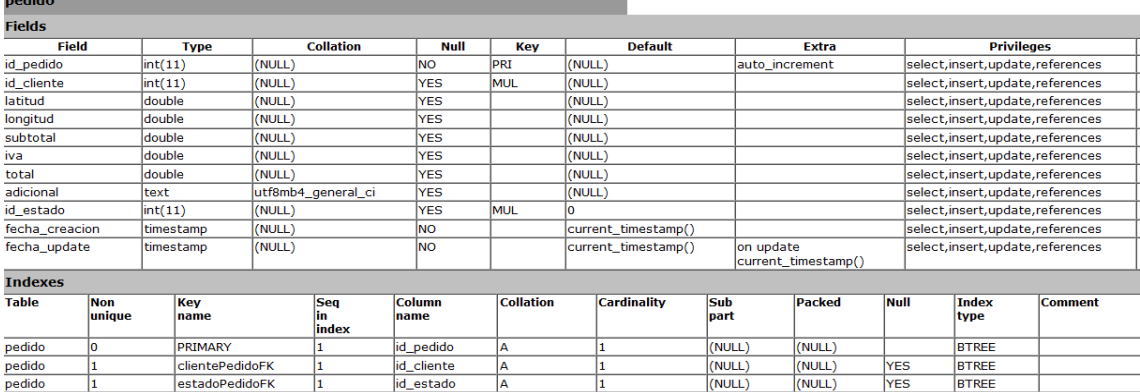

# **Figura 30.** Base de datos Pedido

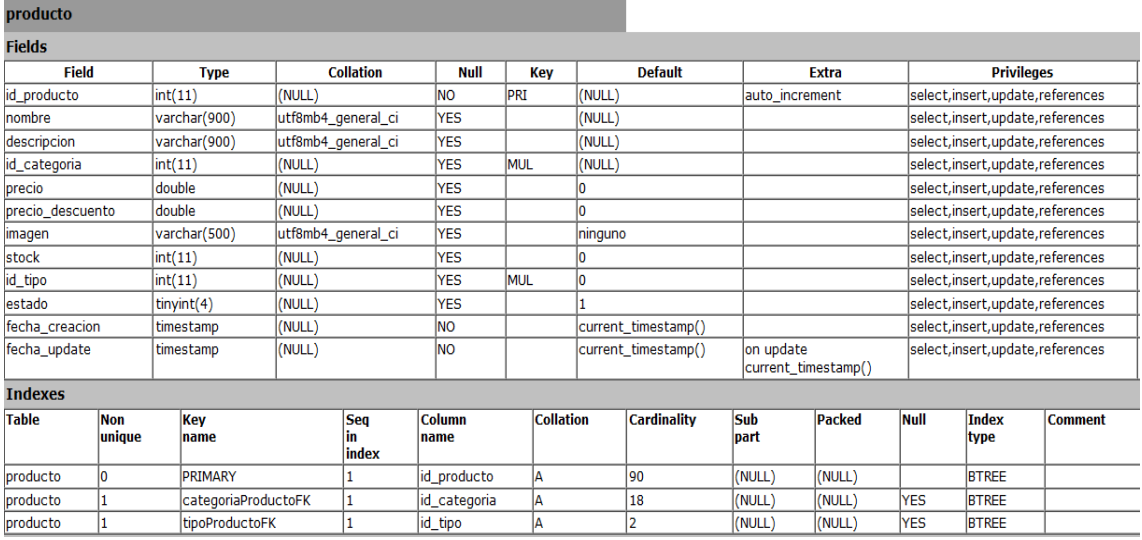

**Figura 31.** Base de datos Estado Producto

| publicacion    |               |                      |                    |                           |                       |            |                  |                     |                                  |                |                                    |                                    |                |
|----------------|---------------|----------------------|--------------------|---------------------------|-----------------------|------------|------------------|---------------------|----------------------------------|----------------|------------------------------------|------------------------------------|----------------|
| <b>Fields</b>  |               |                      |                    |                           |                       |            |                  |                     |                                  |                |                                    |                                    |                |
| Field          |               | Type                 | <b>Collation</b>   |                           | Null                  | Key        |                  | <b>Default</b>      |                                  | Extra          |                                    | <b>Privileges</b>                  |                |
| id publicacion | int(11)       |                      | (NULL)             |                           | <b>NO</b>             | PRI        | (NULL)           |                     |                                  | auto increment | select, insert, update, references |                                    |                |
| id_usuario     | int(11)       |                      | (NULL)             |                           | <b>YES</b>            | <b>MUL</b> | (NULL)           |                     |                                  |                | select, insert, update, references |                                    |                |
| titulo         |               | varchar(500)         | utf8mb4_general_ci |                           | <b>YES</b>            |            | (NULL)           |                     |                                  |                |                                    | select, insert, update, references |                |
| descripcion    |               | varchar(500)         | utf8mb4 general ci |                           | <b>YES</b>            |            | (NULL)           |                     |                                  |                | select, insert, update, references |                                    |                |
| limagen        |               | varchar(900)         | utf8mb4_general_ci |                           | <b>YES</b>            |            | Ininguno         |                     |                                  |                | select, insert, update, references |                                    |                |
| lestado        | int(1)        |                      | (NULL)             |                           | YES                   |            |                  |                     |                                  |                | select, insert, update, references |                                    |                |
| fecha creacion | timestamp     |                      | (NULL)             |                           | <b>NO</b>             |            |                  | current timestamp() |                                  |                |                                    | select, insert, update, references |                |
| fecha update   | timestamp     |                      | (NULL)             |                           | <b>NO</b>             |            |                  | current_timestamp() | on update<br>current_timestamp() |                |                                    | select, insert, update, references |                |
| <b>Indexes</b> |               |                      |                    |                           |                       |            |                  |                     |                                  |                |                                    |                                    |                |
| <b>Table</b>   | Non<br>unique | Kev<br>Iname         |                    | <b>Seq</b><br>in<br>index | <b>Column</b><br>name |            | <b>Collation</b> | <b>Cardinality</b>  | Sub<br><b>bart</b>               | Packed         | <b>Null</b>                        | Index<br>type                      | <b>Comment</b> |
| publicacion    |               | PRIMARY              |                    |                           | id_publicacion        | lA.        |                  |                     | (NULL)                           | (NULL)         |                                    | <b>BTREE</b>                       |                |
| publicacion    |               | publicacionUsuarioFK |                    |                           | id usuario            | l A        |                  |                     | (NULL)                           | (NULL)         | <b>YES</b>                         | <b>BTREE</b>                       |                |

**Figura 32.** Base de datos Estado Publicación

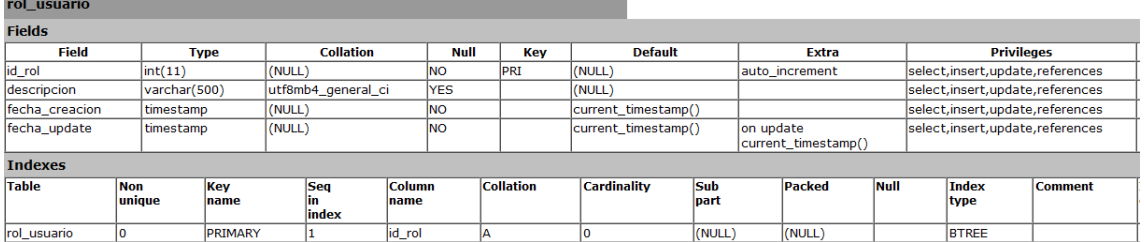

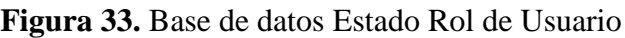

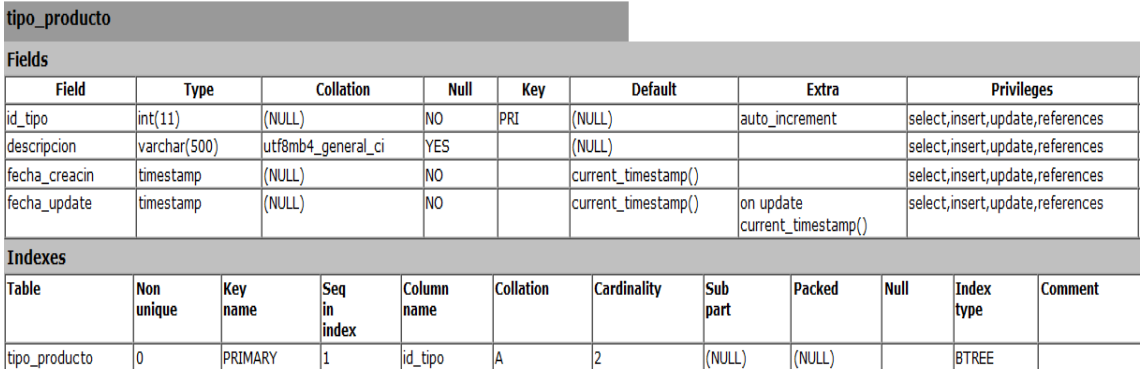

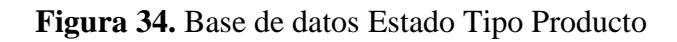

| tipo_usuario   |                      |           |               |                  |                     |            |                       |     |        |                     |                    |                                  |                                    |                                    |                                    |                |
|----------------|----------------------|-----------|---------------|------------------|---------------------|------------|-----------------------|-----|--------|---------------------|--------------------|----------------------------------|------------------------------------|------------------------------------|------------------------------------|----------------|
| <b>Fields</b>  |                      |           |               |                  |                     |            |                       |     |        |                     |                    |                                  |                                    |                                    |                                    |                |
| <b>Field</b>   |                      |           | <b>Type</b>   | <b>Collation</b> |                     |            | <b>Null</b>           | Key |        |                     | <b>Default</b>     |                                  | <b>Extra</b>                       | <b>Privileges</b>                  |                                    |                |
| id_tipo        |                      | int(11)   |               | (NULL)           |                     | <b>NO</b>  | <b>PRI</b>            |     | (NULL) |                     | auto_increment     |                                  | select, insert, update, references |                                    |                                    |                |
| id_usuario     |                      | int(11)   |               | (NULL)           |                     | <b>YES</b> | MUL                   |     | (NULL) |                     |                    |                                  | select, insert, update, references |                                    |                                    |                |
| id_rol         |                      | int(11)   |               | (NULL)           |                     | <b>YES</b> |                       | MUL |        | (NULL)              |                    |                                  |                                    |                                    | select, insert, update, references |                |
| fecha creacion |                      | timestamp |               | (NULL)           |                     | <b>NO</b>  |                       |     |        | current timestamp() |                    |                                  |                                    | select, insert, update, references |                                    |                |
| fecha_update   |                      | timestamp |               | (NULL)           |                     | <b>NO</b>  |                       |     |        | current timestamp() |                    | on update<br>current timestamp() |                                    | select, insert, update, references |                                    |                |
| <b>Indexes</b> |                      |           |               |                  |                     |            |                       |     |        |                     |                    |                                  |                                    |                                    |                                    |                |
| <b>Table</b>   | <b>Non</b><br>unique |           | Kev<br>name   |                  | <b>Seq</b><br>index |            | <b>Column</b><br>name |     |        | <b>Collation</b>    | <b>Cardinality</b> | <b>Sub</b><br>part               | Packed                             | <b>Null</b>                        | <b>Index</b><br>type               | <b>Comment</b> |
| tipo_usuario   |                      |           | PRIMARY       |                  |                     |            | id_tipo               |     | IΑ     |                     |                    | (NULL)                           | (NULL)                             |                                    | <b>BTREE</b>                       |                |
| tipo_usuario   |                      |           | usuarioTipoFK |                  |                     |            | id_usuario            |     | IΑ     |                     |                    | (NULL)                           | (NULL)                             | <b>YES</b>                         | <b>BTREE</b>                       |                |
| tipo_usuario   |                      |           | rolTipoFK     |                  |                     |            | id_rol                |     | ΙA     |                     |                    | (NULL)                           | (NULL)                             | <b>YES</b>                         | <b>BTREE</b>                       |                |

**Figura 35.** Base de datos Tipo de Usuario

| usuario        |                      |                |                           |                       |             |                  |                     |                    |                |                     |      |                                    |                                    |                |
|----------------|----------------------|----------------|---------------------------|-----------------------|-------------|------------------|---------------------|--------------------|----------------|---------------------|------|------------------------------------|------------------------------------|----------------|
| <b>Fields</b>  |                      |                |                           |                       |             |                  |                     |                    |                |                     |      |                                    |                                    |                |
| <b>Field</b>   |                      | <b>Type</b>    | <b>Collation</b>          |                       | <b>Null</b> | Kev              | <b>Default</b>      |                    |                | <b>Extra</b>        |      |                                    | <b>Privileges</b>                  |                |
| id usuario     | int(11)              |                | (NULL)                    |                       | lno         | <b>PRT</b>       | (NULL)              |                    | auto increment |                     |      | select, insert, update, references |                                    |                |
| Inombre        |                      | varchar(800)   | utf8mb4 general ci        |                       | <b>NO</b>   |                  | (NULL)              |                    |                |                     |      | select, insert, update, references |                                    |                |
| apellido       |                      | varchar(800)   | utf8mb4_general_ci        |                       | <b>NO</b>   |                  | (NULL)              |                    |                |                     |      |                                    | select, insert, update, references |                |
| correo         |                      | varchar(500)   | utf8mb4_general_ci        |                       | <b>NO</b>   |                  | (NULL)              |                    |                |                     |      |                                    | select, insert, update, references |                |
| clave          |                      | varchar(500)   | utf8mb4_general_ci        |                       | <b>NO</b>   |                  | (NULL)              |                    |                |                     |      |                                    | select, insert, update, references |                |
| estado         |                      | tinyint(4)     | (NULL)                    |                       | <b>NO</b>   |                  |                     |                    |                |                     |      | select, insert, update, references |                                    |                |
| have_foto      |                      | tinyint(4)     | (NULL)                    |                       | <b>NO</b>   |                  |                     |                    |                |                     |      |                                    | select, insert, update, references |                |
| fecha_creacion |                      | timestamp      | (NULL)                    |                       | <b>INO</b>  |                  | current_timestamp() |                    |                |                     |      |                                    | select, insert, update, references |                |
| fecha_update   |                      | timestamp      | (NULL)                    |                       | <b>NO</b>   |                  | current_timestamp() |                    | on update      | current_timestamp() |      |                                    | select, insert, update, references |                |
| <b>Indexes</b> |                      |                |                           |                       |             |                  |                     |                    |                |                     |      |                                    |                                    |                |
| <b>Table</b>   | <b>Non</b><br>unique | Key<br>name    | <b>Seq</b><br>ın<br>index | <b>Column</b><br>name |             | <b>Collation</b> | <b>Cardinality</b>  | <b>Sub</b><br>part |                | <b>Packed</b>       | Null |                                    | <b>Index</b><br>type               | <b>Comment</b> |
| lusuario       |                      | <b>PRIMARY</b> |                           | lid usuario           | IA          |                  | I٥                  | (NULL)             |                | (NULL)              |      |                                    | <b>BTREE</b>                       |                |

**Figura 36.** Base de datos Usuario

## **4.2.3 Diseño de tablas base de datos.**

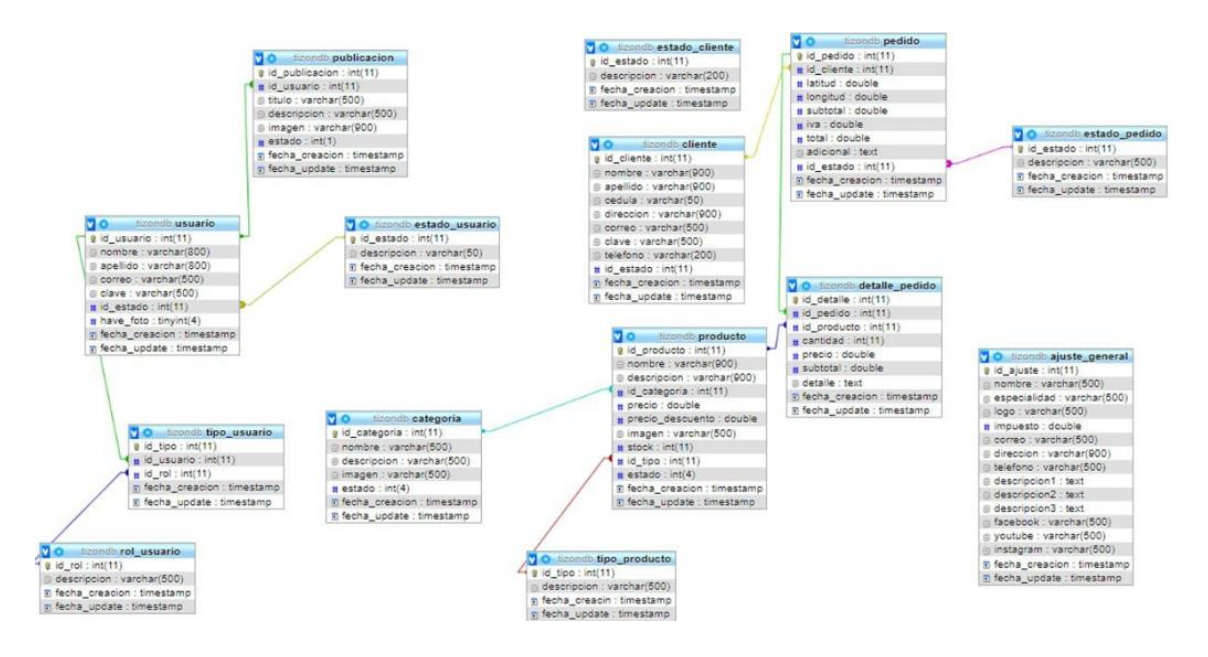

**Figura 37.** Base de datos

# **4.3 Módulos Desarrollo.**

Módulos de la aplicación de web.

**Tabla 24.** Interfaz principal

Interfaz principal

La interfaz principal muestra el menú de navegación de la página que va constar de 5 interfaces que se va ir mostrando a continuación.

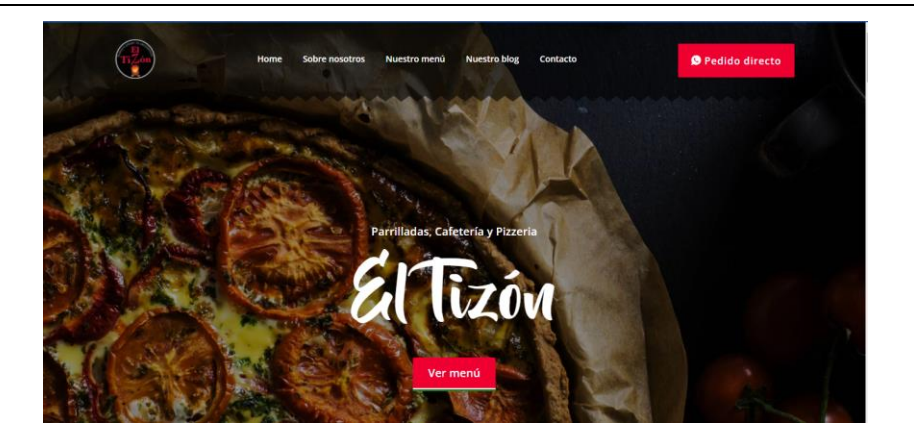

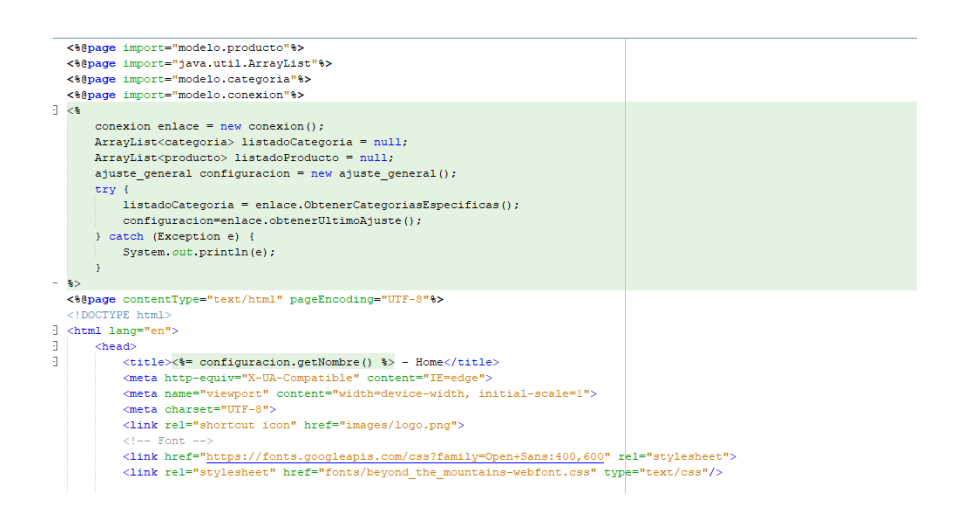

# **Figura 38.** Codificación de la pantalla principal.

**Tabla 25.** Sobre Nosotros

Sobre Nosotros

En esta interfaz se va mostrar una reseña o historia del restaurante "El Tizón".

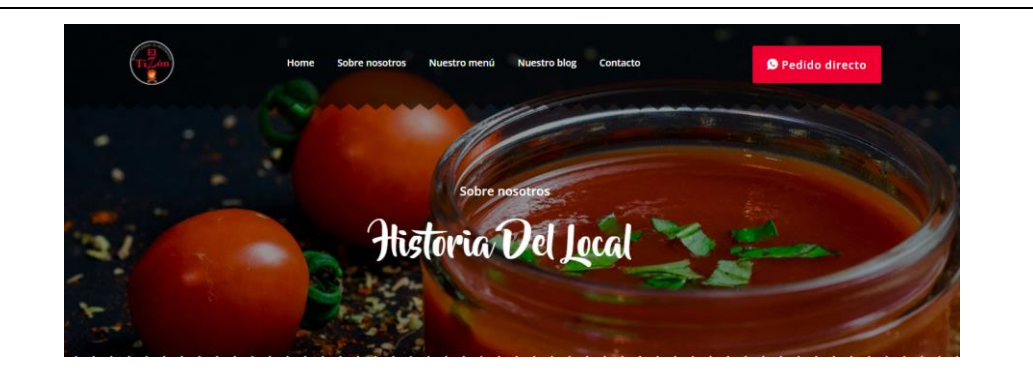

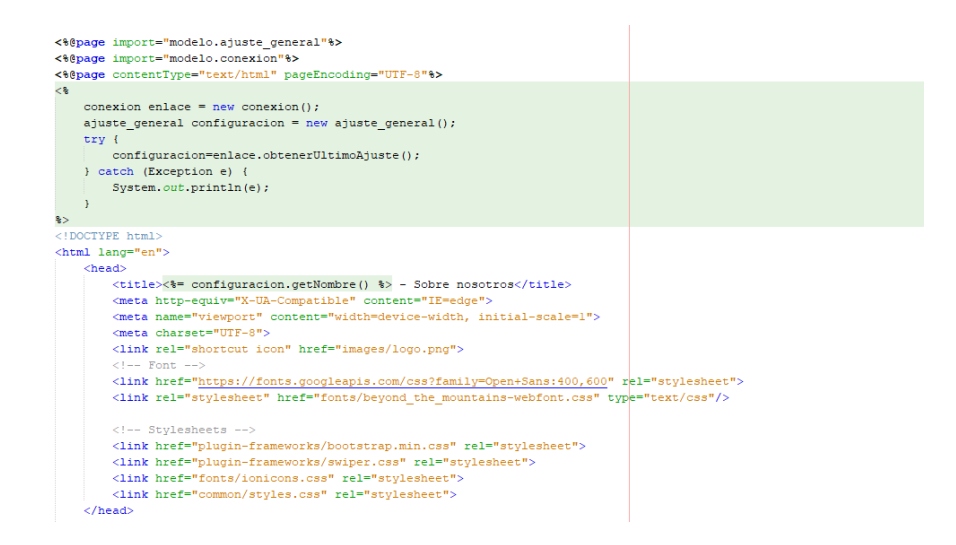

### **Figura 39. Codificación sobre nosotros**

## **Tabla 26.** Menú

Menú

En esta interfaz podemos observar la variedad de platos que brinda el restaurante "El Tizón". Donde se va mostrar los distintos platos y categorías que dispone el local.

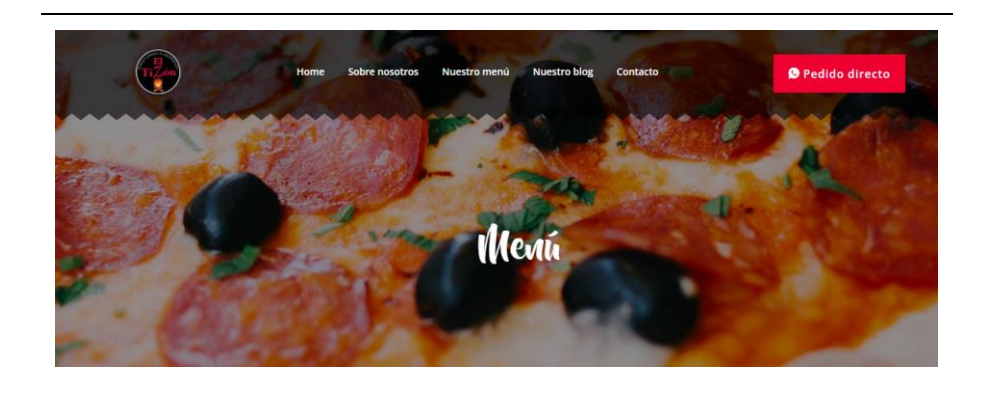

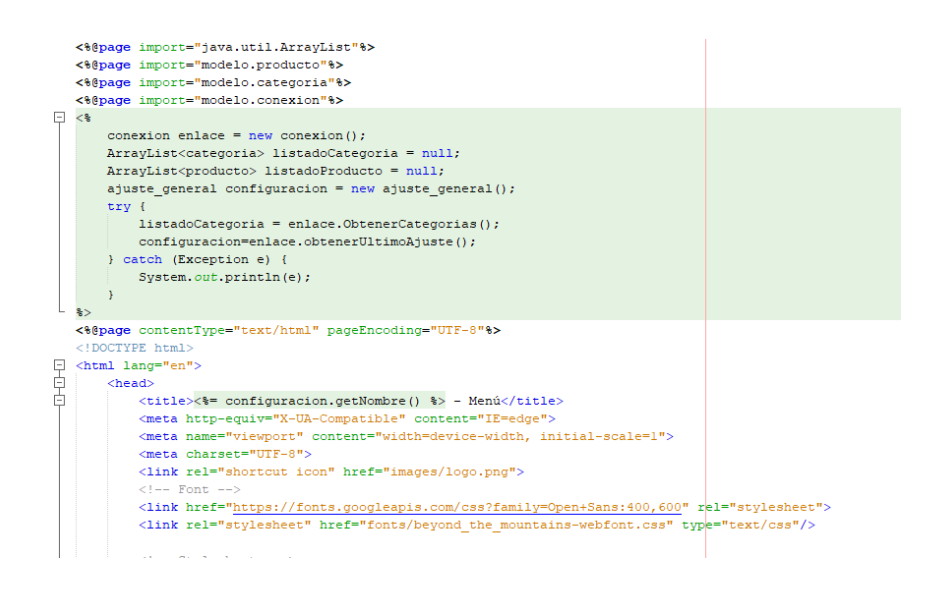

**Figura 40.** Codificación sobre Menú

## **Tabla 27**. Blog

## Blog

En esta interfaz podemos observar las publicaciones del restaurante en lo que se refiere a platos, eventos y reservaciones.

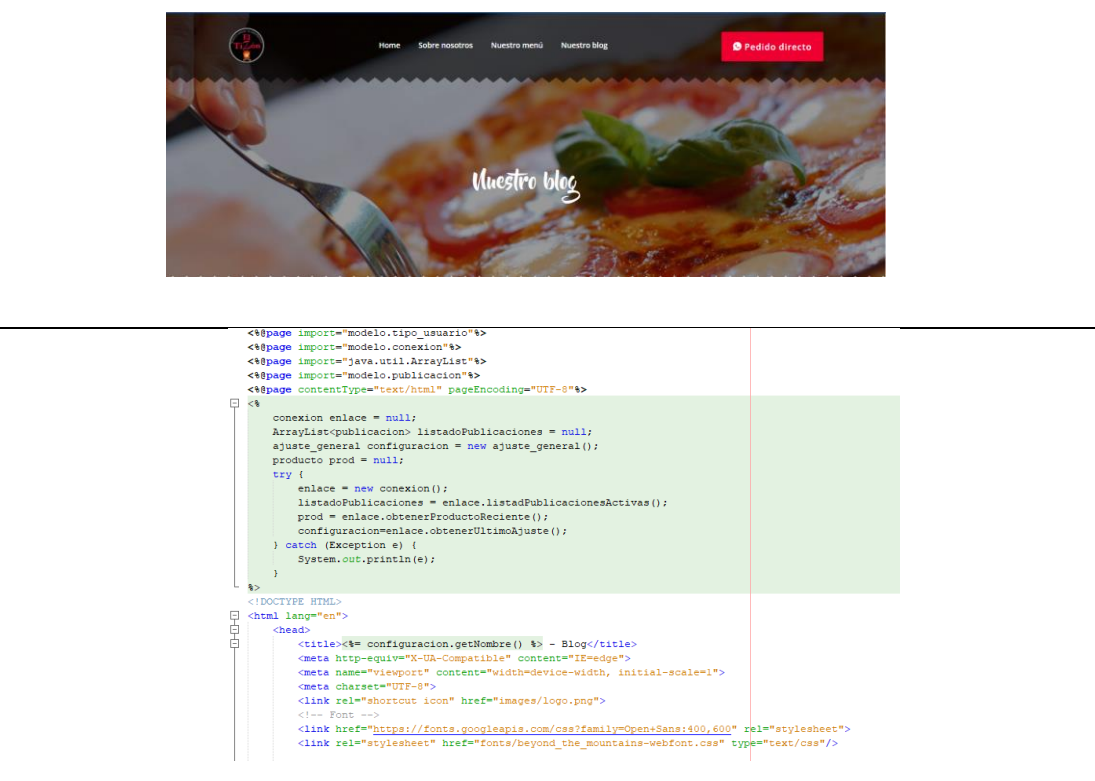

**Figura 41**. Codificación sobre Menú

# • **Módulos de la aplicación del administrador**

**Tabla 28.** Inicio de sesión

Inicio de Sesión

En esta interfaz se va iniciar sesión para registro de productos, categorías y el registro de pedidos y clientes.

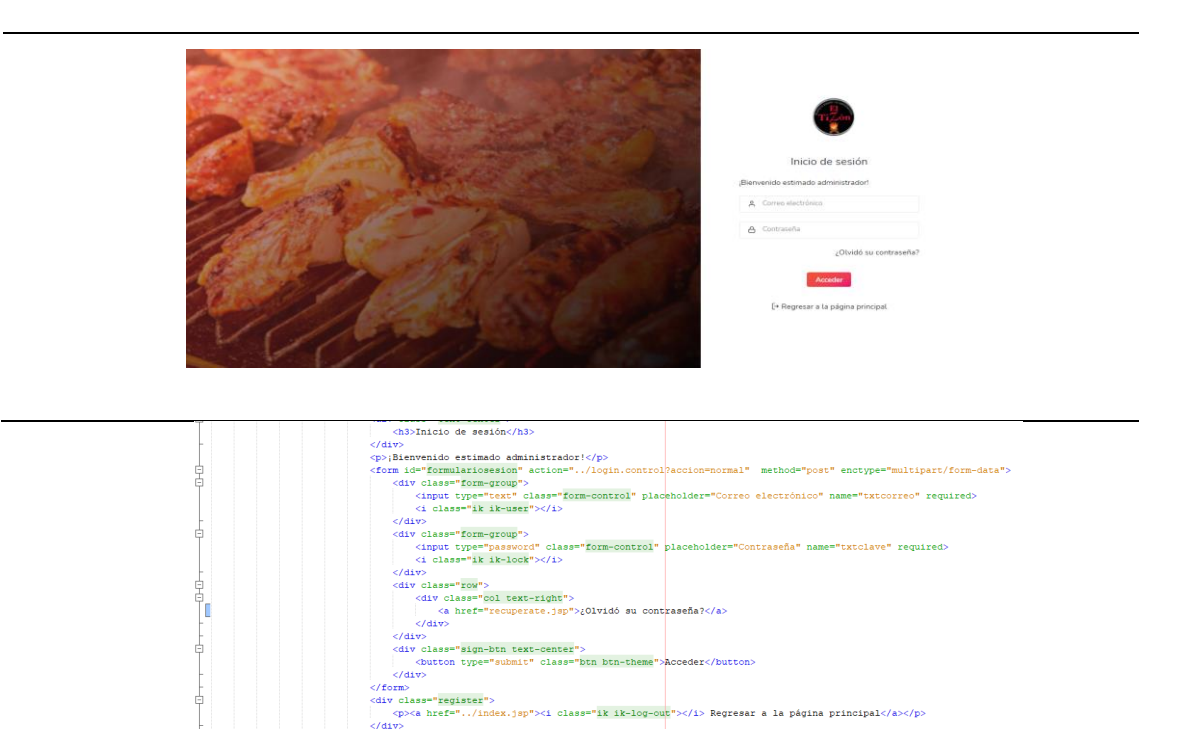

**Figura 42.** Codificación sobre inicio de sesión

**Tabla 29.** Interfaz Administrativa

## Interfaz Administrativa

En esta interfaz administrativa donde vamos a poder realizar acciones como lo son registro de categorías, registro de productos, números de pedidos desde nuestro aplicativo móvil, número de clientes que utilizan la app y los usuarios de la empresa que hacen uso del aplicativo.

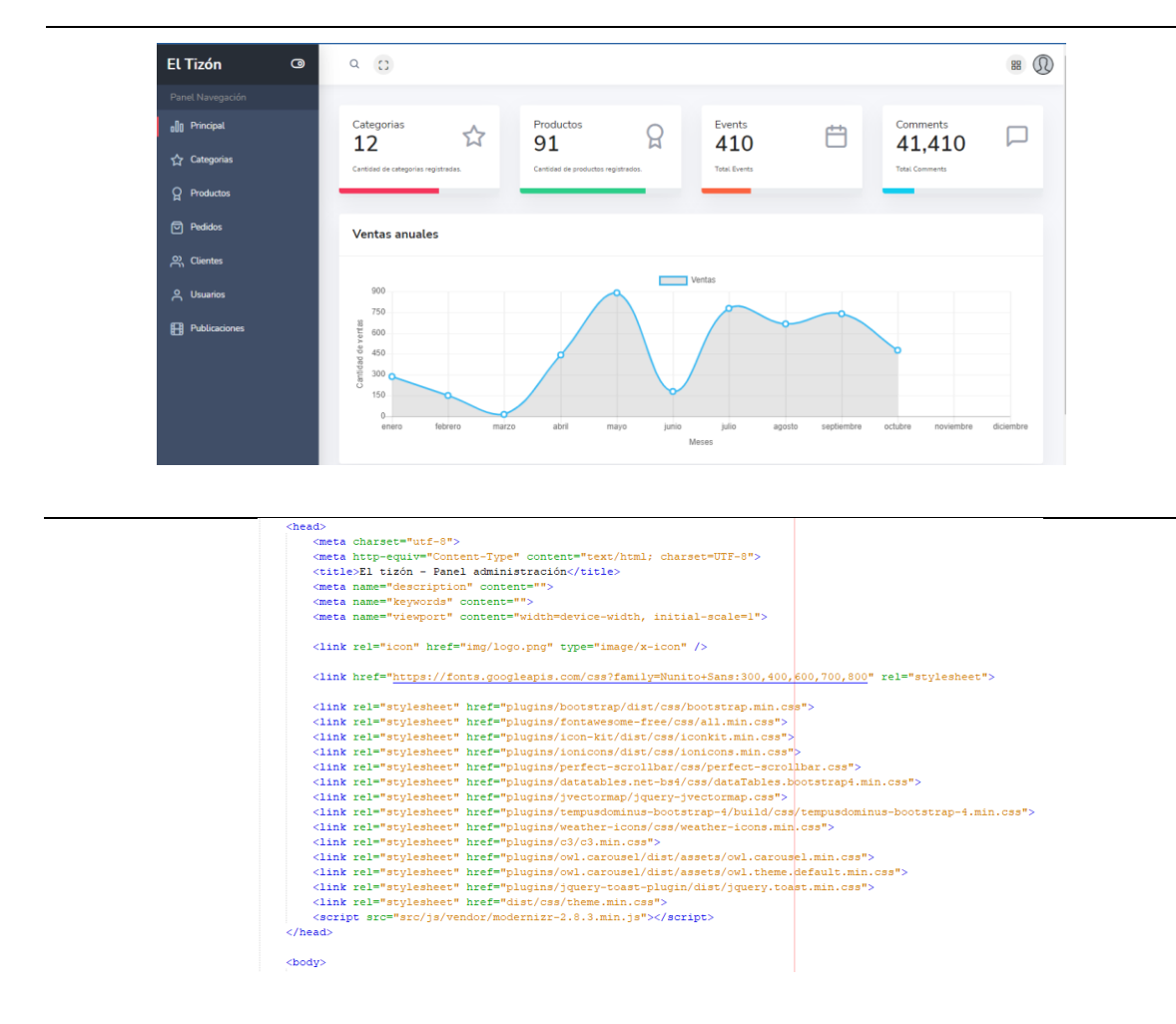

**Figura 43.** Codificación sobre Panel de administración

**Tabla 30.** Interfaz Categorías

Interfaz Categorías

En esta interfaz vamos a realizar el respectivo registro de las categorías, para realizar este proceso debemos ponerle un nombre, imagen, estado y acción, a su vez podemos eliminar en caso de ya no existir dicha categoría o deshabilitar la misma.

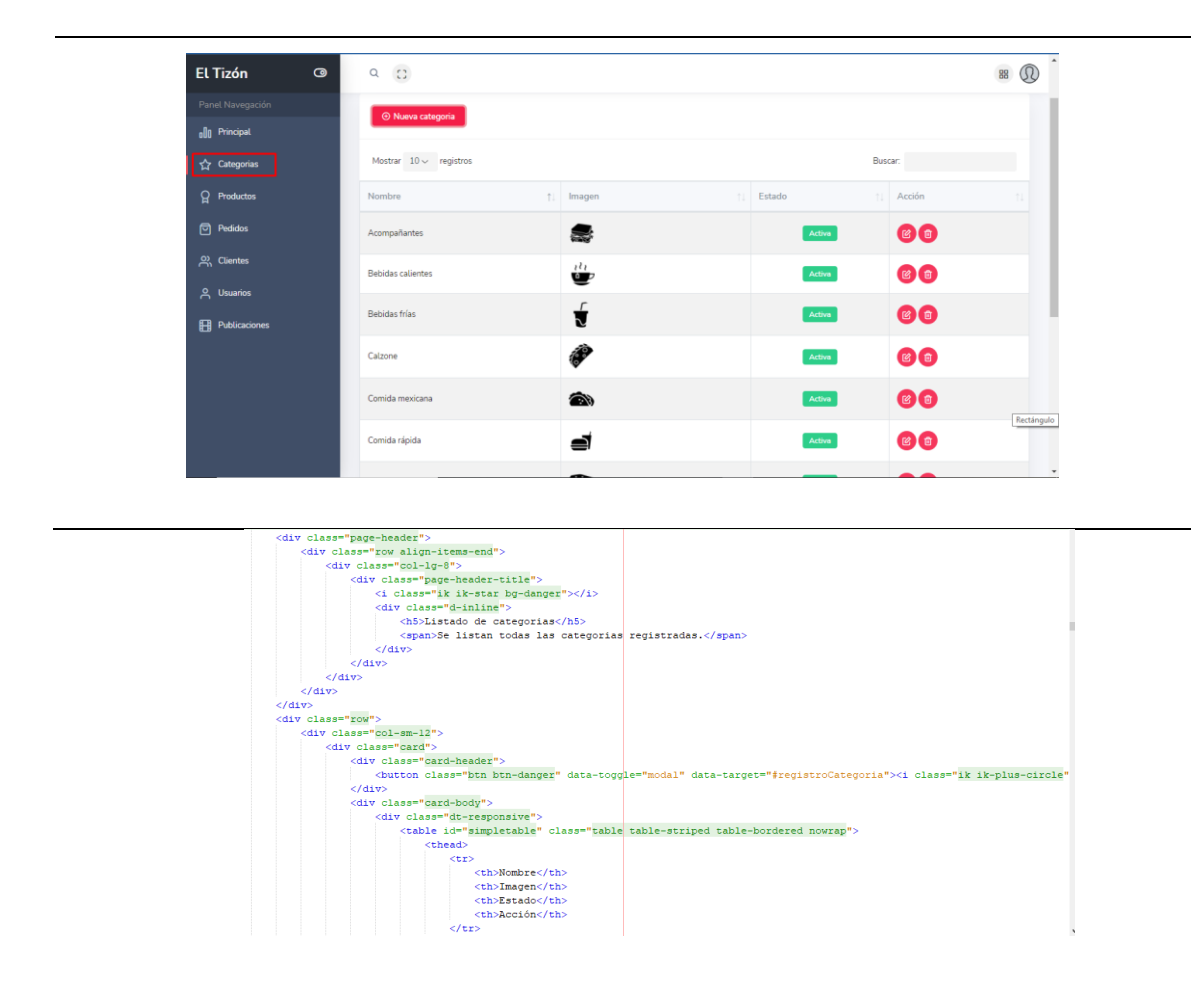

**Figura 44.** Codificación sobre interfaz categorías

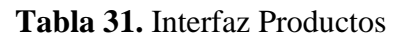

# Interfaz Productos

En la presente interfaz vamos a realizar los registros de los distintos platos que ofrece el restaurante vale recalcar que van acompañado con su respectivo nombre, categoría, precio, tipo, estado y acción. Va tener la opción de eliminar, editar, desactivar o activar los productos.

|                              | $\bullet$<br>$Q_{\text{C}}$                                                                                                    |                   |           |              |                | $\mathbb{Q}$<br>88 |  |  |
|------------------------------|----------------------------------------------------------------------------------------------------|-------------------|-----------|--------------|----------------|--------------------|--|--|
| Panel Navegación             | Listado de productos                                                                                                    |                   |           |              |                |                    |  |  |
| ol Principal                 | ទ<br>Se listan todos los productos registrados.                                                                                                    |                   |           |              |                |                    |  |  |
| Categorias                   |                                                                                                    |                   |           |              |                |                    |  |  |
| <b>Q</b> Productos           | $\odot$ Nuevo producto                                                                                                    |                   |           |              |                |                    |  |  |
| <b>同</b> Pedidos             | Mostrar $10 \sim$ registros                                                                                                    |                   |           |              | Buscar:        |                    |  |  |
| 2) Clientes                  | Nombre                                                                                                    | 1 Categoria       | Precio    | Tipo<br>11.1 | Estado<br>TI I | Acción             |  |  |
| <b>A</b> Usuarios            | Agua Mineral                                                                                                    | Bebidas frías     | 1.0       | Nuevo        | Activo         | B                  |  |  |
| FR Publicaciones             | Agua Naow                                                                                                    | Bebidas frías     | 1.0       | Nuevo        | Activo         | $\circ$            |  |  |
|                              | Agua sin gas pequeña                                                                                                    | Bebidas frías     | 0.6       | Nuevo        | Activo         | $\circ$            |  |  |
|                              | Aromática                                                                                                    | Bebidas calientes | 1.0       | Nuevo        | Activo         | 图目                 |  |  |
|                              | Aromática de frutos secos                                                                                                    | Bebidas calientes | 2.0       | Nuevo        | Activo         | B                  |  |  |
|                              | <div class="col-lg-8"><br/><div class="page-header-title"><br/><i class="ik ik-award btn-danger"></i><br/><div class="d-inline"><br/><h5>Listado de productos</h5></div></div></div> |                   |           |              |                |                    |  |  |
|                              | <span>Se listan todos los productos registrados.</span><br>$\langle$ /div><br>$<$ /div>                                                                                              |                   |           |              |                |                    |  |  |
| $\langle$ /div><br>$<$ /div> |                                                                                                    |                   |           |              |                |                    |  |  |
| $<$ /div>                    |                                                                                                    |                   |           |              |                |                    |  |  |
| <div class="row"></div>      | <div class="col-sm-12"></div>                                                                                                    |                   |           |              |                |                    |  |  |
|                              | <div class="card"></div>                                                                                                    |                   |           |              |                |                    |  |  |
|                              | <div class="card-header"><br/><br/>button class="btn btn-danger" data-toggle="modal" data-target="#registroProducto"&gt;<i class="ik ik-plus-circle"></i></div>                      |                   |           |              |                |                    |  |  |
|                              | $\langle$ /div><br><div class="card-body"></div>                                                                                                    |                   |           |              |                |                    |  |  |
|                              | <div class="dt-responsive"></div>                                                                                                    |                   |           |              |                |                    |  |  |
|                              | <table class="table table-striped table-bordered nowrap" id="simpletable"><br/><math>&lt;</math>thead&gt;</table>                                                                    |                   |           |              |                |                    |  |  |
|                              | $<$ tr>                                                                                                    |                   |           |              |                |                    |  |  |
|                              | <th>Nombre</th><br><th>Categoria</th>                                                                                                    | Nombre            | Categoria |              |                |                    |  |  |
|                              | <th>Precio</th>                                                                                                    | Precio            |           |              |                |                    |  |  |
|                              | <th>Tipo</th><br><th>Estado</th>                                                                                                    | Tipo              | Estado    |              |                |                    |  |  |
|                              | <th>Acción</th><br>$\langle$ /tr>                                                                                                    | Acción            |           |              |                |                    |  |  |

**Figura 45.** Codificación sobre interfaz Productos

**Tabla 32.** Interfaz Pedidos

Interfaz Pedidos

En esta interfaz se nos van a mostrar los pedidos realizados por los clientes con su respectiva fecha, cliente, total, estado y acción.

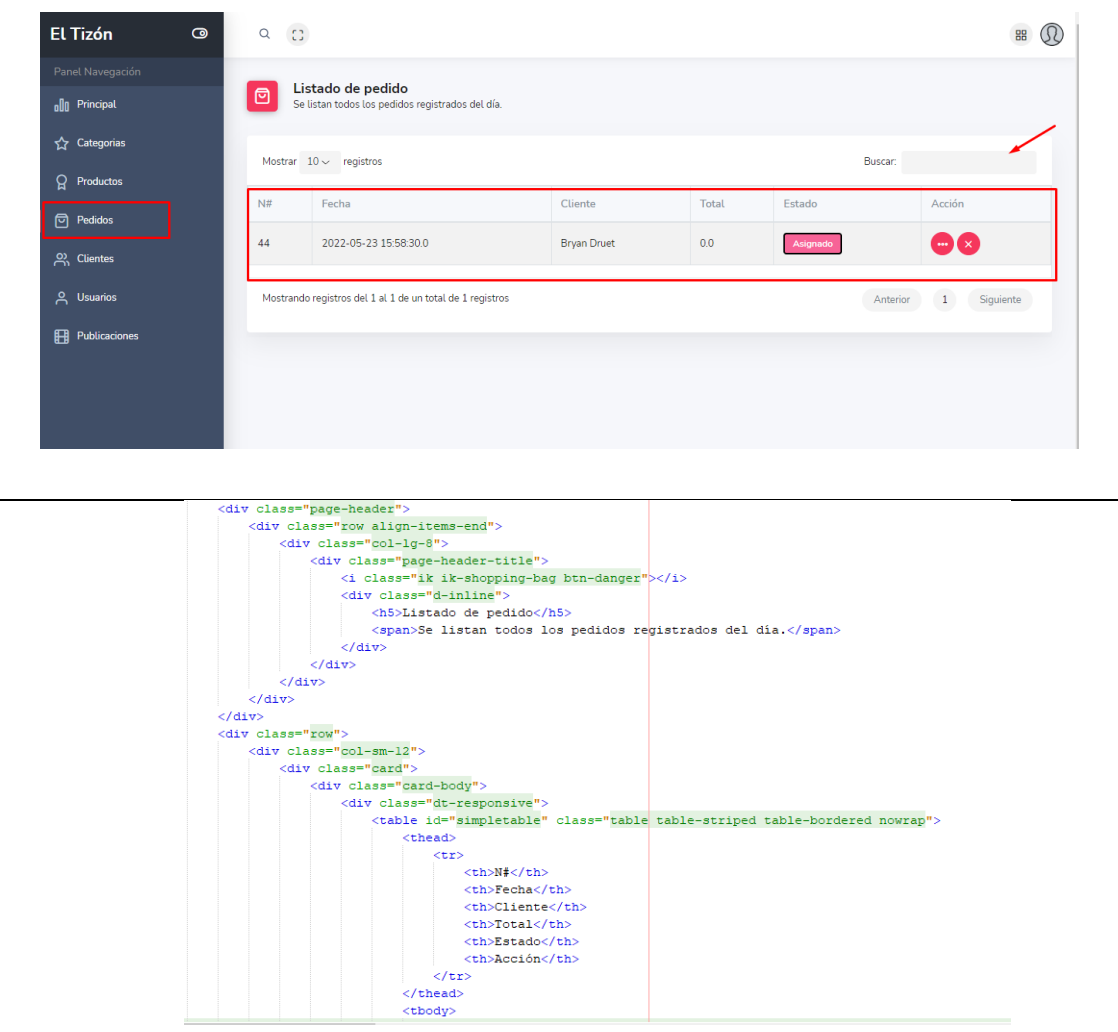

**Figura 46.** Codificación sobre Interfaz Pedidos

**Tabla 33.** Interfaz Clientes

L

## Interfaz Clientes

En esta interfaz administrativa donde vamos a poder realizar acciones como lo son registro de categorías, registro de productos, números de pedidos desde nuestro aplicativo móvil, número de clientes que utilizan la app y los usuarios de la empresa que hacen uso del aplicativo.

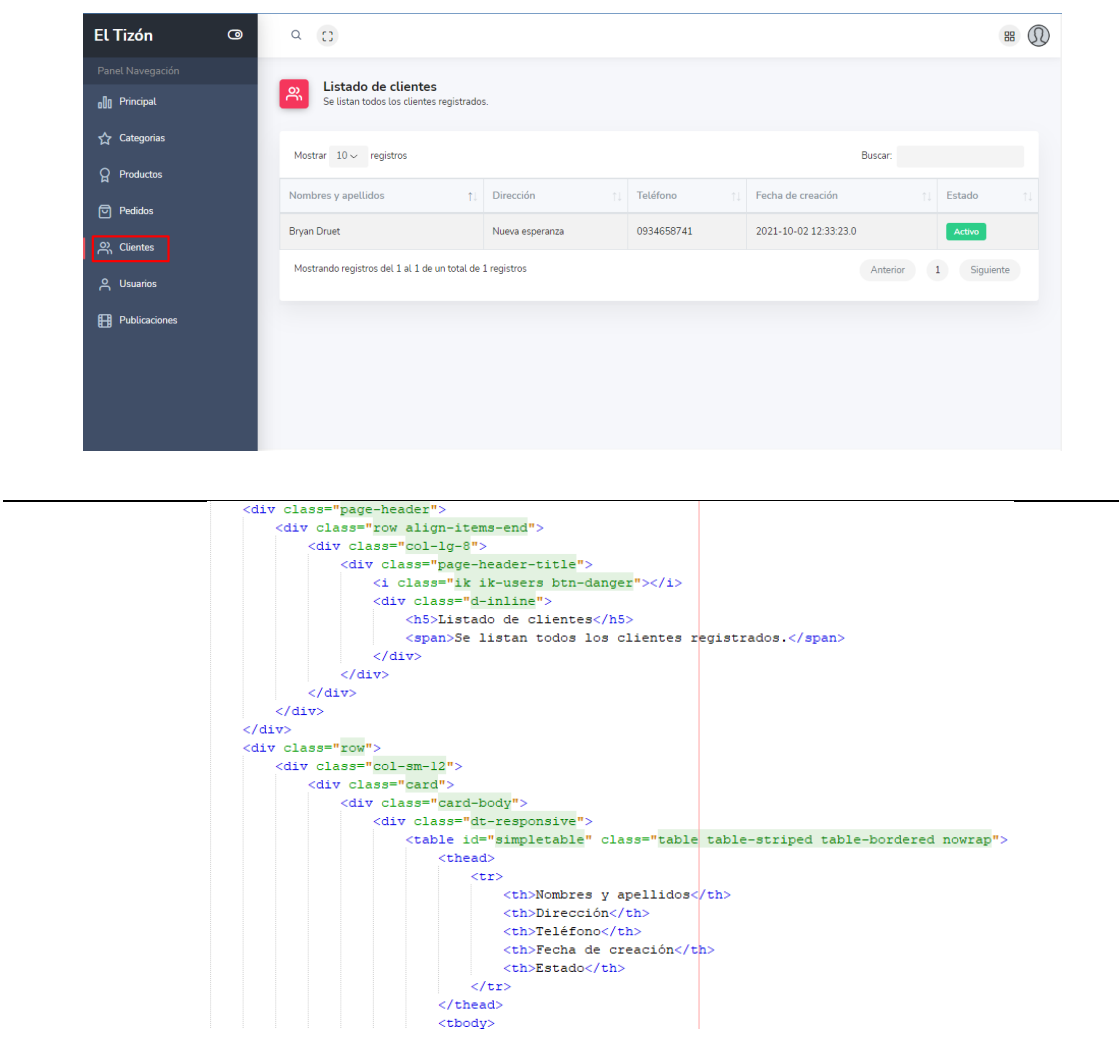

**Figura 47.** Codificación sobre Interfaz Pedidos

**Tabla 34.** Interfaz Usuarios

Interfaz Usuarios

En esta interfaz administrativa donde vamos a poder realizar acciones como lo son registro de categorías, registro de productos, números de pedidos desde nuestro aplicativo móvil, número de clientes que utilizan la app y los usuarios de la empresa que hacen uso del aplicativo.

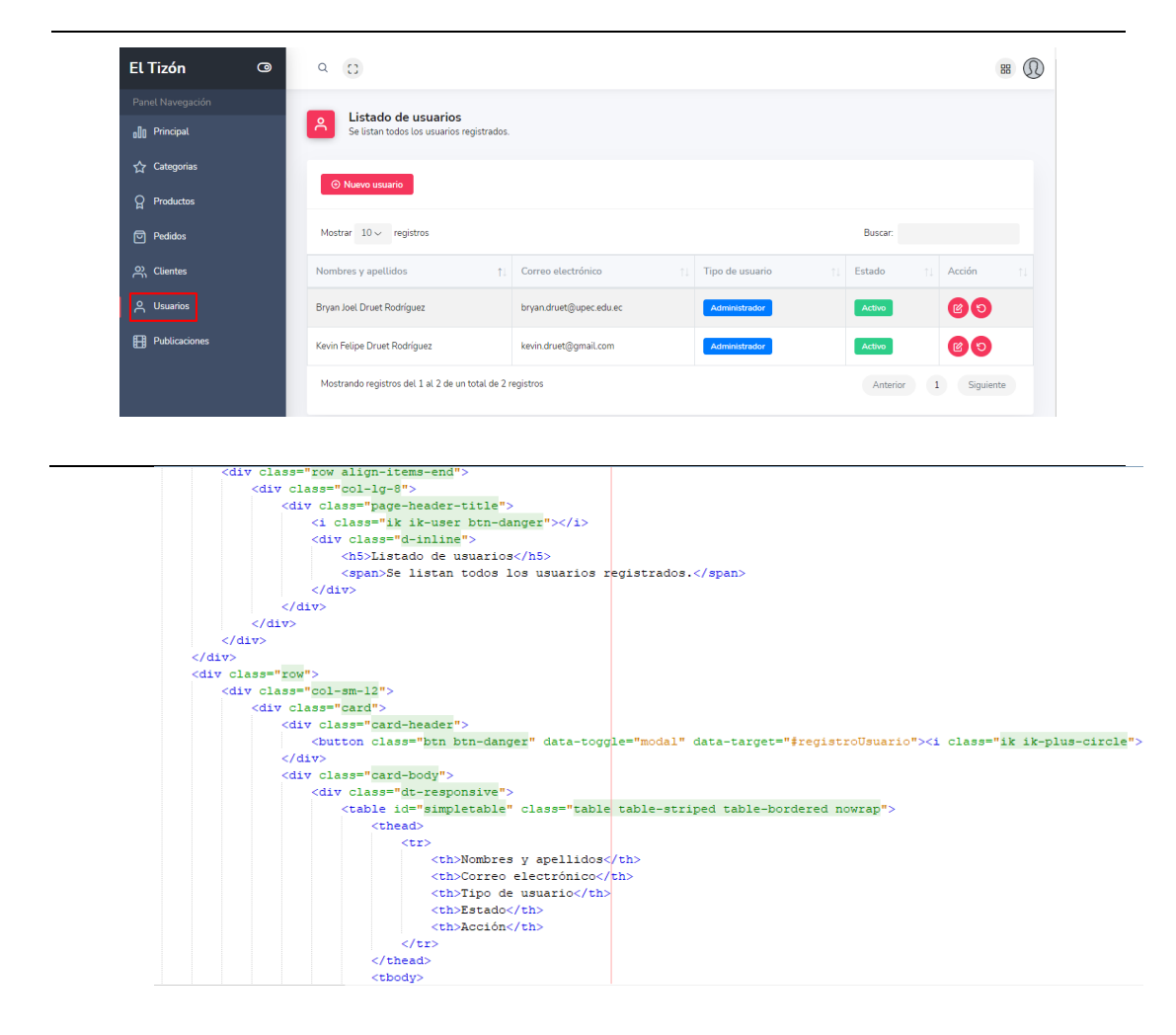

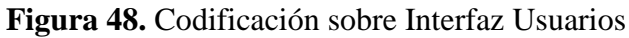

## **Tabla 35.** Interfaz Publicaciones

## Interfaz Publicaciones

En esta interfaz se van a efectuar publicaciones con respecto a promociones del restaurante.

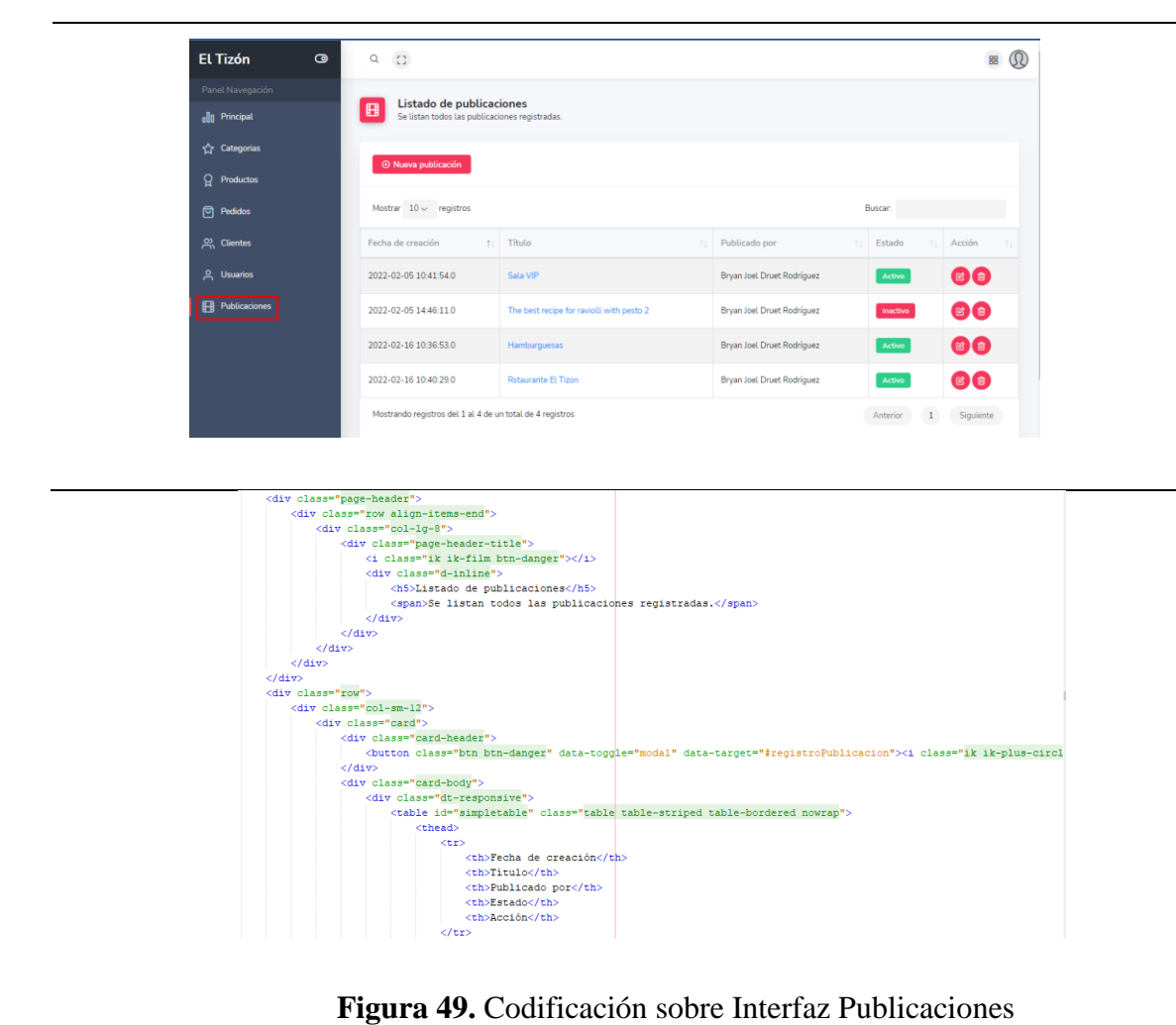

• **Módulos de la aplicación móvil**

**Tabla 36.** Interfaz principal y de registro de usuarios

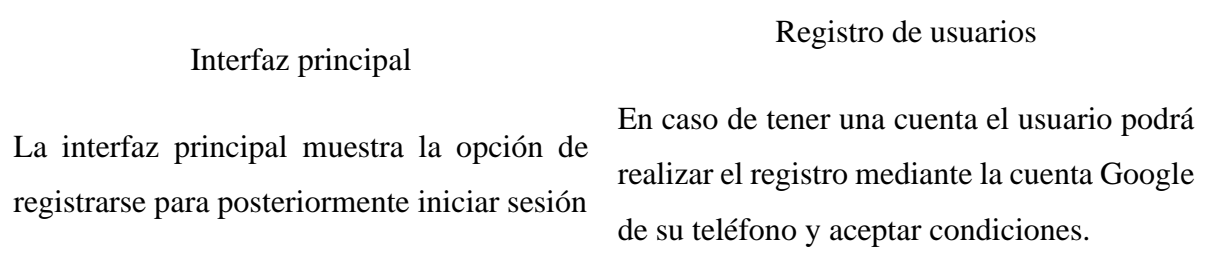

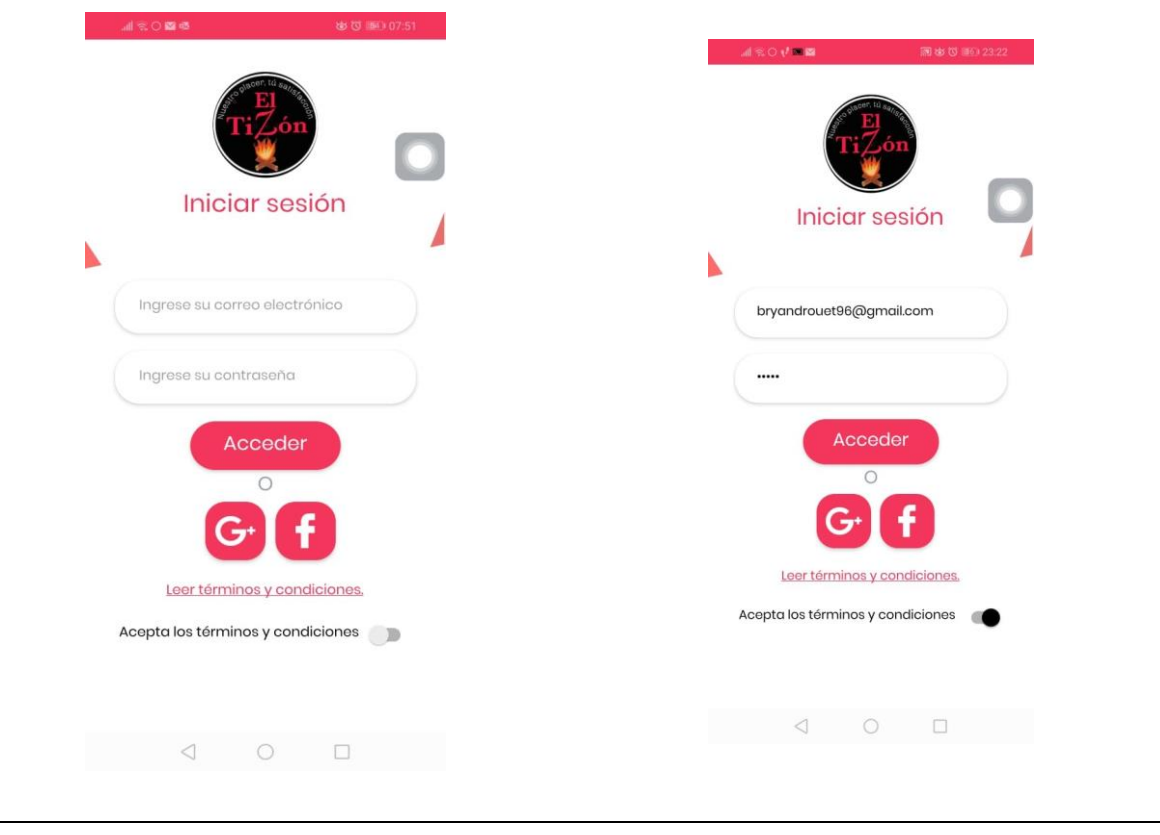

## **Tabla 37.** Interfaz de inicio de sesión de usuarios

# Iniciar sesión Google

Si el usuario no consta con una cuenta o se equivocó de cuenta o contraseña se tiene la opción de iniciar sesión con su cuenta de Google.

## Iniciar sesión Facebook

En uno de los casos por ciertas circunstancias no se acuerde de su usuario o contraseña para acceder a la app móvil se tiene la opción de realizar el inicio de sesión con Facebook.

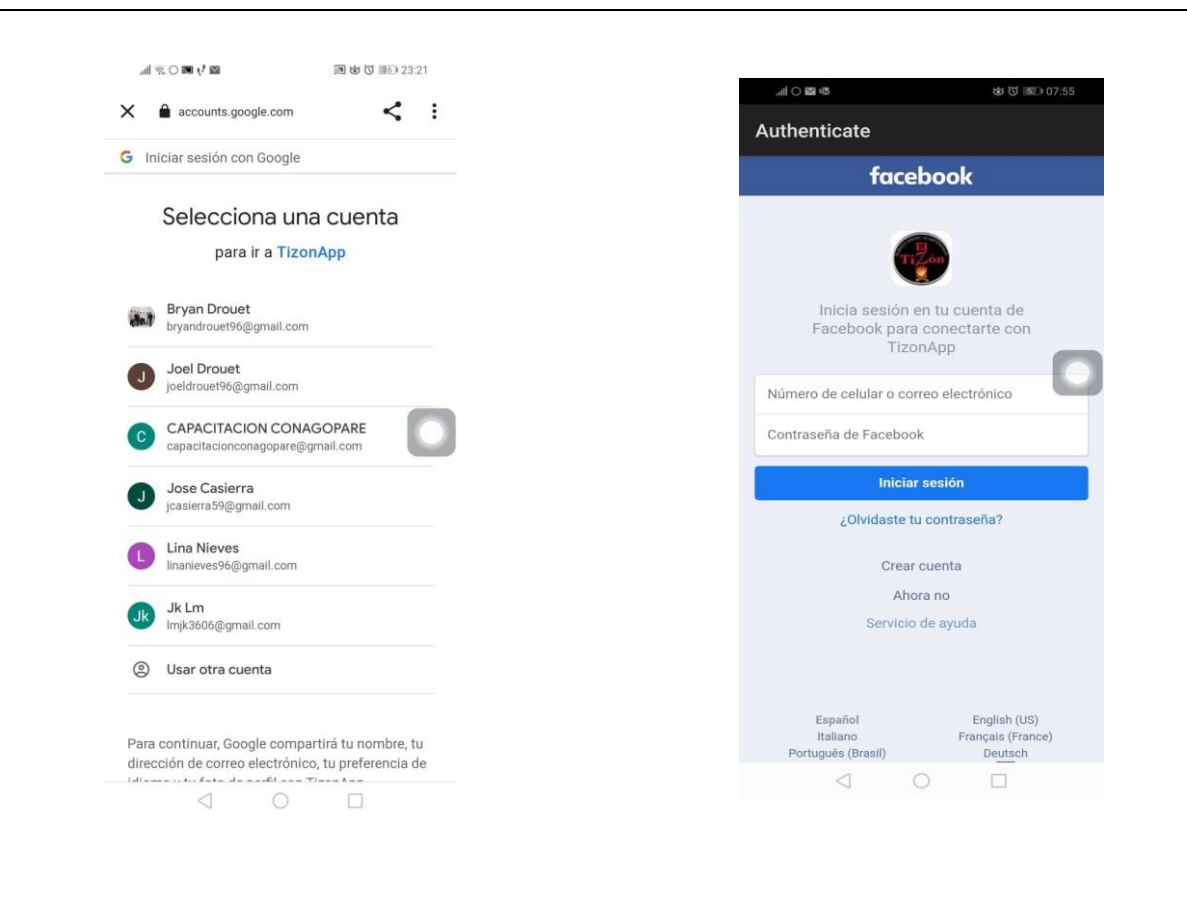

**Tabla 38.** Interfaz de menú categorías y productos

### Menú

En este módulo se muestran las categorías, productos y publicaciones registradas desde nuestro panel de administración.

#### Cuenta de usuario

En este módulo nos permite actualizar la información de la cuenta, visualizar los pedidos realizados y cerrar sesión en caso de haber realizado nuestro pedido.

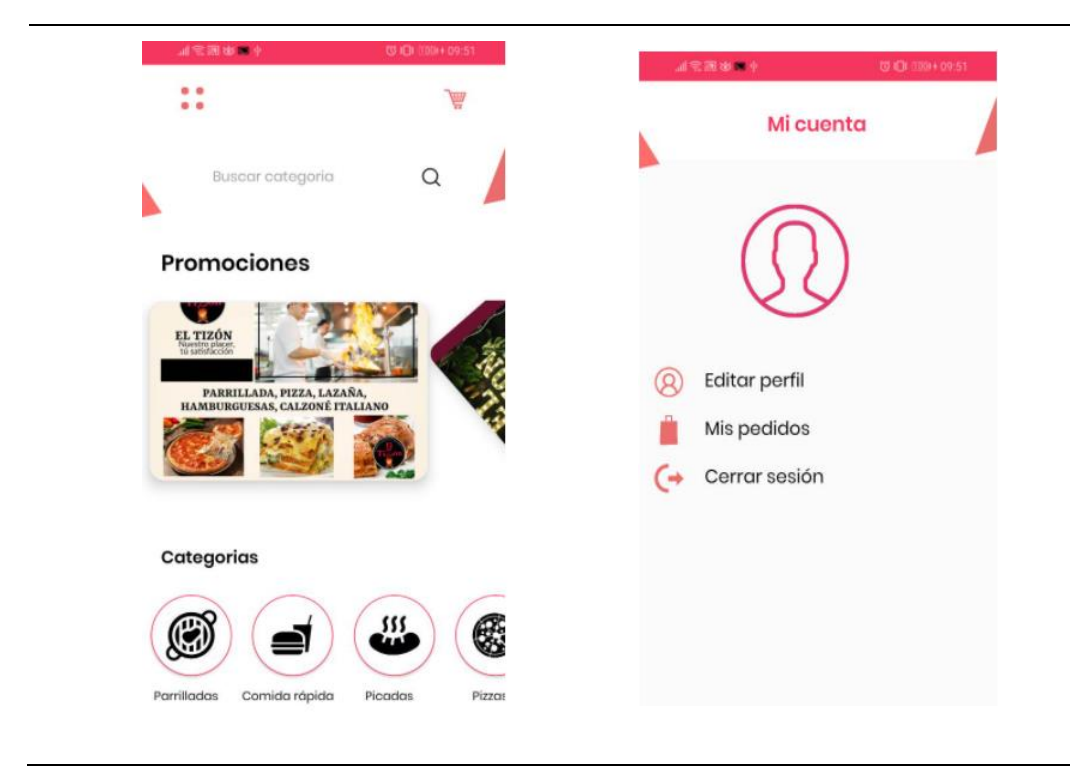

# **Tabla 39.** Interfaz de detalles productos

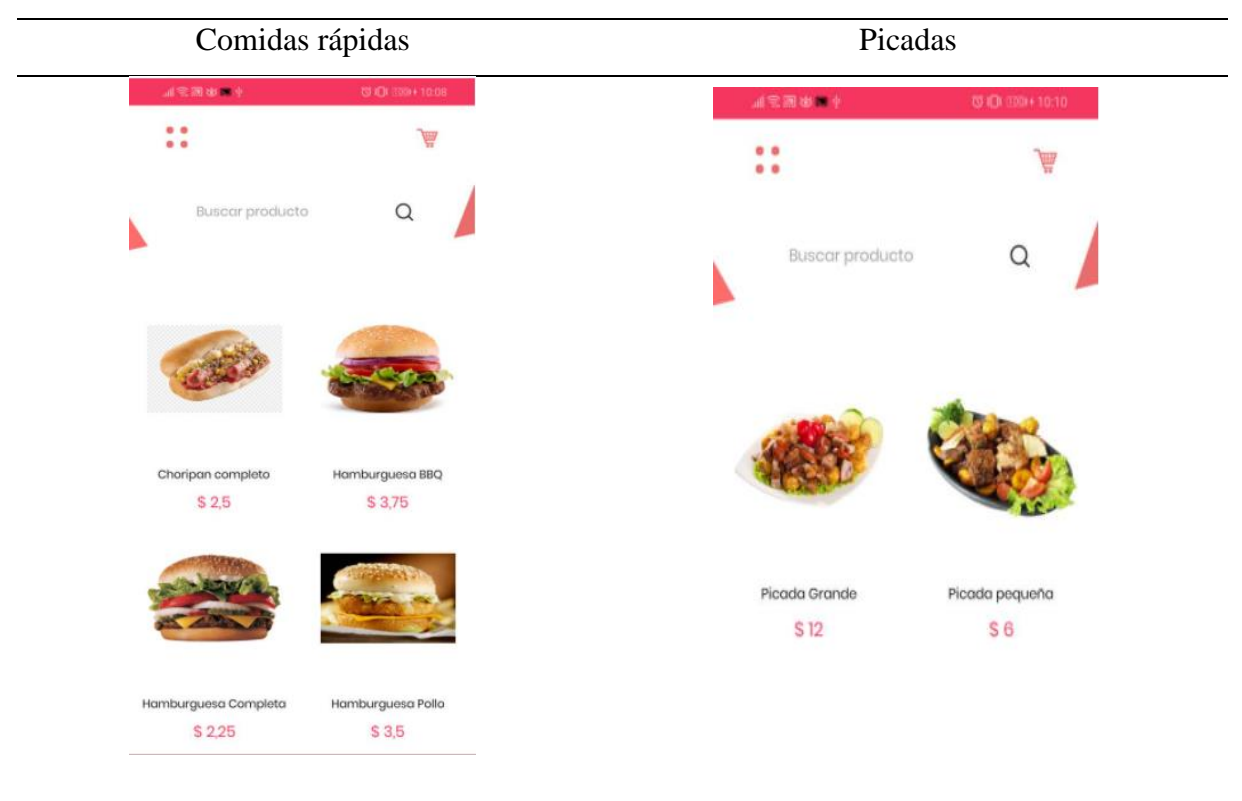

# **Tabla 40.** Interfaz de Productos

| <b>Brocheta</b>                  | Lasaña              |
|----------------------------------|---------------------|
| 調査課題実例                           | 小学園生産中              |
| □□ 101 (100 × 10:10)             | @ (D-399+10:11)     |
| $\bullet$<br>₩<br>0 <sup>0</sup> | $\bullet$<br>$-0$   |
| $\alpha$                         | $\alpha$            |
| Buscar producto                  | Buscar producto     |
|                                  |                     |
| Brocheta Pollo                   | Lasaña Agridulce    |
| Brocheta Completa                | Lasaña Carne Molida |
| \$4                              | \$4,5               |
| \$4,5                            | \$3,5               |
|                                  |                     |
| Parrillada el tizón              | Lasaña Carnes       |
| Parrillada media                 | Lasaña Carnes Rojas |
| S 10                             | <b>S45</b>          |
| \$7                              | \$4,5               |

**Tabla 41.** Interfaz de menú categorías y productos

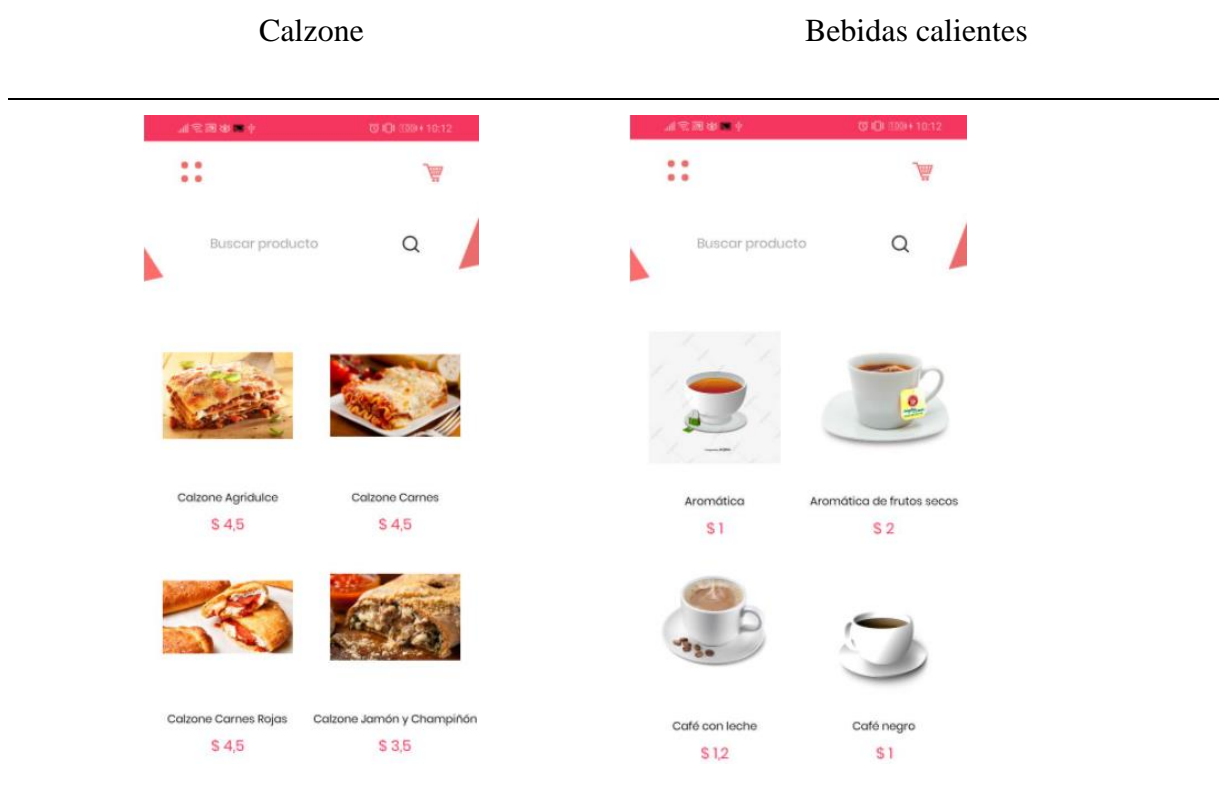

Bebidas Frías

Filtro de búsqueda

Nos permitirá buscar de forma más rápida por la cantidad de productos que tienen cada una de las categorías.

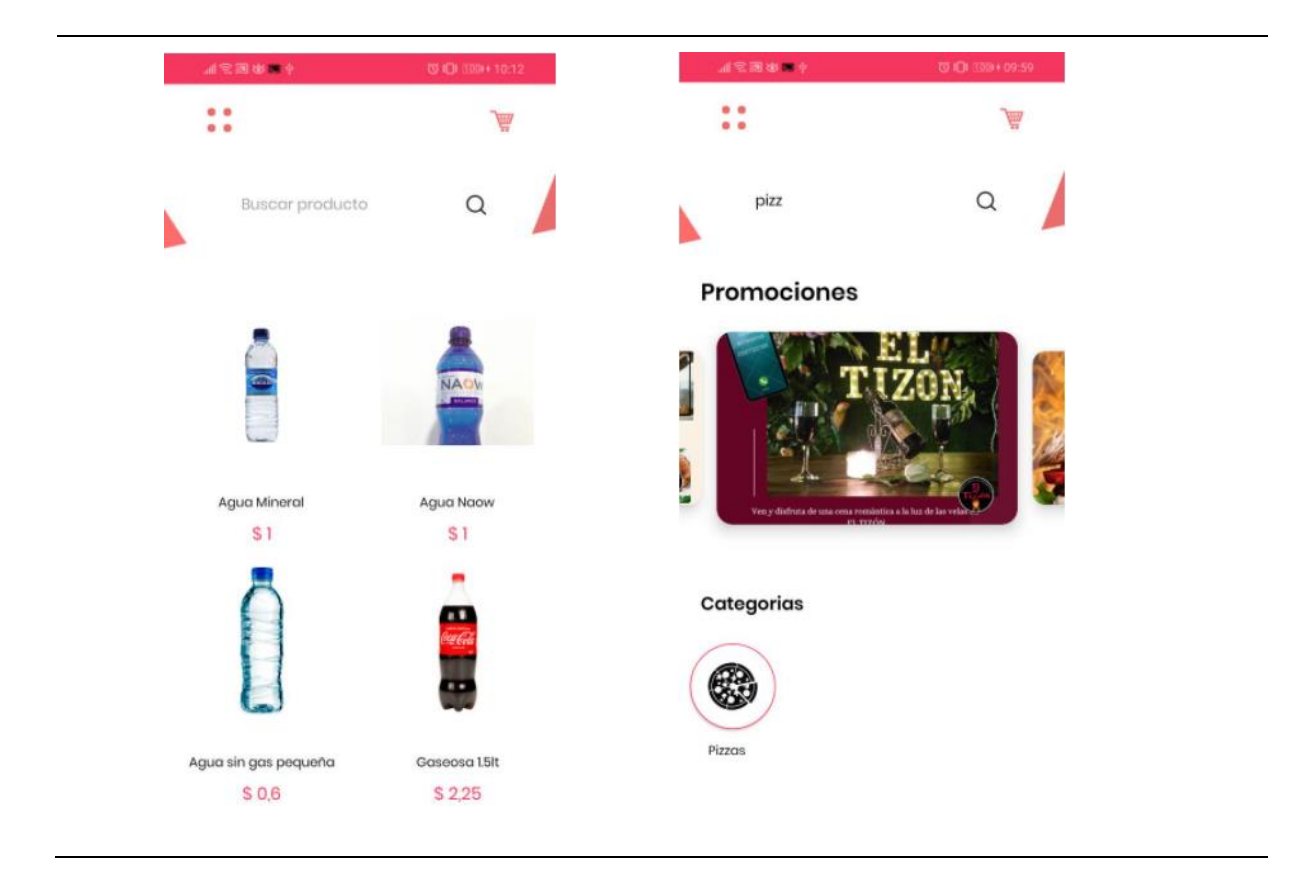

# **Tabla 43.** Interfaz de Compra y Agregar carrito de compras

### Compra

Agregar carrito de compras

Para hacer el respectivo registro de nuestra compra debemos hacer clic en el producto. Después pasamos asignar la cantidad a pedir y hacemos clic en el botón agregar carrito para añadir nuestros pedidos.

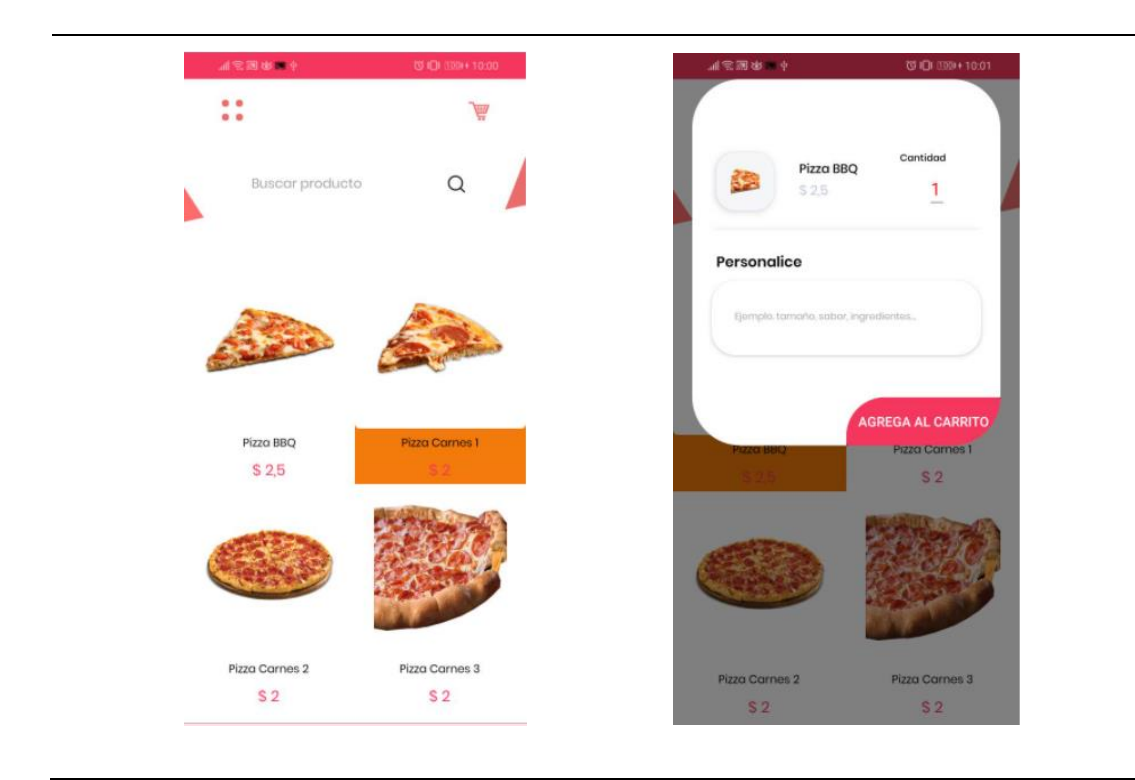

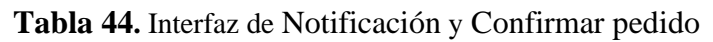

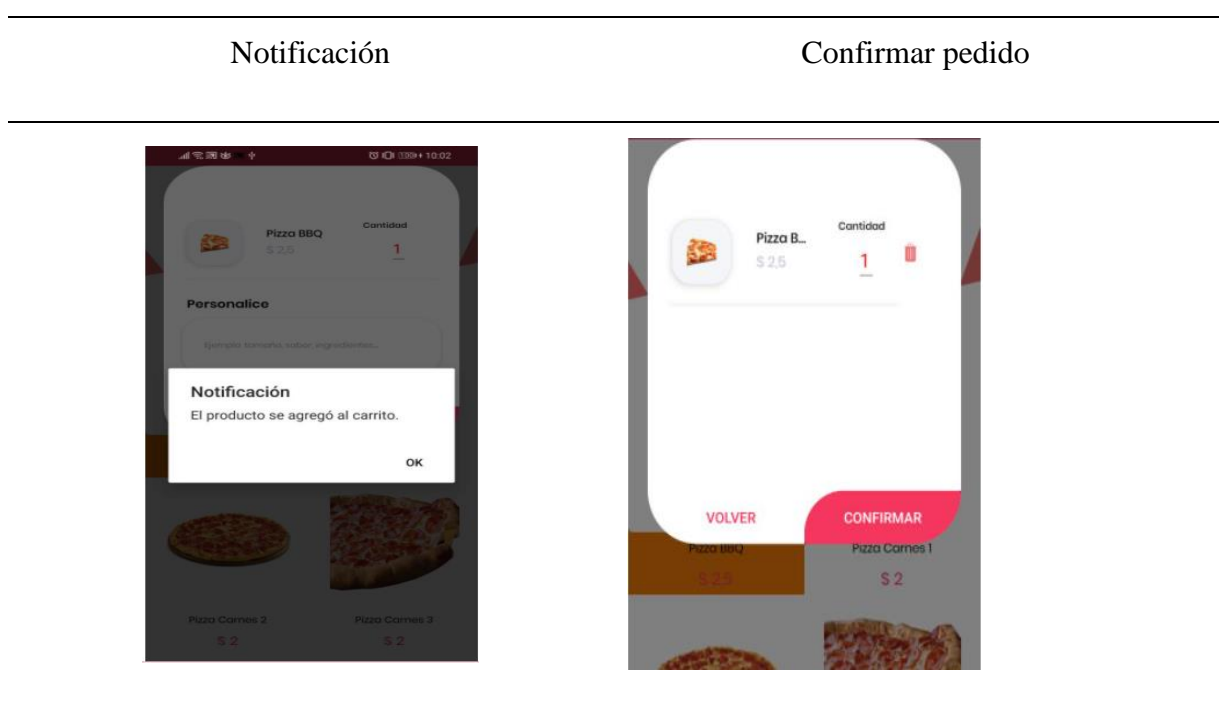

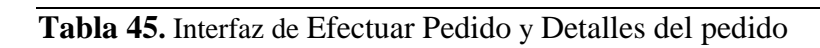

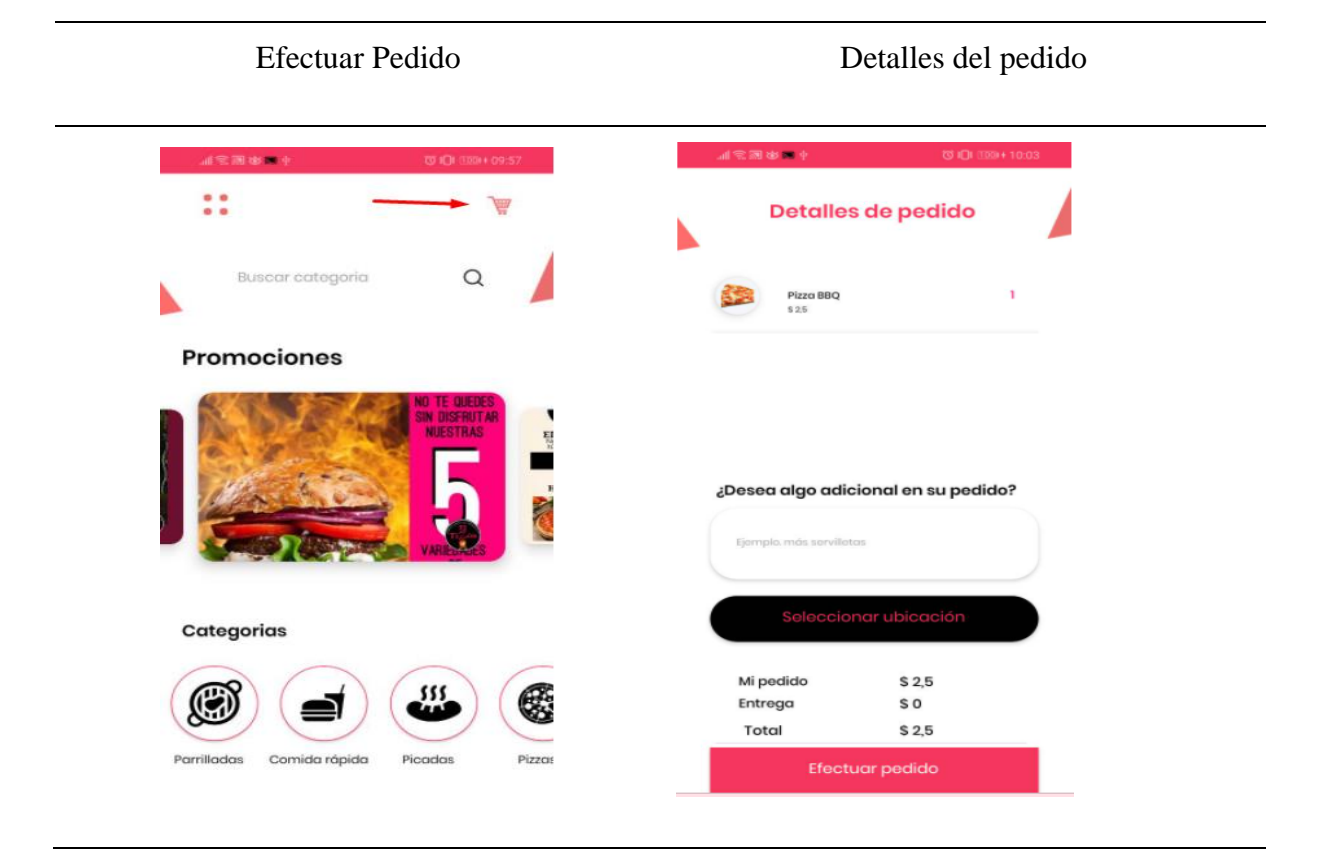

## **Tabla 46.** Interfaz de Ubicación y Efectuar pedido

Ubicación

## Efectuar pedido

Le damos clic en el botón seleccionar ubicación para calcular el costo total del pedido

Después de dar nuestra ubicación le damos clic efectuar nuestro pedido.

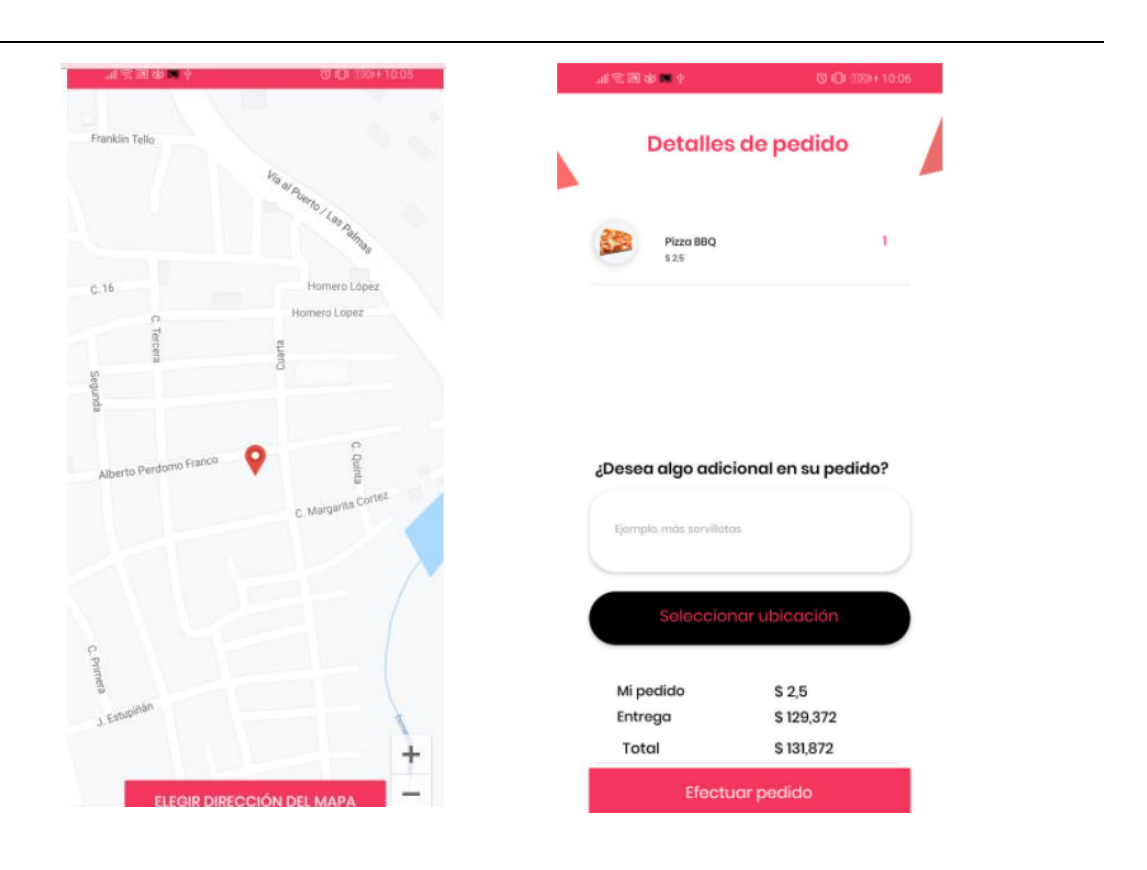

# **4.3.1 Fase de codificación**

Para esta fase de codificación, se usa el patrón **Model-View-ViewModel** (MVVM), nos ayudaa separar la lógica de negocios de la interfaz de usuario, realizando las pruebas, el mantenimiento y la escalabilidad de los proyectos. Hay tres componentes que nos ayudan a llegar allí:

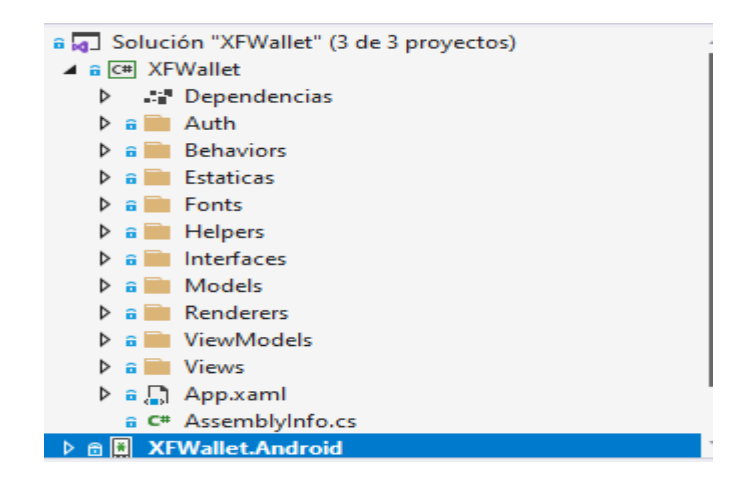

**Figura 50.** Modelo-vista vista-modelo (MVVM)

**El Modelo (Model):** Las clases contenidas en los (Model), representan el modelo de dominio de la aplicación, dentro del cual se encuentran. En el momento de iniciar una aplicación, es el primer componente tomado en cuenta, porque aquí definimos los atributos que usaremos en nuestra aplicación.

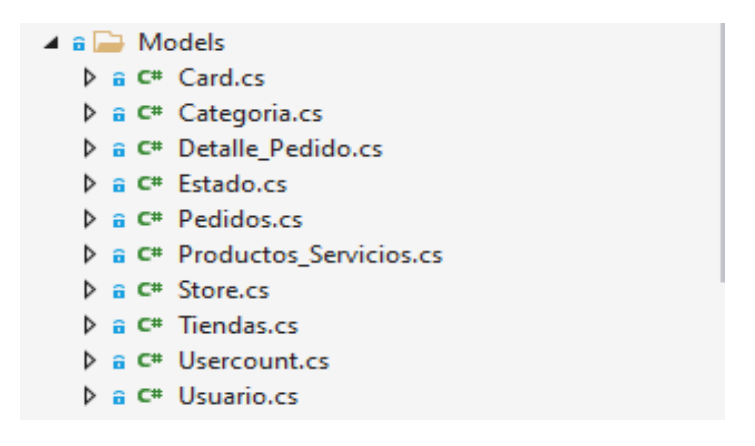

**Figura 51.** El modelo

**La Vista-Modelo (ViewModel):** implementa propiedades y comandos que definen las funcionalidades que tomará dicha aplicación. Este componente es responsable de mostrarle al usuario final las ventanas, pantallas, páginas y módulos; Por lo tanto, es responsable de realizarla comunicación entro los modelos y las vistas.

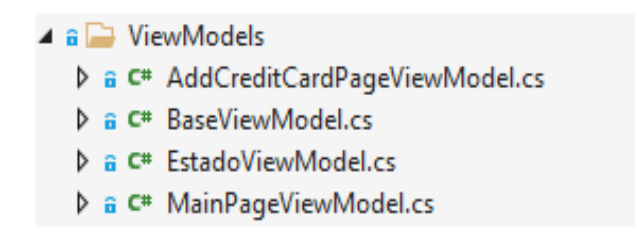

**Figura 52.** La vista-modelo

**La vista (View):** La vista define la información y la funcionalidad que se muestran gráficamente. Es responsabilidad definir la estructura que se libera en la pantalla.

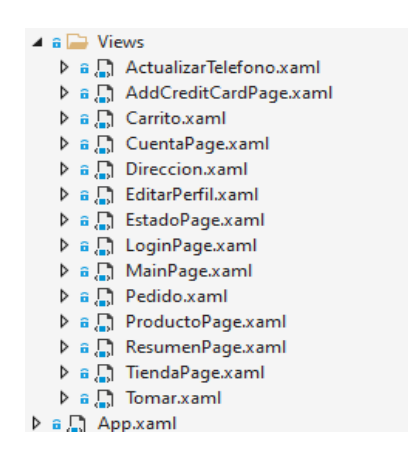

**Figura 53**. Las vistas

### **4.3.2 Codificación de los Modelos (Model**)

| ⊟using System;                                      |
|-----------------------------------------------------|
| using System.Collections.Generic;                   |
| using System. Text;                                 |
|                                                     |
| ⊟namespace XFWallet.Models                          |
| ſ                                                   |
| 15 referencias                                      |
| class Categoria                                     |
| ₹                                                   |
| 1 referencia                                        |
| public int id categoria { get; set; }               |
| 2 referencias                                       |
| public string nombre { get; set; }<br>0 referencias |
| public string descripcion { get; set; }             |
|                                                     |
| 1 referencia                                        |
| public string logo { get; set; }                    |
| 0 referencias                                       |
| public int estado { get; set; }                     |
| 0 referencias                                       |
| public string conector { get; set; }                |
|                                                     |
|                                                     |

**Figura 54.** Codificación del modelo categoria.cs

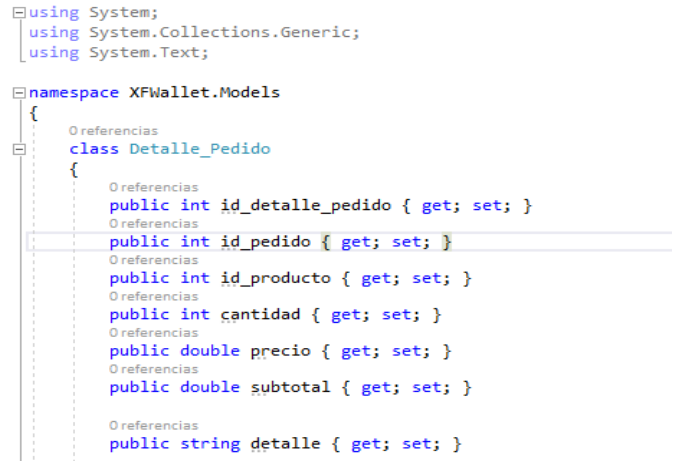

**Figura 55**. Codificación del modelo Detalle\_Pedido.cs

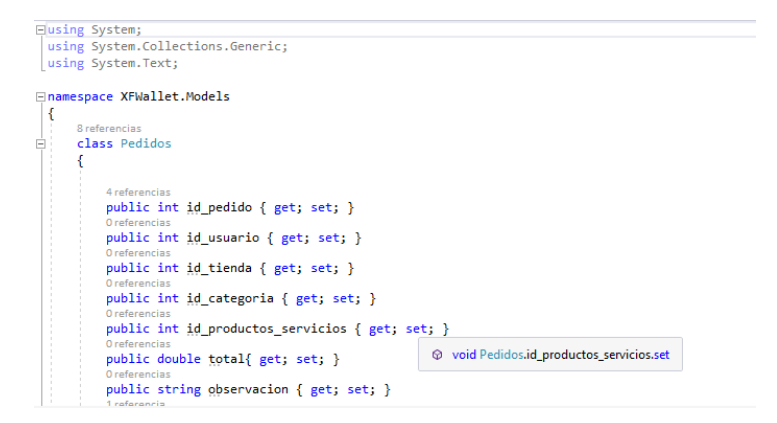

**Figura 56.** Codificación del modelo **pedidos.cs**

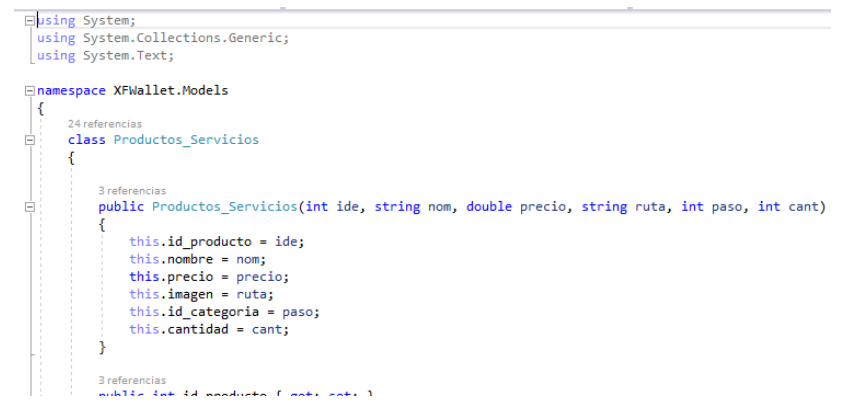

**Figura 57.** Codificación del modelo **productos\_servicios.cs**

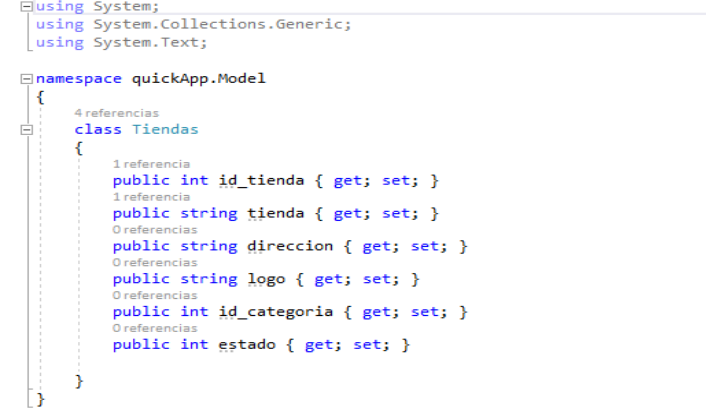

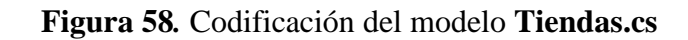

```
Eusing Newtonsoft.Json;
 using System;
 using System.Collections.Generic;
using System. Text;
□namespace XFWallet.Models
 €
     [JsonObject]
Ė
     class Usuario
     €
         [JsonProperty("id_usuario")]
         public int id_usuario { get; set; }
         [JsonProperty("nombre")]
         public string nombre { get; set; }
         [JsonProperty("correo")]
         public string correo { get; set; }
         [JsonPropertv("cedula")]
```
**Figura 59.** Codificación del modelo **usuario.cs**

## **4.3.3 Codificación de la Vista-Modelo (ViewModel)**

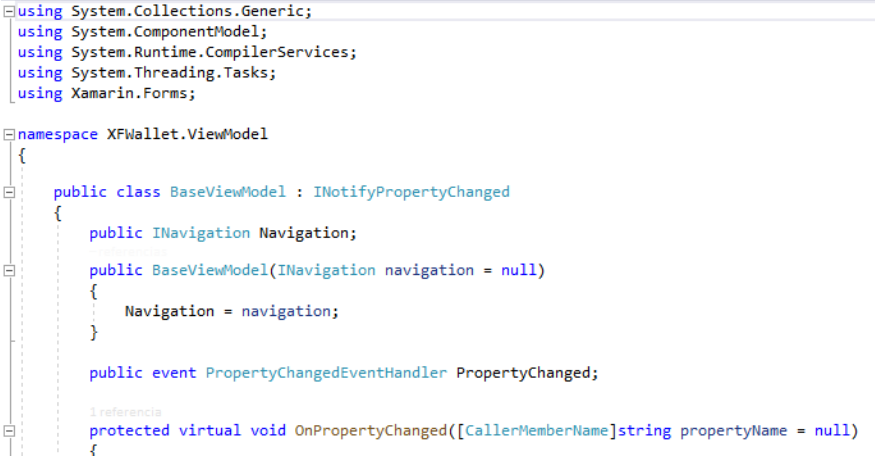

### **Figura 60***.* Codificación de **BaseViewModel.cs**

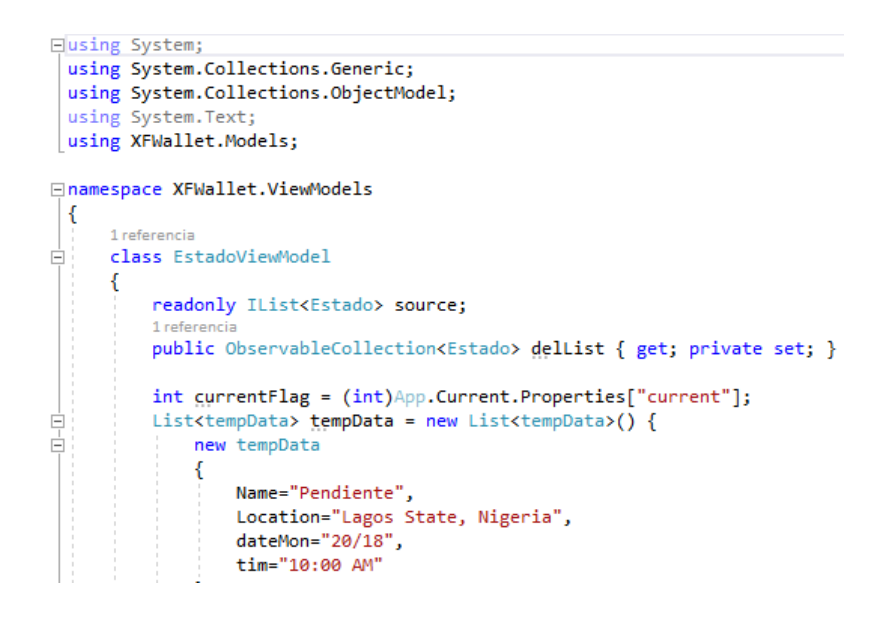

**Figura 61***.* Codificación de **EstadoViewModel.cs**

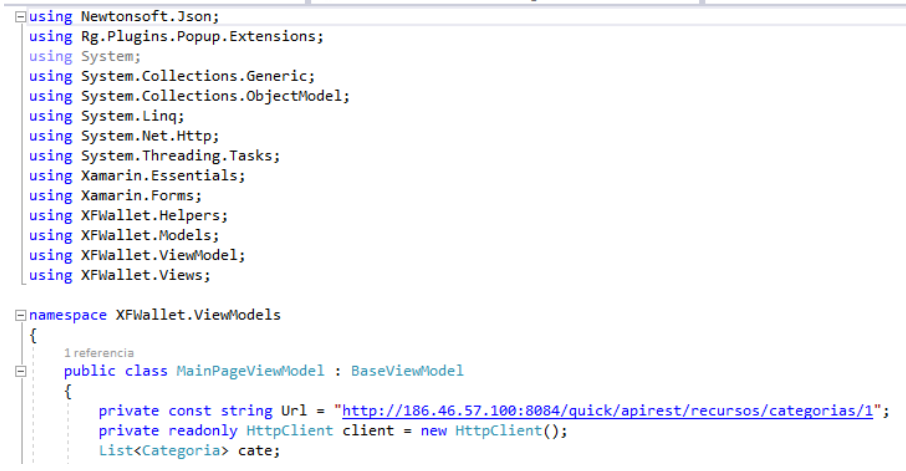

### **Figura 62***.* Codificación de **MainPageViewModel.cs**

### **4.3.4 Fase de codificación de los View**

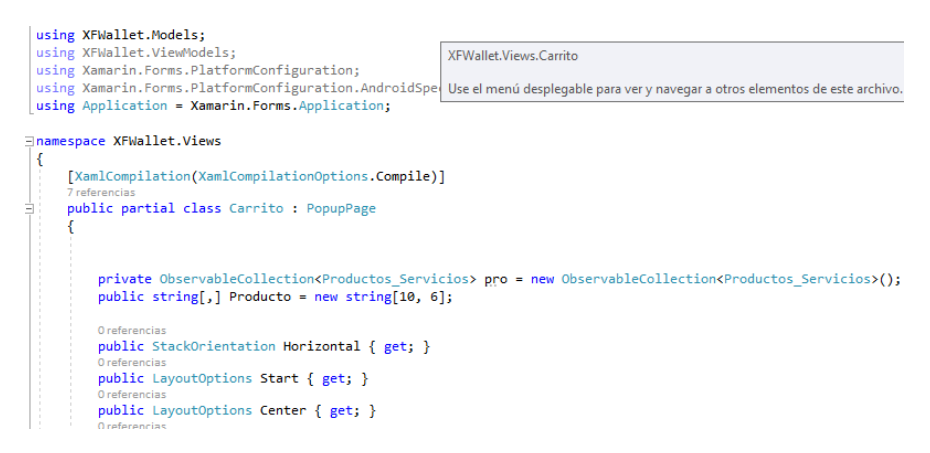

#### **Figura 63***.* Codificación de carrito.xaml.cs

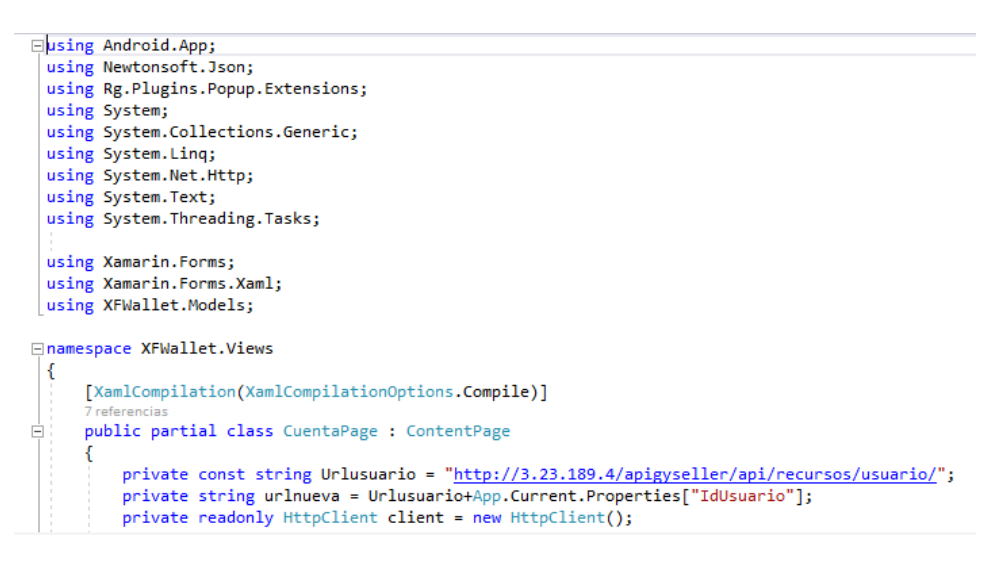

**Figura 64***.* Codificación de la View **CuentaPage.xaml.cs**

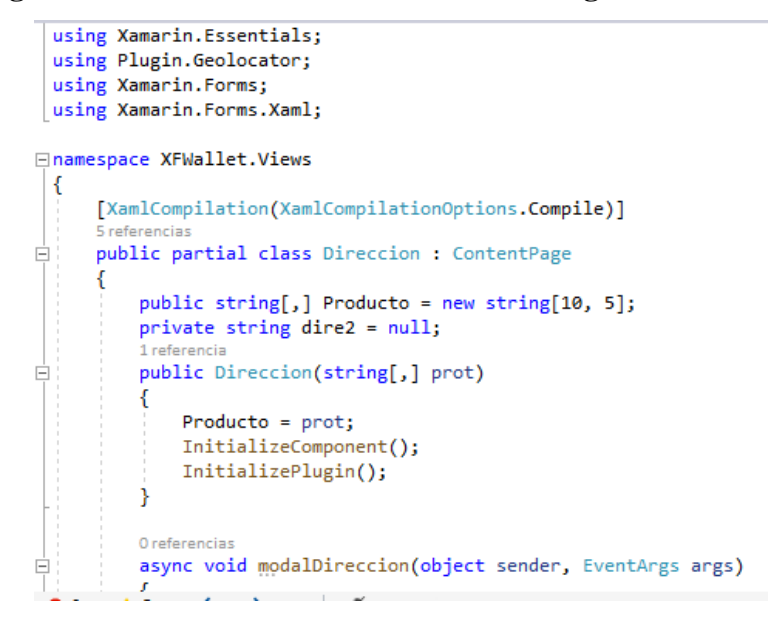

**Figura 65***.* Codificación de la View Direccion.xaml.cs

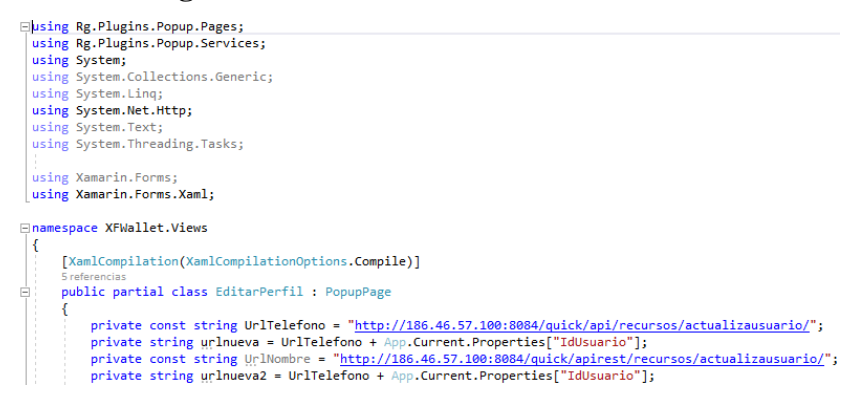

### **Figura 66***.* Codificación de la View **EditarPerfil.xaml.cs**

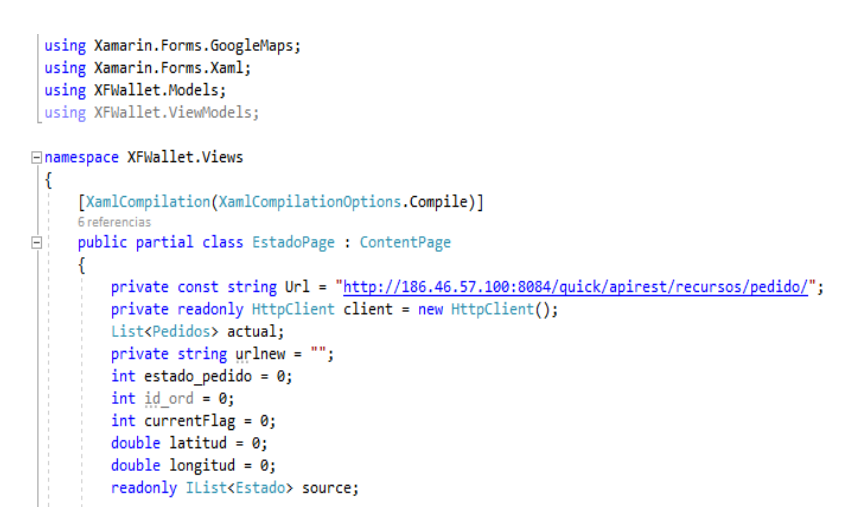

#### **Figura 67***.* Codificación de la View **EstadoPage.xaml.cs**

```
using XFWallet.Auth;
using XFWallet.Models;
∃namespace XFWallet.Views
 \mathcal{L}_{\mathcal{L}}[XamlCompilation(XamlCompilationOptions.Compile)]
       public partial class LoginPage : ContentPage
           private const string Urllogin = "<u>http://3.23.189.4/apigyseller/api/recursos/usuario/</u>";<br>private const string Urlcorreo = "<u>http://3.23.189.4/apigyseller/api/recursos/usuariocorreo/</u>";<br>private readonly HttpClient client = 
           private string nombre = null;
           private string email = null;
            private string ced = null;private string celu = null;
            private string foto = null;
            Account account;
            AccountStore store;
```
#### **Figura 68***.* Codificación de la View **LoginPage.xaml.cs**

```
using System.ComponentModel;
using System.Linq;
using System.Net.Http;
using System. Threading. Tasks;
using Xamarin.Forms;
using XFWallet.Models;
using XFWallet.ViewModels:
using XFWallet.Views;
Inamespace XFWallet
\left\{ \right.// Learn more about making custom code visible in the Xamarin.Forms previewer
I
    // by visiting https://aka.ms/xamarinforms-previewer
    [DesignTimeVisible(false)]
    public partial class MainPage : ContentPage
        private const string Url = "http://3.23.189.4/apigyseller/api/recursos/categorias";
        private const string Url_tiendas = "http://3.23.189.4/apigyseller/api/recursos/productosdestacados";
        private const string Url_productos = "http://3.23.189.4/apigyseller/api/recursos/productos/17";
        private readonly HttpClient client = new HttpClient();
        List<Categoria> cate;
        List<Productos_Servicios> destacados;
```
#### **Figura 69***.* Codificación de la View **MainPage.xaml.cs**
```
using System. Timers;
 using Xamarin.Forms;
 using Xamarin.Forms.Xaml;
using XFWallet.Models;
⊟namespace XFWallet.Views
 \{[XamlCompilation(XamlCompilationOptions.Compile)]
     6 referencias
     public partial class Pedido : ContentPage
Ė
     ł
         double latitud=0;
         double longitud=0;
         private int id_pedido;
         private double distancia;
         private double suma=0;
         private double comi = 0;
         private double total = 0;
         private Usuario elemento;
         // int contar = 0;
         public string[,] Producto = new string[10,5];
         private const string Urlusuario = "http://3.23.189.4/apigyseller/api/recursos/usuario/";
         private string unlnueva = Urlusuario + App.Current.Properties["IdUsuario"];
```
**Figura 70***.* Codificación de la View **Pedido.xaml.cs**

```
using System.Text;<br>using System.Threading.Tasks;
  using Xamarin. Forms:
 using Xamarin.rorms,<br>using Xamarin.Forms.Xaml;<br>using XFWallet.Models;
∃namespace XFWallet.Views
  \mathcal{L}_{\mathcal{L}}[XamlCompilation(XamlCompilationOptions.Compile)]
         public partial class ProductoPage : ContentPage
               int gontar = 0;int contar = 0;<br>public string[],] Producto = new string[10,5];<br>private const string Url productos = "<u>http://3.23.189.4/apigyseller/api/recursos/productos/</u>";<br>private readonly HttpClient client = new HttpClient();<br>List<Pro
               public ProductoPage(int actual)
               \{\varepsilon_{\rm{max}}\}_{\rm{max}}\sim \sim
```
**Figura 71***.* Codificación de la View **ProductoPage.xaml.cs**

```
□namespace XFWallet.Views
```

```
\mathcal{L}_{\mathcal{L}}[XamlCompilation(XamlCompilationOptions.Compile)]
    5 referencias
    public partial class ResumenPage : ContentPage
        private const string Url = "http://3.23.189.4/apigyseller/api/recursos/pedidousuariotodas/";
        private readonly HttpClient client = new HttpClient();
        List<Pedidos> todos;
        private string urlnew = ";
        1 referencia
        public ResumenPage()
         K
             InitializeComponent();
             procesando.IsVisible = true;
             activity.IsEnabled = true;
             activity.IsRunning = true;
             activity.IsVisible = true;
            var id_usuario = App.Current.Properties["IdUsuario"];<br>urlnew = Url + id_usuario;
```
**Figura 72.** Codificación de la View **ResumenPage.xaml.cs**

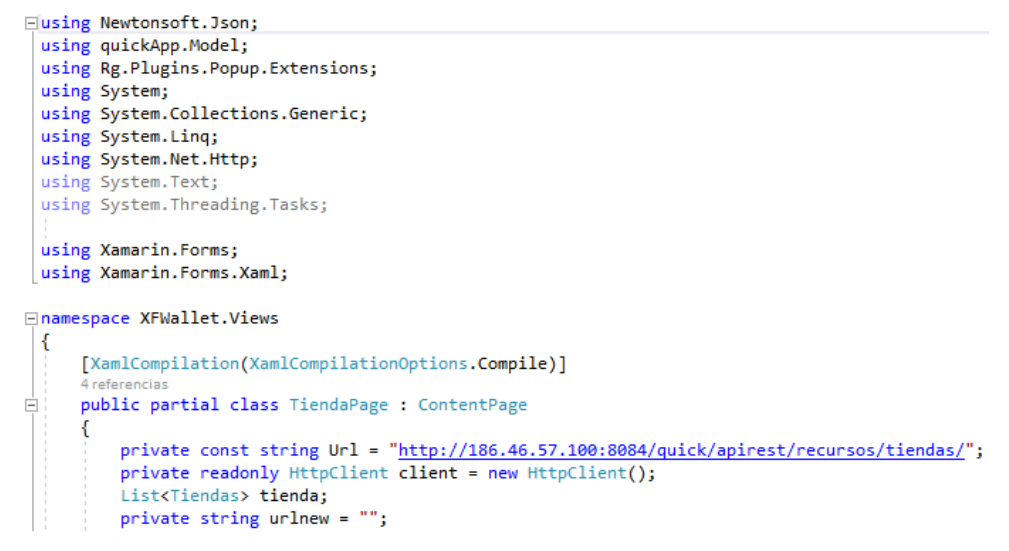

#### **Figura 73.** Codificación de la View **TiendaPage.xaml.cs**

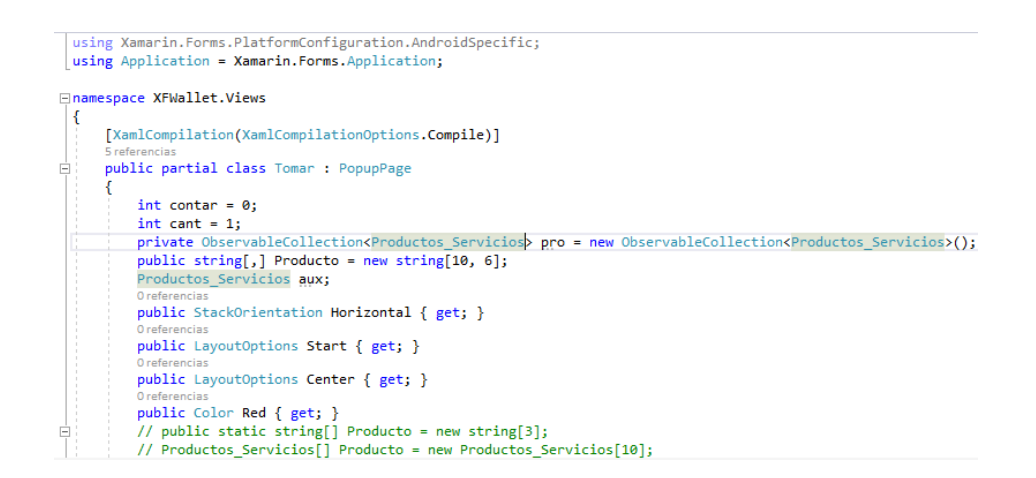

**Figura 74.** Codificación de la View **Tomar.xaml.cs**

#### **4.3.4 Fase de Estabilización.**

En esta fase se asegura el correcto funcionamiento de la aplicación. Se observó que los módulos funcionen sin ningún problema al registrar los usuarios, iniciar sesión y que las imágenes de los productos se desplieguen correctamente, que permita el ingreso de categorías y productos al administrador. Para contribuir y verificar la estabilidad de la aplicación se realizaron un conjunto de pruebas detalladas en la siguiente fase.

### **4.4 Fase de Pruebas**

### **4.4.1 Pruebas Unitarias de Aplicación. Prueba de registro.**

Su objetivo es validar el correcto funcionamiento de un sistema, esperando un resultado positivo que lleve a la aceptación del usuario. La fase de prueba ayuda en el desarrollo de la aplicación al permitir el registro de posibles fallas funcionales. Esto ayuda al cliente o usuario a verificar que la aplicación móvil cumple con las necesidades de cada historial de usuario.

#### **Módulo N°1:** Prueba de registro

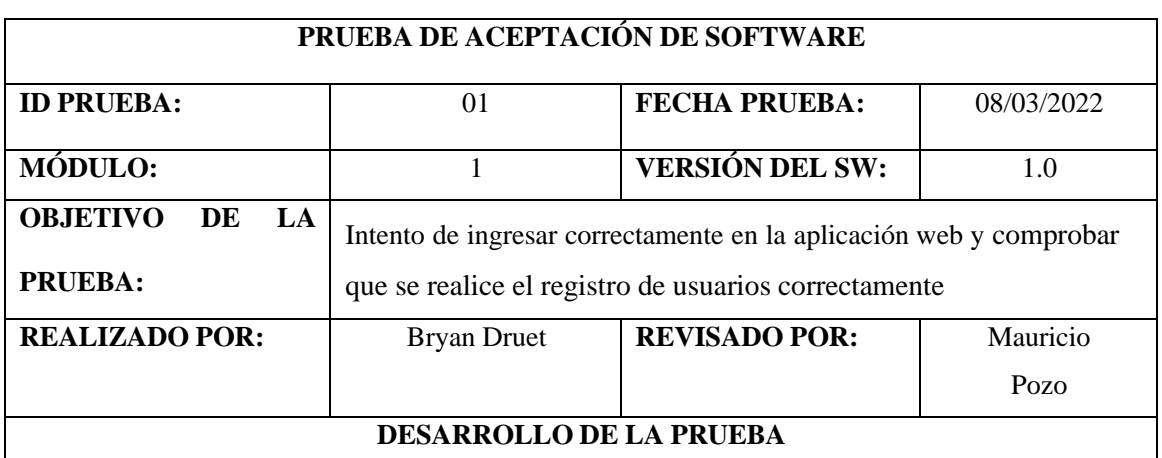

#### **Tabla 47.** Ingreso correcto al sistema

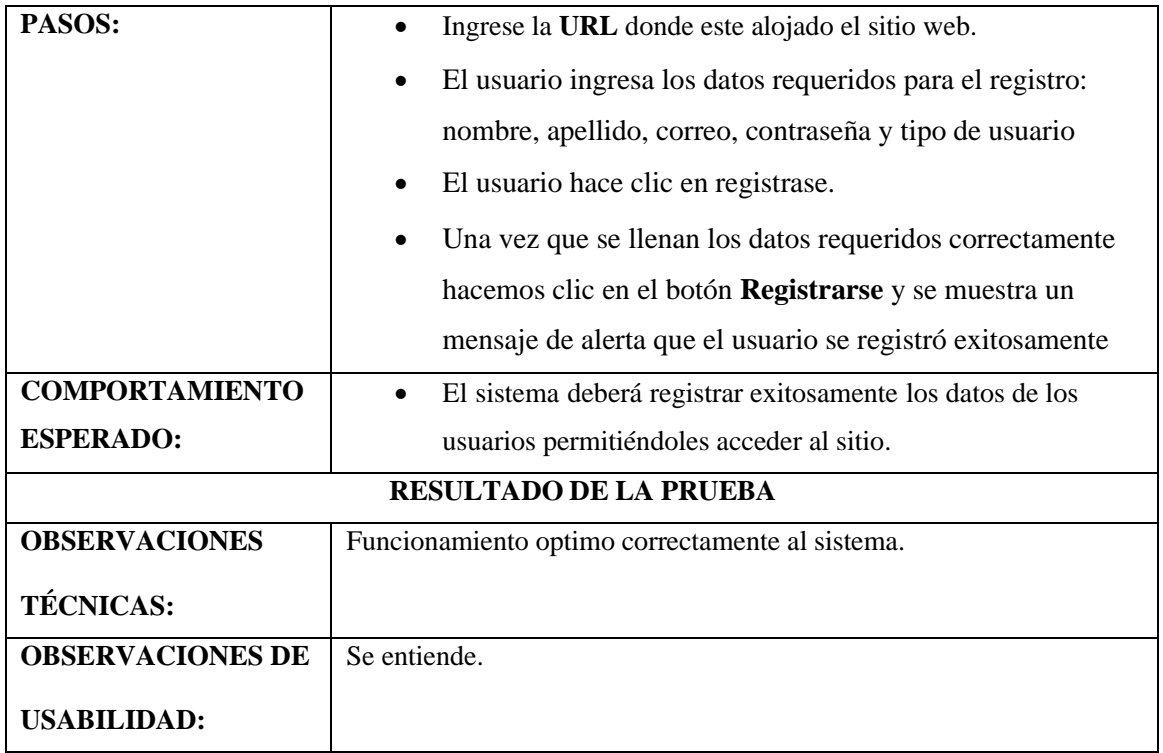

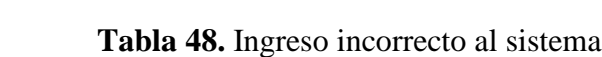

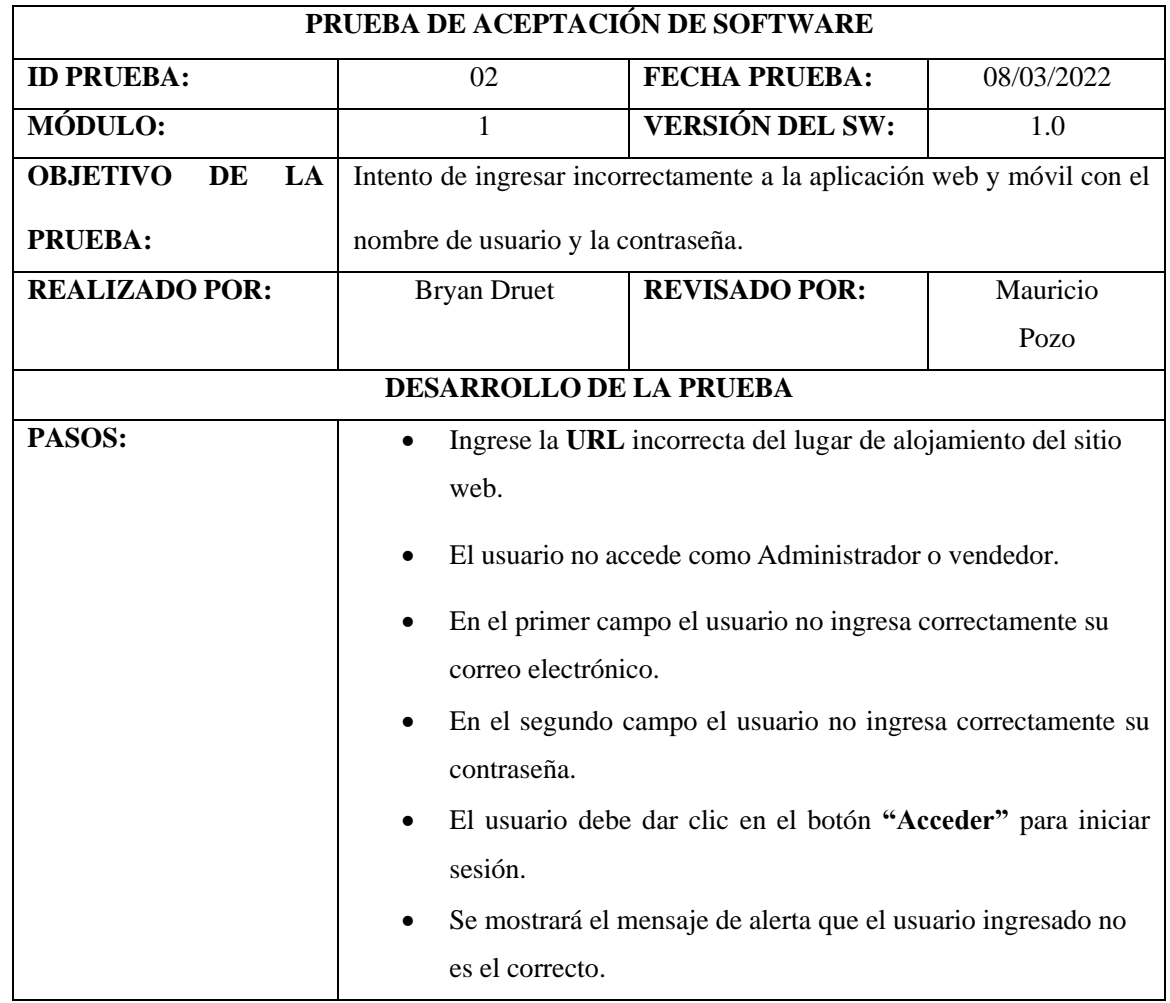

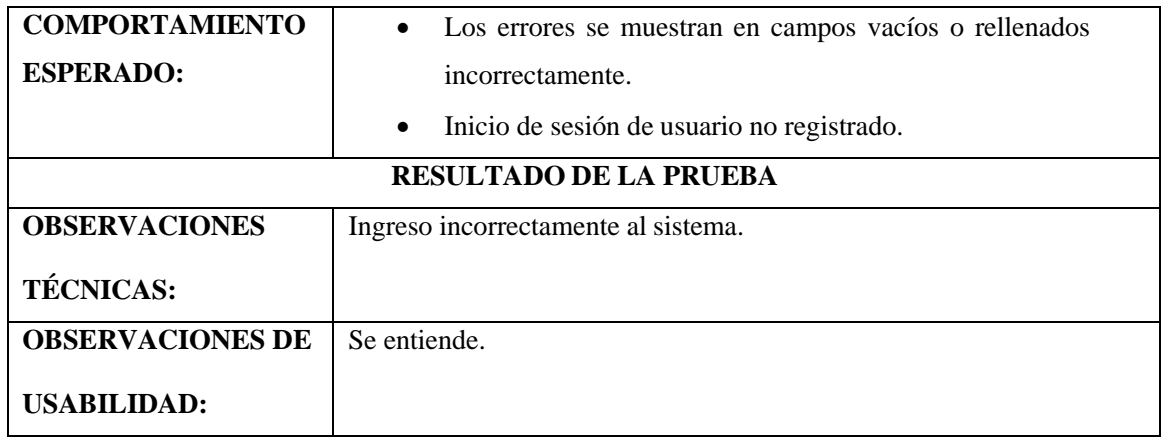

## **Módulo N°2:** Gestión de usuarios

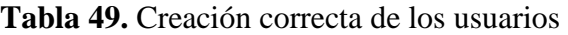

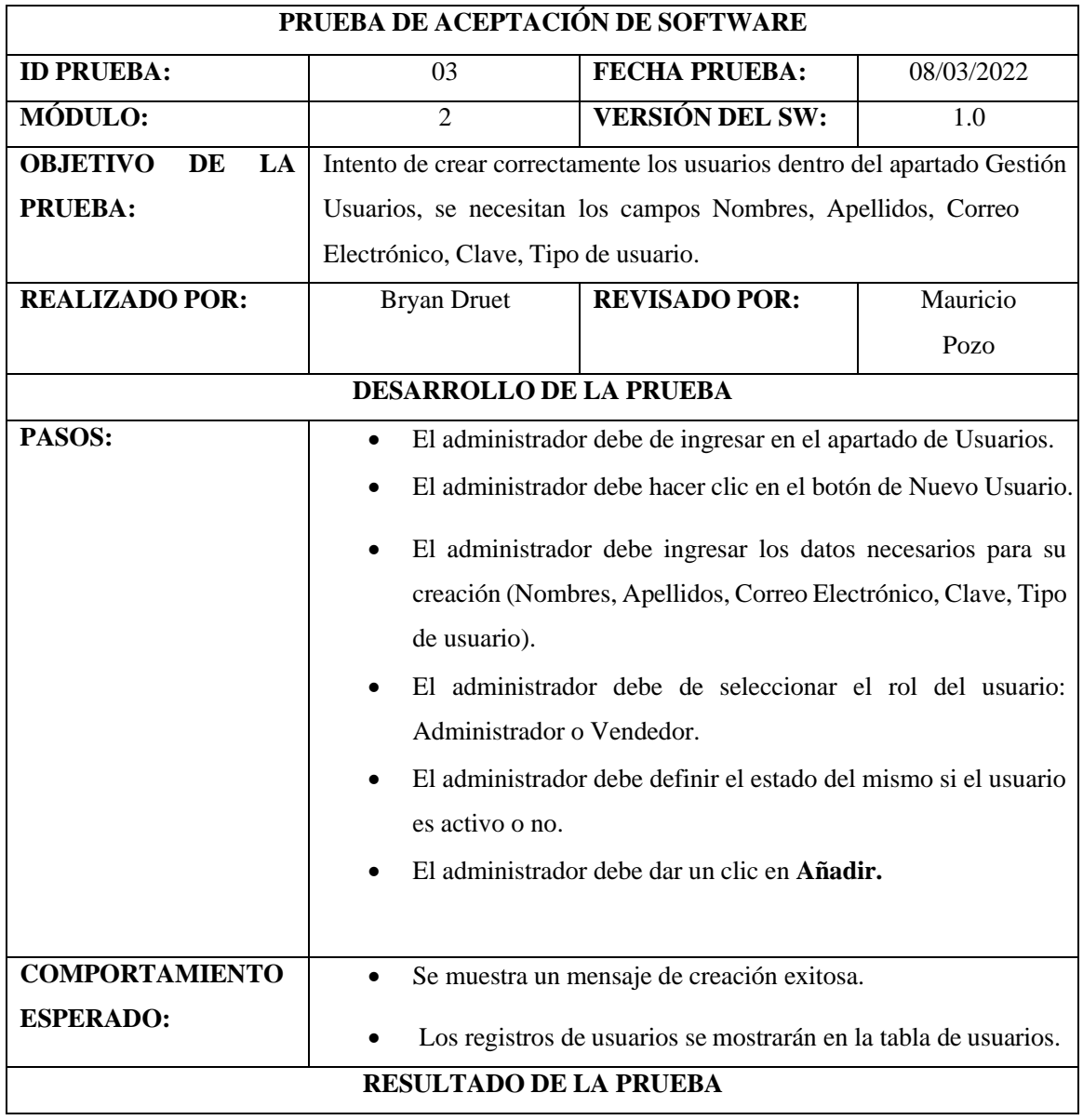

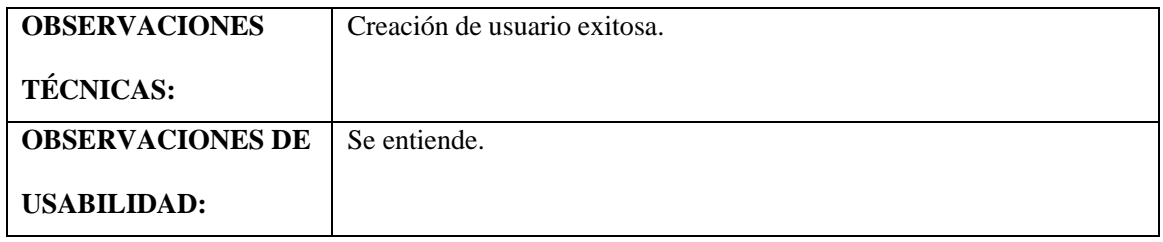

## **Tabla 50.** Creación incorrecta de los usuarios

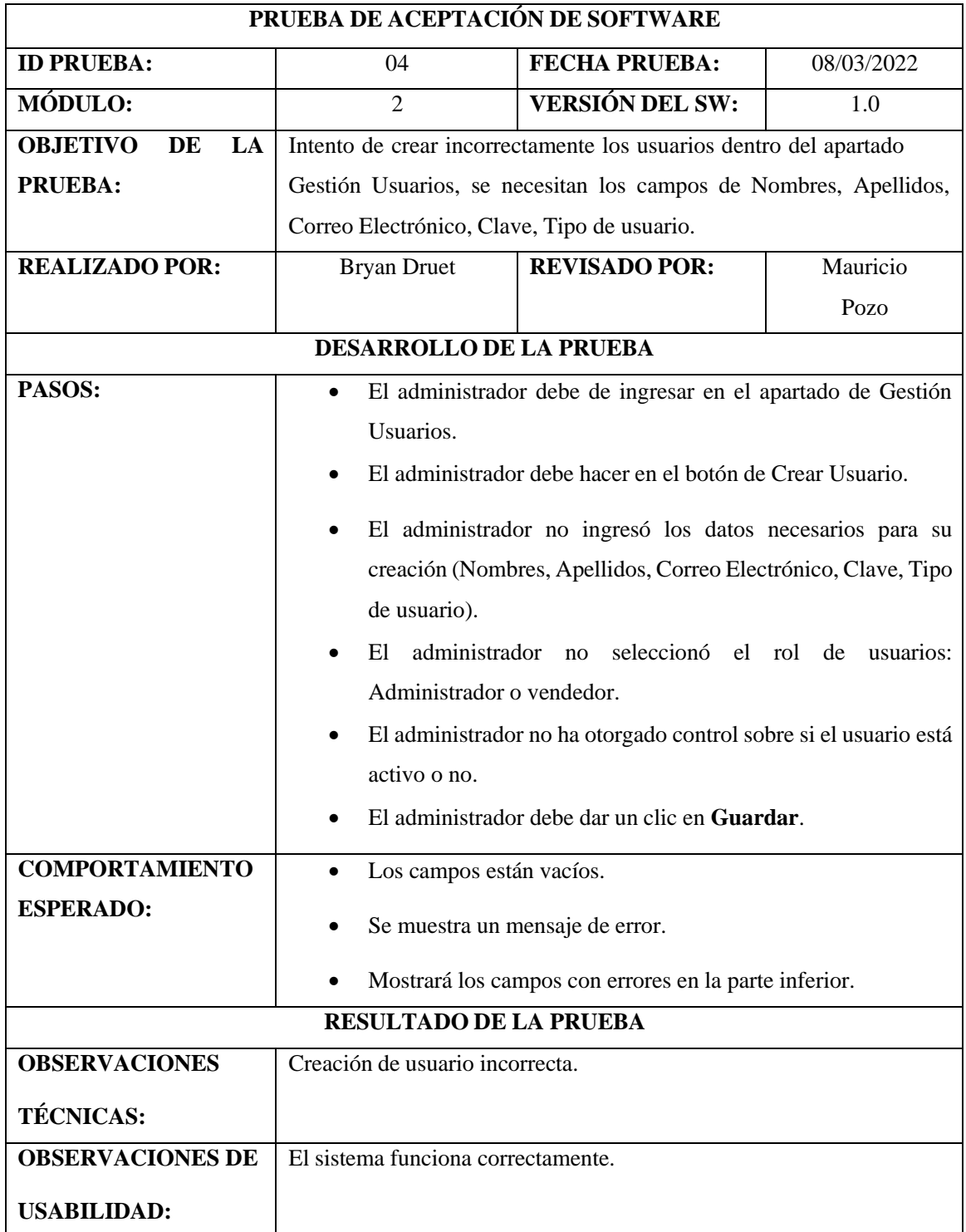

**Tabla 51.** Edición de usuarios

| PRUEBA DE ACEPTACIÓN DE SOFTWARE |                                                                          |                                                                          |               |  |
|----------------------------------|--------------------------------------------------------------------------|--------------------------------------------------------------------------|---------------|--|
| <b>ID PRUEBA:</b>                | 05<br><b>FECHA PRUEBA:</b>                                               |                                                                          | 08/03/2022    |  |
| MÓDULO:                          | <b>VERSIÓN DEL SW:</b><br>$\overline{2}$                                 |                                                                          | 1.0           |  |
| <b>OBJETIVO</b><br>DE<br>LA      |                                                                          | Intento de editar correctamente los usuarios dentro del apartado Gestión |               |  |
| <b>PRUEBA:</b>                   |                                                                          | Usuarios, se necesitan los campos de Nombres, Apellidos, Correo          |               |  |
|                                  |                                                                          | Electrónico, Clave, Teléfono, Dirección, Rol, Estado.                    |               |  |
| <b>REALIZADO POR:</b>            | <b>Bryan Druet</b>                                                       | <b>REVISADO POR:</b>                                                     | Mauricio      |  |
|                                  |                                                                          |                                                                          | Pozo          |  |
| <b>REQUERIMIENTOS</b>            | RF-2, RNF-1, RNF-2                                                       | <b>CASO</b><br><b>USO</b><br>DE                                          | <b>CU-001</b> |  |
| <b>RELACIONADOS:</b>             |                                                                          | <b>RELACIONADO:</b>                                                      |               |  |
| DESARROLLO DE LA PRUEBA          |                                                                          |                                                                          |               |  |
| PASOS:                           | El administrador debe de ingresar en el apartado de Gestión<br>$\bullet$ |                                                                          |               |  |
|                                  | Usuarios.                                                                |                                                                          |               |  |
|                                  | El administrador debe seleccionar de la lista de usuarios y hacer        |                                                                          |               |  |
|                                  | clic en el icono de edición.                                             |                                                                          |               |  |
|                                  | Aparecerá una ventana flotante con los campos del usuario                |                                                                          |               |  |
|                                  | seleccionado.                                                            |                                                                          |               |  |
|                                  | El administrador puede editar los campos Nombres, Apellidos,             |                                                                          |               |  |
|                                  | Correo Electrónico, Clave, Teléfono, Dirección, Rol, Estado.             |                                                                          |               |  |
|                                  | El administrador debe dar un clic en Guardar.                            |                                                                          |               |  |
| <b>COMPORTAMIENTO</b>            | Se muestra un mensaje de éxito.<br>$\bullet$                             |                                                                          |               |  |
| <b>ESPERADO:</b>                 | Los campos actualizados se mostrarán en la lista de usuarios.            |                                                                          |               |  |
| <b>RESULTADO DE LA PRUEBA</b>    |                                                                          |                                                                          |               |  |
| <b>OBSERVACIONES</b>             | Edición de usuario exitosa.                                              |                                                                          |               |  |
| <b>TÉCNICAS:</b>                 |                                                                          |                                                                          |               |  |
| <b>OBSERVACIONES DE</b>          | El sistema funciona correctamente.                                       |                                                                          |               |  |
| <b>USABILIDAD:</b>               |                                                                          |                                                                          |               |  |
|                                  |                                                                          |                                                                          |               |  |

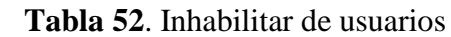

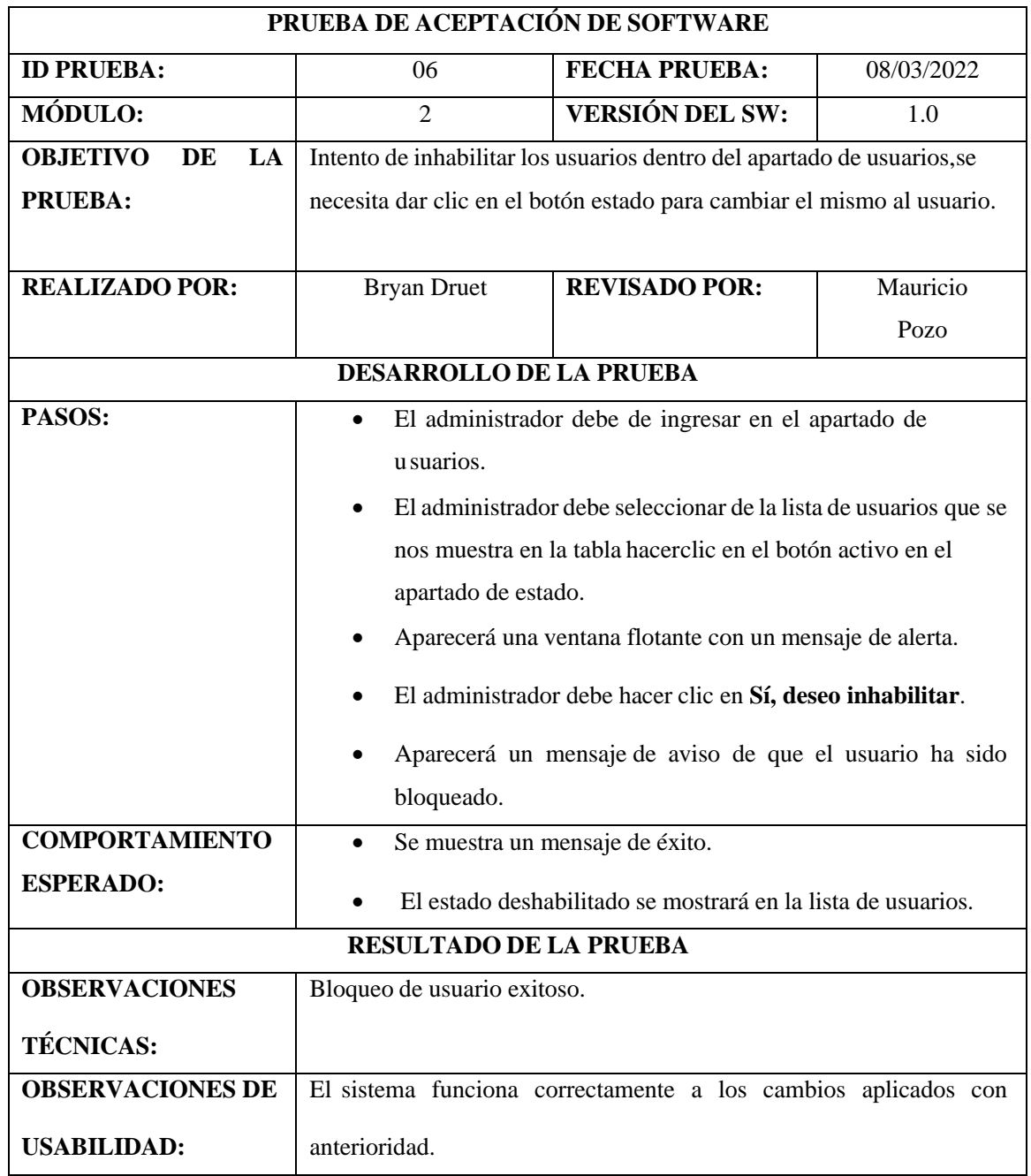

# **Modulo N°3:** Visualización de Categorías

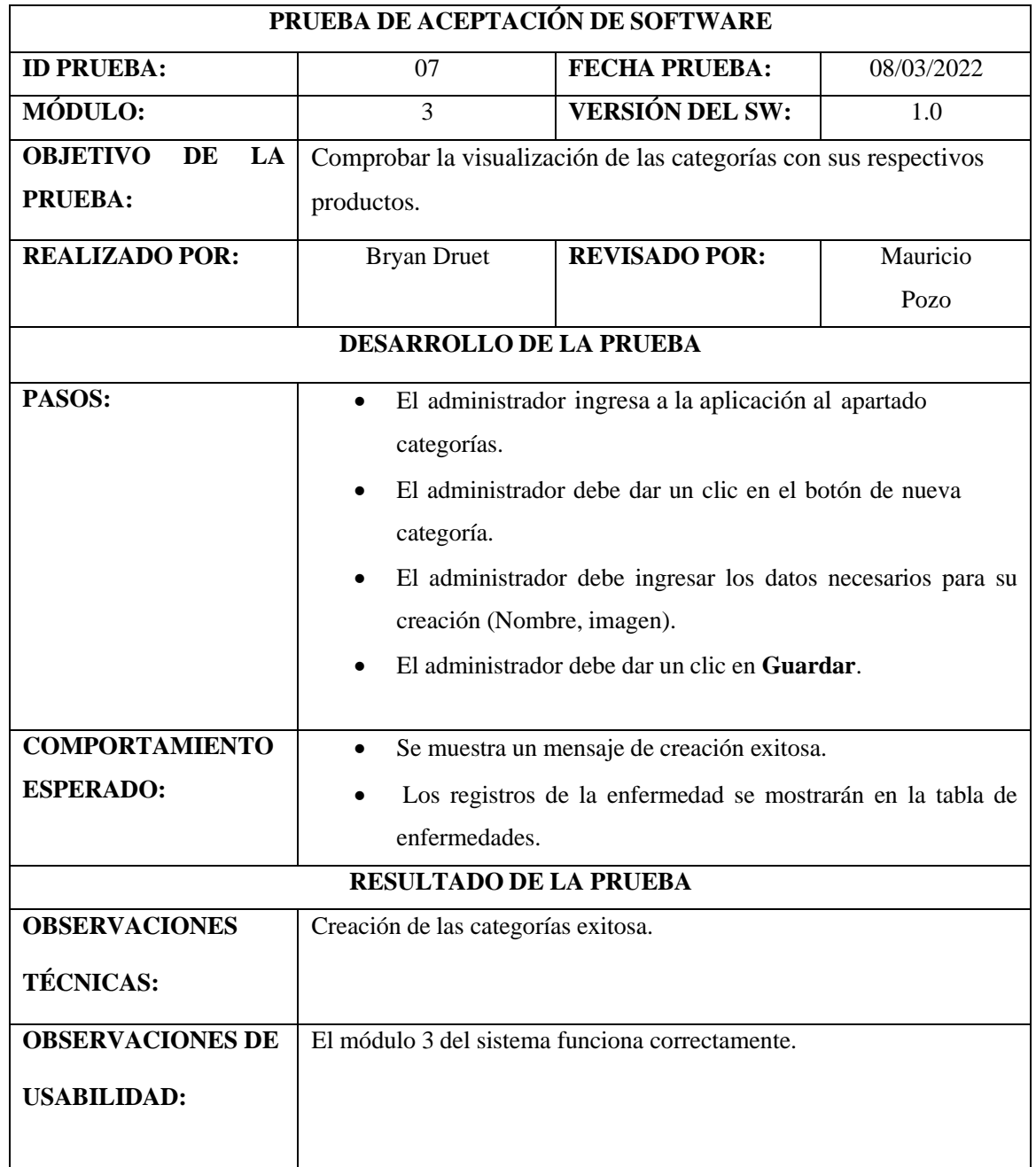

# **Tabla 53.** Vista de categorías

**Tabla 54.** Desactivar categorías

| PRUEBA DE ACEPTACIÓN DE SOFTWARE |                                                                          |                                                            |            |  |
|----------------------------------|--------------------------------------------------------------------------|------------------------------------------------------------|------------|--|
| <b>ID PRUEBA:</b>                | <b>FECHA PRUEBA:</b><br>08                                               |                                                            | 08/03/2022 |  |
| MÓDULO:                          | 3                                                                        | <b>VERSIÓN DEL SW:</b>                                     | 1.0        |  |
| <b>OBJETIVO</b><br>DE<br>LA      |                                                                          | Comprobar el bloqueo de las categorías con sus respectivos |            |  |
| <b>PRUEBA:</b>                   | productos.                                                               |                                                            |            |  |
| <b>REALIZADO POR:</b>            | <b>Bryan Druet</b>                                                       | <b>REVISADO POR:</b>                                       | Mauricio   |  |
|                                  |                                                                          |                                                            | Pozo       |  |
| <b>DESARROLLO DE LA PRUEBA</b>   |                                                                          |                                                            |            |  |
| PASOS:                           | El administrador ingresa a la aplicación al apartado                     |                                                            |            |  |
|                                  | categorías.                                                              |                                                            |            |  |
|                                  | El administrador debe dar un clic en el botón <b>activo</b><br>$\bullet$ |                                                            |            |  |
|                                  | Aparecerá una ventana flotante con un mensaje de alerta.                 |                                                            |            |  |
|                                  |                                                                          |                                                            |            |  |
|                                  | El administrador debe hacer clic en Sí, deseo inhabilitar.               |                                                            |            |  |
|                                  | Aparecerá un mensaje de aviso de que el usuario ha sido                  |                                                            |            |  |
|                                  | bloqueado.                                                               |                                                            |            |  |
| <b>COMPORTAMIENTO</b>            | Se muestra un mensaje de inhabilitación exitosa.                         |                                                            |            |  |
| <b>ESPERADO:</b>                 |                                                                          |                                                            |            |  |
| <b>RESULTADO DE LA PRUEBA</b>    |                                                                          |                                                            |            |  |
| <b>OBSERVACIONES</b>             | Bloqueo de las categorías exitosa.                                       |                                                            |            |  |
| <b>TÉCNICAS:</b>                 |                                                                          |                                                            |            |  |
| <b>OBSERVACIONES DE</b>          |                                                                          | El módulo 3 del sistema funciona correctamente.            |            |  |
| <b>USABILIDAD:</b>               |                                                                          |                                                            |            |  |

## **Modulo N°4:** Visualización de Productos

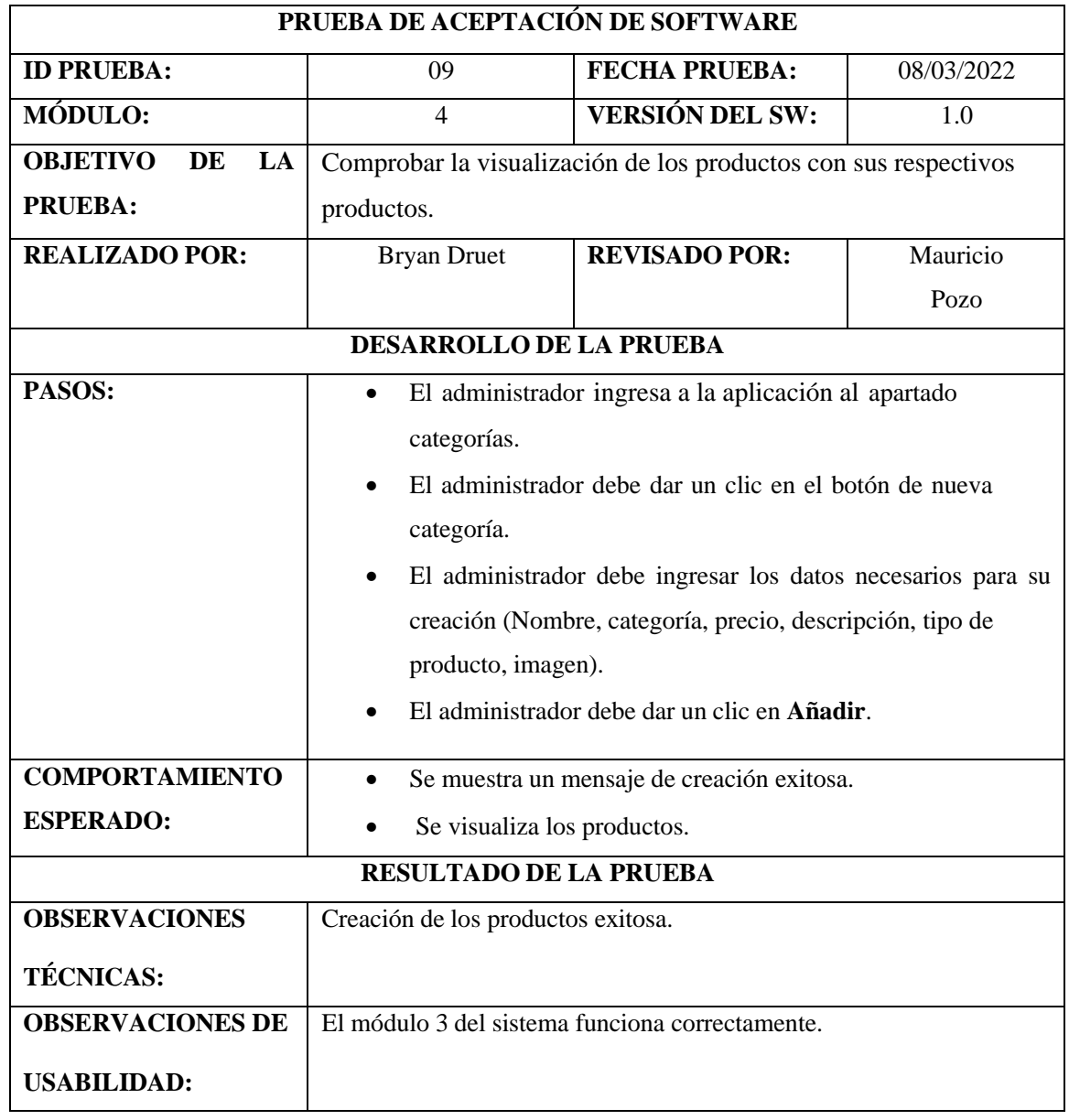

# **Tabla 55.** Vista de Productos

## **Tabla 56**. Desactivar Productos

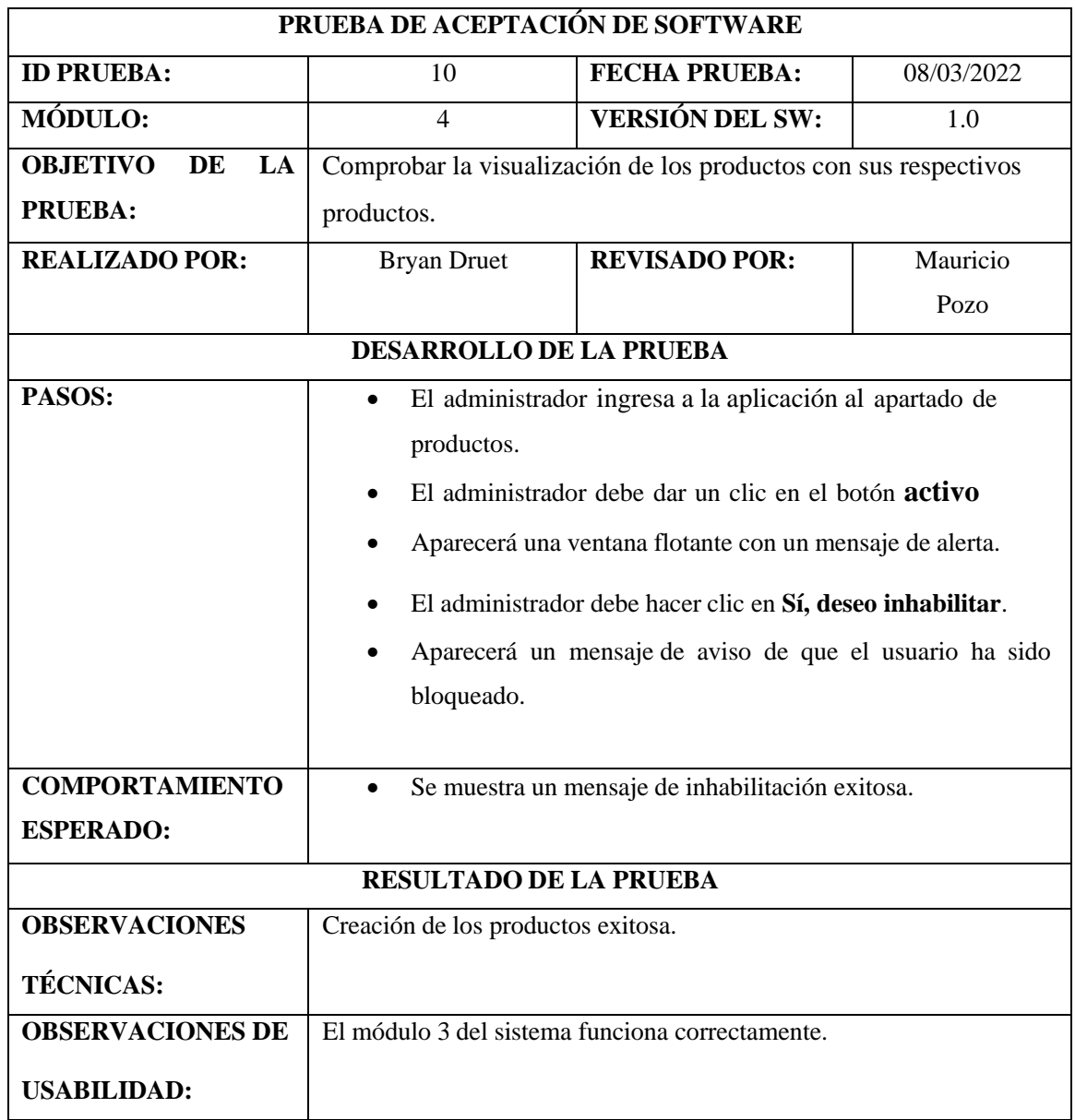

## **Modulo N°5**: Gestión Pedidos

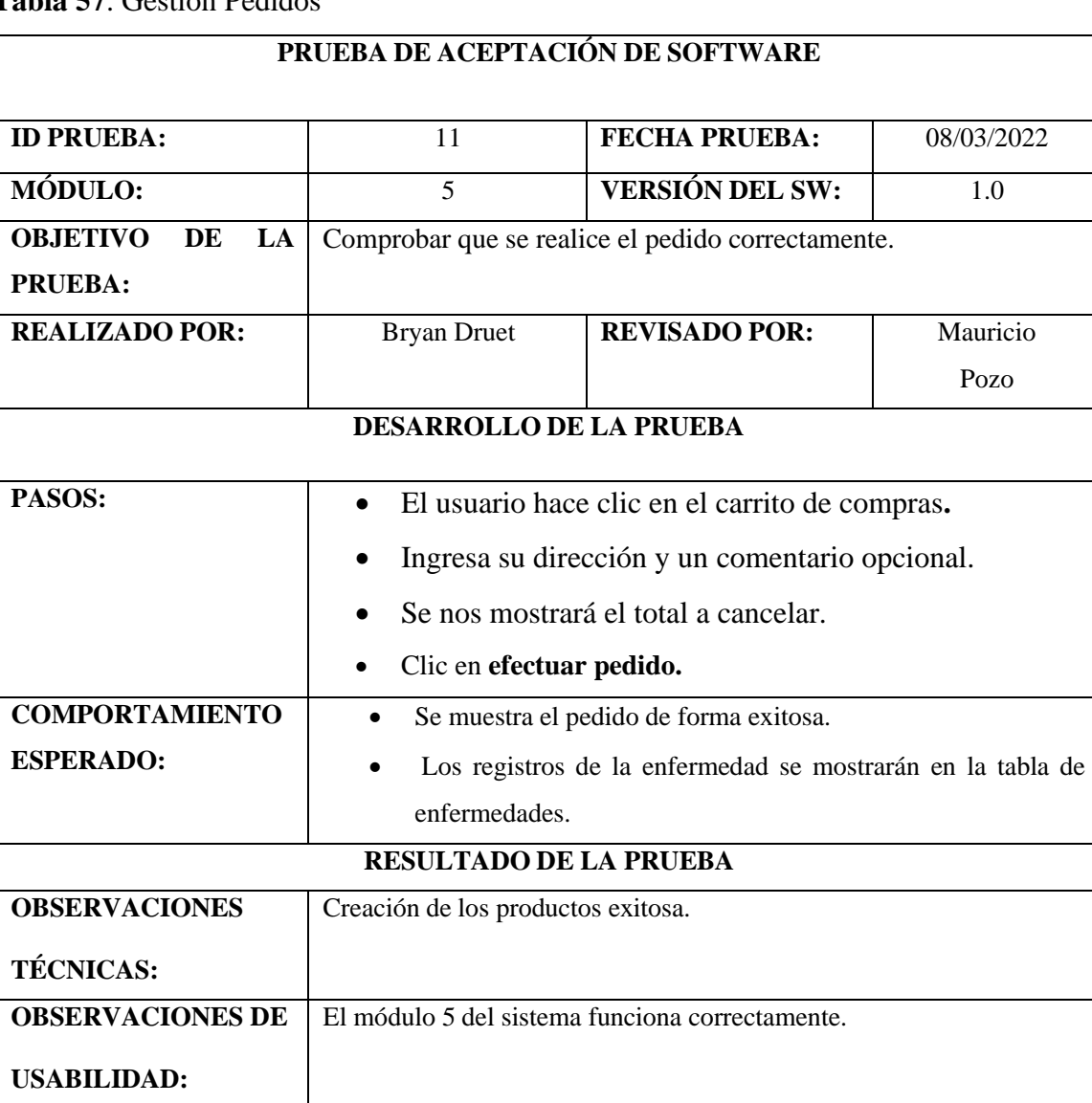

## **Tabla 57**. Gestión Pedidos

# **Tabla 58.** Carrito de compras

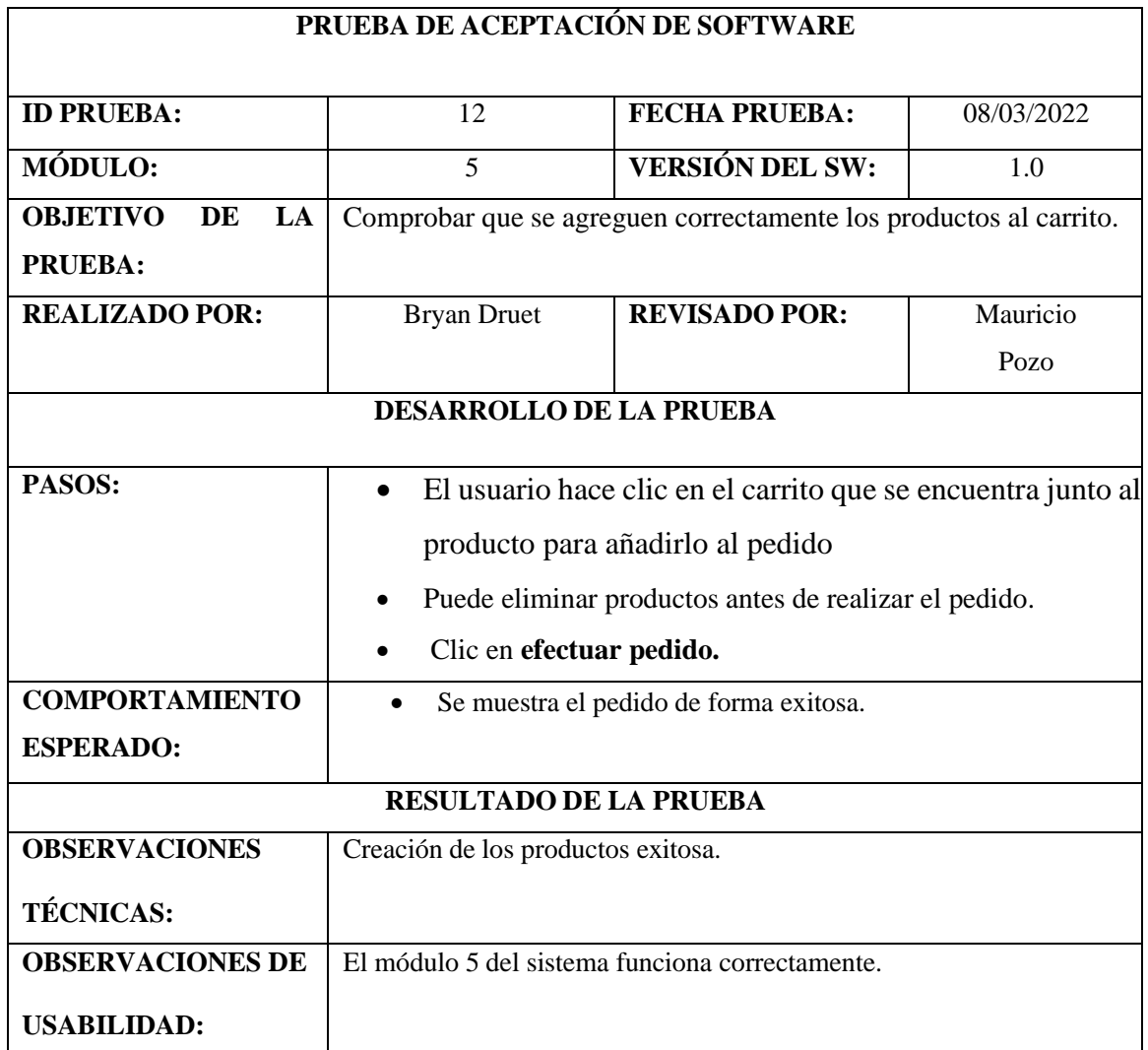

## **4.4.2 Pruebas de Caja Negra para Aplicación de Clientes.**

En este tipo de pruebas se verifica la funcionalidad de la aplicación sin tomar en cuenta la estructura interna del código, se va a aplicar en las interfaces para verificar cada una de las funcionalidades de la aplicación.

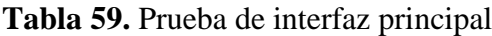

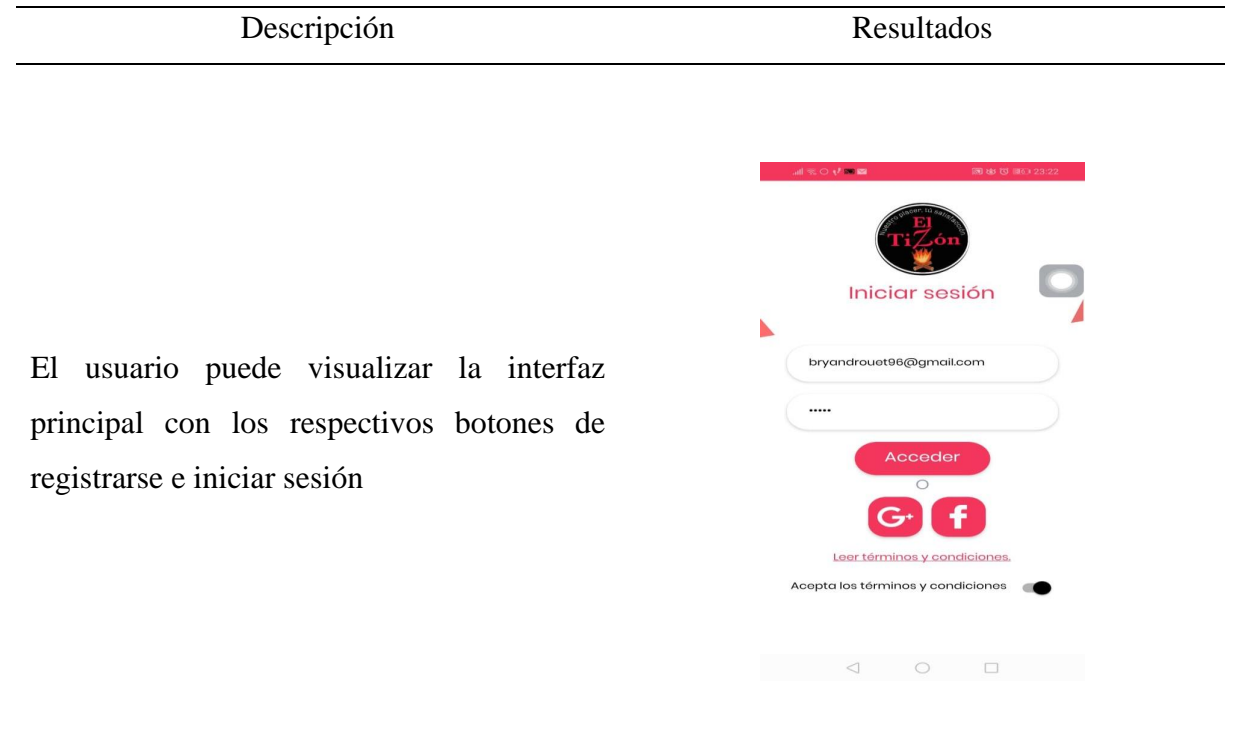

#### **Tabla 60.** Prueba de registro de usuario

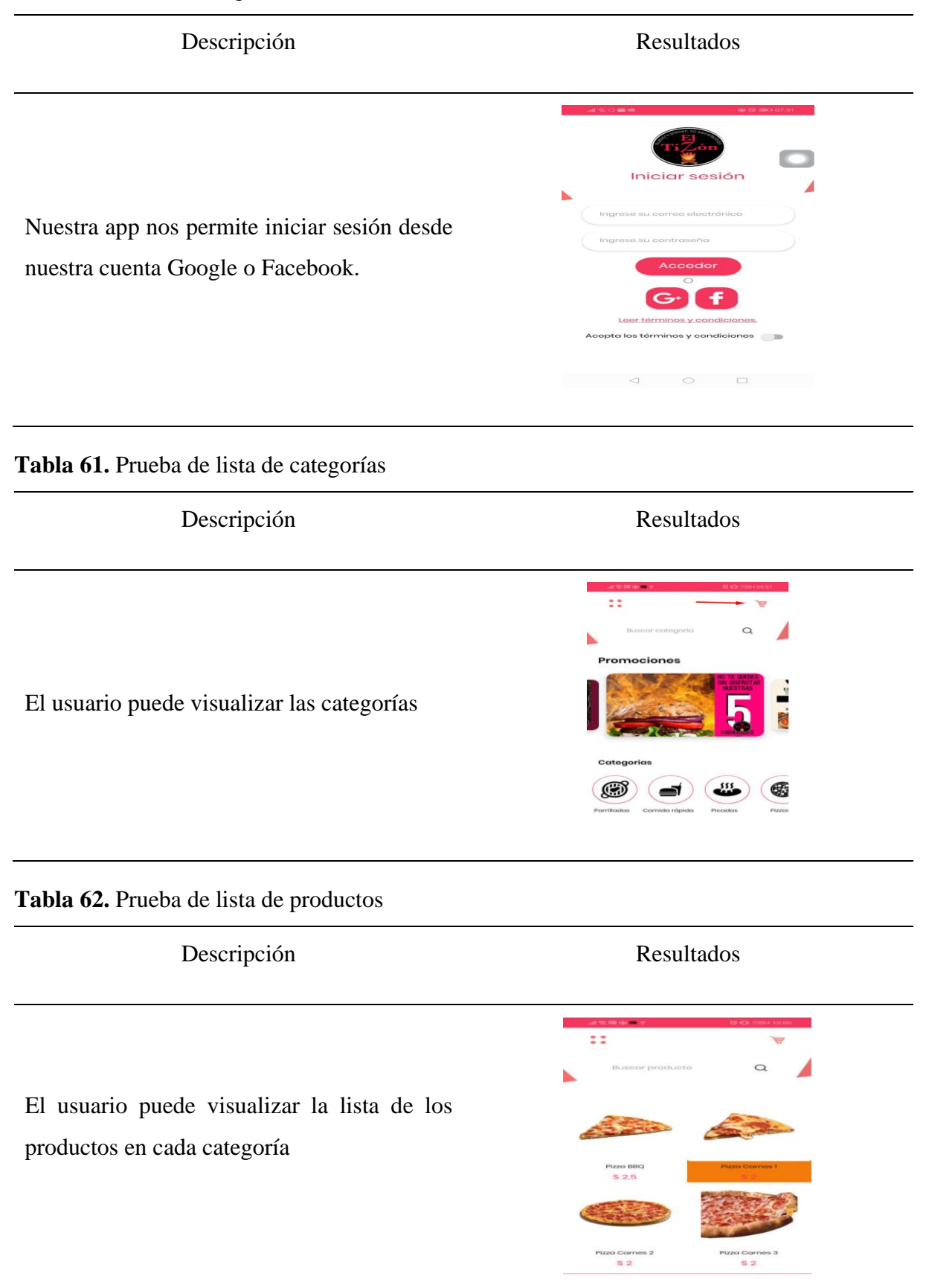

# **Tabla 63.** Prueba de añadir productos al carrito

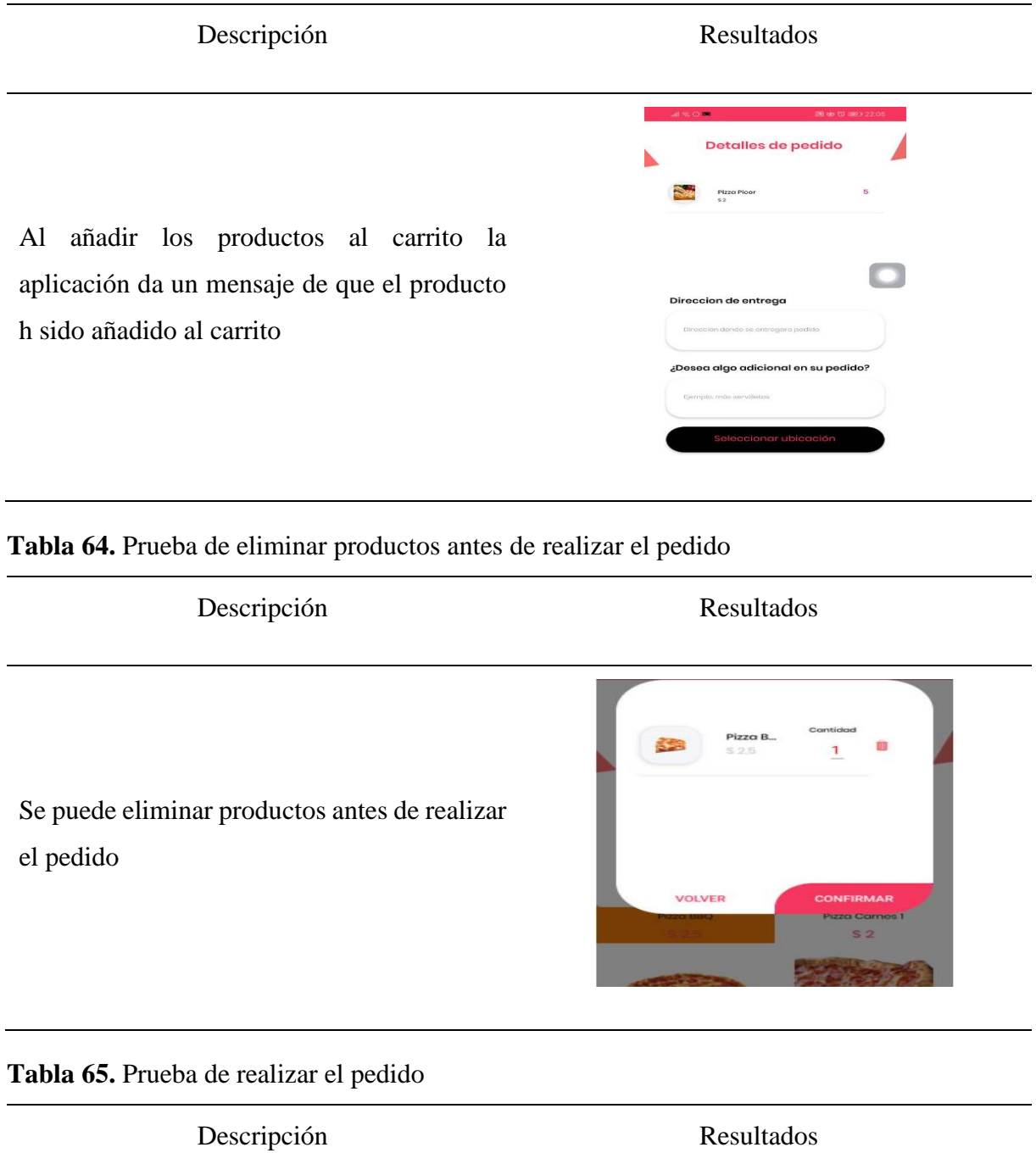

Al realizar el pedido la aplicación nos permitirá verificar el estado de nuestro pedido.

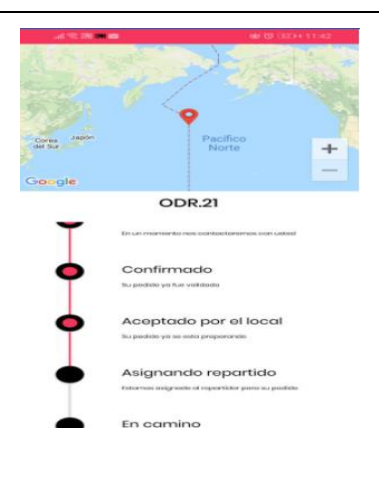

# **4.4.3 Pruebas de Caja Negra para Aplicación para el Administrador**

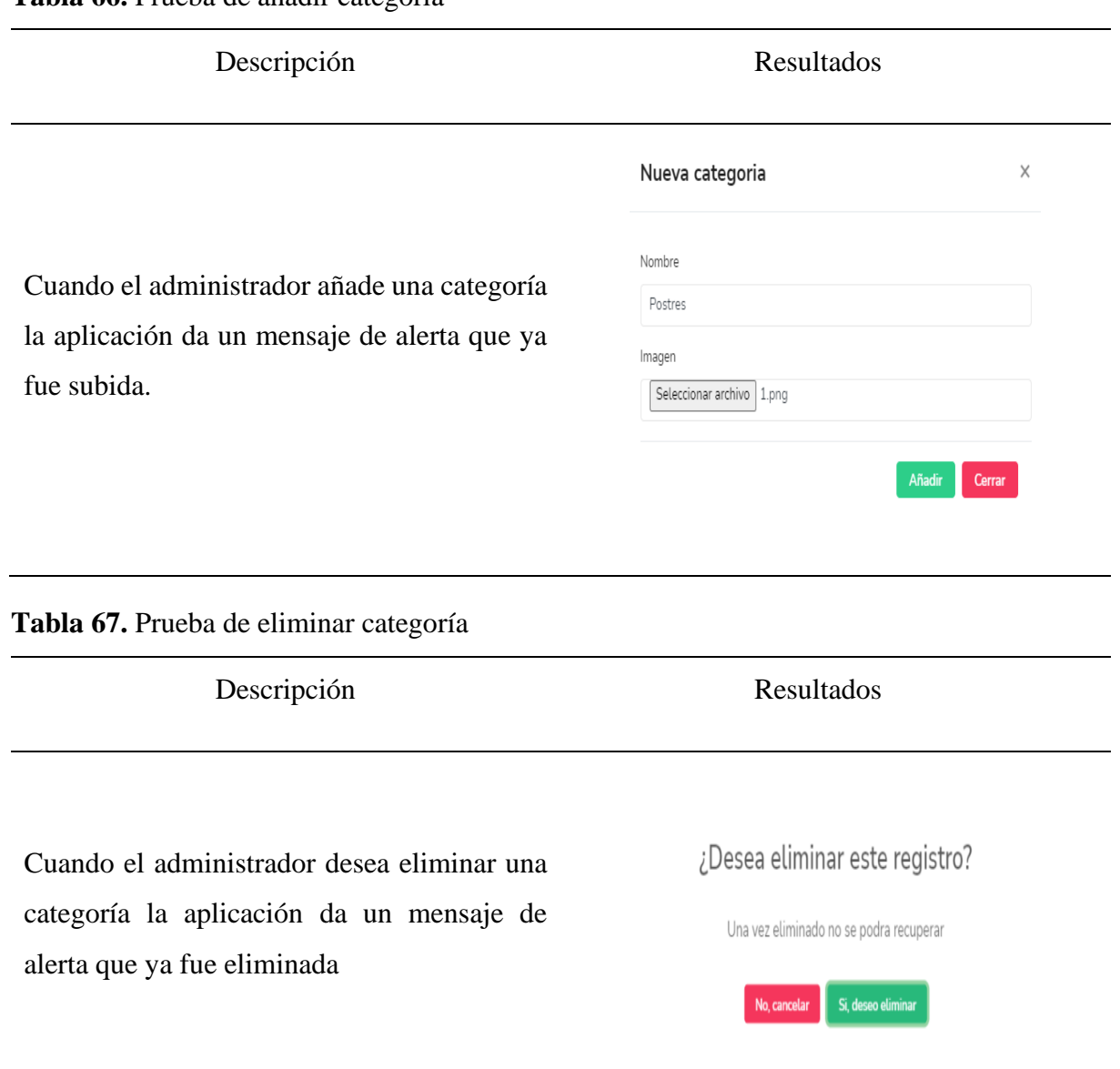

### **Tabla 66.** Prueba de añadir categoría

# **Tabla 68.** Prueba de agregar productos

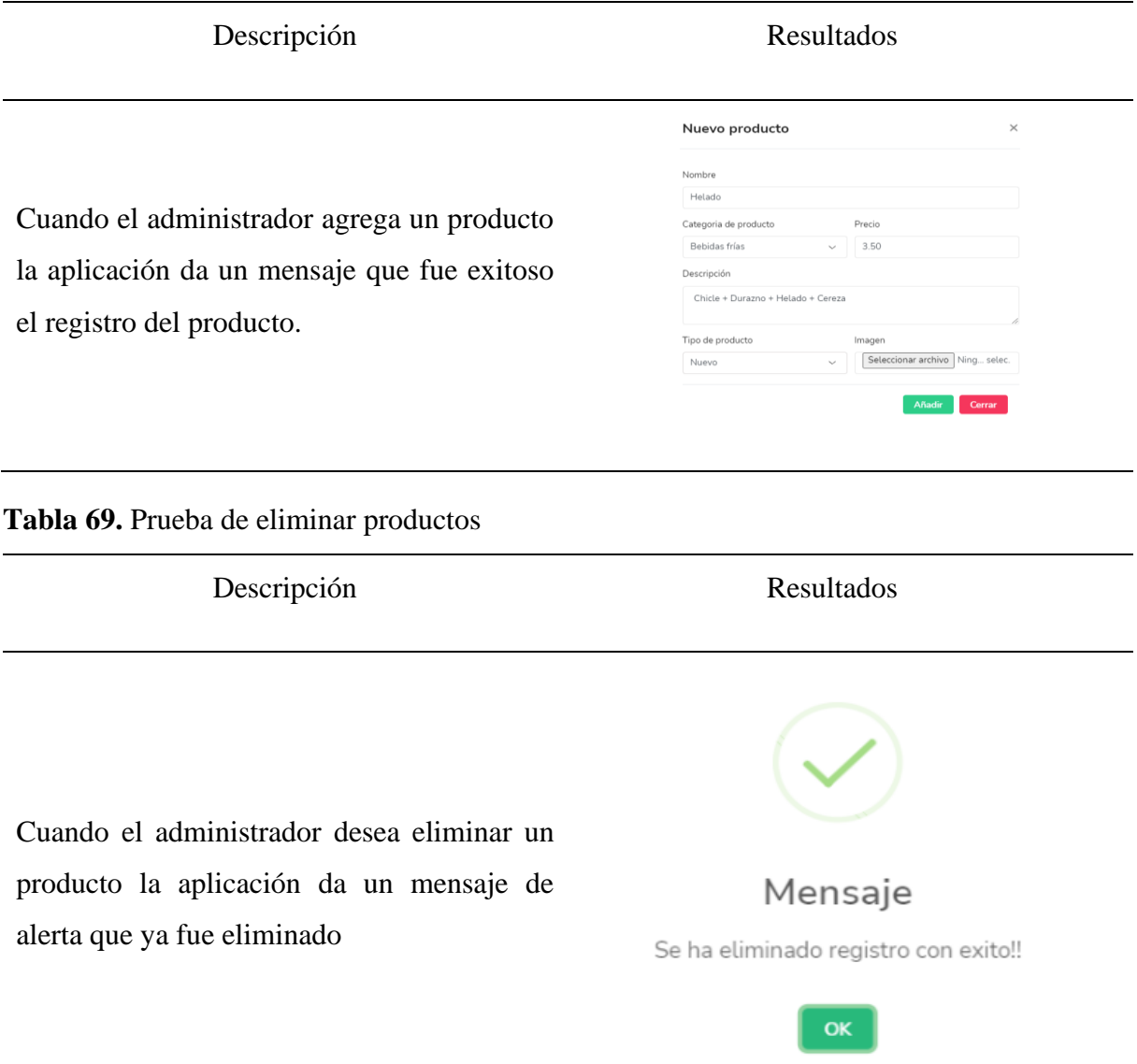

#### **Tabla 70**. Prueba de detalles de pedidos

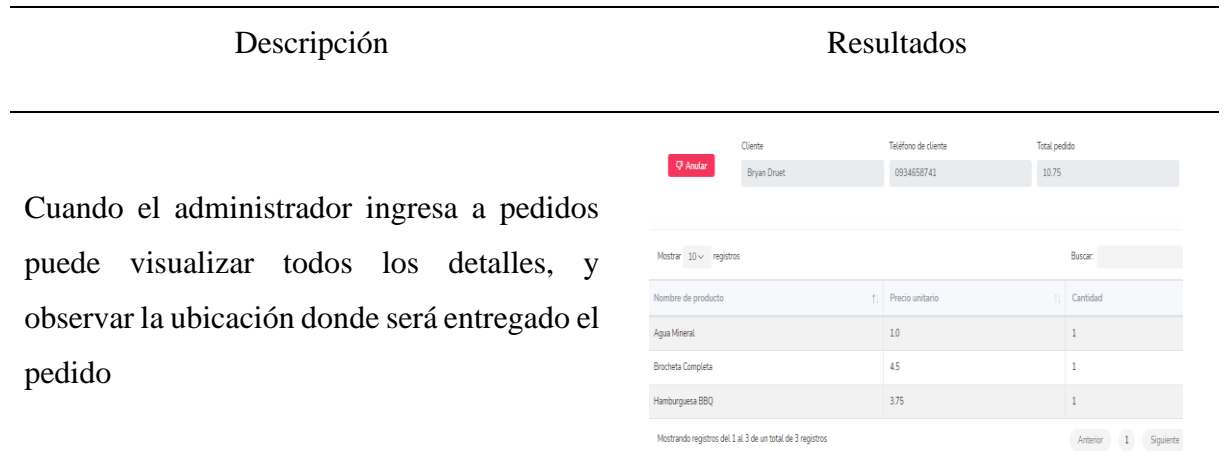

### **4.4.4 Resultados de la Calidad de Uso de las Aplicaciones Tecnológicas**

#### • **Cumplimiento de la eficiencia**

Una vez realizadas las pruebas de calidad de uso a los usuarios se determinó que la atención en línea para pedidos a domicilio en el restaurante "El Tizón" a través de las aplicaciones móviles desarrolladas en el presente proyecto de investigación es más eficiente, debido a que se puede realizar un pedido en menos tiempo que con las llamadas telefónicas , de igual manera se puede visualizar los pedidos que realizan los clientes para realizar la respectiva entrega sin necesidad de recurrir a los apuntes.

## **Tabla 71.** Eficiencia con llamadas telefónicas

## **EFICIENCIA CON LLAMADAS TELEFÓNICAS**

#### **Observación Directa por:** Mauricio Pozo

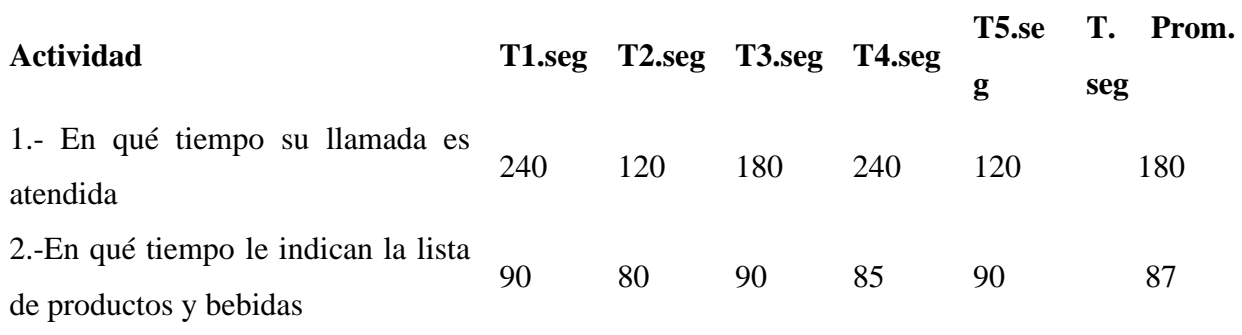

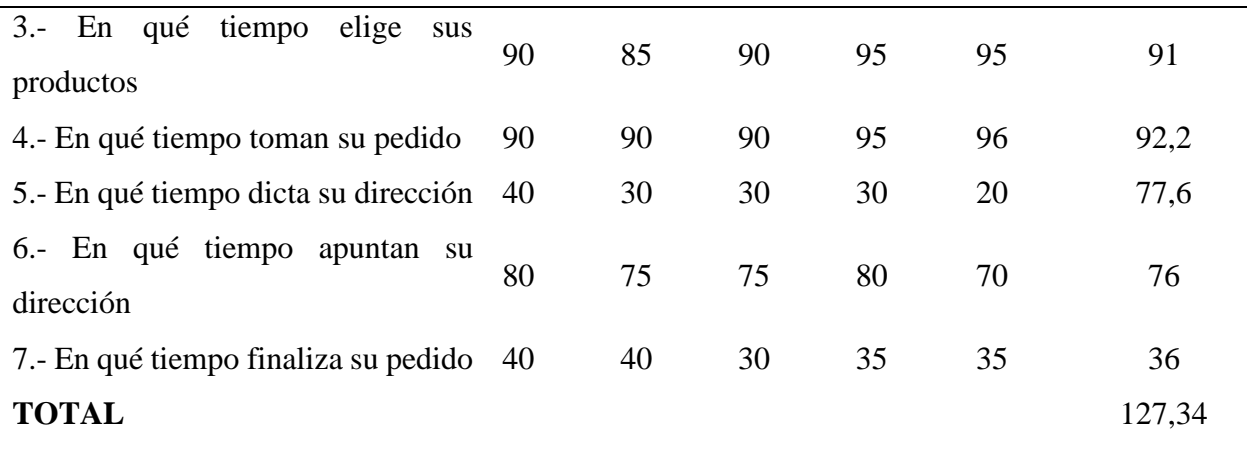

**Tabla 72.** Resultados de la eficiencia

# **EFICIENCIA CON LA APP**

## **Observación Directa por:** Mauricio Pozo

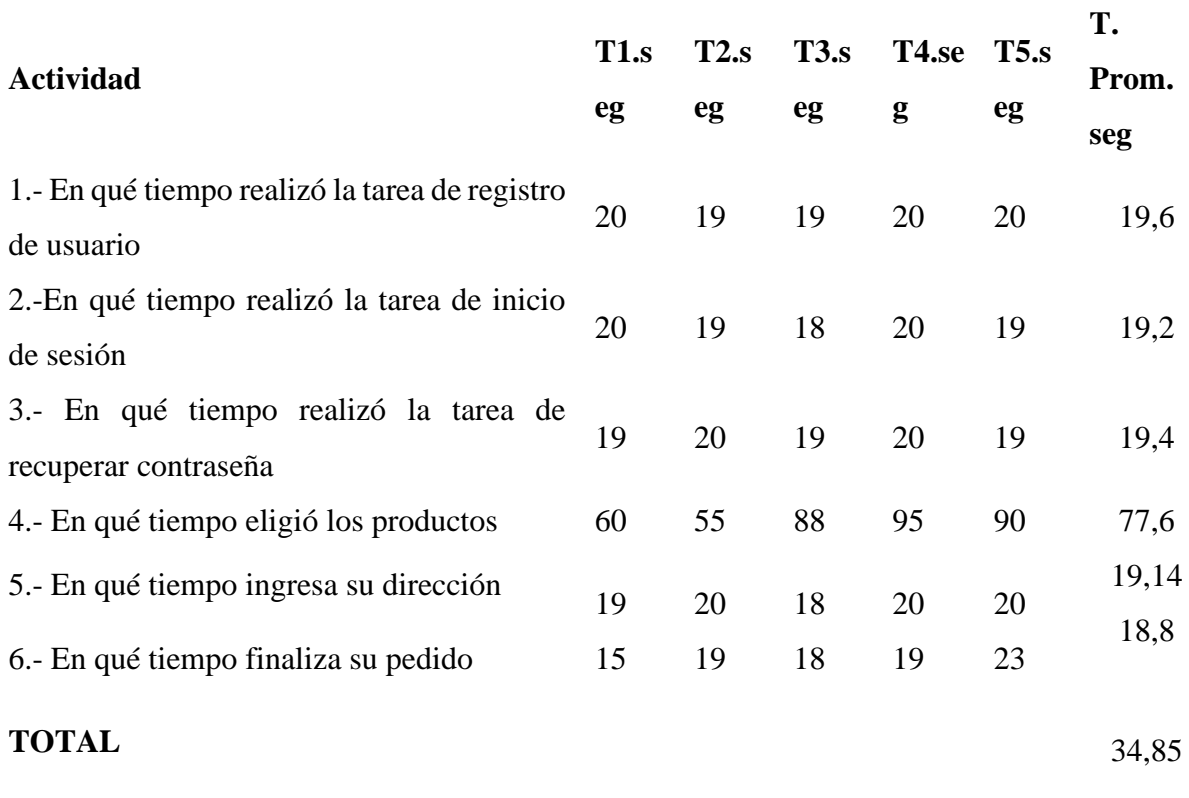

**Tabla 7***3***.** Comparación de la eficiencia con la aplicación móvil y las llamadas

telefónicas

Tiempo en realizar un pedido a través de Tiempo en realizar un pedido a través de la

llamadas telefónicas

aplicación tecnológica

5 a 8 minutos aproximadamente 3 minutos aproximadamente

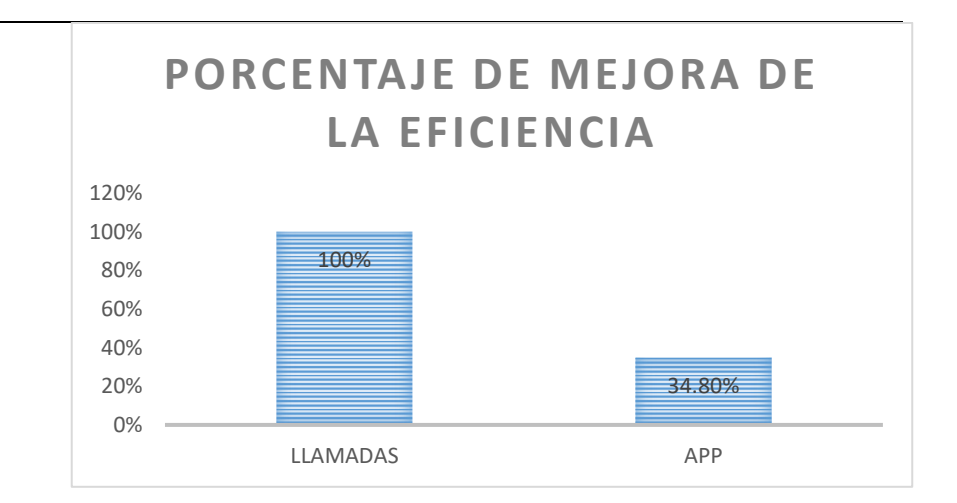

**Figura 75.** Porcentaje de mejora de la eficiencia.

La atención a través de la aplicación móvil es más eficiente en un 65.11% que las llamadas telefónicas, los pedidos se realizan en un promedio de 3 minutos y medio mientras que con las llamadas de 8 minutos y medio. Con la aplicación se pretende aumentar al doble los clientes, ya que el pedido se lo puede realizar en la mitad del tiempo comparado con las llamadas brindando una mayor eficiencia.

## • **Cumplimiento de la accesibilidad**

Con la herramienta de escritorio Colour Contrast Analyser (CCA) se realizaron las respectivas pruebas de accesibilidad de las aplicaciones para verificar el cumplimiento o incumplimiento de los colores de primer plano y de fondo, teniendo como resultado el cumplimiento de los colores y del tamaño texto. Esto está basado en la norma EN 301 549 que determina la conformidad AA de WCG2.0 (Pautas de accesibilidad para el Contenido Web).

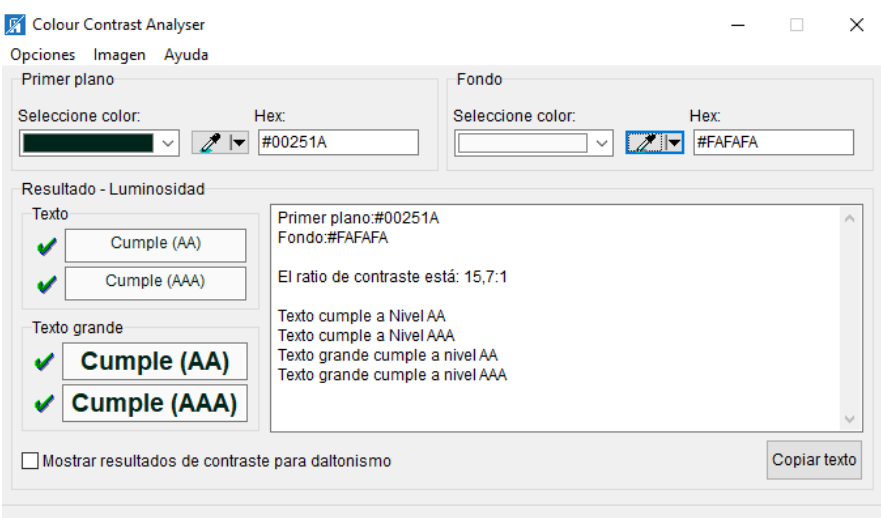

**Figura 76:** Cumplimiento de la accesibilidad

## • **Cumplimiento de la usabilidad**

A través de un test se usabilidad se comprobó que las aplicaciones son entendibles y fáciles de usar, las interfaces son amigables e intuitivas. La usabilidad comprende los criterios de:

- **Entendimiento:** Se refiere a si el usuario entiende el funcionamiento de la aplicación manejando las tareas y condiciones particulares
- **Atracción:** La presentación de las interfaces de la aplicación debe ser atractiva y agradable para el usuario.
- **Aprendizaje:** La forma como la aplicación permite a los usuarios aprender su uso.

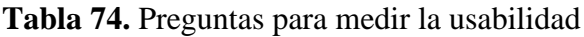

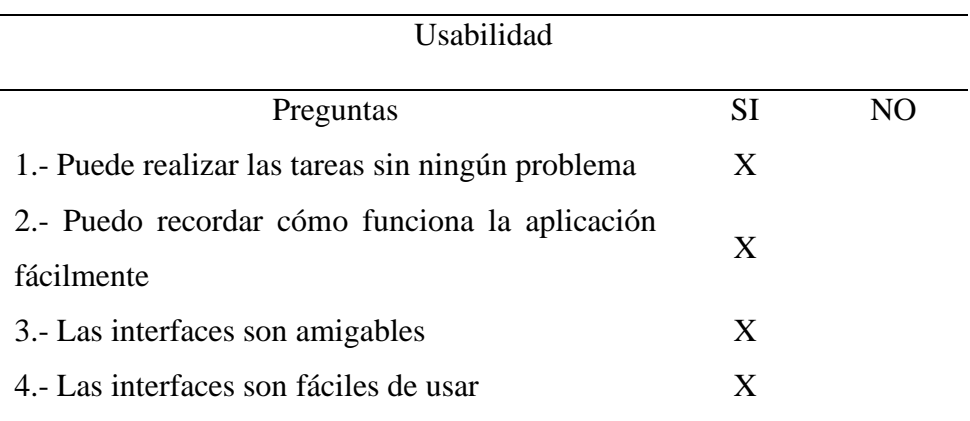

#### **4.4.5 Evaluaciones de la aplicación informática.**

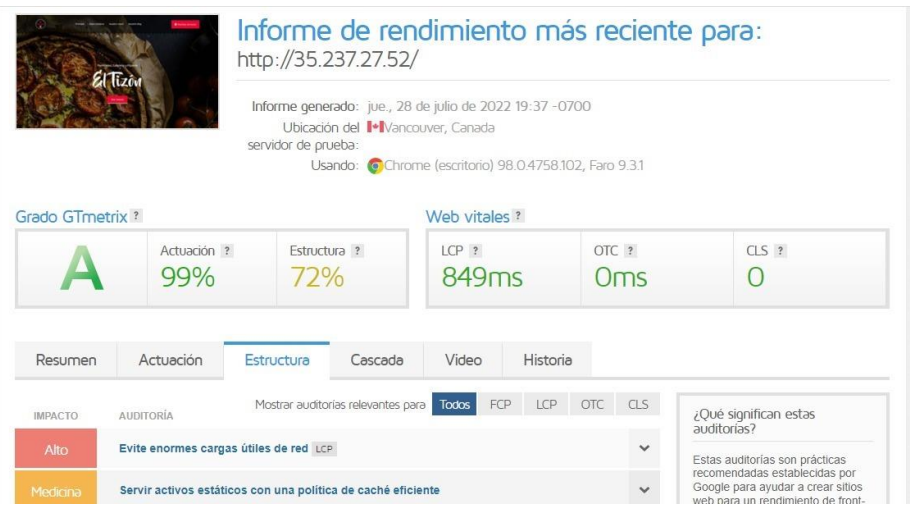

**Figura 77:** Informe de rendimiento del sistema

La herramienta utilizada nos permite realizar un análisis de funcionamiento del sistema basándose en la normativa ISO 27018 Seguridad y protección de información personal en la nube, tiene como objetivo principal la preocupación sobre la protección de los datos y la privacidad de estos en cuanto a la información de identificación personal de los usuarios que van a hacer uso del sistema. Desplegándonos de forma cualitativa las ventajas y desventajas que presenta actualmente el sistema.

| Resumen               | Actuación                                | Estructura                                               | Cascada                                      | Video | Historia                                                                               |            |
|-----------------------|------------------------------------------|----------------------------------------------------------|----------------------------------------------|-------|----------------------------------------------------------------------------------------|------------|
| <b>IMPACTO</b>        | <b>AUDITORÍA</b>                         |                                                          | Mostrar auditorías relevantes para Todos FCP |       | LCP<br><b>OTC</b>                                                                      | <b>CLS</b> |
| Alto                  |                                          | Evite enormes cargas útiles de red LCP                   |                                              |       |                                                                                        |            |
| Medio-<br>Bajo        |                                          | Elimine los recursos que bloquean el renderizado FCP LCP |                                              |       |                                                                                        |            |
| Medio-<br><b>Bajo</b> | Habilitar la compresión de texto FCP LCP |                                                          |                                              |       |                                                                                        |            |
| Bajo                  | Reducir CSS no utilizado FCP LCP         |                                                          |                                              |       |                                                                                        |            |
| Bajo                  | Minimizar CSS FCP LCP                    |                                                          |                                              |       |                                                                                        |            |
| Bajo                  | Reducir JavaScript no utilizado LCP      |                                                          |                                              |       |                                                                                        |            |
| <b>Bajo</b>           |                                          |                                                          |                                              |       | Asegúrese de que el texto permanezca visible durante la carga de la fuente web FCP LCP |            |

**Figura 77:** Rendimiento cualitativo del sistema

| <b>Encuestados</b> | item1          | item2          | item <sub>3</sub> | item4          | <b>Total</b> |
|--------------------|----------------|----------------|-------------------|----------------|--------------|
|                    | $\overline{4}$ | 3              | 3                 | $\overline{4}$ | 14           |
| $\overline{2}$     | 3              | $\overline{2}$ | 3                 | $\overline{4}$ | 12           |
| 3                  | $\overline{2}$ | $\overline{4}$ | $\overline{2}$    | 3              | 11           |
| 4                  | 3              | 3              | 3                 | 5              | 14           |
| 5                  | 3              | $\overline{4}$ | 2                 | 5              | 14           |
| 6                  | 2              | 5              | 3                 | $\overline{4}$ | 14           |
| 7                  | 3              | 3              | 3                 | 3              | 12           |
| 8                  | 3              | 5              | 2                 | 5              | 15           |
| 9                  | $\overline{2}$ | 3              | 3                 | 3              | 11           |
| 10                 | 3              | 3              | 2                 | $\overline{4}$ | 12           |
| Total              | 2.8            | 3.5            | 2.6               | $\overline{4}$ | 129          |

**Tabla 75.** Valoración de usuarios utilizando Escala de Likert

**Tabla 76.** Niveles de evaluación utilizando Escala de Likert

| Grado de satisfacción   | <b>Niveles</b>        |
|-------------------------|-----------------------|
| Totalmente Satisfecho   | 5                     |
| Satisfecho              | 4                     |
| Neutral                 | 3                     |
| Insatisfecho            | $\mathcal{D}_{\cdot}$ |
| Totalmente insatisfecho | ı                     |

**Tabla 77.** Valoración de usuarios utilizando Escala de Likert

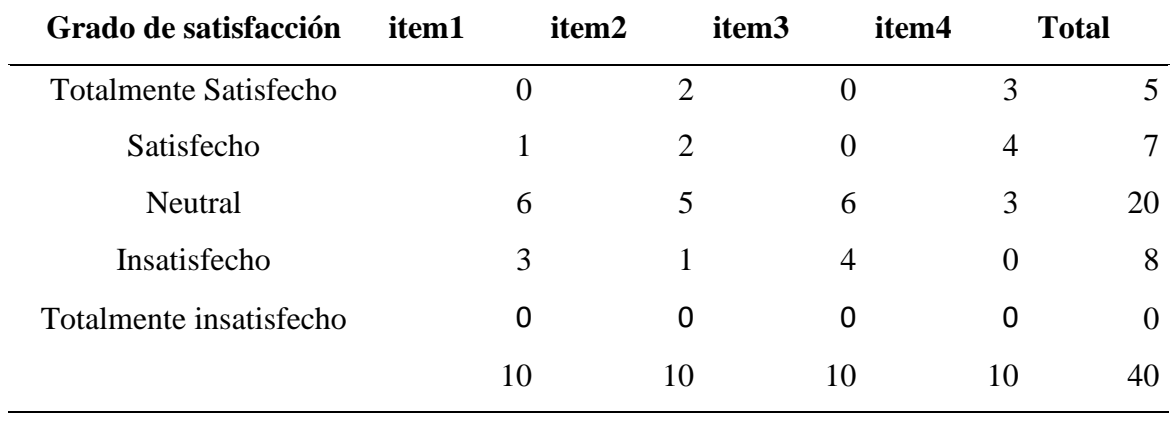

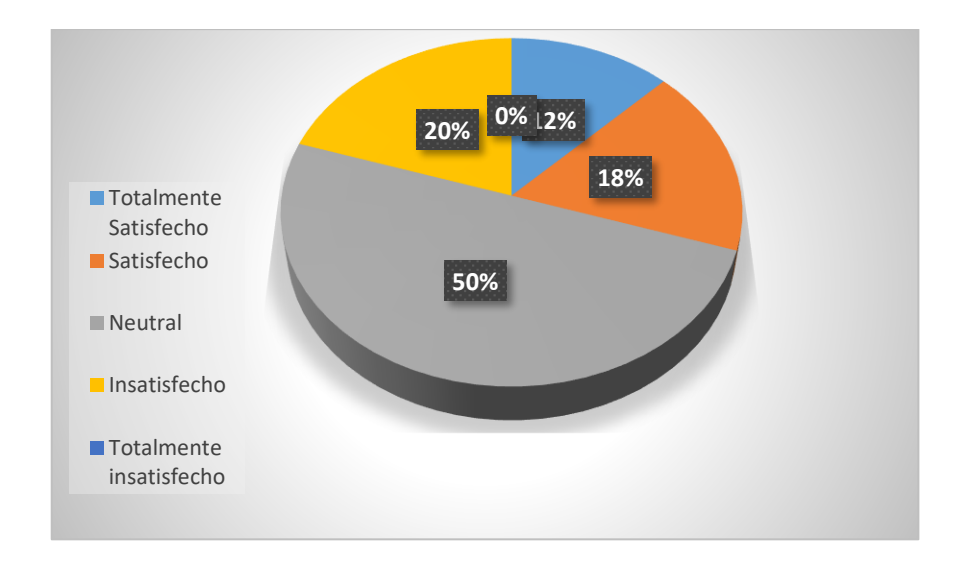

**Figura 78** Resultados de satisfacción

Mediante el uso de la escala de Likert se hizo la evaluación de la app móvil esto aplicado en un grupo de diez usuarios que frecuentan en el restaurante. Permitiendo determinar el grado de satisfacción mediante el uso de la app. Los parámetros a evaluar a la app de parte de los usuarios constaban de cinco niveles para la obtención de datos que permitan un análisis más concreto.

#### **4.5. Discusión**

En la actualidad las aplicaciones móviles son consideradas como herramientas de marketing innovadoras porque son desarrolladas de acuerdo a los requerimientos que especifiquen los clientes, para brindar una estrategia para la comercialización de negocios. Un ejemplo de las empresas que han optado por las aplicaciones móviles para la comercialización sus productos es KFC quien lanzó su aplicación móvil para que lo clientes puedan realizar sus pedidos a domicilio y puedan solicitar productos antes de llegar a la fila del restaurante. Además, los pedidos a domicilio a través de aplicaciones móviles durante la pandemia del Covid-19 aumentaron Uber Eats se coloca como la plataforma con más consumidores con un 87% de pedidos online, además en Glovo aumentaron las descargas al doble, por lo tanto, podemos decir que una aplicación móvil es una buena opción para mejorar el proceso de atención en línea para pedidos a domicilio.

Una vez concluida la fase de desarrollo de la aplicación móvil en el presente proyecto de investigación se ha logrado crear una herramienta tecnológica funcional con una interfaz de usuario sencilla, intuitiva y fácil de usar, adecuada para que se pueda utilizar por el señor propietario del restaurante "El TIZÓN" y por los clientes para realizar pedidos de una manera más rápida y eficiente, sin necesidad de llamar al restaurante, sino que se lo puede realizar a través de un dispositivo móvil. La aplicación es visualmente atractiva, con botones y textos de tamaño adecuado, contiene información de los productos que ofrece el restaurante para que los clientes puedan añadirlos al carrito y realizar sus pedidos a domicilio. Para determinar qué tan viable es la aplicación informática se hizo una encuesta a los clientes del restaurante que permitió obtener resultados que validan el óptimo funcionamiento del sistema.

## **V. CONCLUSIONES Y RECOMENDACIONES**

## **5.1. CONCLUSIONES**

- Se recopiló información bibliográficamente a través de medios virtuales y físicos para realizar comparaciones con los conceptos, ventajas y desventajas de las herramientas de desarrollo para elegir las más apropiadas para el proyecto de investigación.
- Se estableció que para el desarrollo de la aplicación informática se optó por la metodología de desarrollo Mobile-D que permite la organización del tiempo en que va tomar la solución del problema, a su vez controlar la gestión de los recursos y la elección de las herramientas a utilizarse para darle solución al problema.
- Se analizó el proceso de gestión de pedidos en el restaurante "El TIZÓN" a través de la entrevista al propietario con la finalidad de identificar los problemas existentes y proponer una solución tecnológica para mejorar la atención al cliente.
- La gestión de pedidos mediante el uso de un aplicativo informático al momento de ser utilizado en el restaurante no presento ningún tipo de error y los pedidos fueron realizados con éxito.
- Finalmente, mediante la escala de Likert se permitió evaluar a los clientes del restaurante El TIZÓN el estado de satisfacción que ellos tienen con el uso de la app móvil para realizar sus pedidos a través de esta herramienta.

## **5.2. RECOMENDACIONES**

- Se recomienda que la base de datos y el sistema de gestión de pedidos se mantengan actualizados en todo momento y que la información que se vaya a difundir en la app sea entendible para los usuarios.
- A pesar que el sistema se encuentra alojado en la nube, para una mejor experiencia o constar con más herramientas que permitan agilizar procesos se recomienda que en una próxima actualización se ejecute en servidor de pago o virtualización como Microsoft Azure, Alibaba Cloud y TDM Hosting.
- Finalmente se recomienda escoger una metodología acorde a las necesidades de la aplicación móvil para lograr sacarle mejor funcionamiento al sistema informático.

• Para obtener más información sobre el grado de satisfacción de los usuarios se recomienda la utilización de escala de Likert, realizar una encuesta y tener en cuenta mientras más usuarios se evalué mejor resultados se van a obtener.

## **V. REFERENCIAS BIBLIOGRÁFICAS**

- Alvarado, Cajilima, and José Ricardo. 2018. "Desarrollo de Una Aplicación, Para Dispositivos Móviles Que Permita Administrar Pedidos y Controlar Ruta de Los Vendedores." 129.
- Borbor, C. (2018). Península de santa elena facultad de sistemas y telecomunicaciones pedidos de comidas rápidas a domicilio en italian gourmet" tesis de grado Previa a la obtención del Título de:
- Buchelli, A. y. (13 de Febrero de 2017). *epn.edu*. Obtenido de epn.edu: https://bibdigital.epn.edu.ec/bitstream/15000/10337/3/CD-6157.pdf
- Castillo, J. N., Garcés, J. R., Navas, M. P., Segovia, D. F. J., & Naranjo, J. E. A. (2017). Base de Datos NoSQL: MongoDB vs. Cassandra en operaciones CRUD (Create, Read, Update, Delete). Revista Publicando, 4(11), 79-107.
- Correa, R., & Figueroa, B. (2019). Plan De Negocio: Servicio Delivery Por Conveniencia "2Go." Repositorio Institución Pirhua, 2, 15.
- Cueva. (6 de octubre de 2020). EDV. Obtenido de EDV: http://di002.edv.uniovi.es/~cueva/asignaturas/masters/2005/MetricasUsabilidad.pdf
- Díaz. (7 de marzo de 2018). academic support. Obtenido de academic support: https://www.revistaespacios.com/a18v39n30/a18v39n30p18.pdf
- Fernández, M. M. W. (2019). UNIVERSIDAD DE GUAYAQUIL.
- Fitria. 2019. " Diseño implementación sistema." Journal of Chemical Information and Modeling 53(9):1689–99.
- González, C. (2017). ADSLZONE.Ecuador. Recuperado de https://www.adslzone.net/2017/10/14/asi-funciona-el-servicio-de-comida-domiciliode-facebook/
- Guevara, D. (11 de mayo de 2019). Tesuva.edu. Obtenido de Tesuva.edu: https://www.tesuva.edu.co/phocadownloadpap/Fundamentos%20de%20programcion %20en%20Java.pdf
- Guzmán. (13 de mayo de 2019). Redalyc. Obtenido de Redalyc: https://dspace.ucuenca.edu.ec/bitstream/123456789/1465/1/tcon496.pdf
- Hernández. (26 de noviembre de 2017). Scholarpedia. Obtenido de Scholarpedia: https://www.fdi.ucm.es/profesor/luis/fp/fp.pdf
- Hernández. (23 de febrero de 2018). Microsoft Word. Obtenido de Microsoft Word: https://repository.upb.edu.co/bitstream/handle/20.500.11912/323/digital\_16345.pdf?se quence=1&isAllowed=y
- HostGastor. (08 de noviembre del 2018).HostGator. Recuperado de <https://www.hostgator.mx/blog/que-es-un-test-de-usabilidad/>
- Javier, Luis, Cabrera Borbor, Estefany Carolina, Espinoza Bedor, Ing César Barrionuevo, Luis Javier, Cabrera Borbor, Estefany Carolina, and Espinoza Bedor. 2019. "Universidad De Guayaquil Tutor:"
- Jargalsaikhan, B. E., Ganbaatar, N., Urtnasan, M., Uranbileg, N., Begzsuren, D., Patil, K. R., Mahajan, U. B., Unger, B. S., Goyal, S. N., Belemkar, S., Surana, S. J., Ojha, S., Patil, C. R., Mansouri, M. T., Hemmati, A. A., Naghizadeh, B., Mard, S. A., Rezaie, A., Ghorbanzadeh, B., … Yuanita, E. (2019). Analisis de la insdustria conservera del Guayas. Molecules, 9(1), 148–162. http://jurnal.globalhealthsciencegroup.com/index.php/JPPP/article/download/83/65%0 Ahttp://www.embase.com/search/results?subaction=viewrecord&from=export&id=L6 03546864%5Cnhttp://dx.doi.org/10.1155/2015/420723%0Ahttp://link.springer.com/1 0.1007/978-3-319-76
- Javier, L., Borbor, C., Carolina, E., Bedor, E., Barrionuevo, I. C., Javier, L., Borbor, C., Carolina, E., & Bedor, E. (2019). UNIVERSIDAD DE GUAYAQUIL TUTOR:
- Kubocowp. (10 de noviembre del 2018). Kubo. Obtenido de [https://kubo.co/2018/11/19/que-son-las-aplicaciones](https://kubo.co/2018/11/19/que-son-las-aplicaciones-moviles/)[moviles/](https://kubo.co/2018/11/19/que-son-las-aplicaciones-moviles/)[https://www.definiciones](https://www.definiciones-de.com/Definicion/de/aplicacion.php)[de.com/Definicion/de/aplicacion.php](https://www.definiciones-de.com/Definicion/de/aplicacion.php)[https://www.docsity.com/es/investigacion](https://www.docsity.com/es/investigacion-bibliografica/4694575/)[bibliografica/4694575/](https://www.docsity.com/es/investigacion-bibliografica/4694575/)
- López. (24 de abril de 2019). Dialnet. Obtenido de Dialnet: https://cs.uns.edu.ar/materias/iocp/downloads/Apuntes/Unidad%202%20- %20Software.pdf
- Mendieta. (5 de febrero de 2020). mheducation. Obtenido de mheducation: https://www.mheducation.es/bcv/guide/capitulo/844814645X.pdf
- Paredes Floril, Pricila Rossana. 2017. Propuesta para la implementación de un sistema on- line de pedidos para la compañía jesama S.A.
- Pérez Cortez, Yameli Elizabeth. 2018. "Sistema Informático de Control de Ventas Para Restauran Milagritos, Casma." 79.
- Quiña, C. (2018). Universidad técnica del norte. Sistema informático para el envío de pedidos a domicilio aplicado a farma enlace cia. ltda. mediante una aplicación móvil multiplataforma.
- Rios, J. (2018). Efectividad de una aplicación móvil en el proceso de delivery de productos en una pyme que comercializa productos naturales. Universidad San Ignacio de Loyola, 70. http://repositorio.usil.edu.pe/bitstream/USIL/8842/1/2018\_Rios-Diaz.pdf
- Rodas. (22 de agosto de 2018). JURN. Obtenido de JURN: http://www.jtech.ua.es/dadm/restringido/web/sesion08-apuntes.pdf
- Rodríguez. (21 de abril de 2017). academia.edu. Obtenido de academia.edu: [https://ddd.uab.cat/pub/trerecpro/2013/hdl\\_2072\\_206893/RodriguezHernanzFrancisco](https://ddd.uab.cat/pub/trerecpro/2013/hdl_2072_206893/RodriguezHernanzFranciscoR-ETIGa2009-10.pdf) [R-ETIGa2009-10.pdf](https://ddd.uab.cat/pub/trerecpro/2013/hdl_2072_206893/RodriguezHernanzFranciscoR-ETIGa2009-10.pdf)
- Rouse, M. (2018). TechTarget. Obtenido de <https://searchdatacenter.techtarget.com/es/definicion/Base-de-datos>
- Sánchez. (19 de junio de 2018). Chemedia. Obtenido de Chemedia: https://proyectocirculos.files.wordpress.com/2013/11/software.pdf
- Type, Item, and Wilder Bruno. 2021. "El Uso de Aplicaciones Móviles En El Sector de Comida Rápida Como Herramienta de Fidelización Online En Millenials Del NSE A y B Ubicados En Distritos de Lima Moderna."
- Torres. (8 de enero de 2020). ScienceResearch.com. Obtenido de ScienceResearch.com: http://www.jtech.ua.es/dadm/restringido/web/sesion05-apuntes.pdf
- Vargas. (17 de agosto de 2020). ICIEON. Obtenido de ICIEON: https://abepro.org.br/biblioteca/enegep2010\_ti\_st\_113\_741\_17300.pdf
- Vicente Salgado Andrade, Gilbert, and Wendy Ruiz Buchelli. 2017. "Universidad Politécnica Salesiana Sede Guayaquil DIRECTOR." Revista EIA, ISSN 1794-1237 Volumen 17:1–10.
- Zambrano García, W. A. (2017). Estudio comparativo de metodologías de desarrollo ágil en base al desarrollo de una aplicación móvil, modalidad proyecto de investigación, para la obtención del Título de Ingeniero Informático (Bachelor's thesis, Quito: UCE).

### **V. ANEXOS**

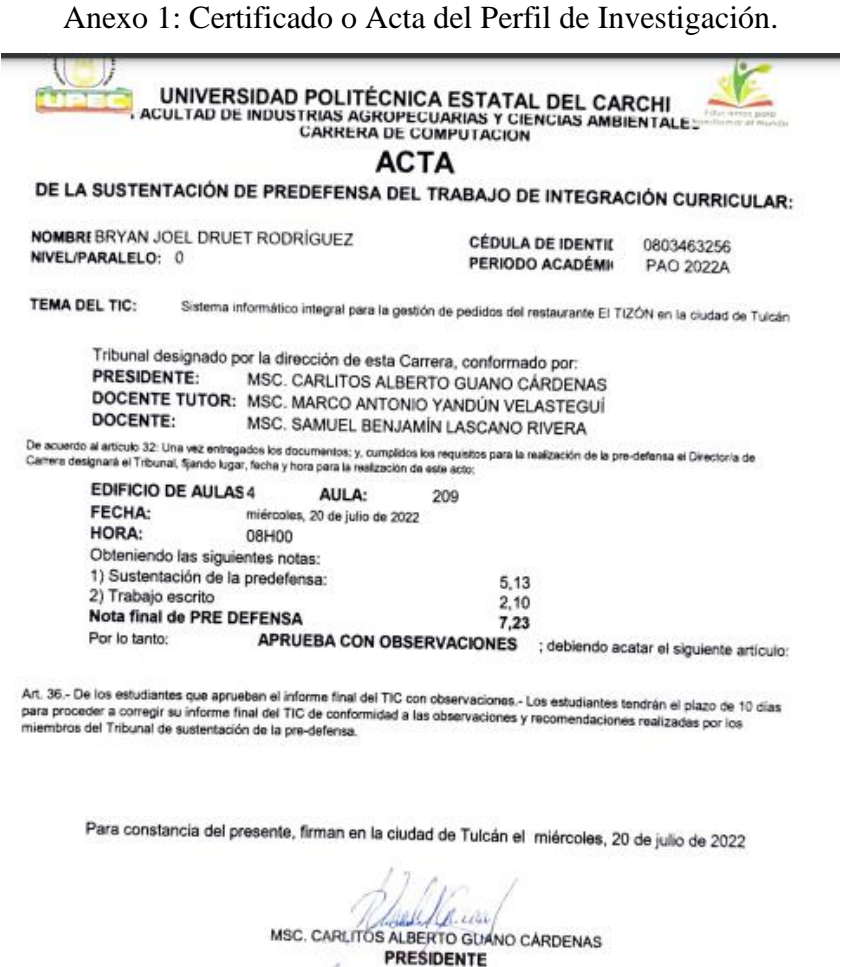

MSC. MARCO ANTONIO YANDÚN VELASTEGUÍ DOCENTE TUTOR

MSC. SAMUEL BENJAMIN LASCANO RIVERA

**DOCENTE** 

# Anexo 2: Certificado del abstract por parte de idiomas

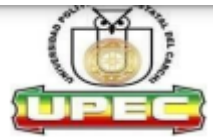

#### **UNIVERSIDAD POLITÉCNICA ESTATAL DEL CARCHI FOREIGN AND NATIVE LANGUAGE CENTER**

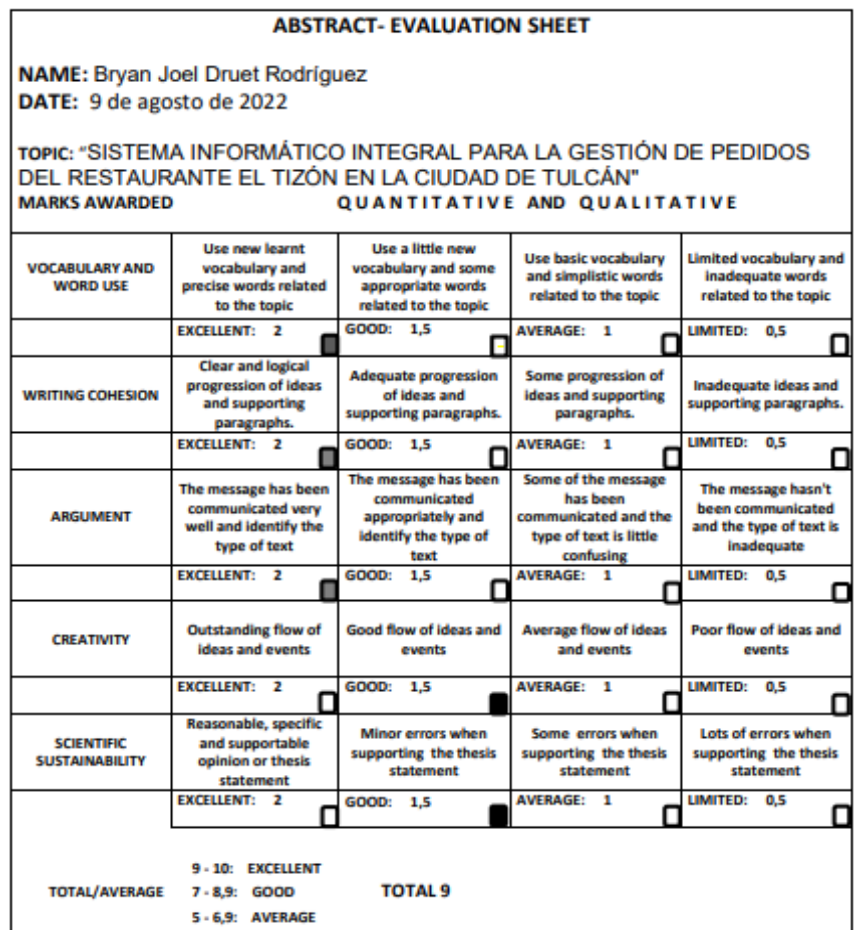

### Anexo 3: Entrevista

bused **ENTREVISTA** Entrevista para el restaurante "El Tizón" de la ciudad de Tulcán Objetivo: Conseguir información clara sobre los procesos del funcionamiento propósitos de su negocio y la posíble aceptación del proyecto de investigación en su local. Preguntas: 1.- $\downarrow$ Dispone usted actualmente de un sistema informático en su local, en caso de tenerlo que beneficios ha obtenido? 2.- ¿Forma de cómo se realizan la toma de pedidos actualmente? 3.- ¿ Tiempo que se tarda en hacer la recepción de un pedido? 4.- ¿Cuantos pedidos se realizan en la semana? 5.- ¿Qué inconvenientes se suelen presentar al momento de receptar los pedidos? 6.- ¿Número de clientes que aproximadamente tiene?

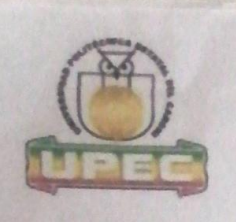

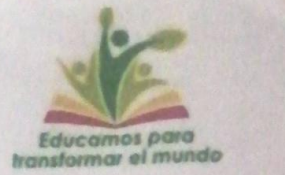

Tulcán, 10 de diciembre de 2021

#### ENTREVISTA

Tema de tesis : "Sistema informático integral para la gestión de pedidos del restaurante El TIZON en la ciudad de Tulcán."

#### Entrevista para el restaurante "El Tizón" de la ciudad de Tulcán

Objetivo: Conseguir información clara sobre los procesos del funcionamiento, propósitos de su negocio y la posible aceptación del proyecto de investigación en su local.

Preguntas:

1.- ¿Dispone usted actualmente de un sistema informático en su local, en caso de tenerlo que beneficios ha obtenido?

enerto que beneficios ha obtenido?<br>Disponemos de un sistema que nos permite llevox el registro de las

#### 2.- ¿Forma de cómo se realizan la toma de pedidos actualmente?

En el restourante tenemes unos menú que se le entrego al cliente, una<br>vez visto d'menú se tomo el pedido en una libreta o cuaderno y se posa

#### 3.- ¿Tiempo que se tarda en hacer la recepción de un pedido?

(06) 2980837 - 2984435 C Calle Antisana y Av. Universitaria info@upec.edu.e

Tiempo del pedido va depender del plato que pida el cliente si hodamos de pizza unos 15m aproximadament, 20min una parrilloda así sucesi vamento

#### 4.- ¿Cuantos pedidos se realizan en la semana?

El local tiene buena acogida por parte delos clientes, los días que más se vende son los viernes y sóbados o los días festivos a

5.- ¿Qué inconvenientes se suelen presentar al momento de receptar los pedidos?

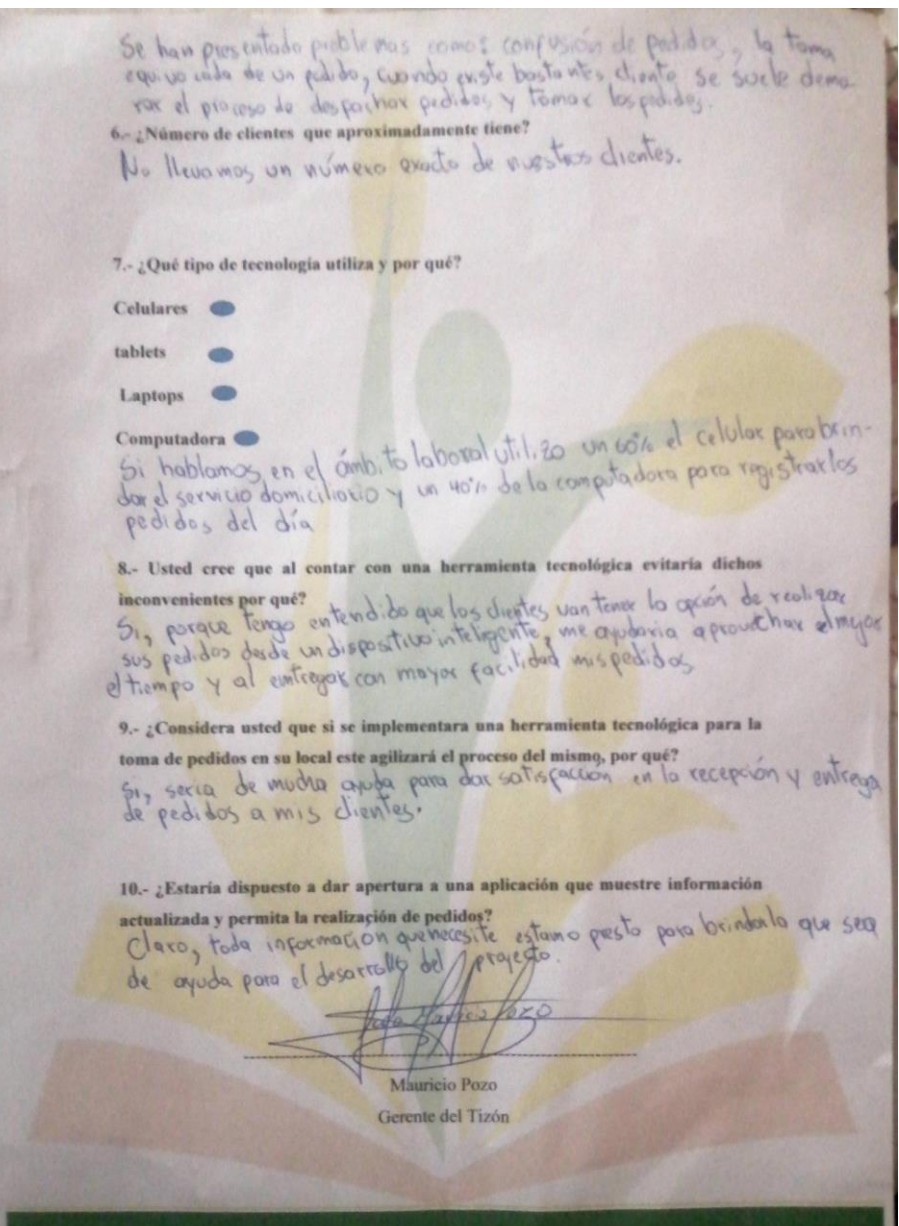
# **TESIS PARA PREDEFENSA**

por Brayan Druet

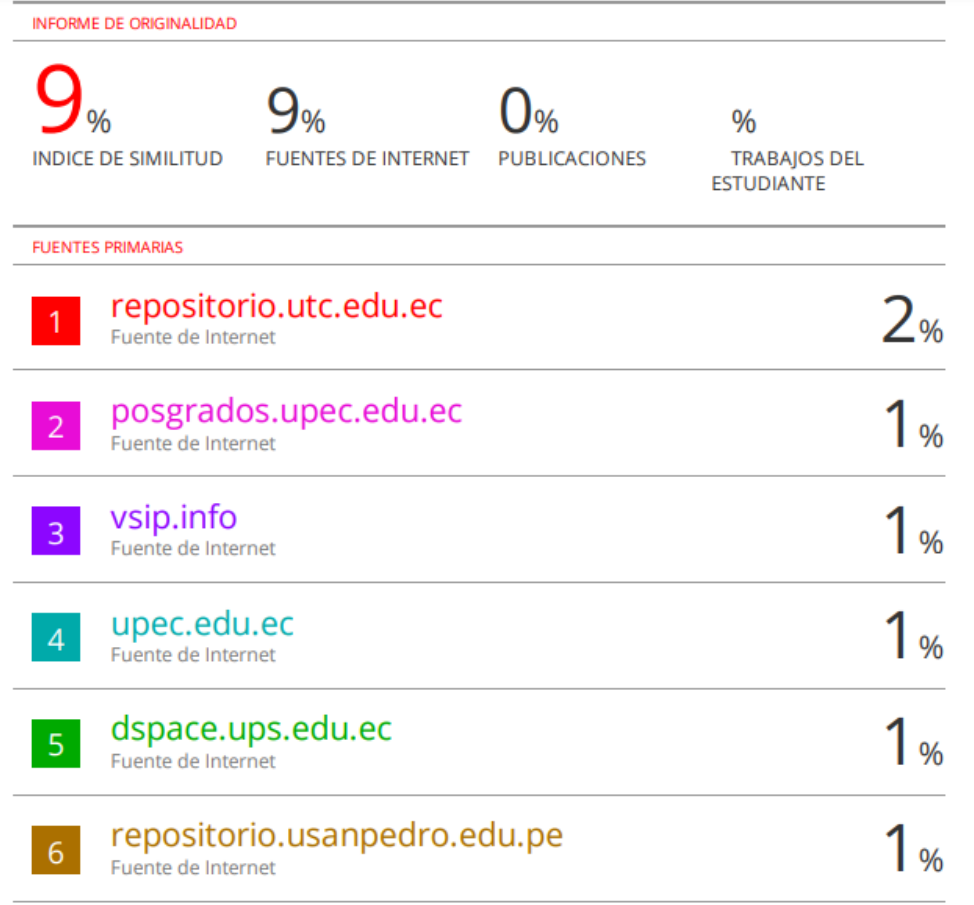

#### **Anexo 5:** Manuales

## **Manual de usuario**

## **Aplicación para los clientes**

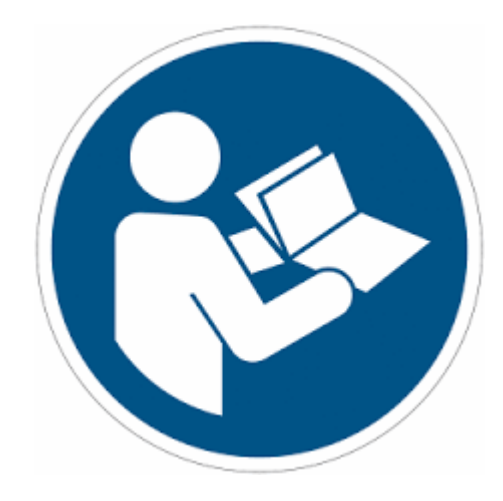

#### **Interfaz principal**

En esta interfaz tenemos las opciones de registrar e iniciar sesión

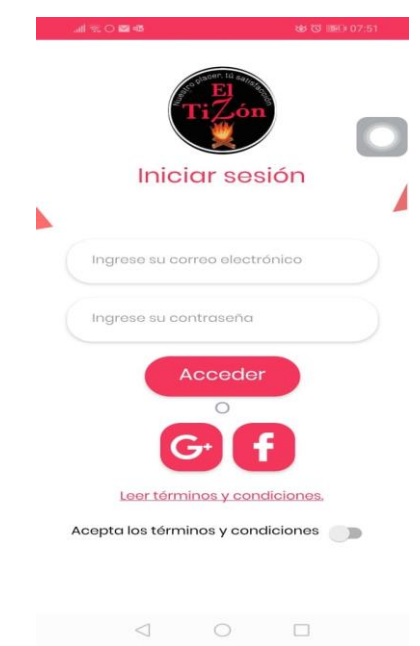

#### **Pasos para registrar usuario**

1.- Hacer clic en el botón G+ o Facebook para seleccionar nuestra cuenta de Google o Facebook para poder registrarnos y acceder a la app.

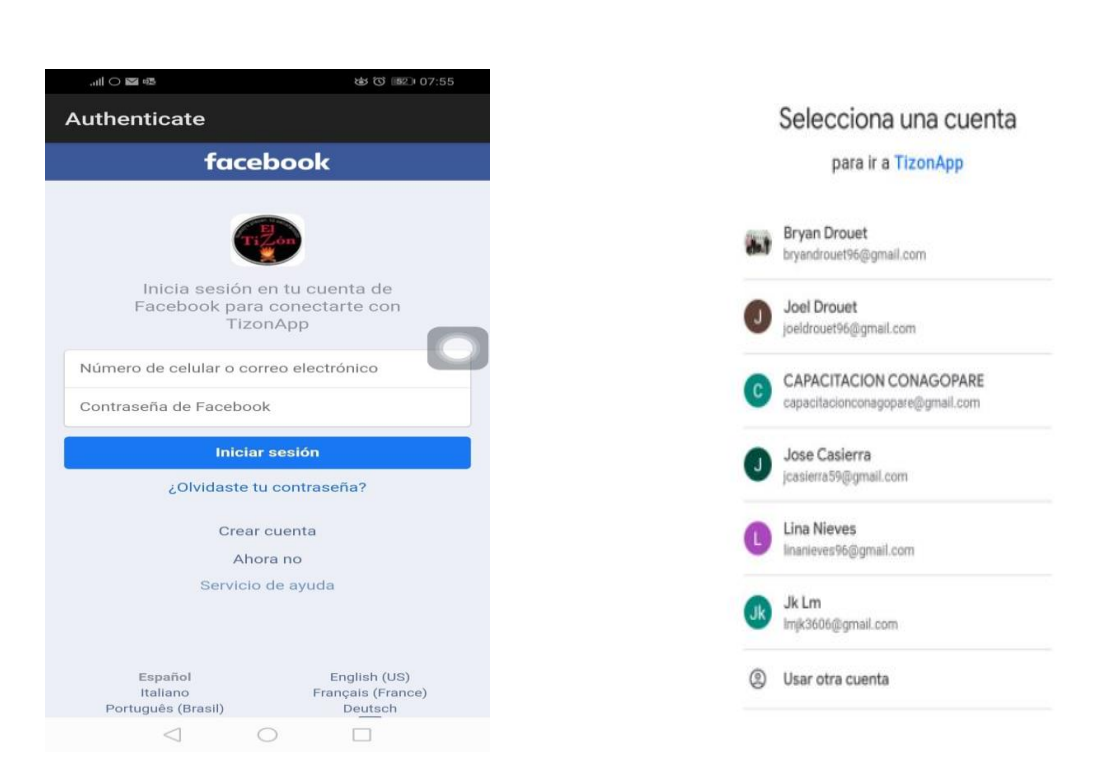

#### **Pasos para iniciar sesión**

1.- En caso de contar con una cuenta se ingresa los datos requeridos y aceptamos términos y condiciones y le damos clic en el botón Acceder.

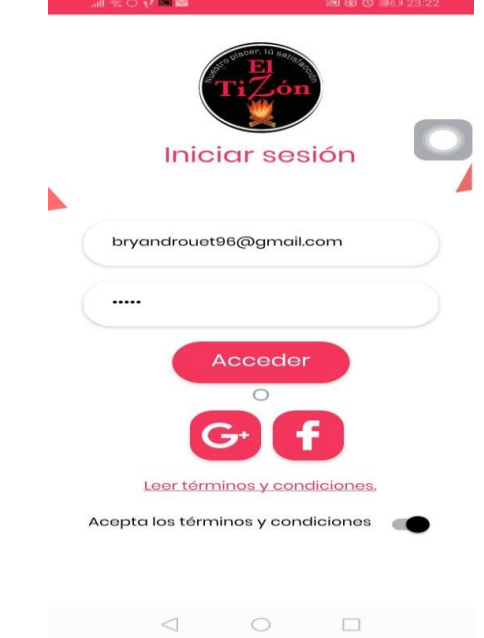

#### **Visualizacion de nuestra cuenta de usuario.**

1.- En la cuenta cada usuario va contar con tres opciones como lo son:

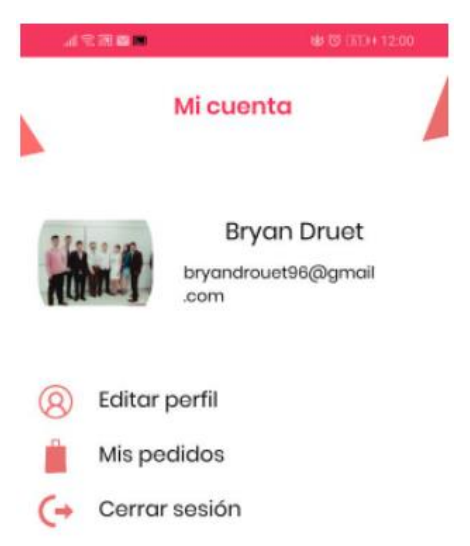

2.- Editar perfil nos permitira hacer el registro o actualización de nuestro numero de telefono. Sinedo muy inportante ya que el restaurante para poder confirmar el pedido va realizar una llamada de comprobación.

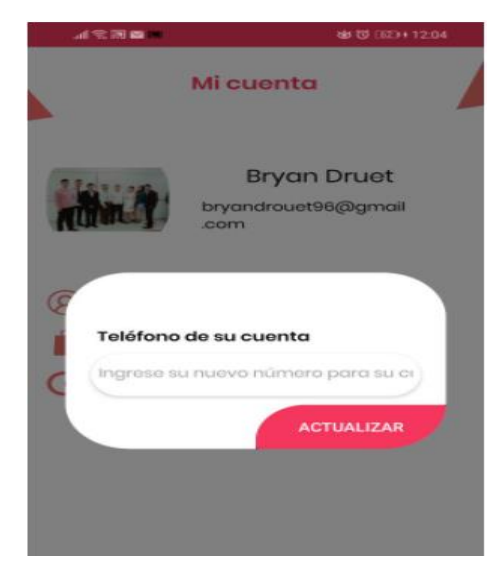

3.- Mis pedidos se va mostrar el numero de pedidos que ha realizado el cliente.

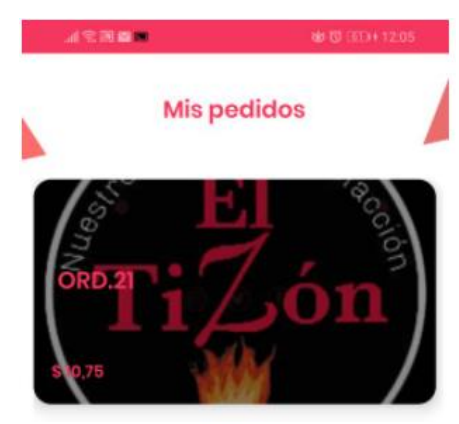

4.- Para ver el estado de nuestro pedido solo hacemos clic en el mismo y podemos ir viendo el estado en que se encuentra.

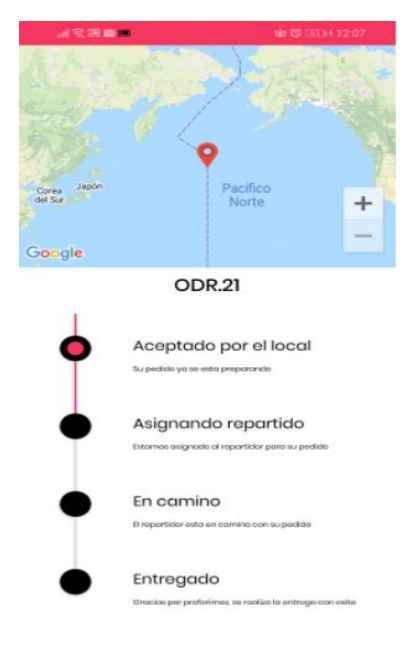

#### **Proceso de visualización de información y realizar búsquedas**

1.- Una vez que iniciamos sesión podemos observar la lista de categorías que conllevan sus respectivos productos.

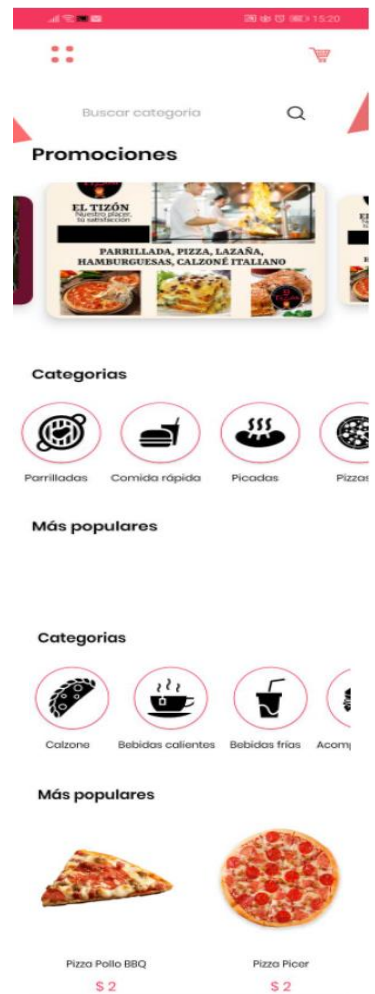

2.- Iniciando sesión podremos observar en la superior de la pestaña el carrito compras es donde vamos a confirmar nuestra compra de lo que se va a consumir.

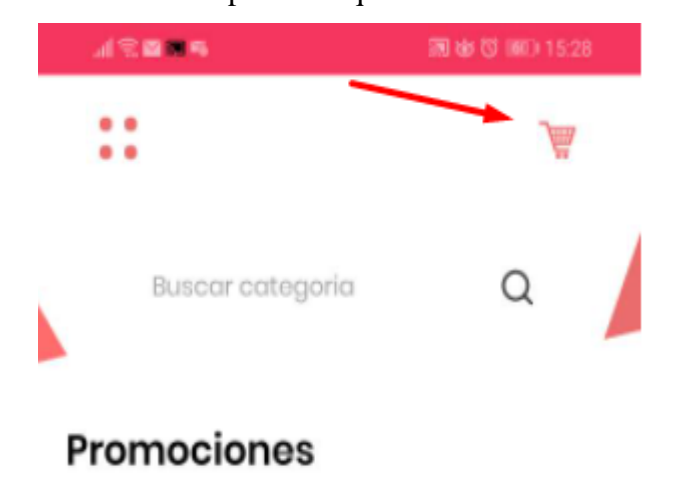

3.- Hacemos clic en nuestro carro de compras y verificamos lo pedido en la app.

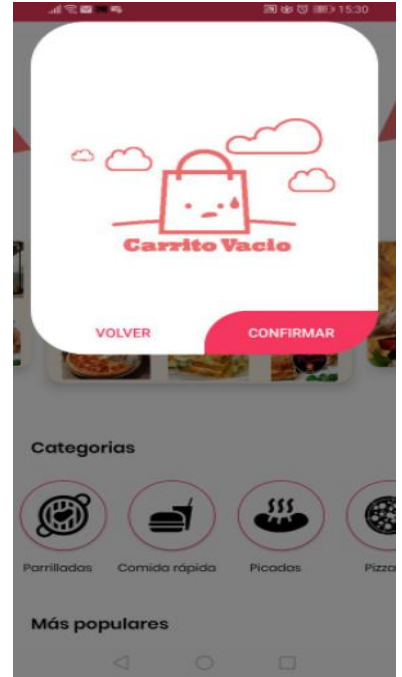

4.- Para ingresar a los productos que contiene cada categoría, haga clic sobre las categorías

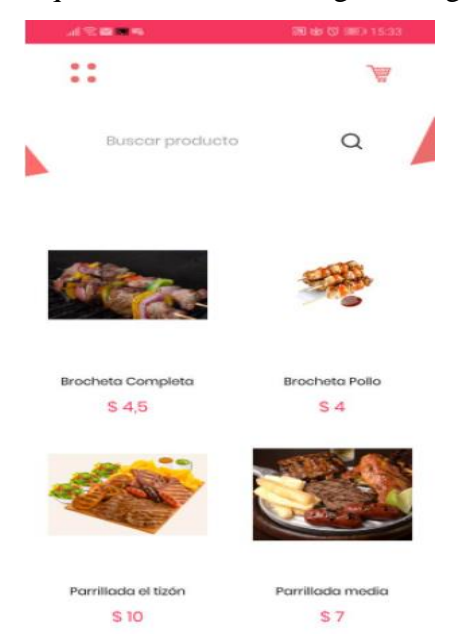

5.- Al ingresar a las categorías podemos visualizar la lista de productos y podemos realizar búsquedas de forma rápida.

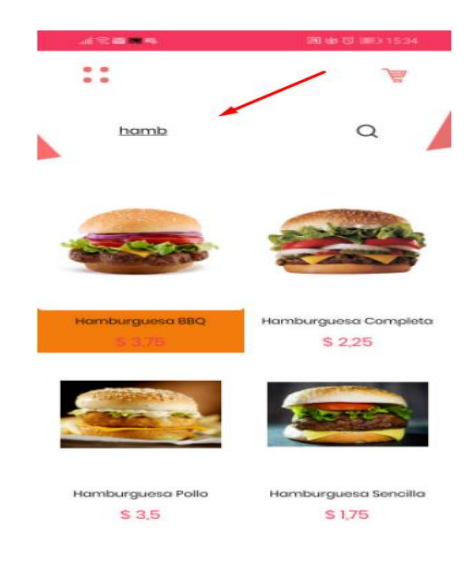

6.- Para añadir productos hacemos en el producto. Hacemos clic en agregar al carrito.

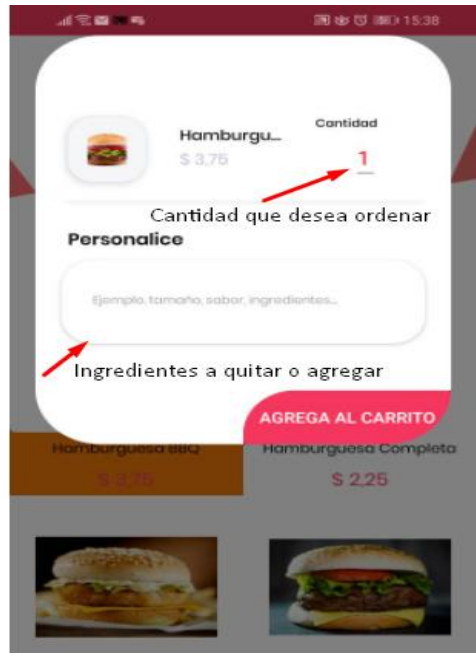

7.- En caso de seguir ordenando aplicamos los mismos pasos. Una vez se haya ordenado para confirmar el pedido nos dirigimos al carrito de compras.

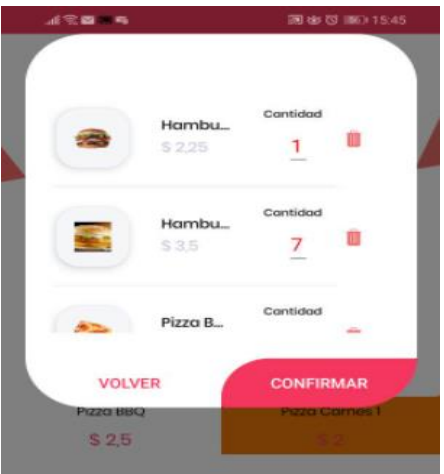

8. En caso de desear eliminar un producto o editar el mismo también se puede realizar y pasamos a confirmar pedido.

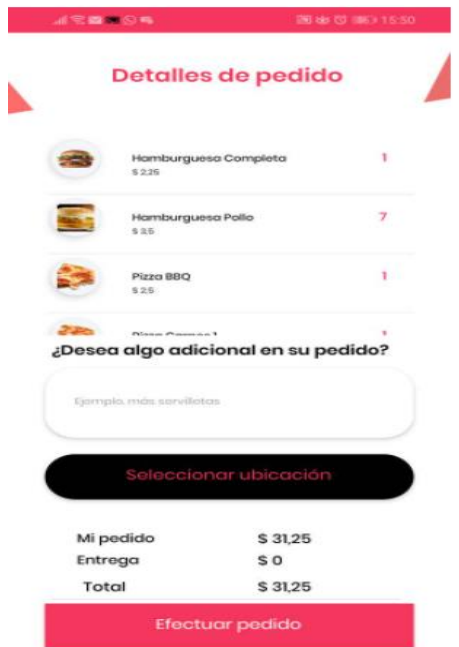

9.- Hacemos clic en el botón seleccionar ubicación y hacemos clic en elegir dirección del mapa.

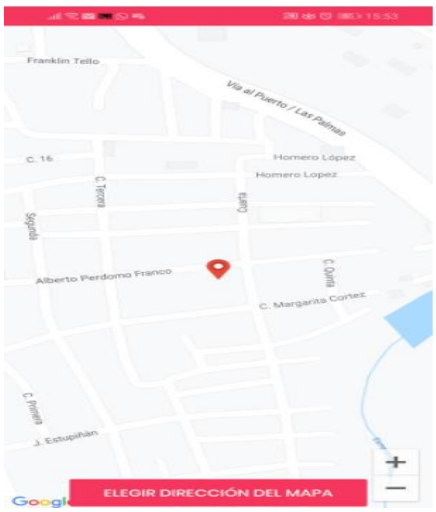

10.- Mediante la ubicación nuestra app va calcular el monto a pagar y pasamos hacer clic en efectuar pedido.

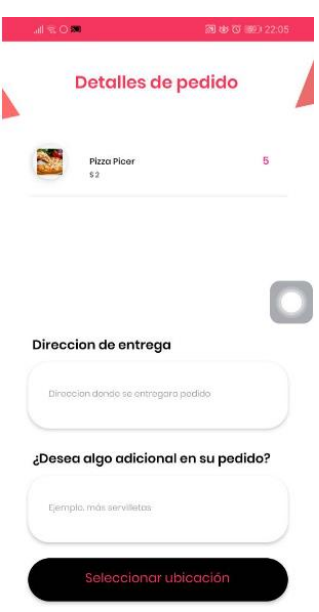

11-. Mensaje de alerta que el pedido se realizó con éxito.

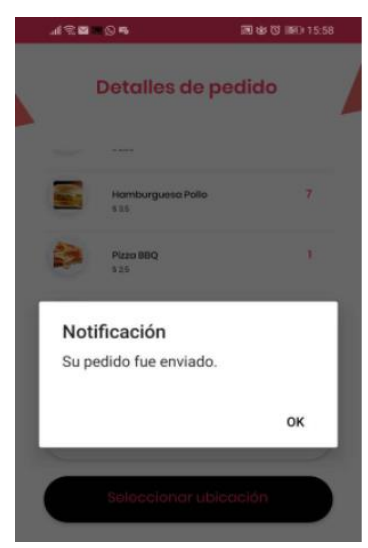

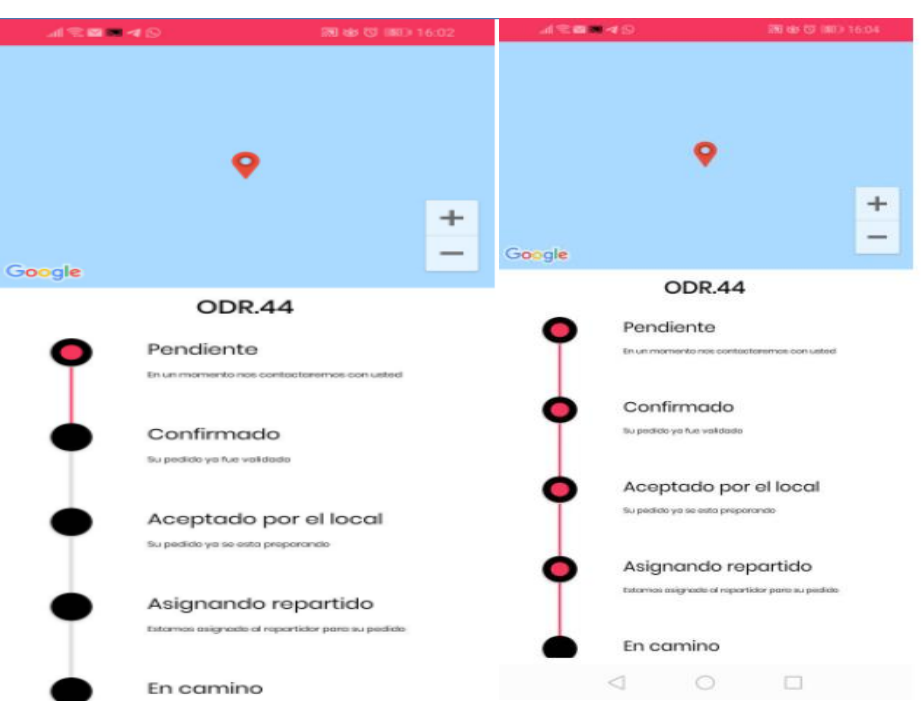

12.- Nuestra va permitir visualizar el estado de nuestro pedido.

# **Manual de usuario Aplicación para administrador**

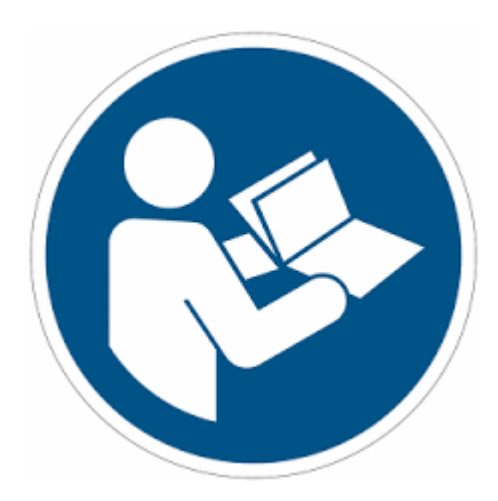

#### **Interfaz principal**

En esta interfaz tenemos la opción de iniciar sesión

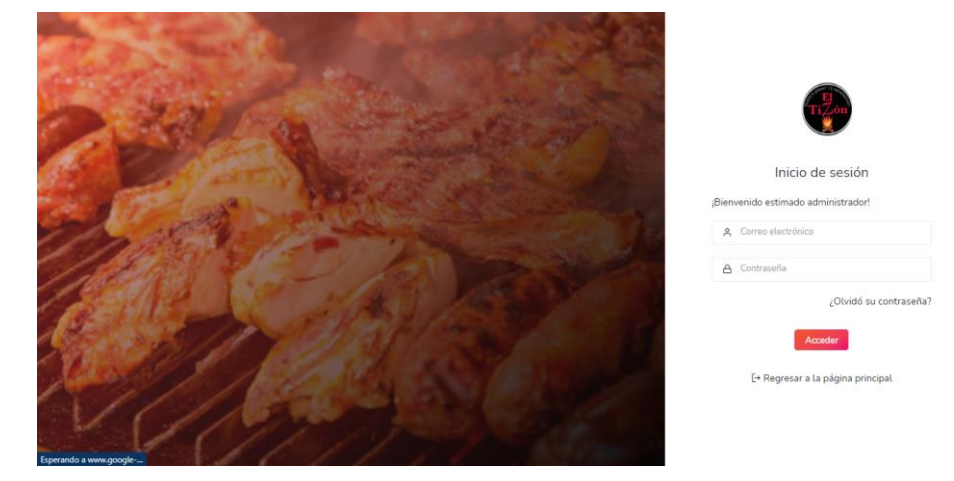

#### **Pasos para registrar usuario**

1.- Hacer clic en el botón Nuevo usuario para acceder a la interfaz para llenar los campos con

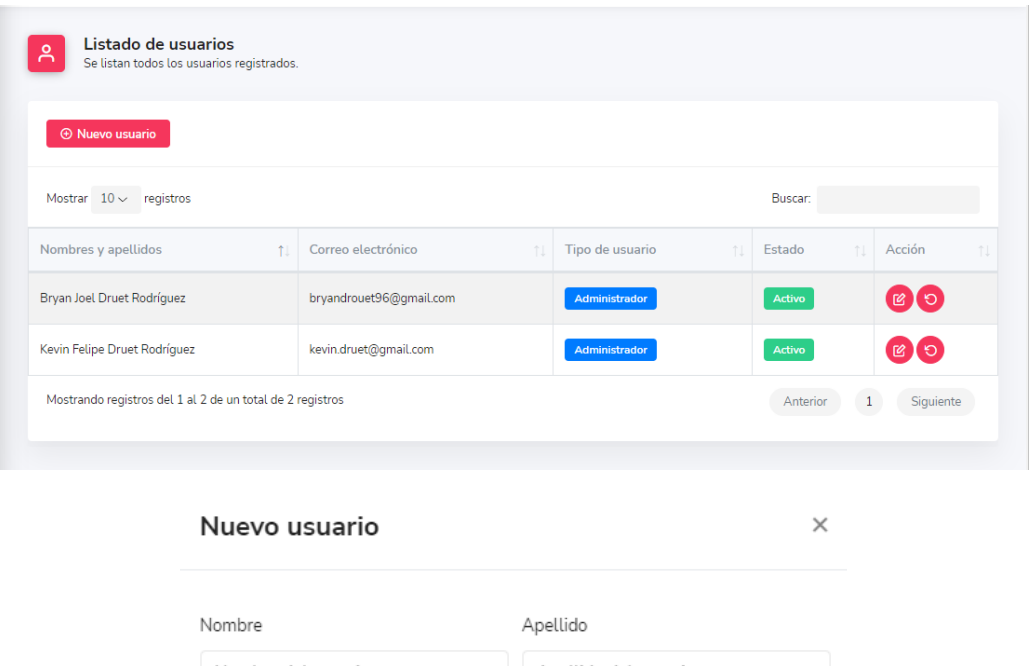

nuestros datos.

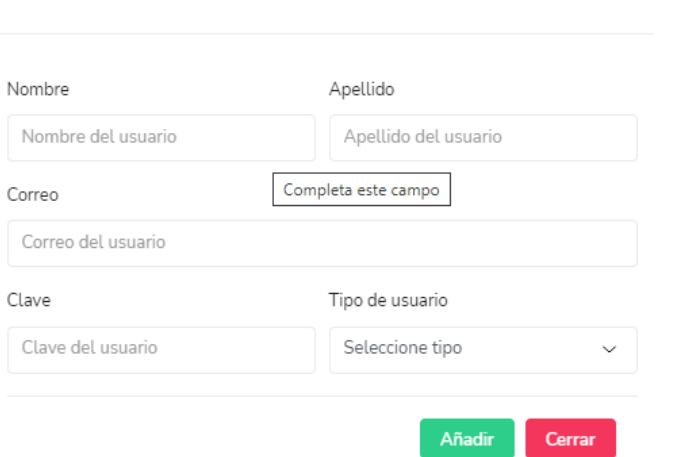

2.- Ingresar los datos requeridos

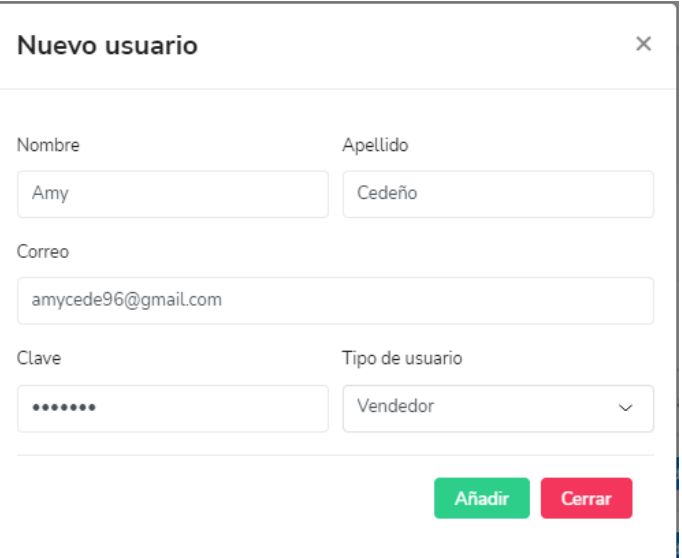

3.- Hacer clic en el botón Añadir para que los datos se guarden

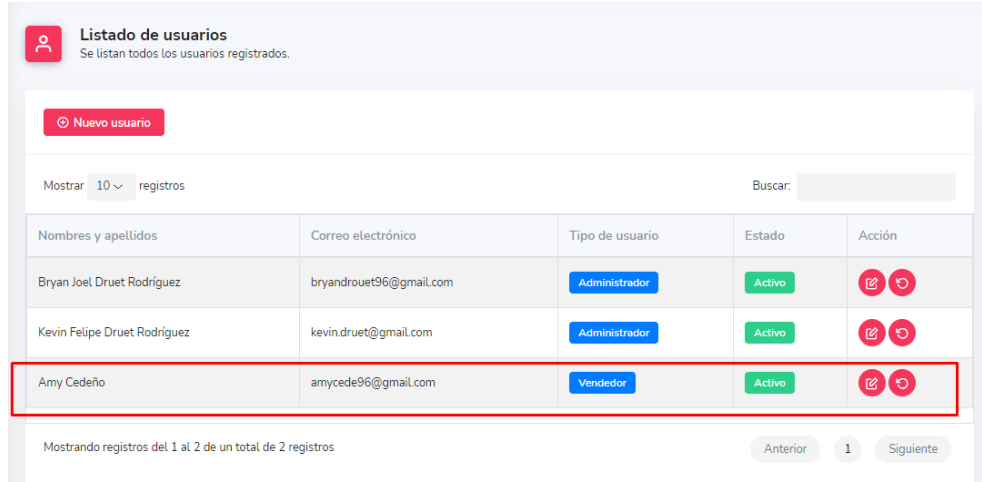

#### **Pasos para iniciar sesión**

1.- Para realizar el respectivo INICIO DE SESION ingresamos el correo y su contraseña de dicha cuenta y hacemos clic en el botón ACCEDER.

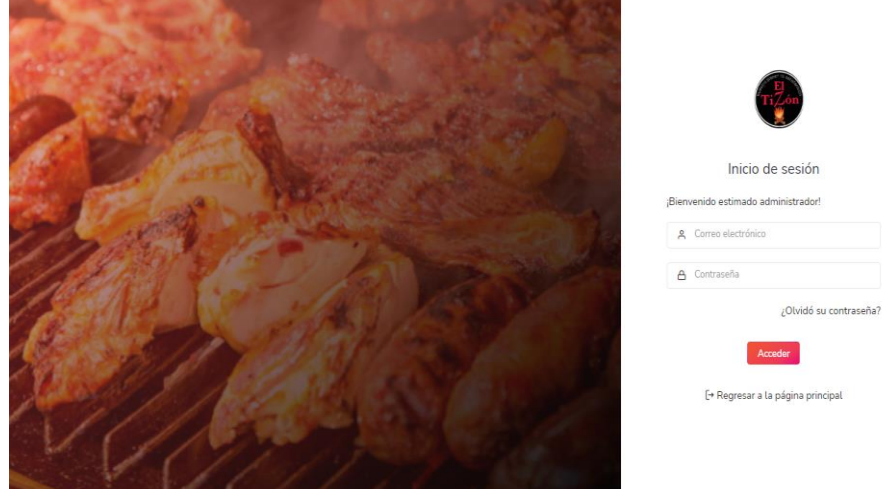

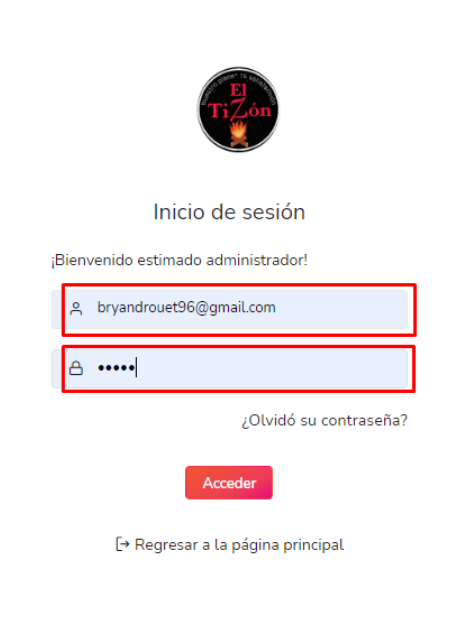

2.- Para recuperar la contraseña e ingresar directamente le damos clic en la pestaña ¿olvido su contraseña?

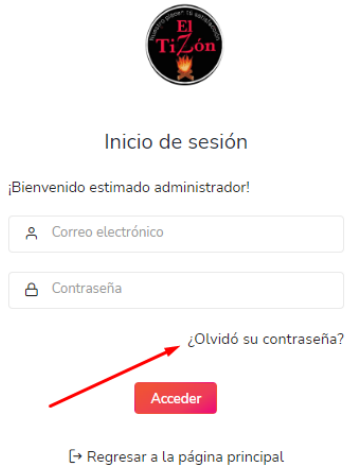

3.- Se nos mostrara la siguiente pestaña donde vamos a poner nuestro correo y hacer clic en RECUPERAR para que nos notifican y envíen nuestra nueva contraseña.

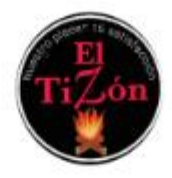

### Recuperación de contraseña

#### ¡Bienvenido estimado administrador!

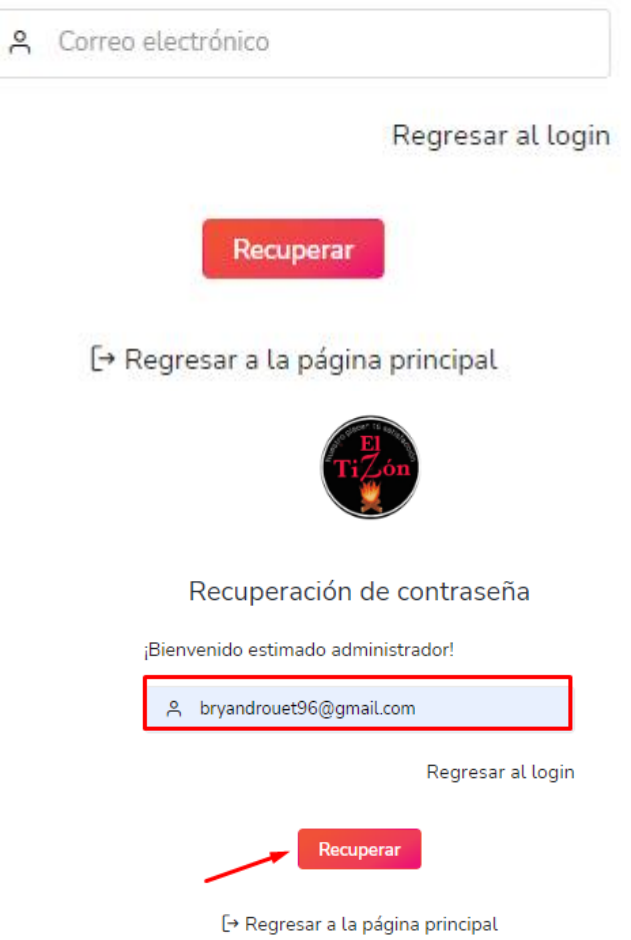

#### **Proceso de agregar categorías y productos**

1.-Para agregar categorías hacemos clic en el botón para NUEVA CATEGORÍA.

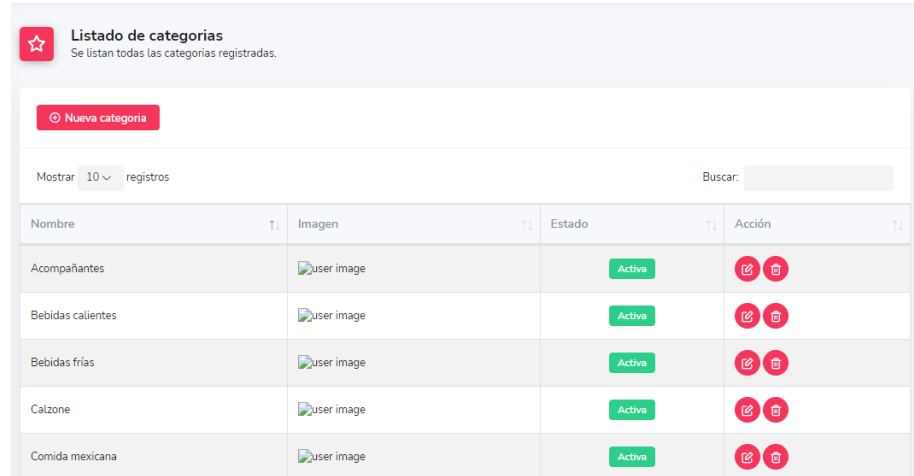

2.- Ingresamos la información requerida

Ingresamos el nombre de la categoría, seleccionamos la imagen y hacemos clic en SUBIR y recibimos un mensaje de alerta que la imagen ya fue subida

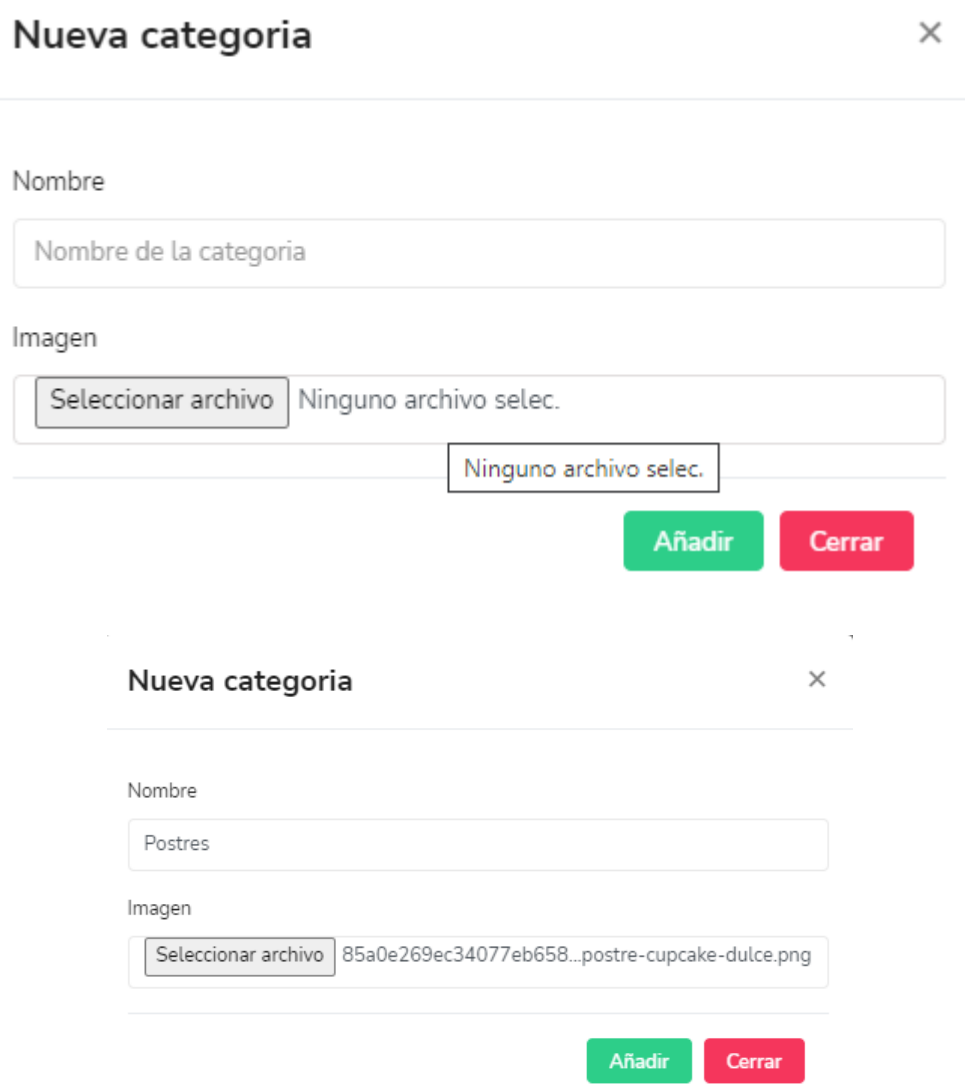

3.- Hacemos clic en AÑADIR y recibimos un mensaje de alerta que la categoría fue agregada con éxito

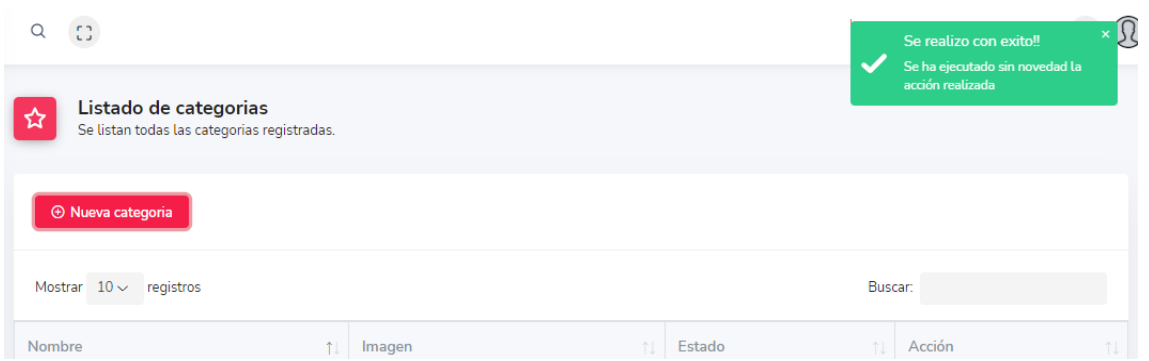

4.- Para editar, eliminar o inhabilitar una categoría hacemos clic en los botones que se muestran

al lado derecho de cada categoría y escogemos la opción que deseamos ejecutar.

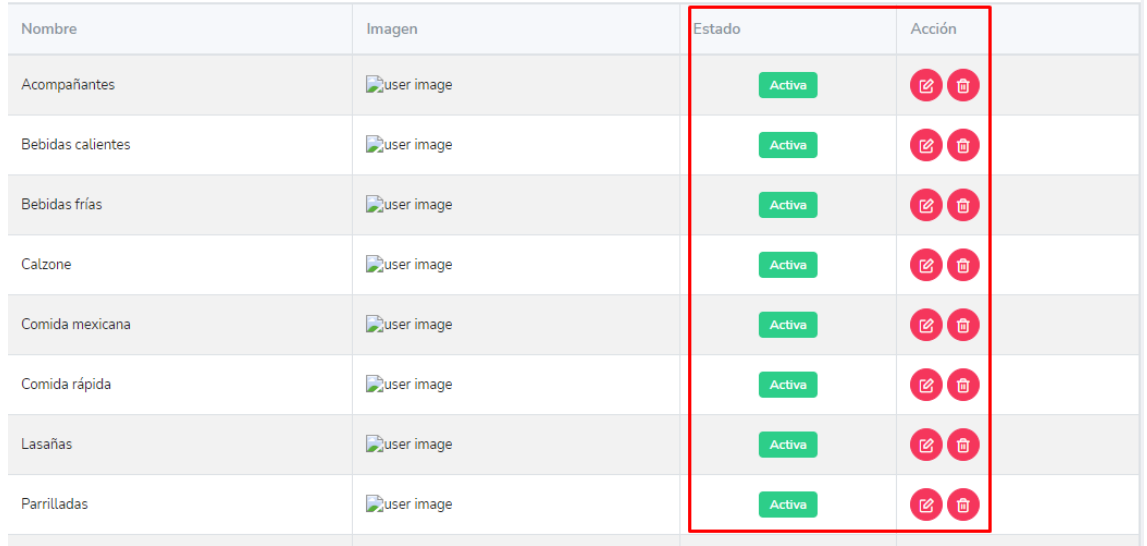

#### **Añadir un producto**

1.- Hacemos clic en productos y hacemos clic en el botón para NUEVO PRODUCTO.

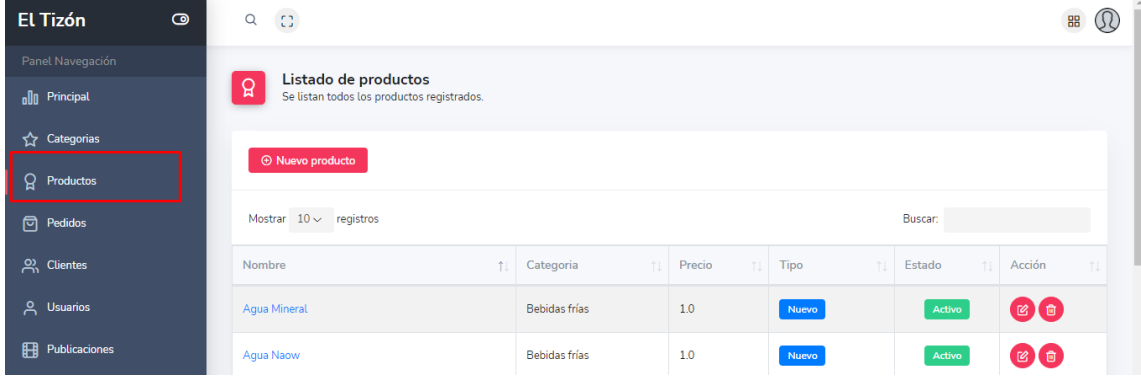

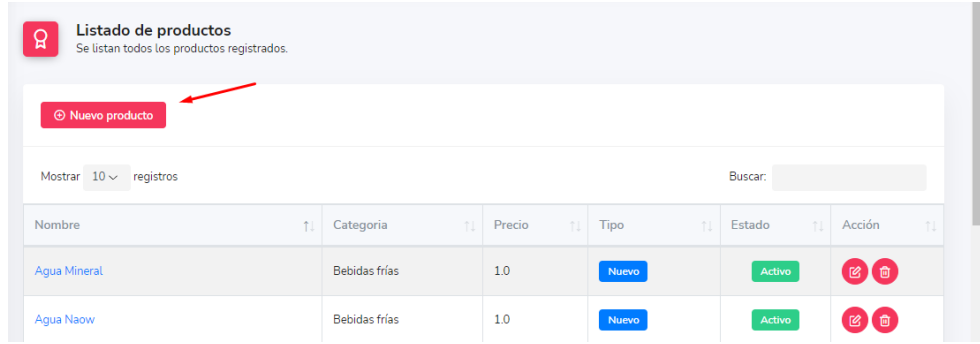

#### 2.- Ingresamos la información requerida

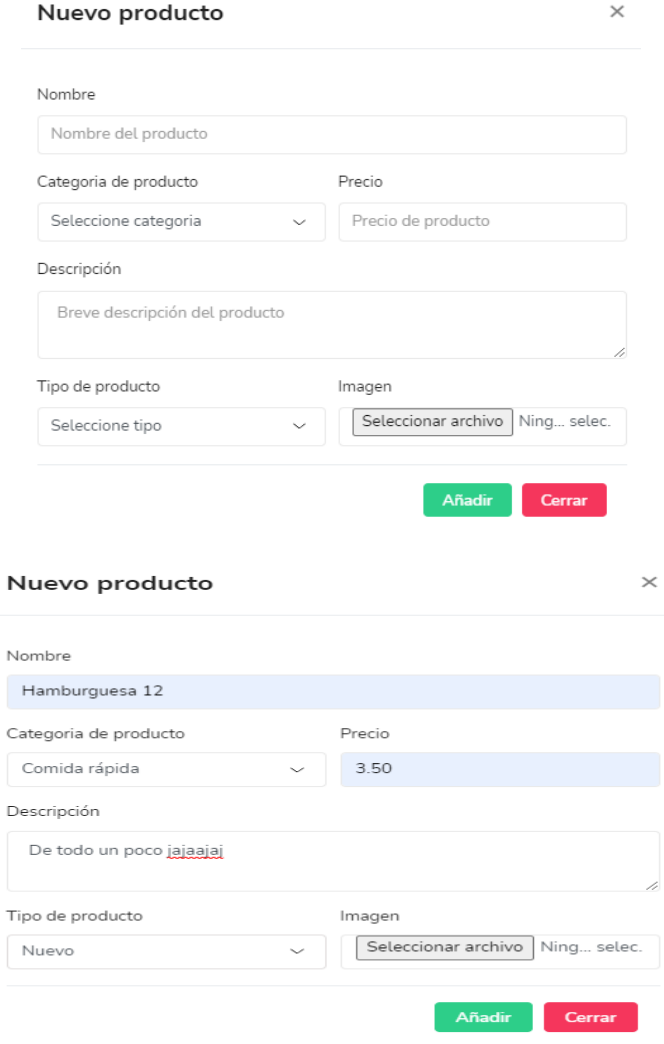

3.-Para subir la imagen hacemos clic en SELECCIONAR y buscamos la imagen del producto a registrar, después hacemos clic en AÑADIR. Una vez que se guarden la información llenada, se mostrara un mensaje de alerta.

### Nuevo producto

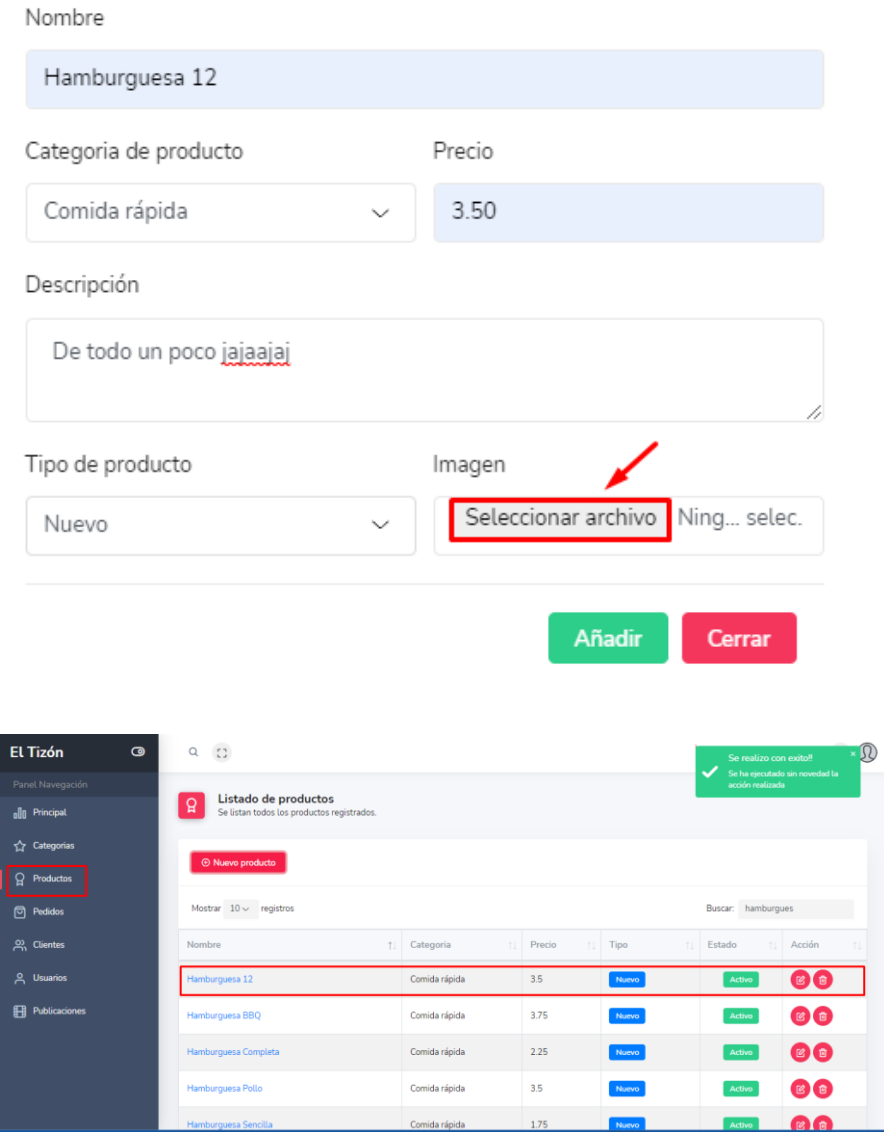

4.- Hacemos clic en **AÑADIR** recibimos un mensaje que el producto fue añadido

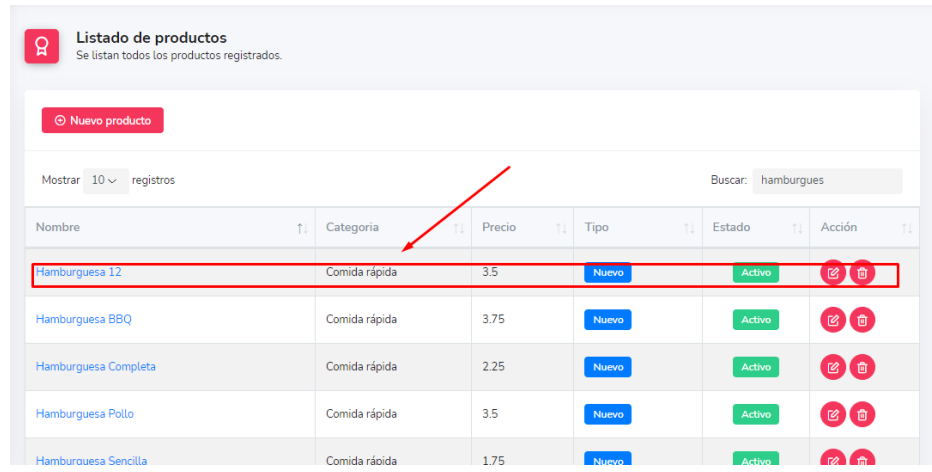

5.- Para editar, eliminar o inhabilitar un producto hacemos clic en los botones que se muestran al lado derecho de cada producto y escogemos la opción que deseamos ejecutar.

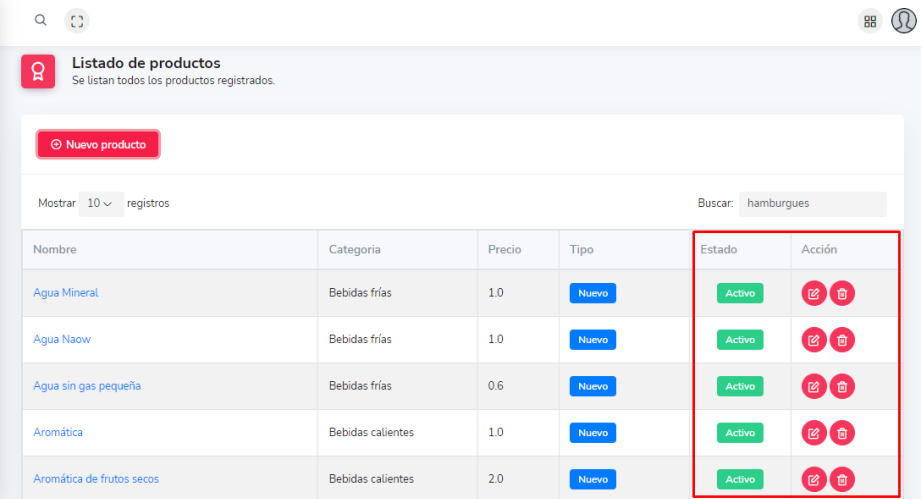

#### **Menú principal**

1.- En el menú tenemos las opciones de categorías, productos, pedidos, clientes, usuarios y publicaciones que nos dirigen para hacer el gestionamiento de cada una de las opciones.

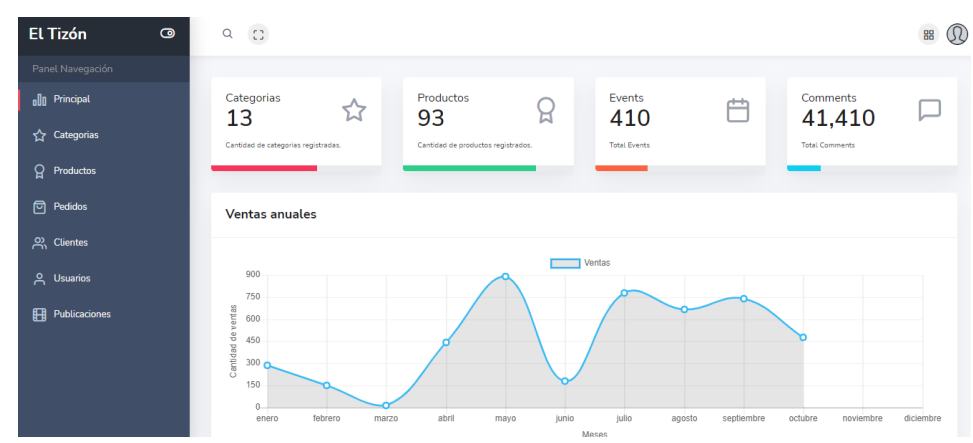

2.- Para visualizar los pedidos hacemos clic en pedidos. Tenemos las opciones para ver detalles del pedido par realizar esta acción hacemos clic en el botón de los tres puntos.

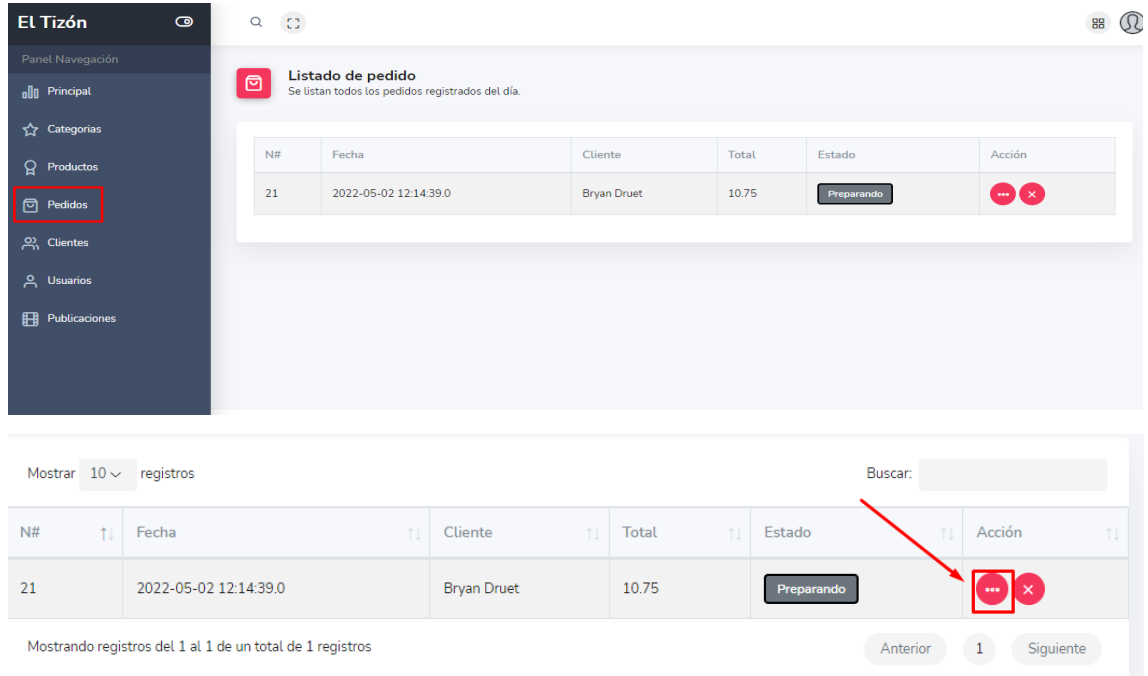

Al hacer clic en el botón podemos observar la información del pedido del cliente con la información del mismo.

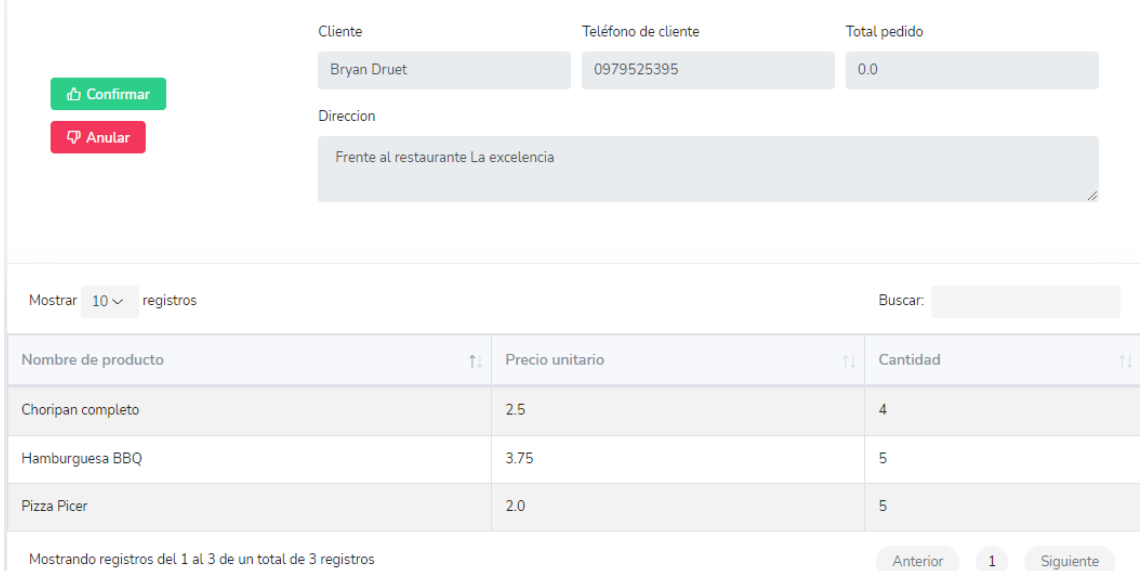

Para llevar el registro de los clientes hacemos clic en la pestaña clientes de una pantalla principal. Esta pestaña nos permite ver la actividad del usuarioen nuestro aplicativo, permitiendonos habilitar o inhabilitar dicha cuenta del cliente.

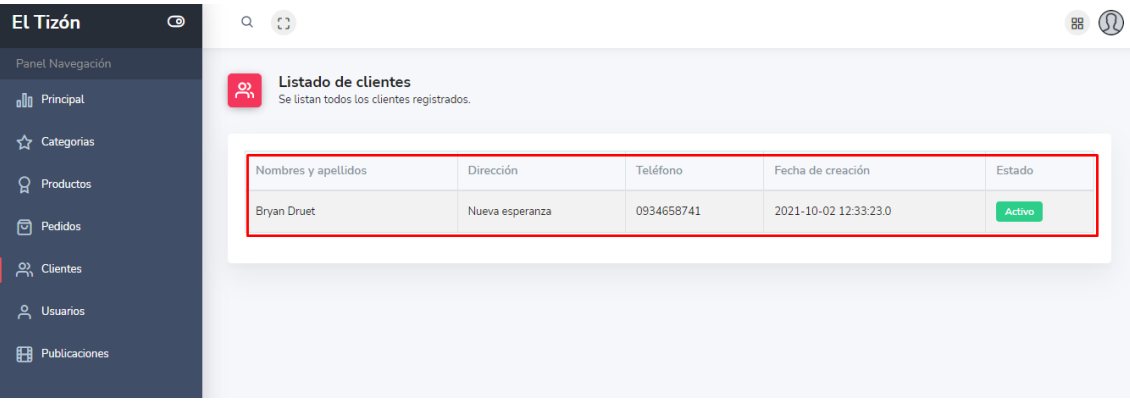